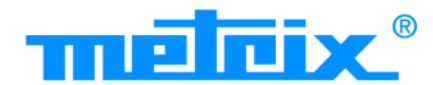

Ф

Measure up

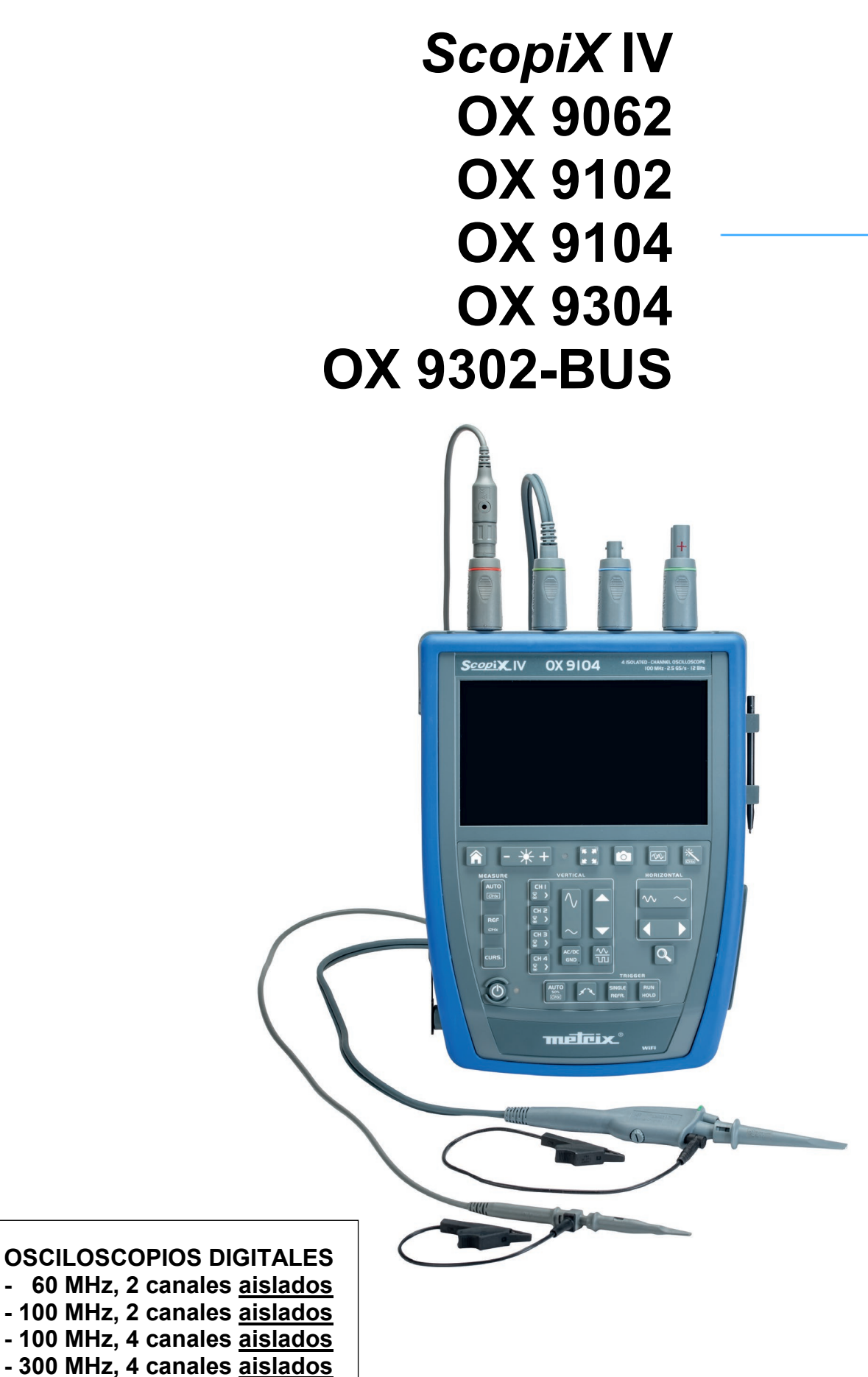

**- 300 MHz, 2 canales aislados**

Usted acaba de adquirir un **osciloscopio digital con canales aislados** de la línea *ScopiX IV* y le agradecemos la confianza que ha depositado en nosotros.

Para conseguir las mejores prestaciones de su instrumento:

- **- lea** atentamente este manual de instrucciones,
	- **- respete** las precauciones de uso.

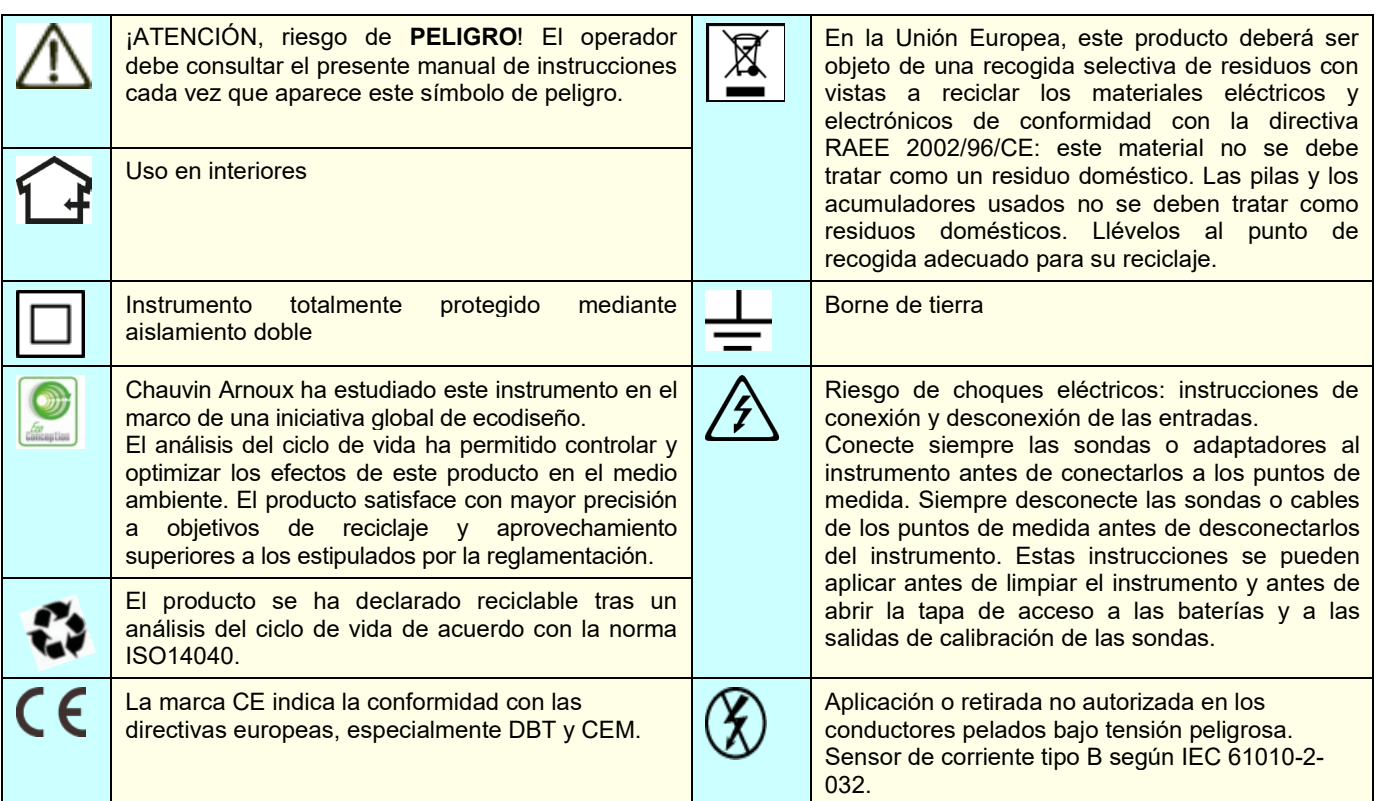

#### **Definición de las categorías de medida:**

La categoría de medida IV corresponde a las medidas realizadas en la fuente de la instalación de baja tensión.

- Ejemplo: entradas de energía, contadores y dispositivos de protección.
- La categoría de medida III corresponde a las medidas realizadas en la instalación del edificio.
- Ejemplo: cuadro de distribución, disyuntores, máquinas o aparatos industriales fijos.

La categoría de medida II corresponde a las medidas realizadas en los circuitos directamente conectados a la instalación de baja tensión.

 $\geq$  Ejemplo: alimentación de aparatos electrodomésticos y de herramientas portátiles.

## **PRECAUCIONES DE USO**

Este instrumento y sus accesorios cumplen con las normas de seguridad IEC 61010-1, IEC 61010-031 e IEC 61010-2-032 para tensiones que dependen de los accesorios (600 V CAT III con respecto a la tierra sea cual sea el accesorio) a una altitud inferior a 2.000 m y en interiores, con un nivel de contaminación ≤2.

El incumplimiento de las instrucciones de seguridad puede ocasionar un riesgo de descarga eléctrica, fuego, explosión, destrucción del instrumento e instalaciones.

- El operador y/o la autoridad responsable deben leer detenidamente y entender correctamente las distintas precauciones de uso. El pleno conocimiento de los riesgos eléctricos es imprescindible para cualquier uso de este instrumento.
- Si utiliza este instrumento de una forma no especificada, la protección que garantiza puede verse alterada, poniéndose usted por consiguiente en peligro.
- No utilice el instrumento en redes de tensiones o categorías superiores a las mencionadas.
- No utilice el instrumento si parece estar dañado, incompleto o mal cerrado.
- Antes de cada uso, compruebe que los aislamientos de los cables, carcasa y accesorios estén en perfecto estado. Todo elemento que presente desperfectos en el aislamiento (aunque sean menores) debe enviarse a reparar o desecharse.
- Utilice específicamente los cables y accesorios suministrados. El uso de cables (o accesorios) de tensión o categoría inferiores reduce la tensión o categoría del conjunto instrumento + cables (o accesorios) a la de los cables (o accesorios).
- Utilice sistemáticamente protecciones individuales de seguridad.
- Al manejar cables, puntas de prueba y pinzas cocodrilo, mantenga sus dedos detrás de la protección.
- Toda operación de reparación de avería o verificación metrológica debe efectuarse por una persona competente y autorizada.

# **ÍNDICE**

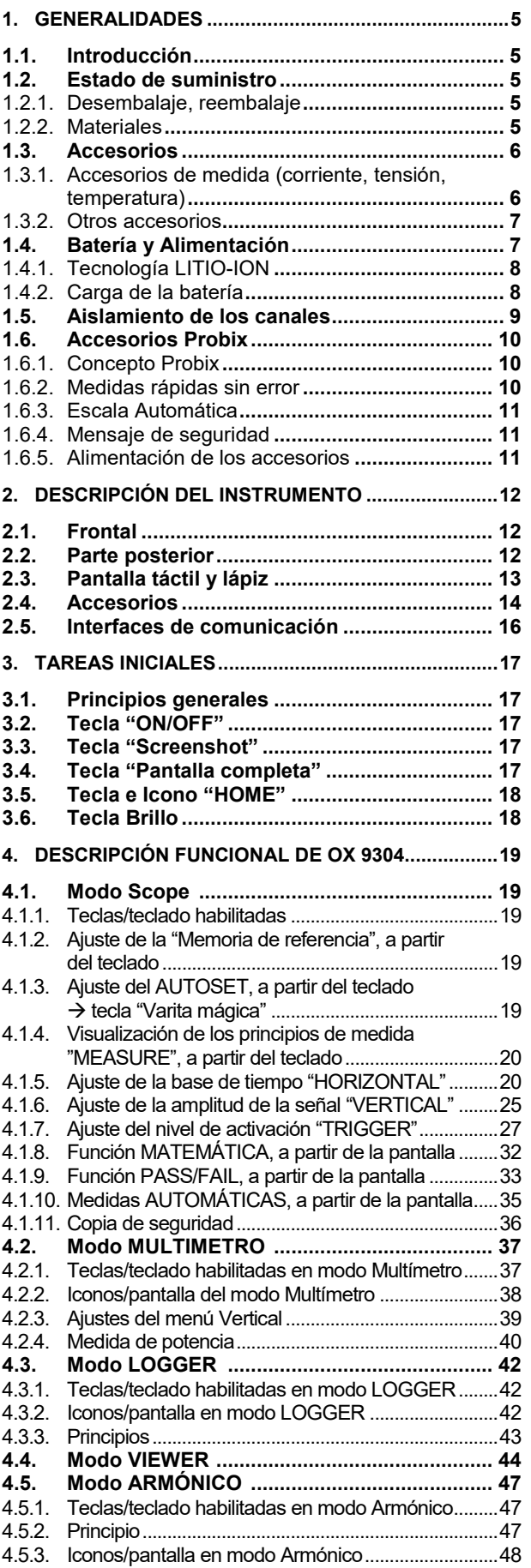

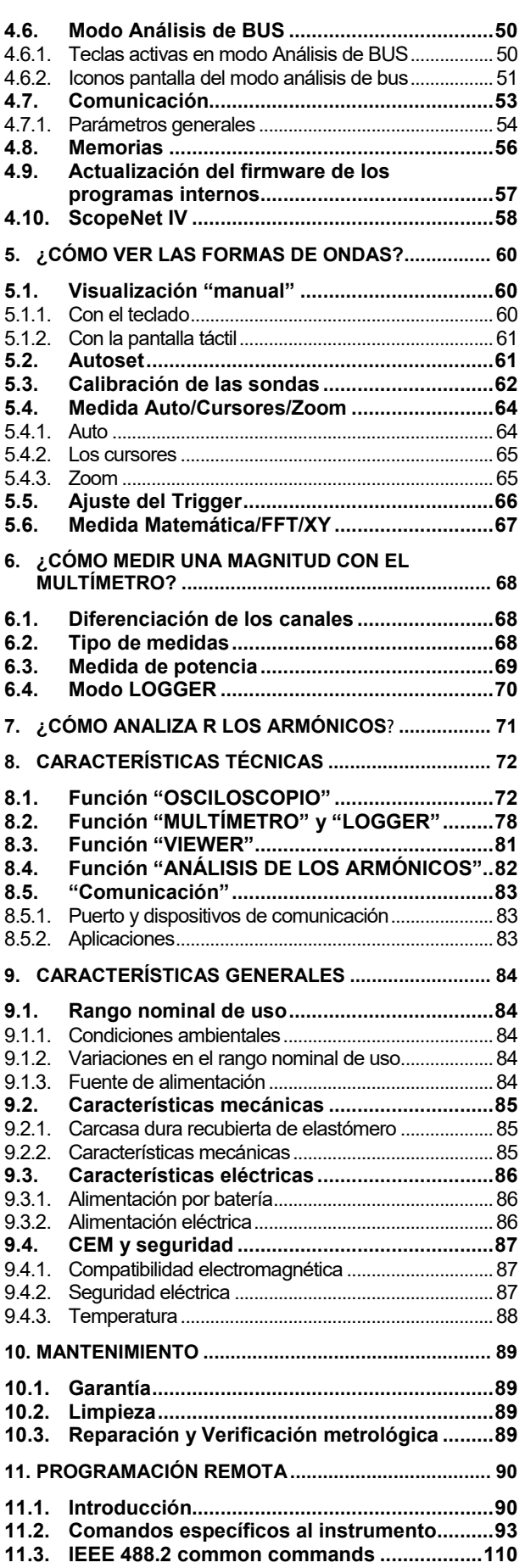

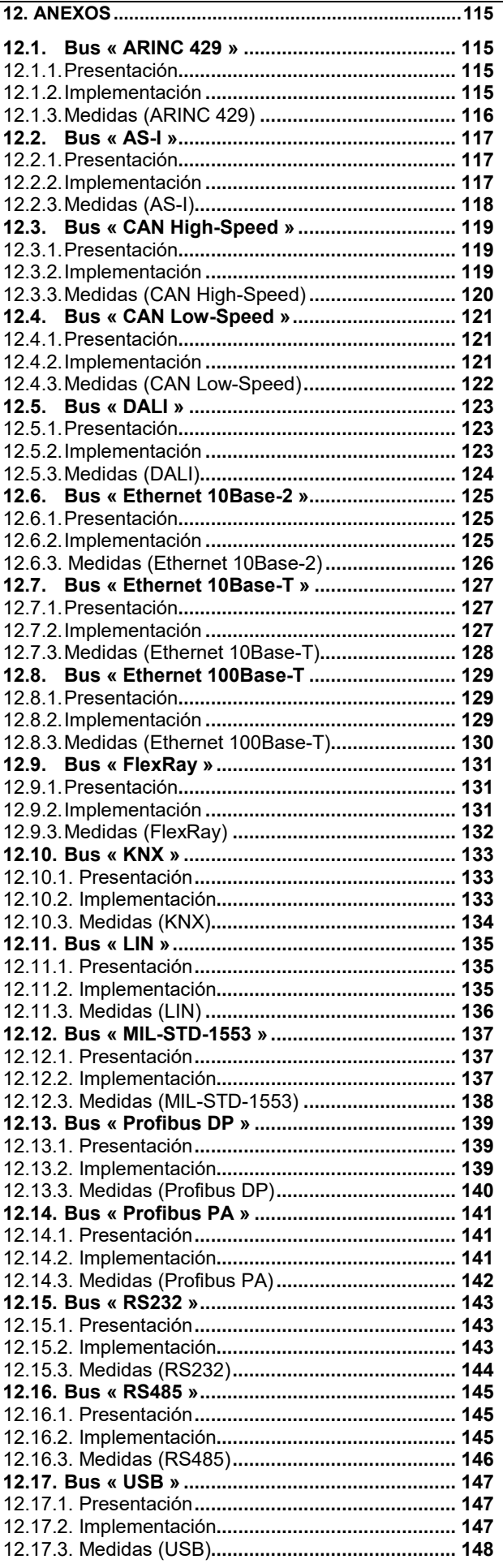

## **1. GENERALIDADES**

## <span id="page-4-1"></span><span id="page-4-0"></span>**1.1.Introducción**

Su osciloscopio pertenece a la línea de instrumentos *ScopiX IV***, este manual describe el funcionamiento de un OX 9304:**

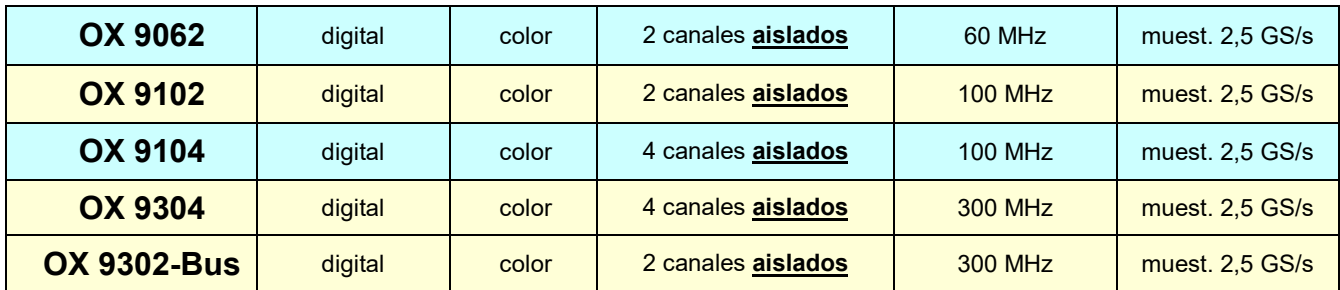

Estos instrumentos disponen de los siguientes eficientes modos funcionales:

- **osciloscopio**
- **multímetro**
- **logger**
- **analizador de armónicos**

La interfaz es ergonómica: **sencilla, compacta y práctica.** Los accesorios *Probix* ofrecen **seguridad** y **rapidez,** ya que son reconocidos automáticamente al conectarlos. Los medios de **comunicación** y la **memorización** se han optimizado.

## <span id="page-4-2"></span>**1.2. Estado de suministro**

#### **1.2.1. Desembalaje, reembalaje**

<span id="page-4-3"></span>Todo el material ha sido comprobado mecánica y eléctricamente antes de su envío. A recepción, proceda a una verificación rápida para detectar cualquier posible deterioro ocurrido durante el transporte. En su caso, contacte sin demora con el departamento comercial y notifique por escrito las reservas legales al transportista. En caso de reexpedición, utilice preferentemente el embalaje de origen.

#### <span id="page-4-4"></span>**1.2.2. Materiales**

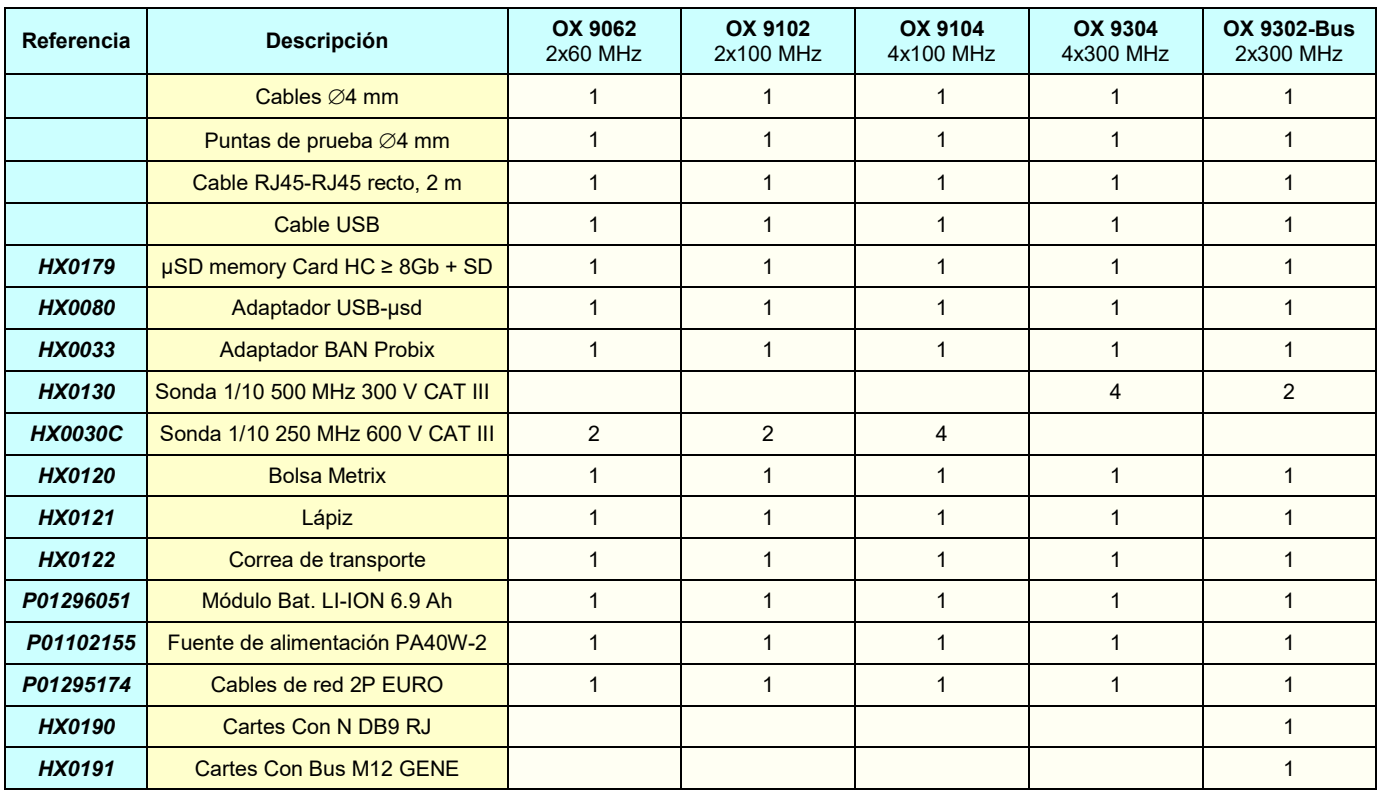

### <span id="page-5-0"></span>**1.3. Accesorios**

#### <span id="page-5-1"></span>**1.3.1. Accesorios de medida (corriente, tensión, temperatura)**

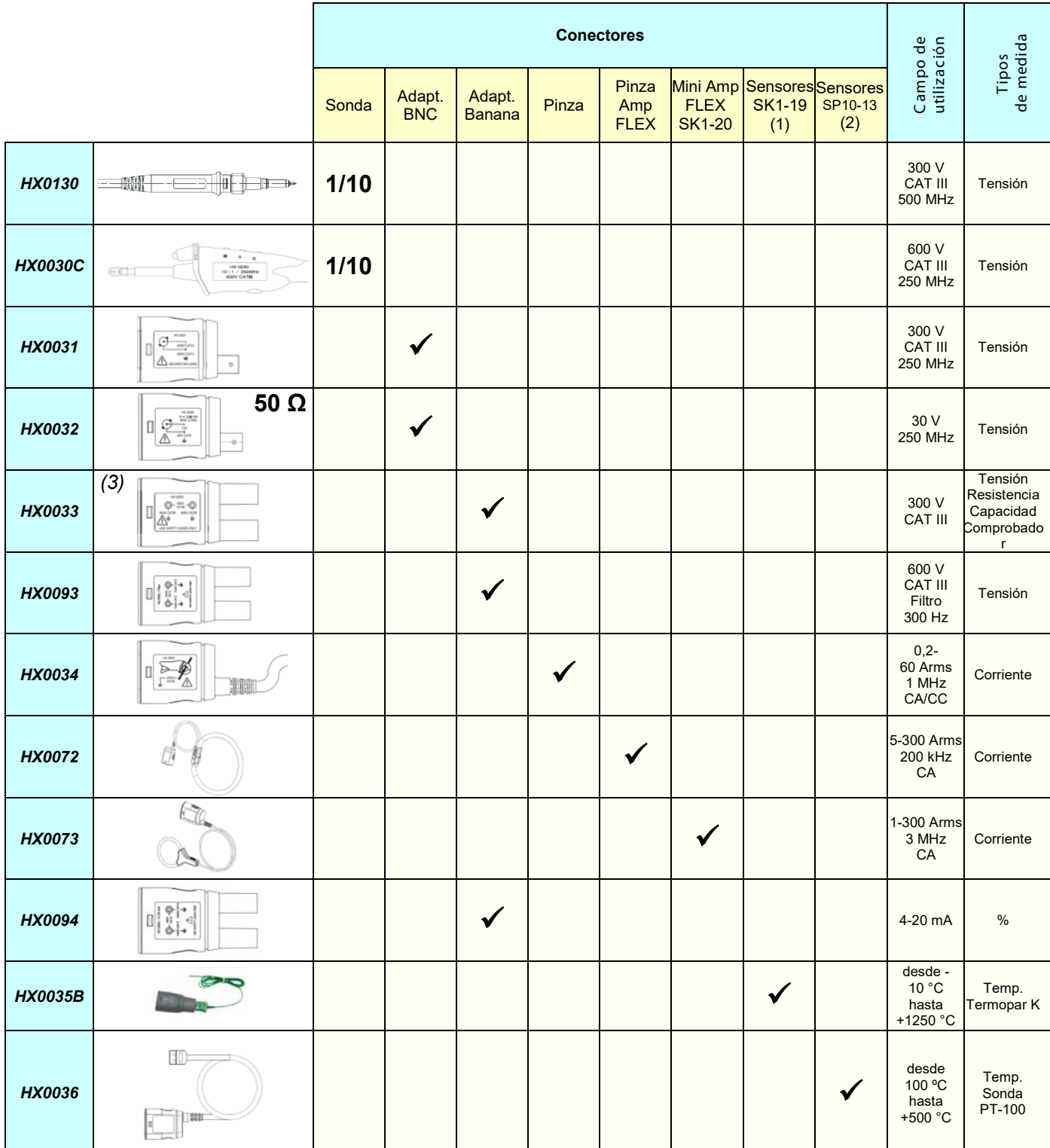

(1) y (2) Lista de sensores de temperatura: véase sitio web chauvin-arnoux.com

*(3*) Evite utilizar este accessorio en los modos de análisis de osciloscopio y armònicos

#### **1.3.2. Otros accesorios**

<span id="page-6-0"></span>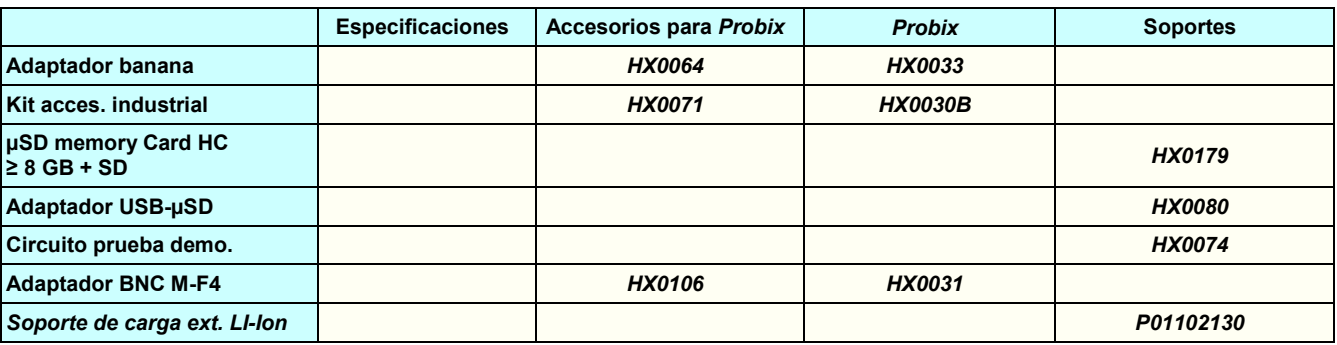

#### **1.3.3.Software de control**

SX-METRO/P es un software de control de osciloscopio, para instalar en un PC. Le permitirà :

- Ver curvas procedentes de SCOPIX IV.
- Mostrar las formas de onda en tiempo real.
- Controlar a distancia y programar SCOPIX IV.
- Descargar y guardar configuraciones.
- Importar archivos almacenados en la memoria de SCOPIX IV.
- Exportar datos a MICROSOFT EXCEL.

## <span id="page-6-1"></span>**1.4. Batería y Alimentación**

El instrumento está alimentado por un pack de baterías, recargable, de tecnología Litio-Ion 10,8 V. Antes de la primera utilización, empiece por cargar completamente la batería. La carga debe efectuarse entre 0 y 45 °C.

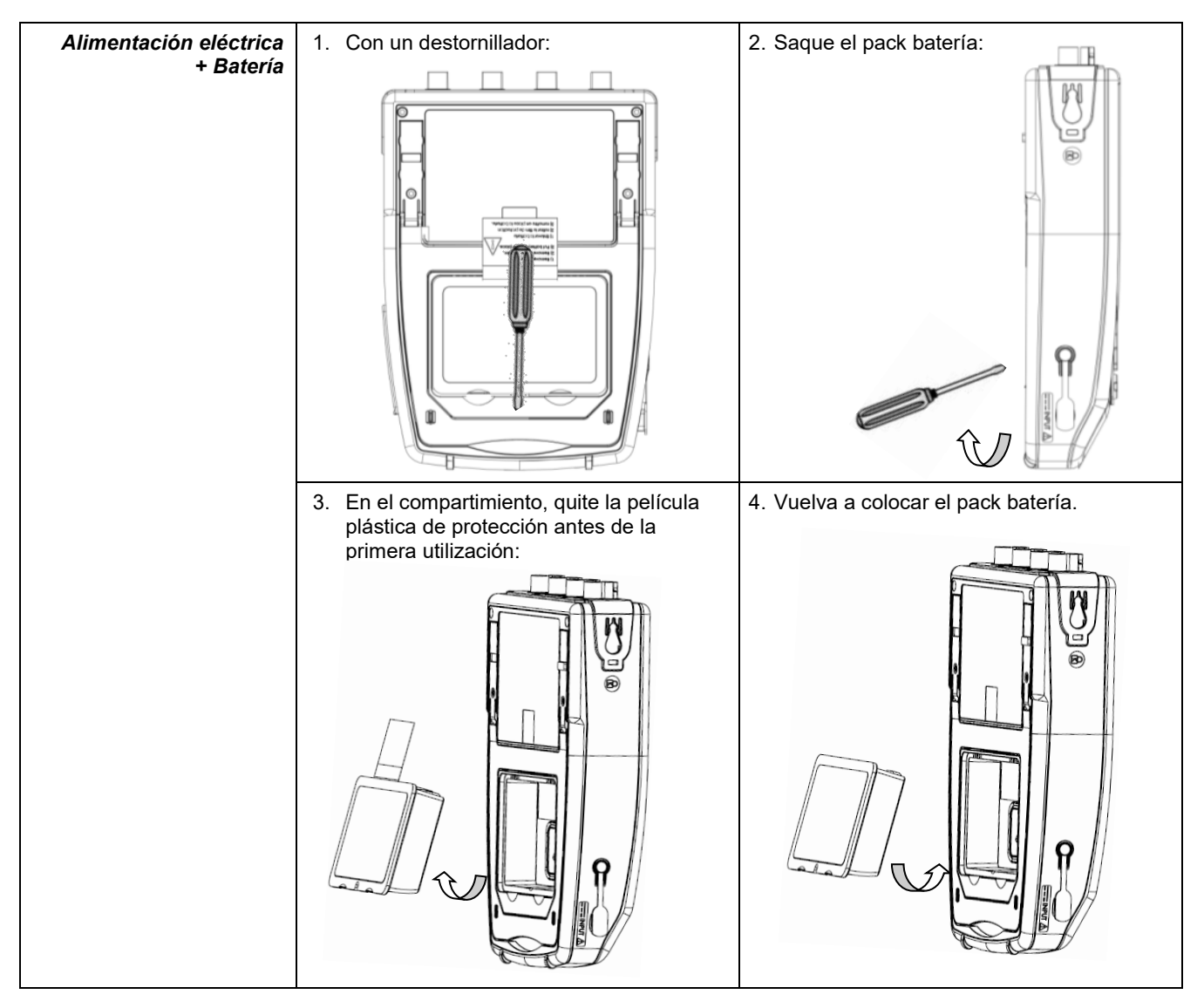

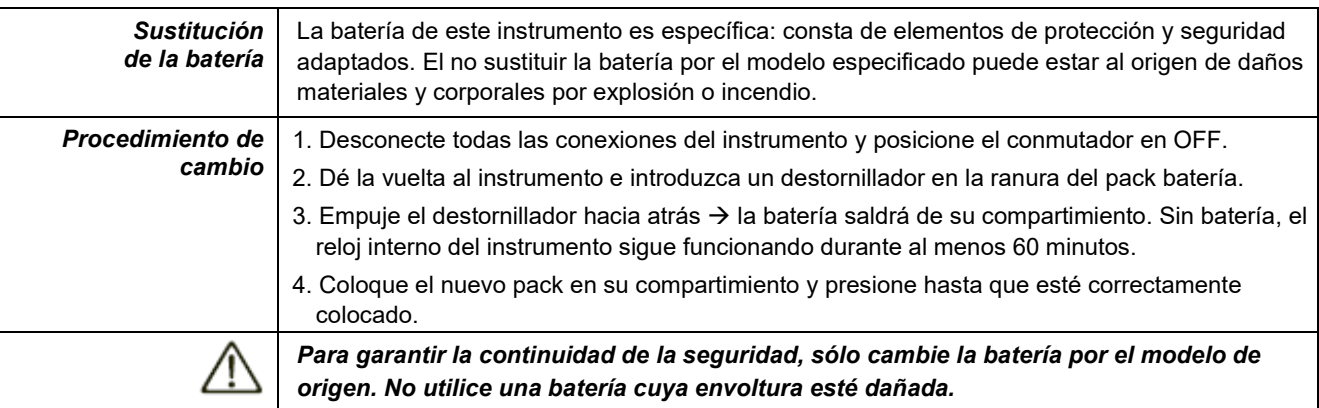

#### <span id="page-7-0"></span>**1.4.1.Tecnología LITIO-ION**

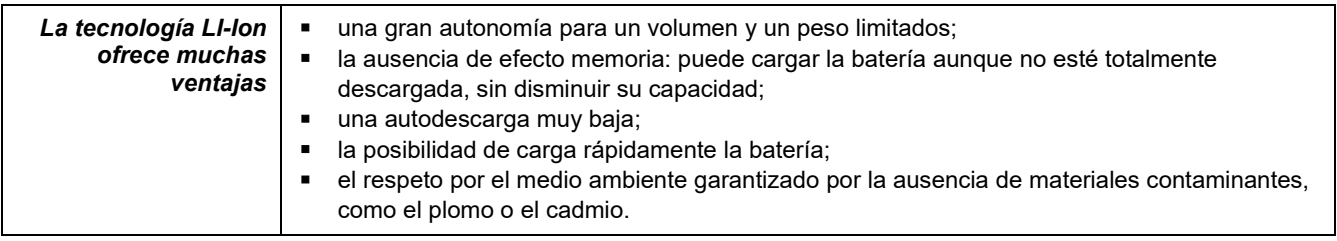

#### <span id="page-7-1"></span>**1.4.2. Carga de la batería**

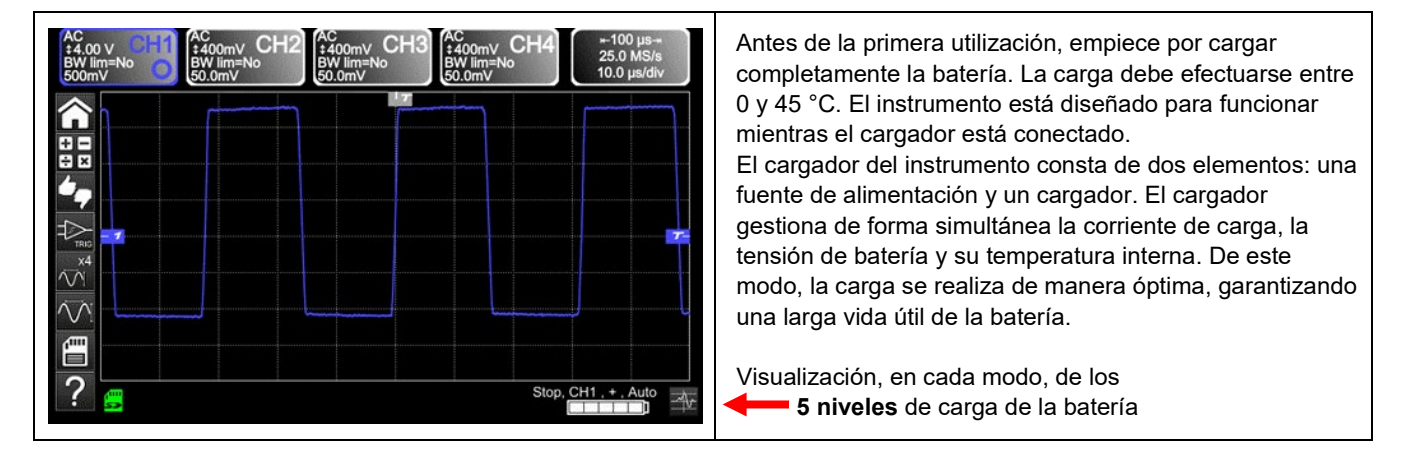

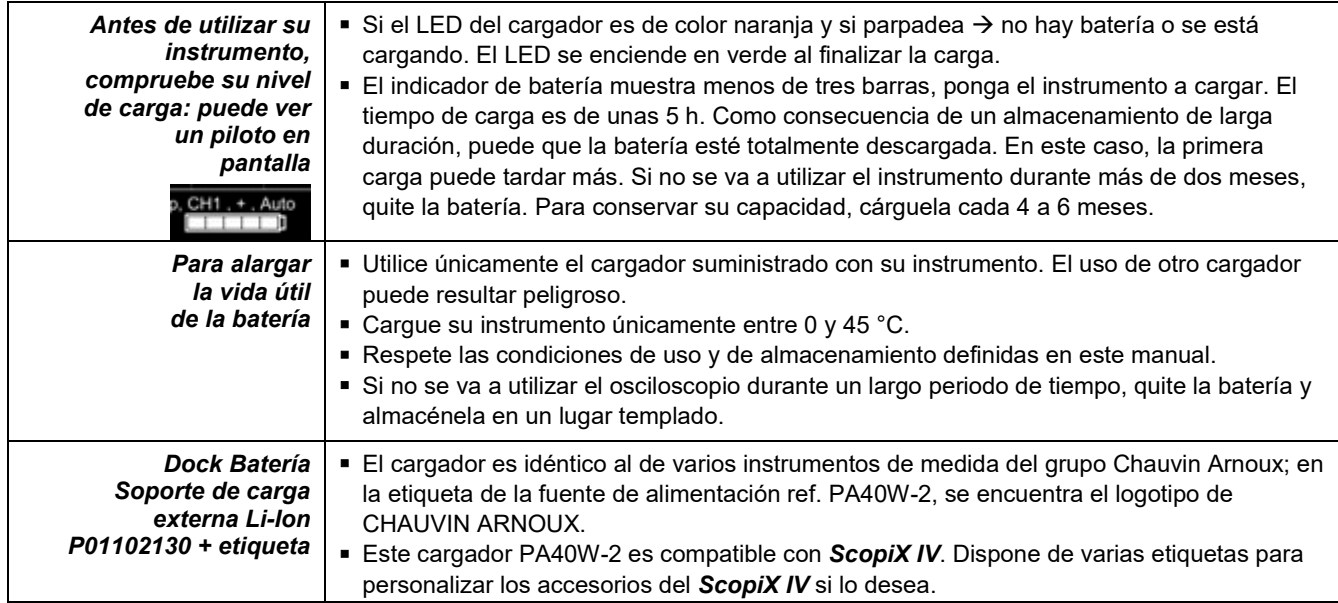

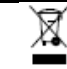

*Las pilas y los acumuladores usados no se deben tratar como residuos domésticos. Llévelos al punto de recogida adecuado para su reciclaje.*

## <span id="page-8-0"></span>**1.5. Aislamiento de los canales**

*ScopiX IV* está dotado de 2 o 4 canales aislados entre ellos y también con respecto a la tierra 600 V CAT III:

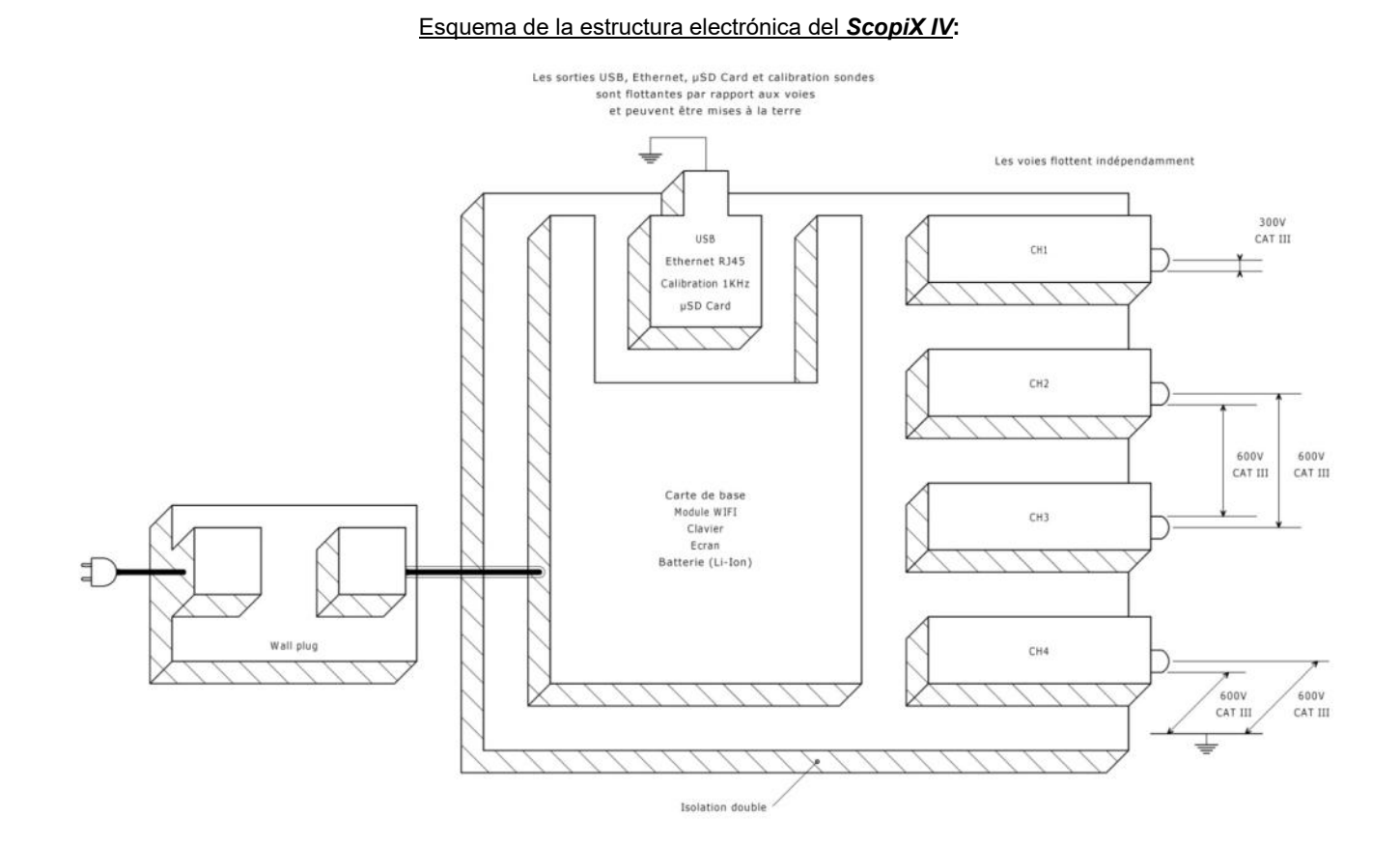

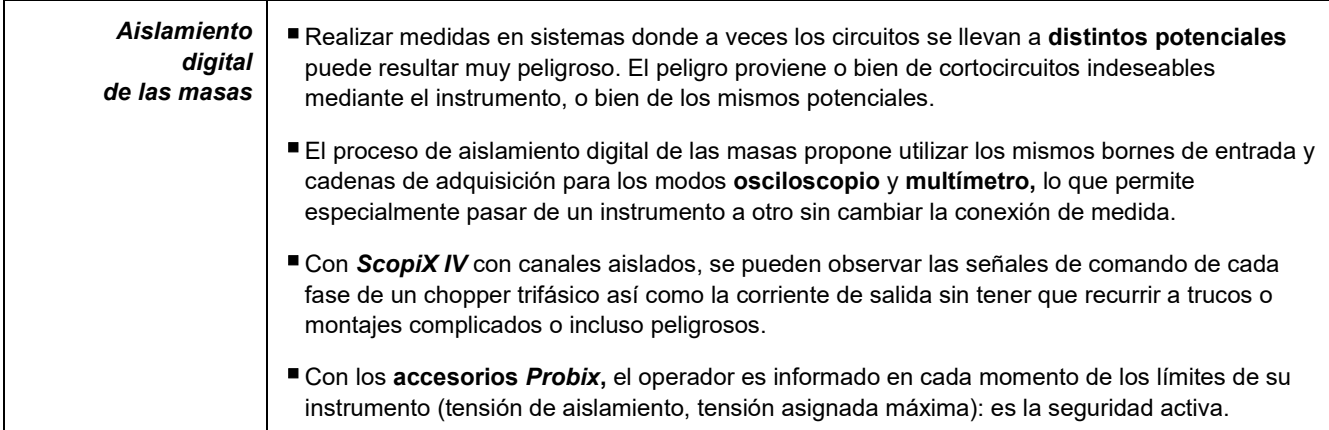

## <span id="page-9-0"></span>**1.6.Accesorios** *Probix*

#### **1.6.1. Concepto** *Probix*

<span id="page-9-1"></span>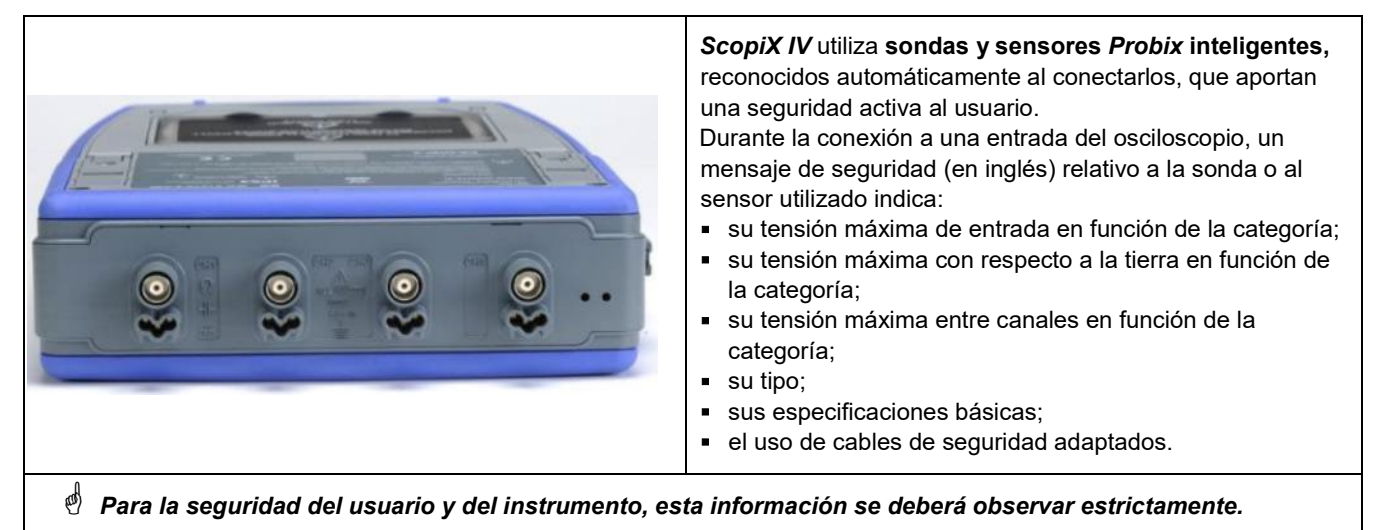

El color de traza de la señal medida con un determinado accesorio está configurado en el menú: "Verde"  $\rightarrow$  "chX"  $\rightarrow$  "Probix". Un elástico o un aro de plástico intercambiable permite asociar el color de la sonda y el color de la curva. El sistema *Probix,* que permite realizar medidas de forma rápida y sin riesgo de error, gestiona automáticamente la puesta a escala y las unidades.

#### **1.6.2. Medidas rápidas sin error**

<span id="page-9-2"></span>El sistema *Probix* es la garantía de una puesta en marcha del instrumento rápida y sin riesgo de errores, lo que es fundamental para aparatos utilizados en el marco de reparaciones. La conexión de accesorios BNC y de cables banana estándar siempre es posible con los adaptadores de seguridad suministrados. Un aro de plástico intercambiable permite adaptar el color del accesorio al color de su canal. La alimentación, al igual que la calibración de los sensores, se realiza directamente mediante el osciloscopio.

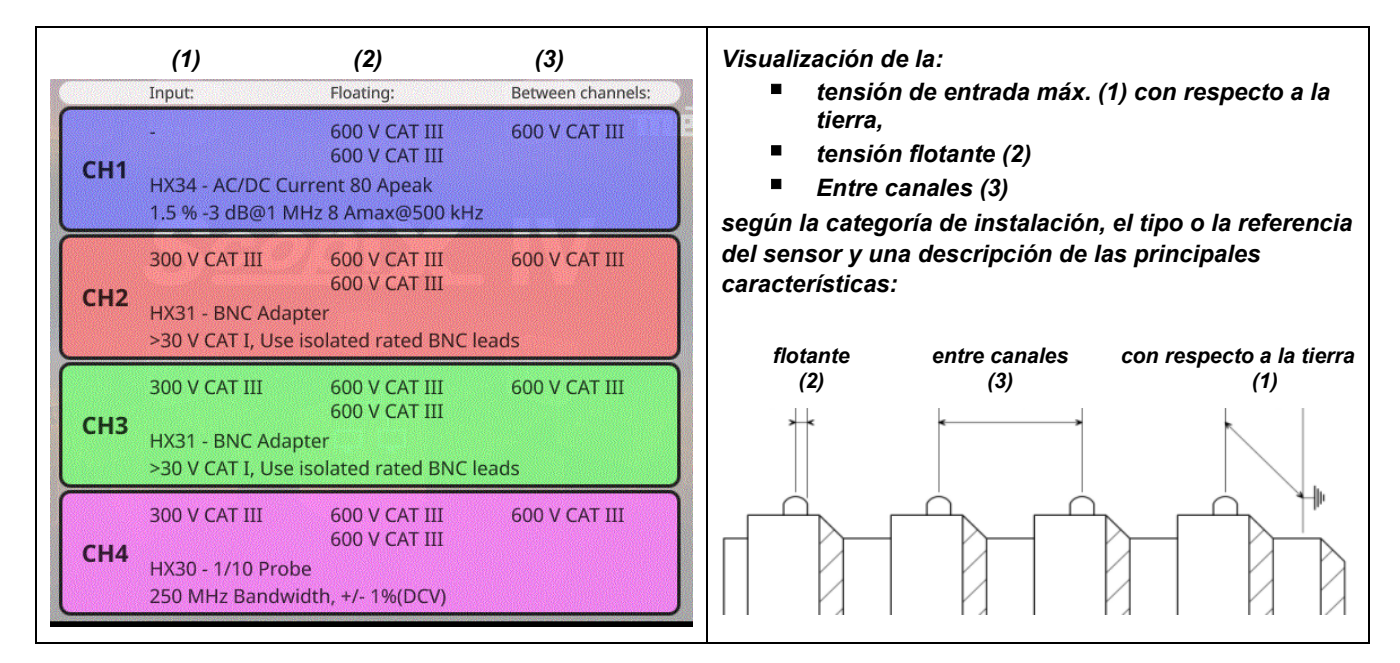

#### **1.6.3. Escala Automática**

<span id="page-10-0"></span>Algunas sondas *Probix* están dotadas de botones, cuya afectación se puede programar:

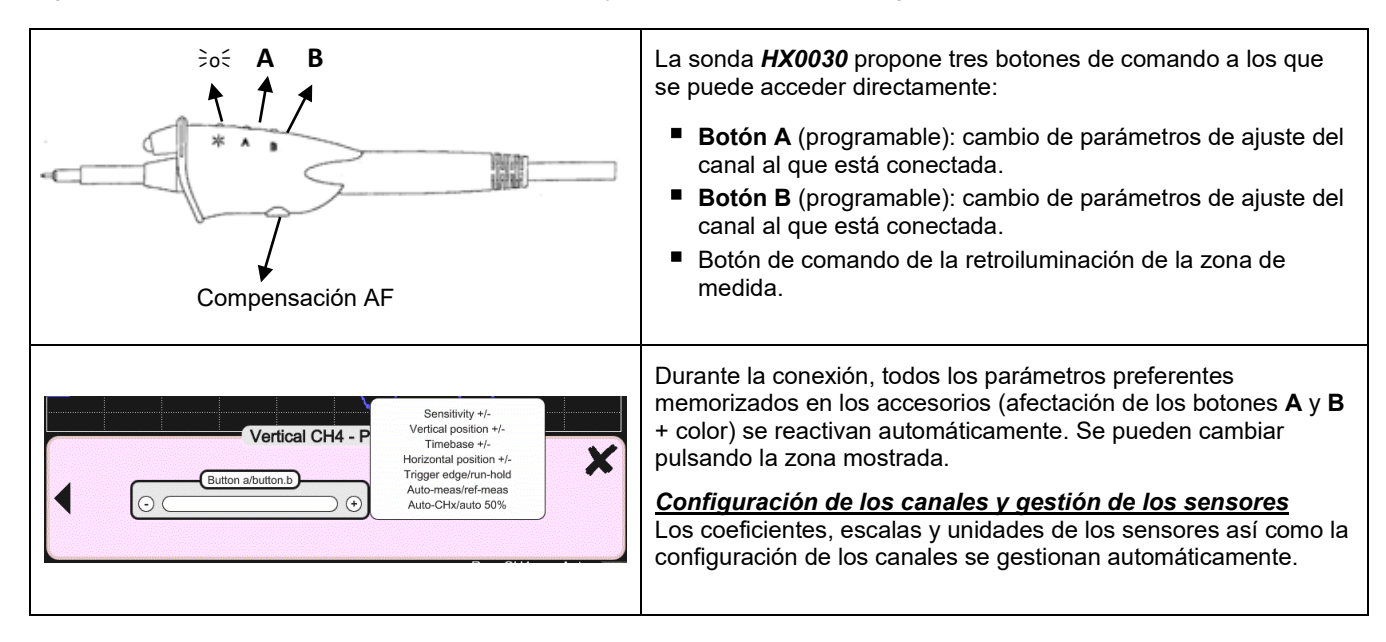

#### **1.6.4. Mensaje de seguridad**

<span id="page-10-1"></span>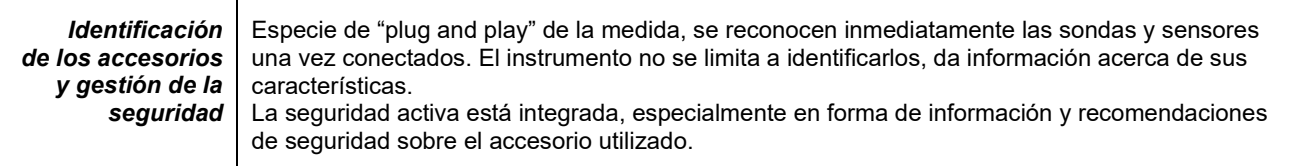

#### **1.6.5. Alimentación de los accesorios**

<span id="page-10-2"></span>El osciloscopio alimenta en energía los accesorios *Probix*.

## **2. DESCRIPCIÓN DEL INSTRUMENTO**

## <span id="page-11-1"></span><span id="page-11-0"></span>**2.1. Frontal**

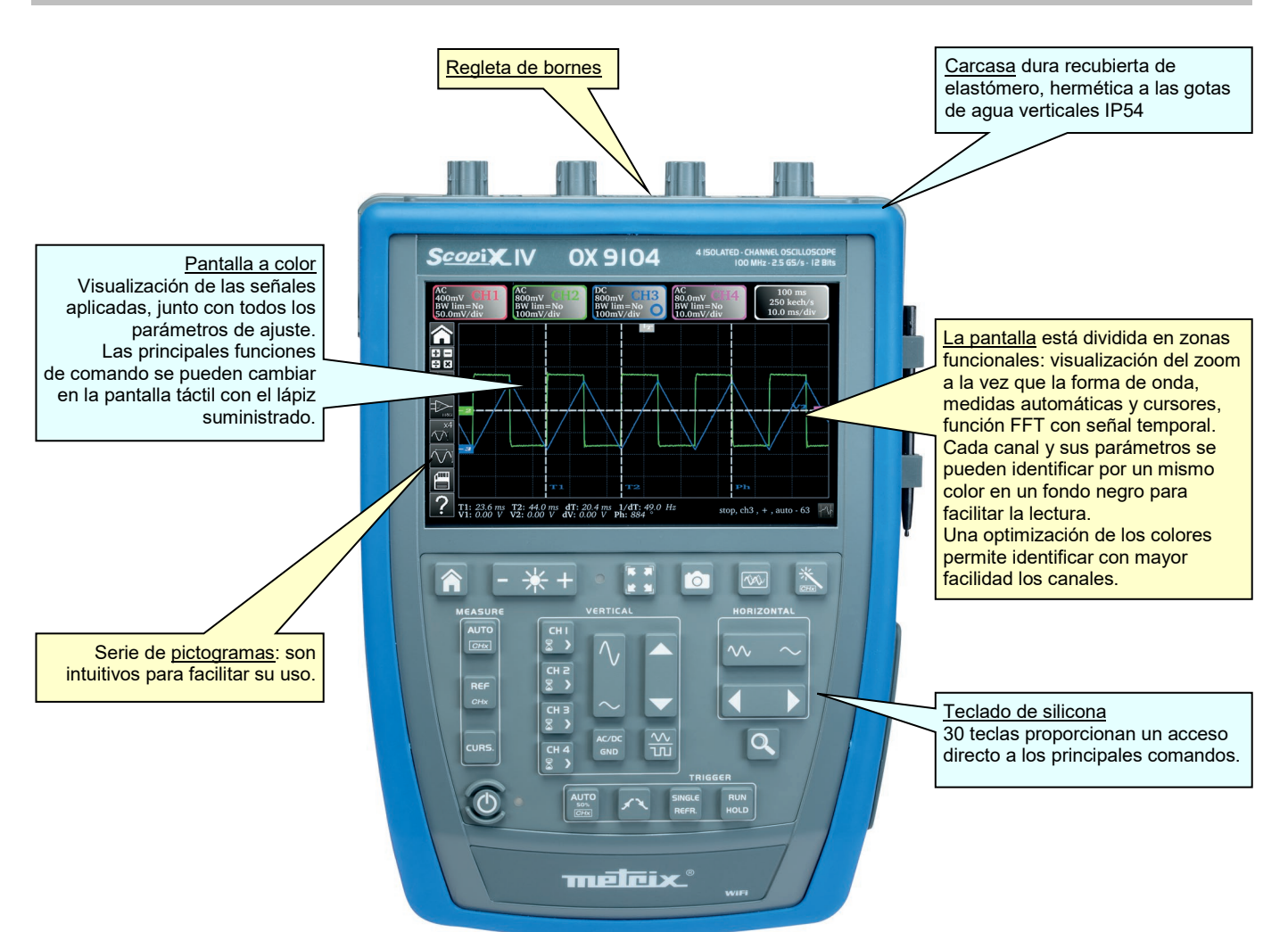

## <span id="page-11-2"></span>**2.2. Parte posterior**

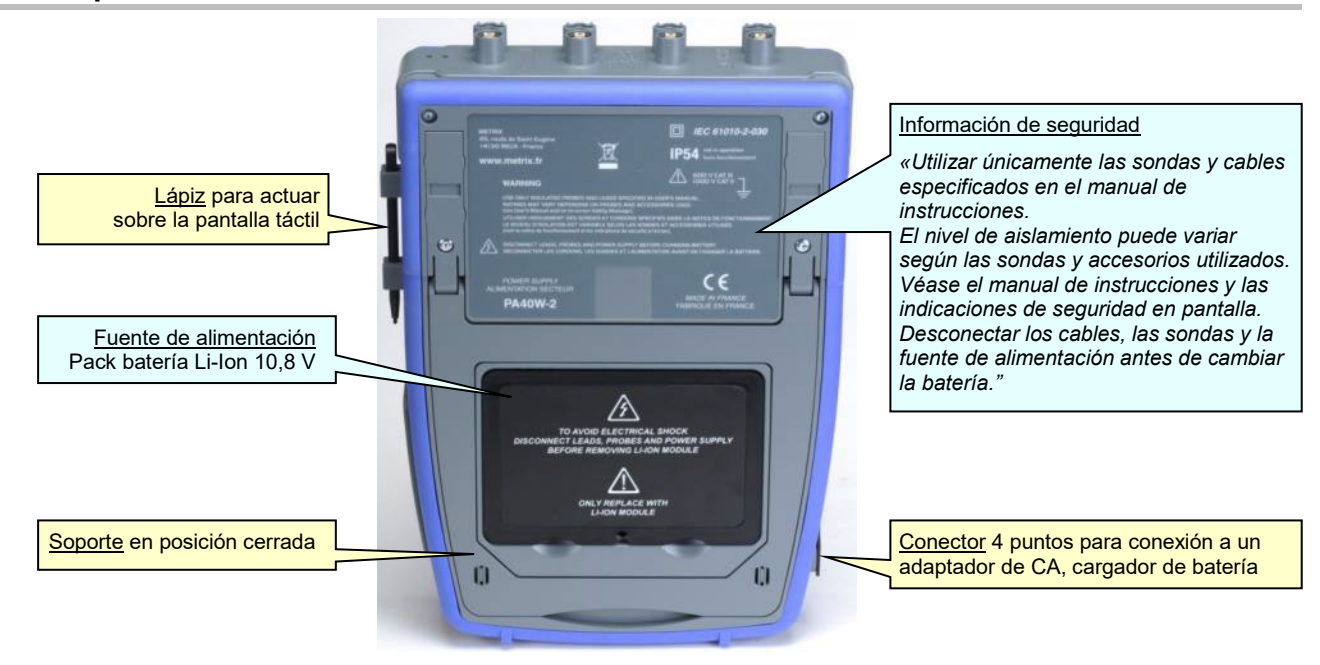

## <span id="page-12-0"></span>**2.3. Pantalla táctil y lápiz**

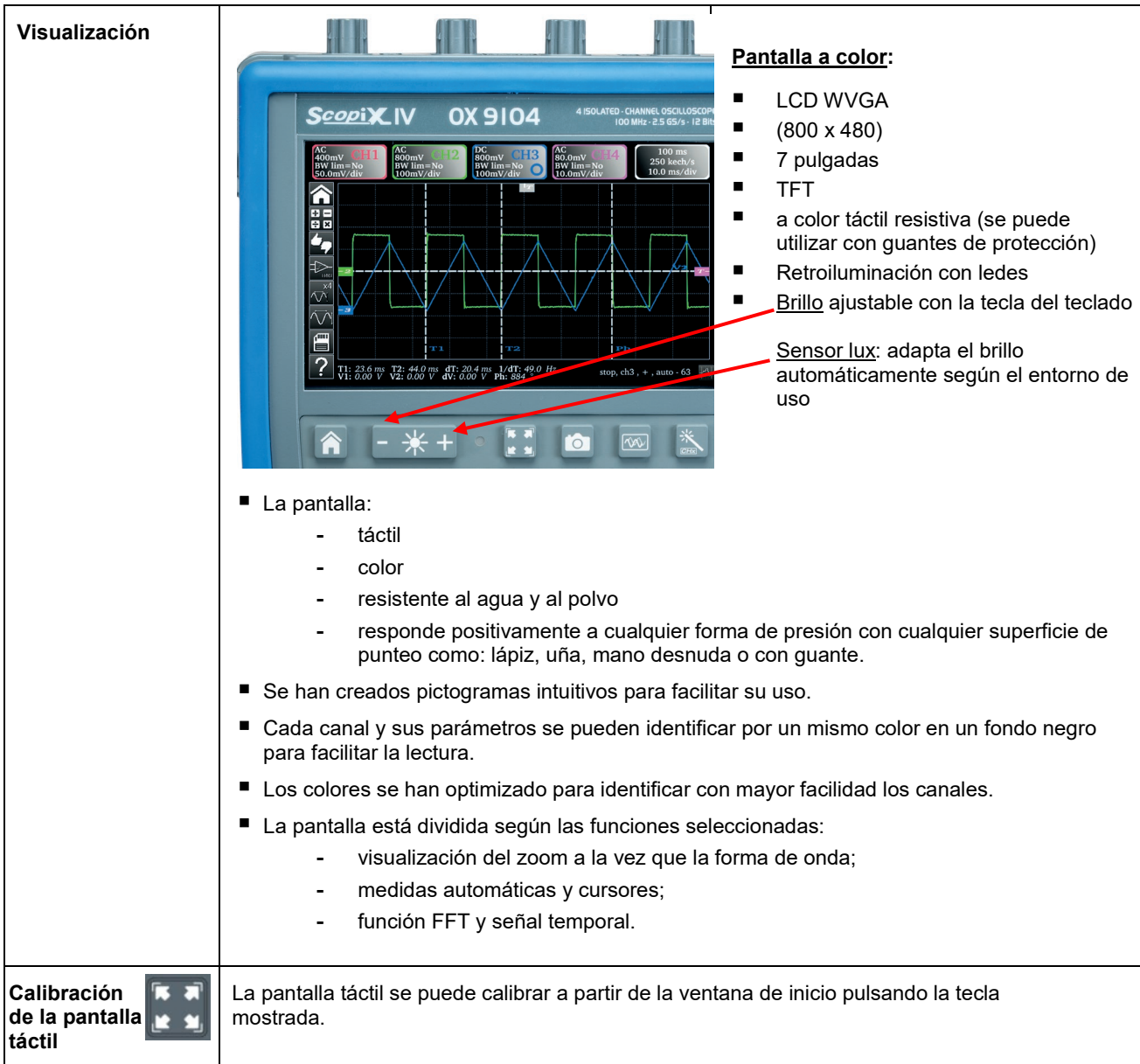

## <span id="page-13-0"></span>**2.4. Accesorios**

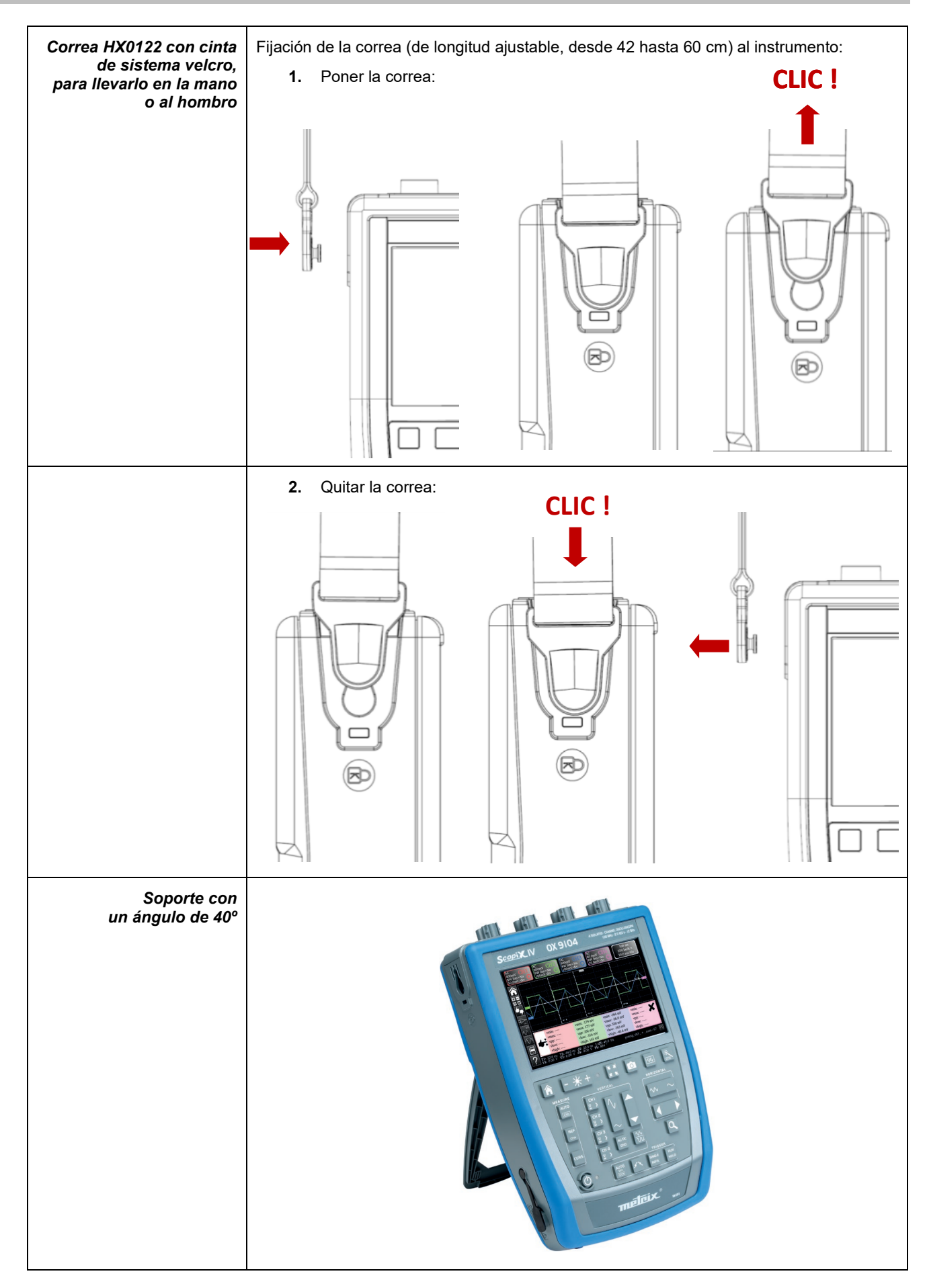

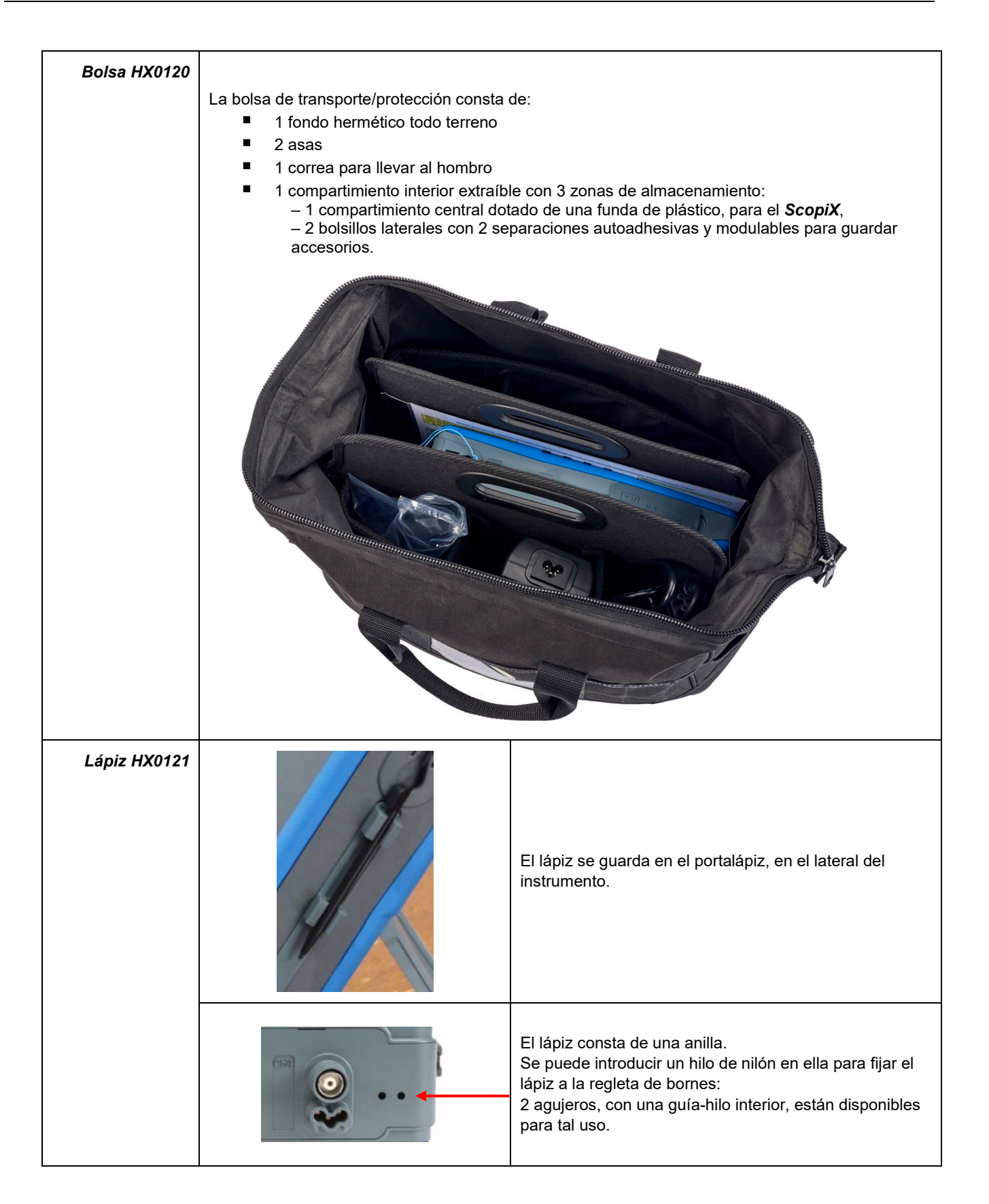

## <span id="page-15-0"></span>**2.5. Interfaces de comunicación**

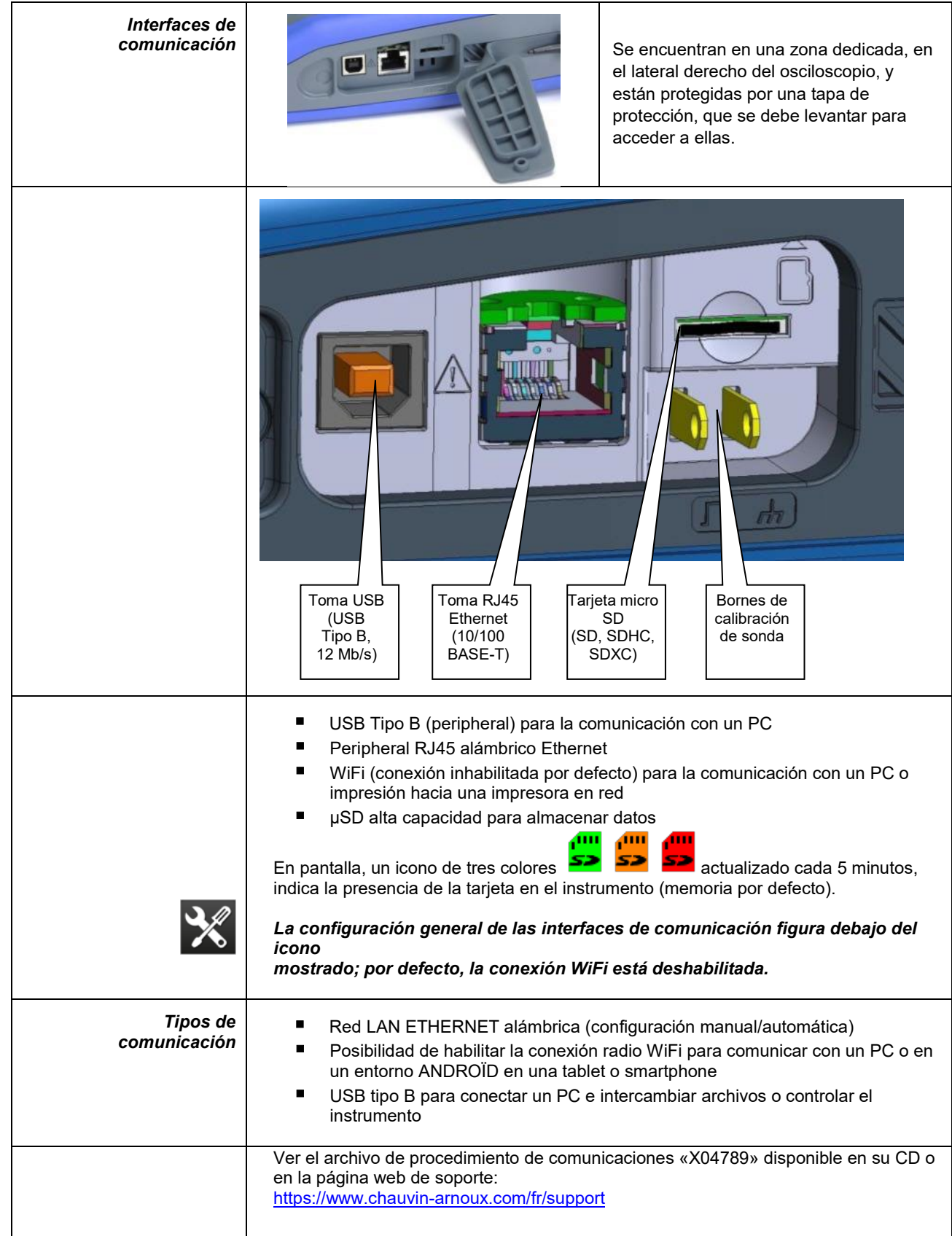

## **3. TAREAS INICIALES**

## <span id="page-16-1"></span><span id="page-16-0"></span>**3.1 Principios generales**

- Los cuadros de diálogo aparecen en la parte inferior de la pantalla. No cubren el espacio reservado a las curvas, pudiendo ver directamente la acción del usuario sobre el canal. Sólo se siguen mostrando los ajustes relativos a esta curva. Sin embargo, en algunos escasos casos, el uso de un teclado virtual es necesario: este teclado aparece en el centro de la pantalla y cubre así el espacio de las curvas.
- El cuadro de diálogo abierto desaparece haciendo clic en el botón situado arriba a la derecha del cuadro de diálogo.
- La modificación de un parámetro de un cuadro de diálogo es inmediata, tiene efecto inmediatamente modificando las curvas, sin confirmación previa.
- Se puede acceder a la ayuda online multilingüe (común a todos los modos) con el icono **xx** de la pantalla. Explica las teclas del teclado: *al presionar cualquier tecla del teclado se abre la ayuda de la tecla presionada, sin que por ello se inicie la función asociada a la tecla.* El nombre y el icono de la tecla aparecen también arriba de la explicación. Se sale de la ayuda online apuntando con el lápiz en la ventana de ayuda.
- El modo operativo es multilingüe, pero las capturas de pantalla que ilustran este manual están en inglés.

## <span id="page-16-2"></span>**3.2 Tecla "ON/OFF"**

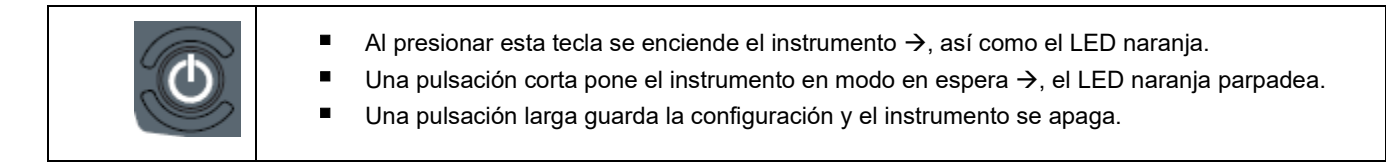

## <span id="page-16-3"></span>**3.3 Tecla "Screenshot"**

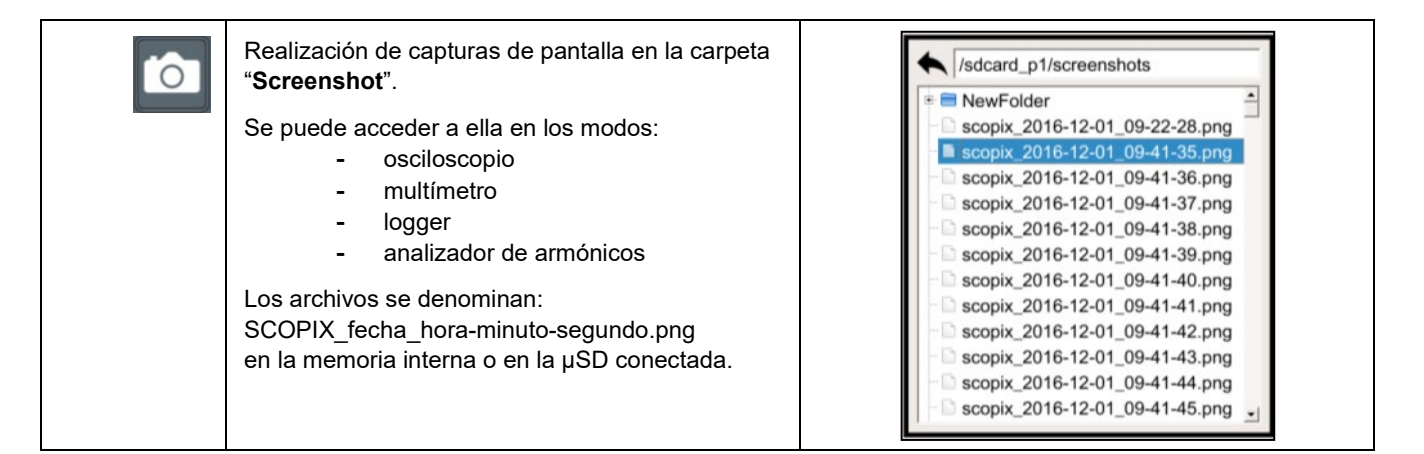

## <span id="page-16-4"></span>**3.4 Tecla "Pantalla completa"**

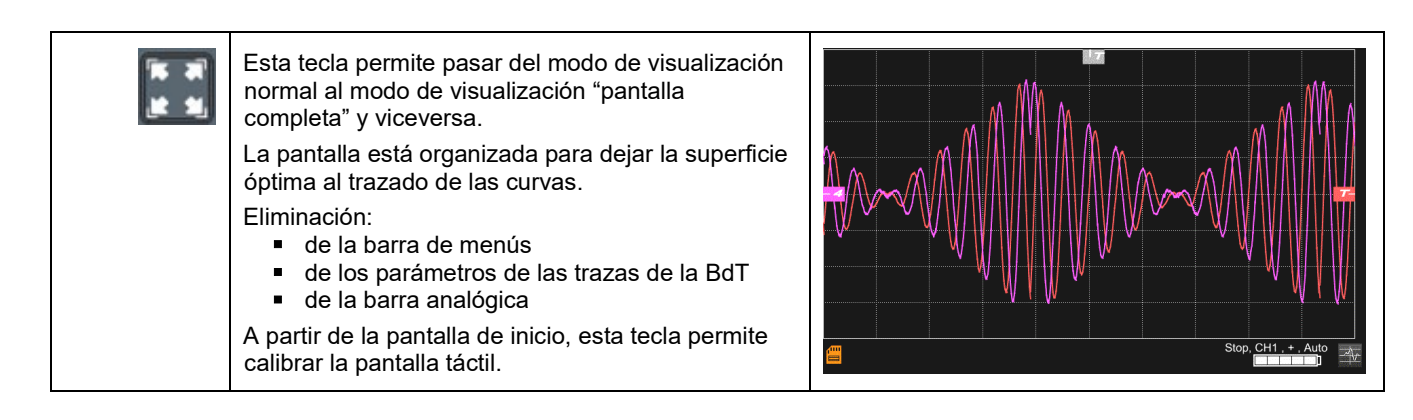

## <span id="page-17-0"></span>**3.5 Tecla e Icono "HOME"**

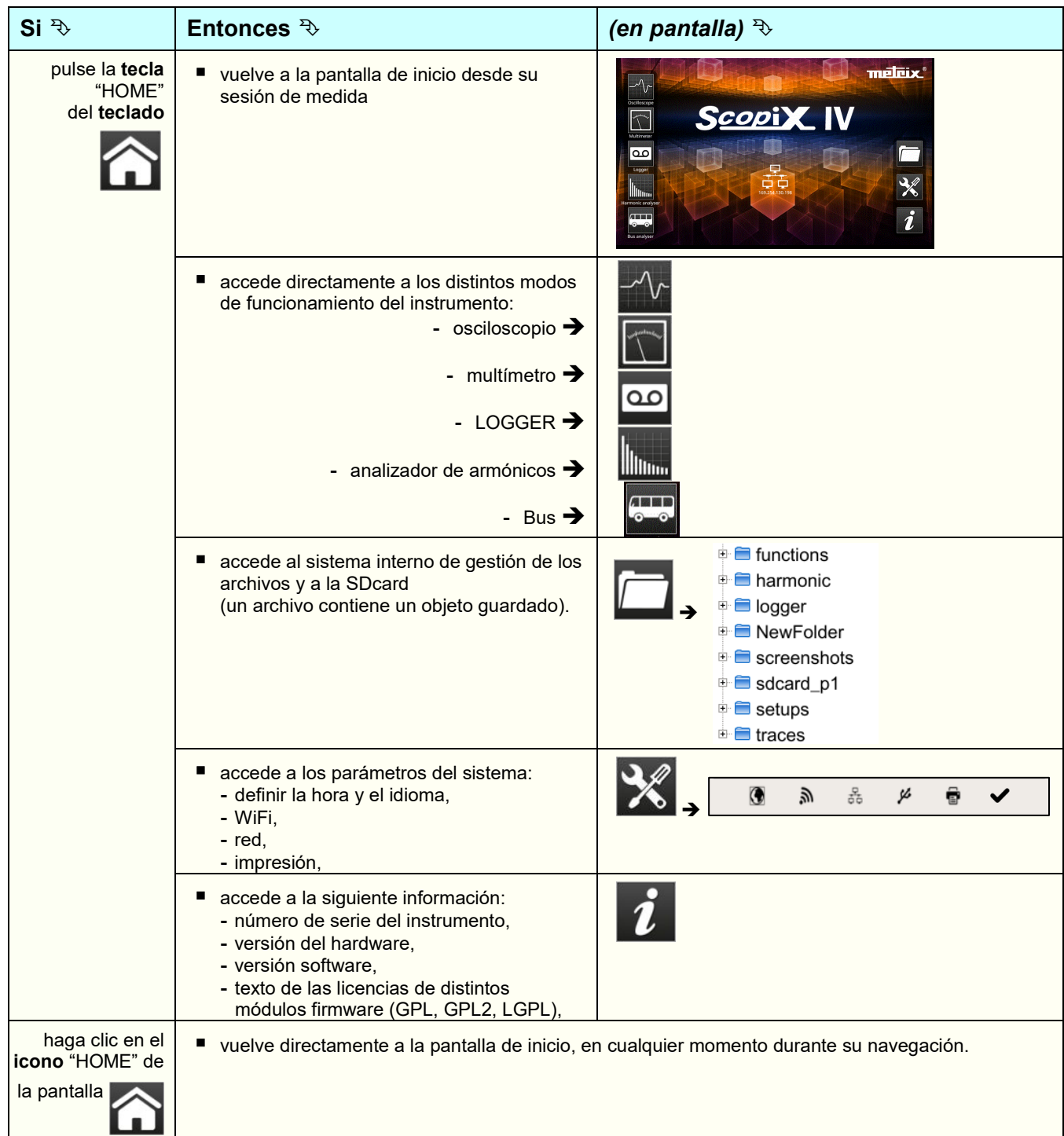

## <span id="page-17-1"></span>**3.6 Tecla Brillo**

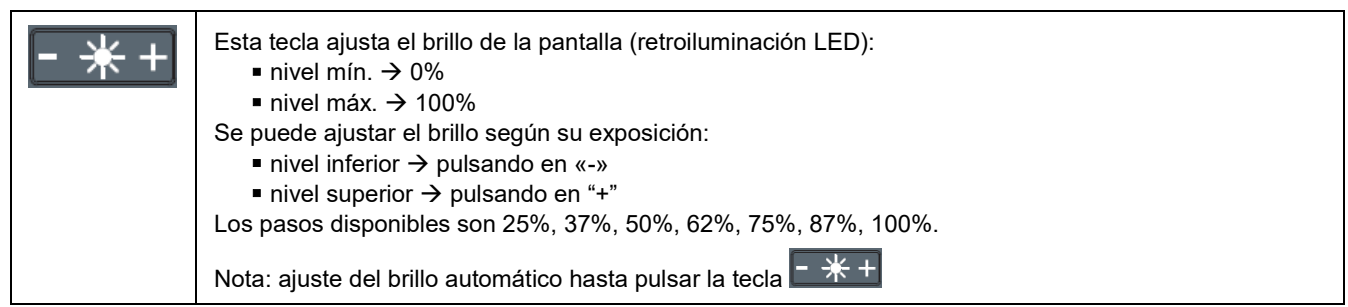

<span id="page-18-2"></span>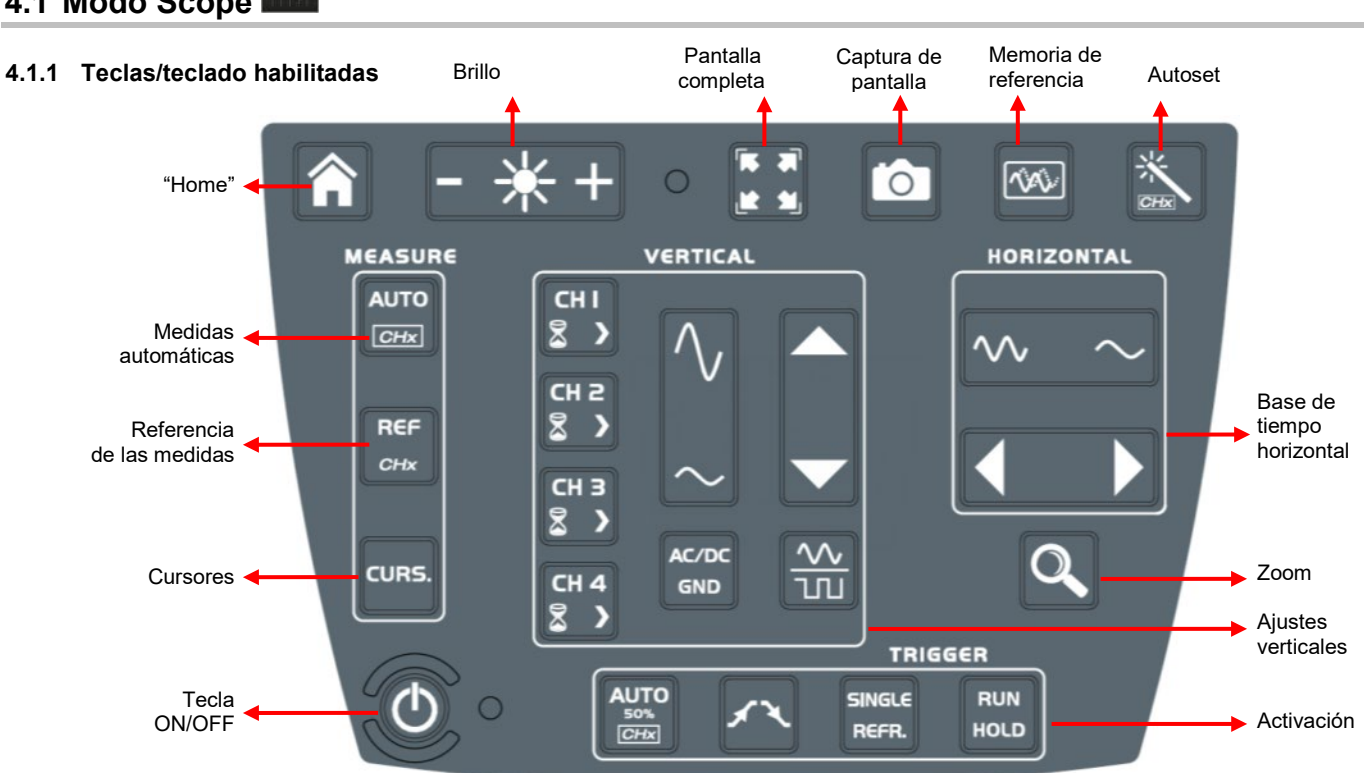

## **4. DESCRIPCIÓN FUNCIONAL DE OX 9304**

<span id="page-18-1"></span><span id="page-18-0"></span>**4.1 Modo Scope** 

#### <span id="page-18-3"></span>**4.1.2 Ajuste de la "Memoria de referencia", a partir del teclado**

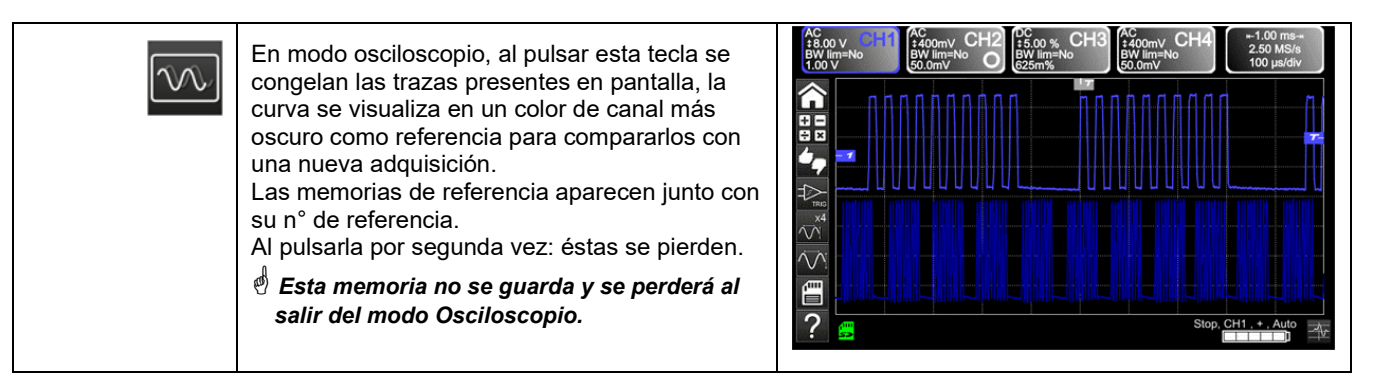

#### <span id="page-18-4"></span>**4.1.3 Ajuste del AUTOSET, a partir del teclado tecla "Varita mágica"**

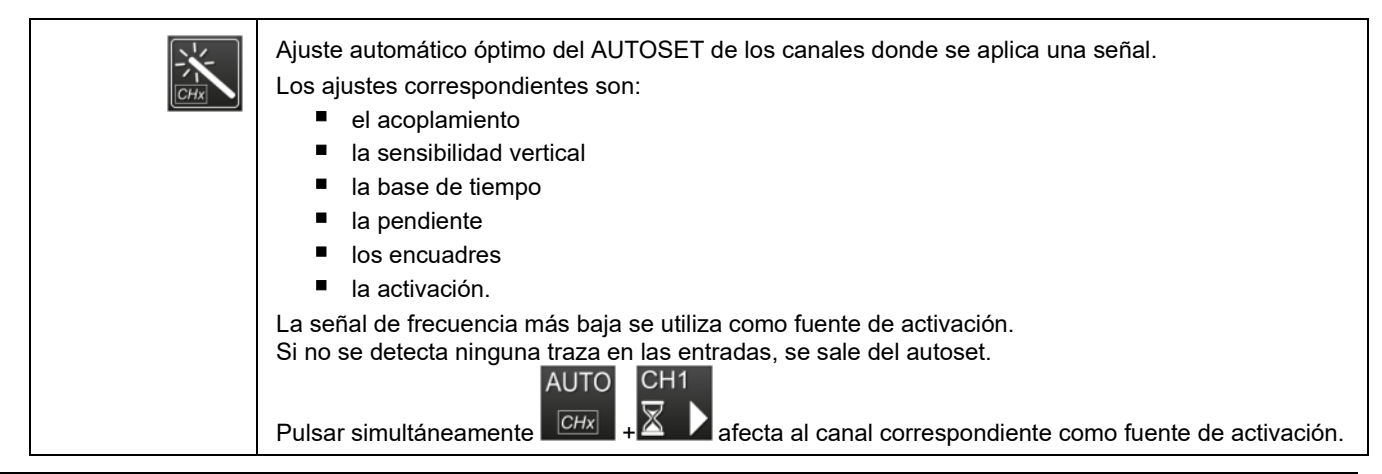

#### **AUTO** Habilita o deshabilita la BW lie 250)<br>IO O 50% visualización  $\overline{CHx}$ de la ventana de las 20 medidas automáticas de la traza de referencia. ÷ N vpp: 879 mV  $-431$  mV ymax: 448 mV  $421mV$ vhigh: 222 mV wms: 235 mV  $30.0$  mV sum:  $628 \mu\text{Vs}$ <br>sus: 3.45 ms period: 10.3 m  $1.33 \text{ ms}$ wedne q: 97.4 Hz deyele: 50.9% dues: 1 ov pos: 35.0% ov neg:  $1.29$ ſ **dT: 4** 亞 stop, ch2. Habilita las 20 medidas  $x4$ automáticas de las 4 trazas con desplazamiento con "scroll". *Por defecto, los cursores*  vmin: -179 mV<br>vmax: 177 mV  $min: -366$  mV mir *están habilitados con las*   $-36.0$  mV vmax: vpp: 356 mV vpp: 330 mV vpp: <sub>OD</sub>: *medidas automáticas*.  $vlow: -363$  mV  $w: -164$  mV vlow vhigh: 161 mV vhight .40.6 mV vhioh T1: 23.6 ms T2: 44.0 ms dT: 20.4 ms 1/dT: 49.0 Hz<br>V1: 0.00 V V2: 0.00 V dV: 0.00 V Ph: 884 ° pretrig, ch3, +, auto REF. Selecciona, entre las trazas mostradas, la traza de ref. para las medidas automáticas y manuales, el canal de referencia está señalado por un círculo del color del canal en la zona CHx o Fx.  $CHx$ Habilita o deshabilita la visualización de los **cursores** de las medidas manuales. CURS. *En medida automática, los cursores no se pueden deshabilitar.* Los cursores verticales y horizontales pueden moverse sobre la pantalla táctil con el lápiz. Las medidas realizadas en posición T (periodo), "**dt"** (diferencia de tiempo entre los dos cursores), 1/dt (diferencia en frecuencia Hz) y "**dv"** (diferencia de tensión entre los 2 cursores) se muestran en la zona de estado. Un cursor de fase Ph (en °) propone un valor del ángulo entre T y la referencia.

## <span id="page-19-0"></span>**4.1.4 Visualización de los principios de medida "MEASURE", a partir del teclado**

## <span id="page-19-1"></span>**4.1.5 Ajuste de la base de tiempo "HORIZONTAL"**

### *a) a partir del teclado*

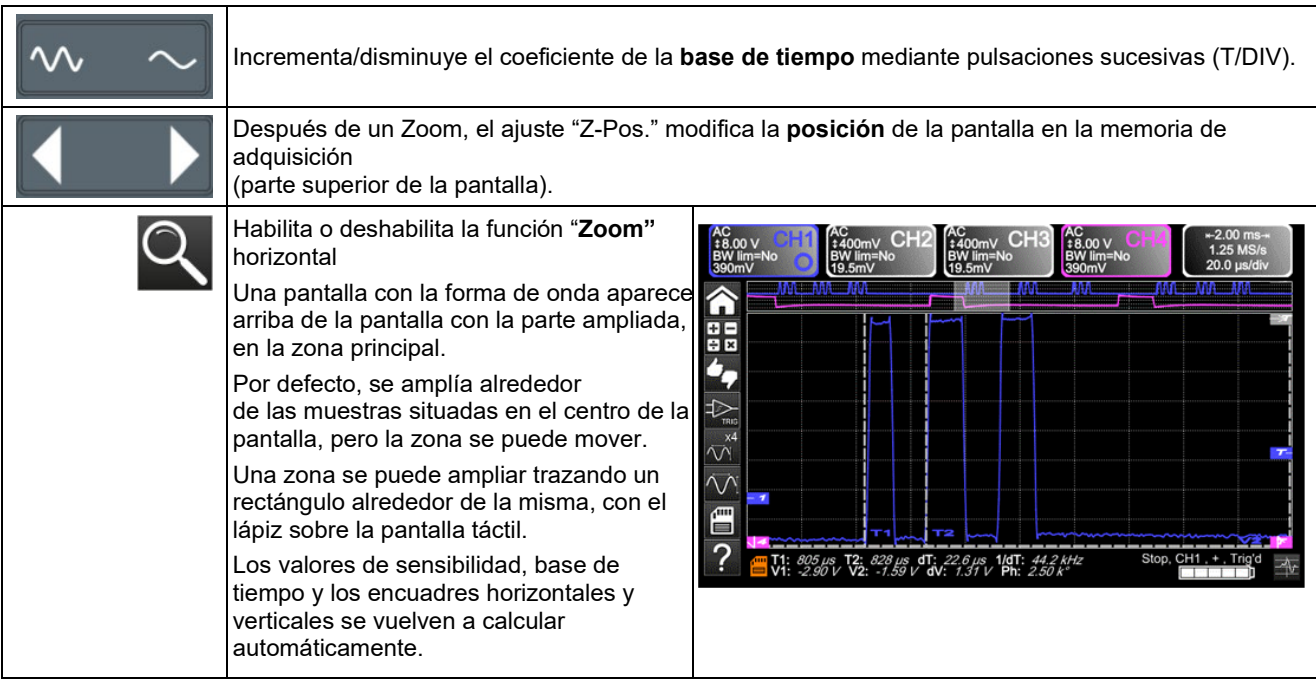

### *b) a partir de la pantalla*

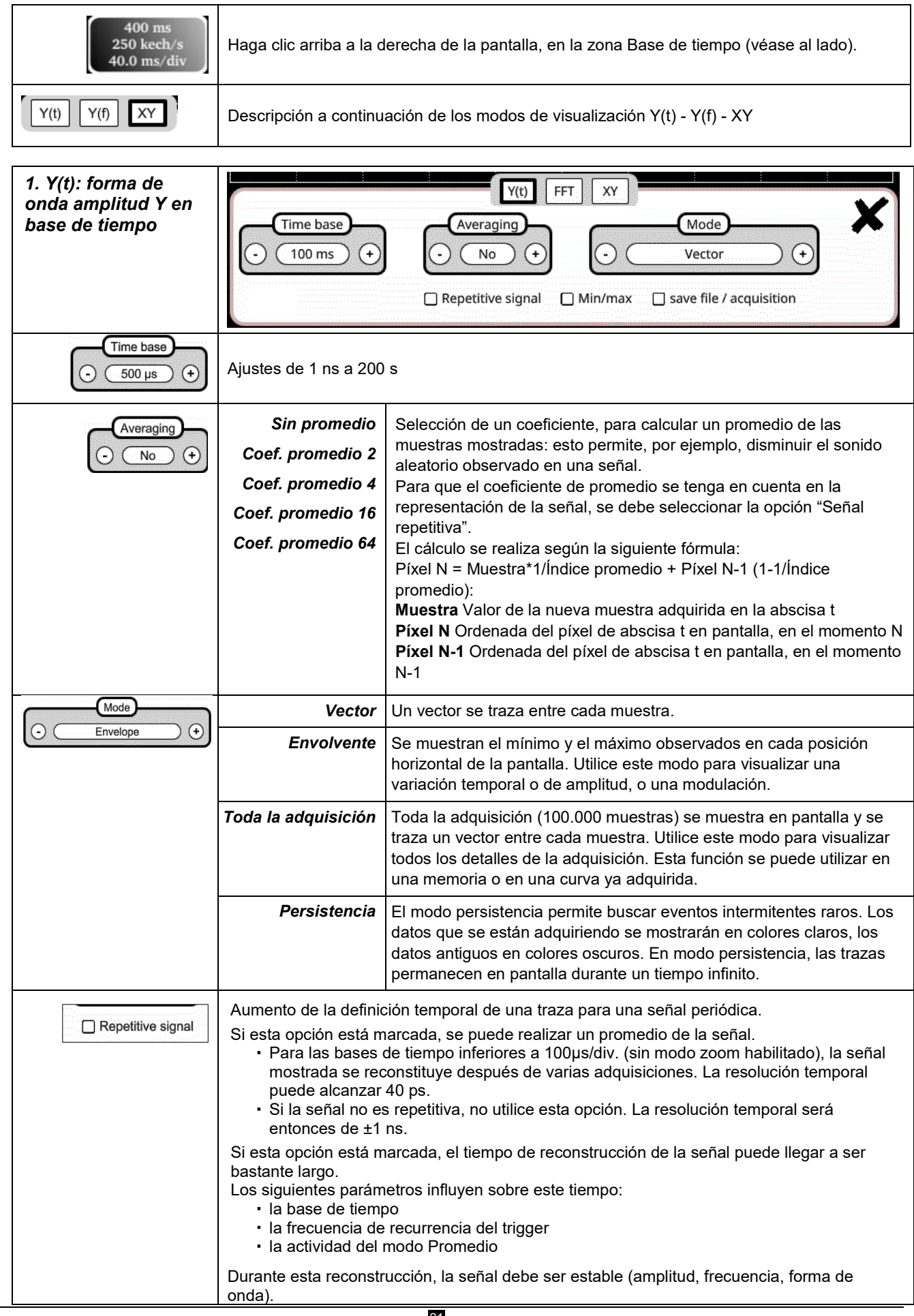

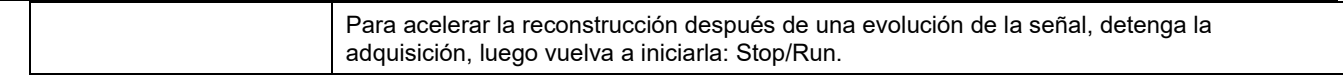

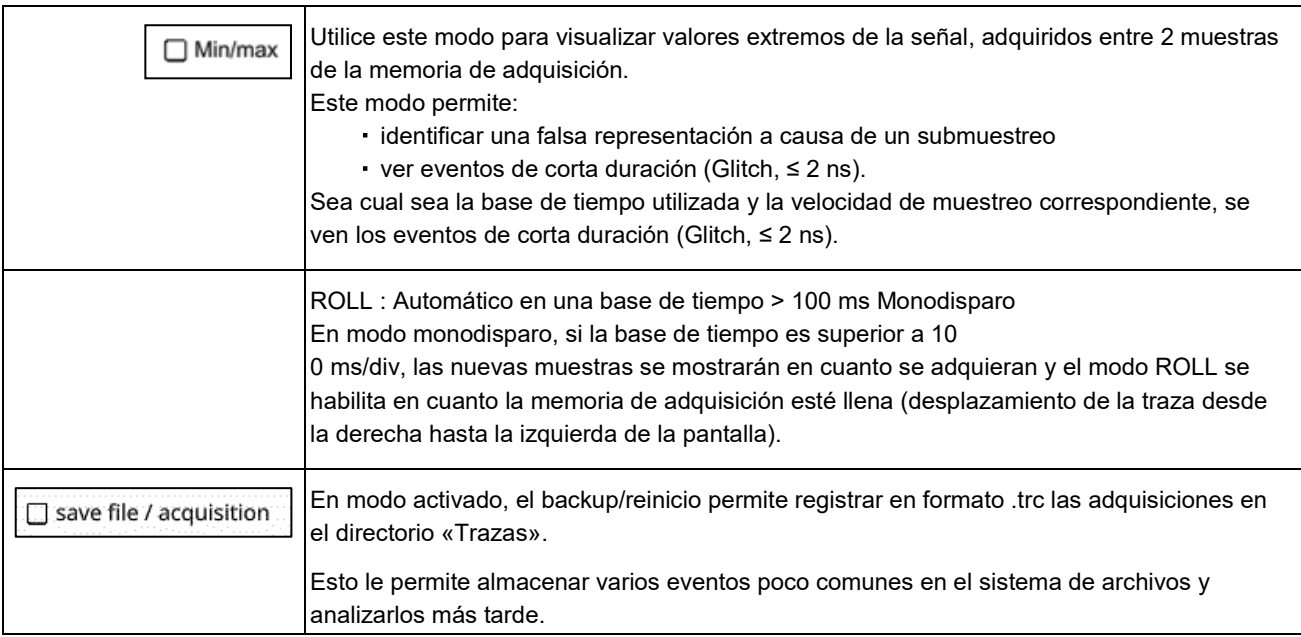

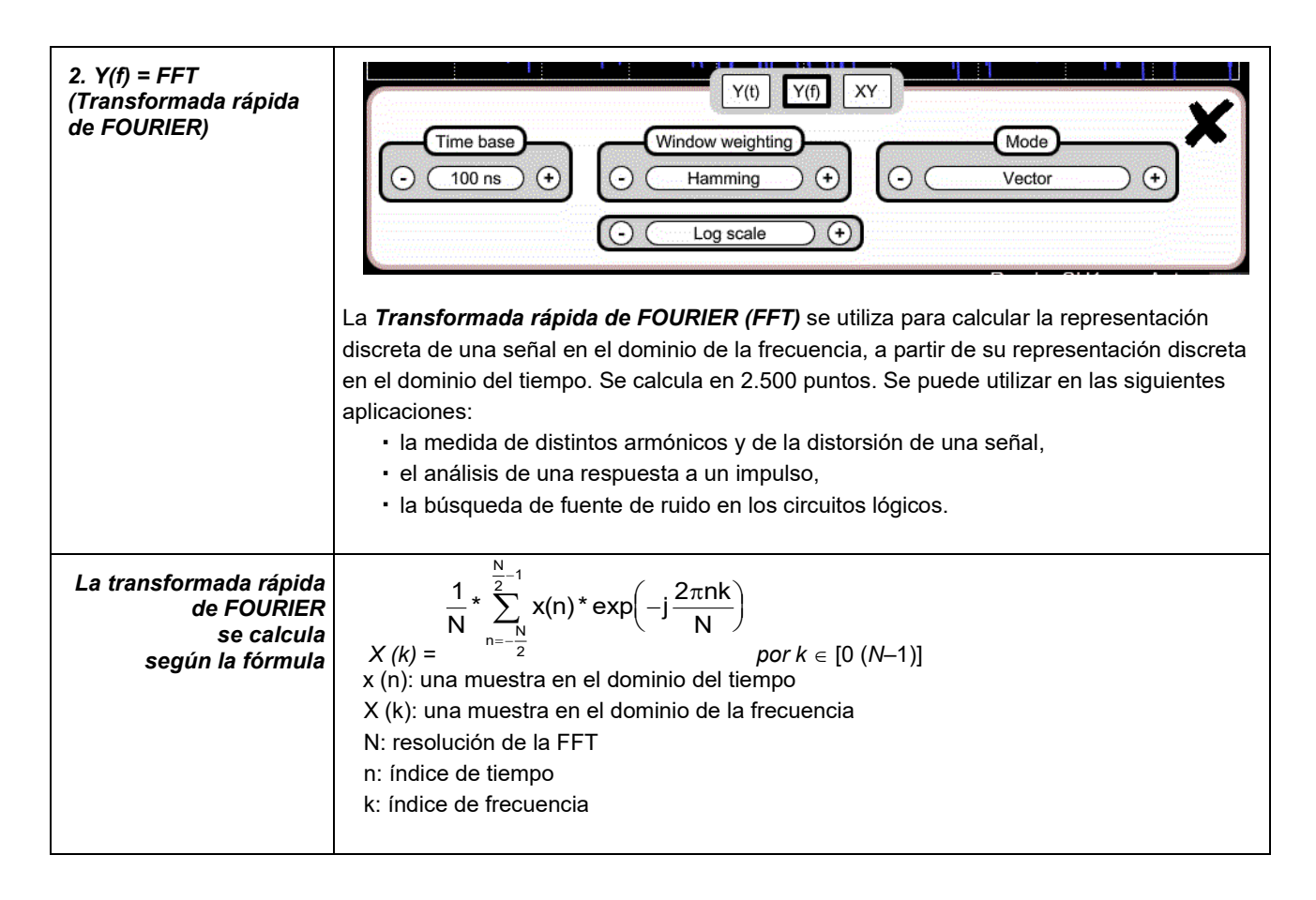

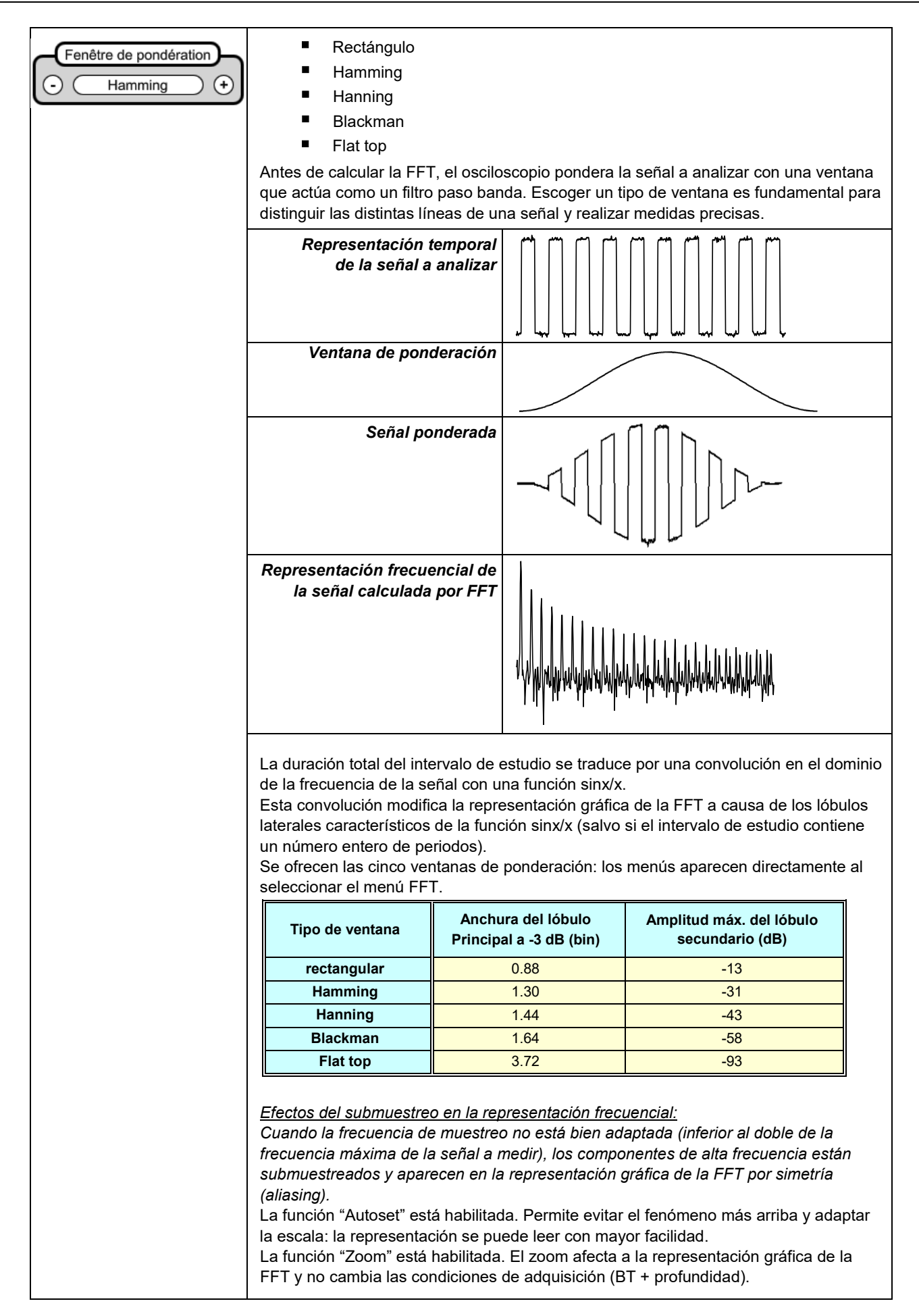

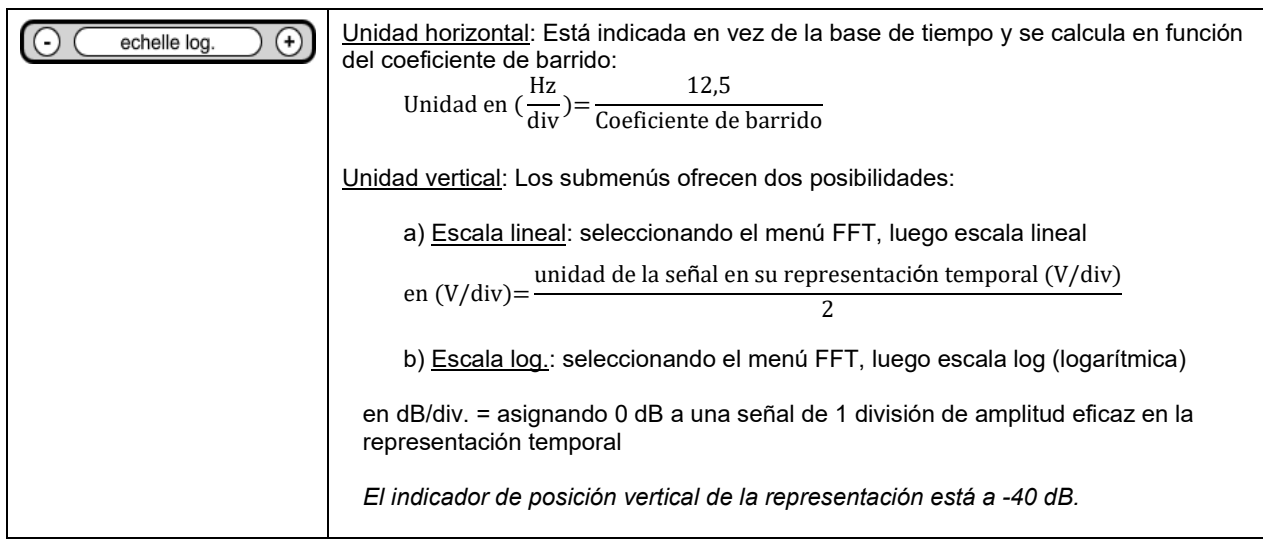

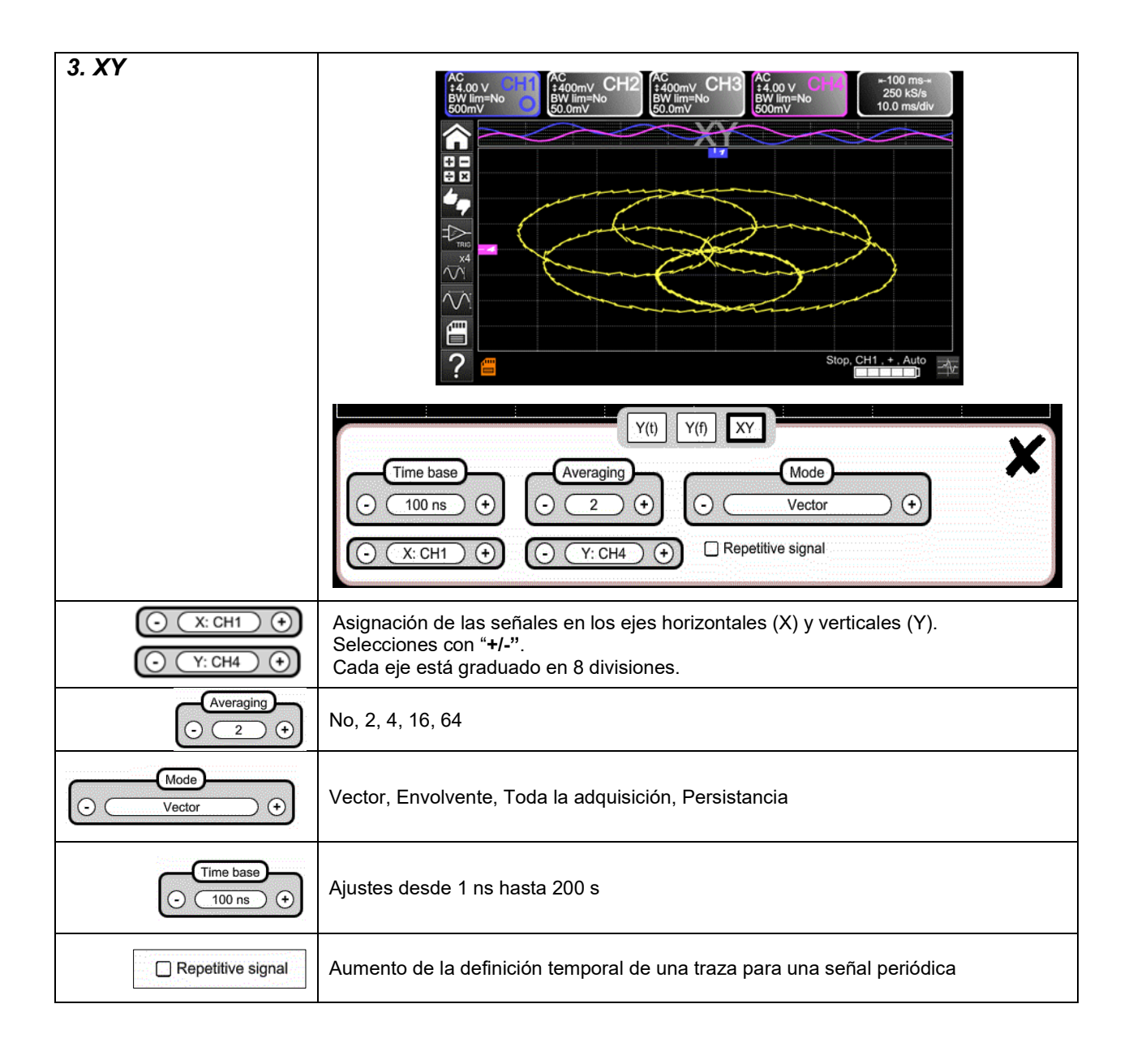

## **4.1.6 Ajuste de la amplitud de la señal "VERTICAL"**

#### <span id="page-24-0"></span>*a) a partir del teclado*

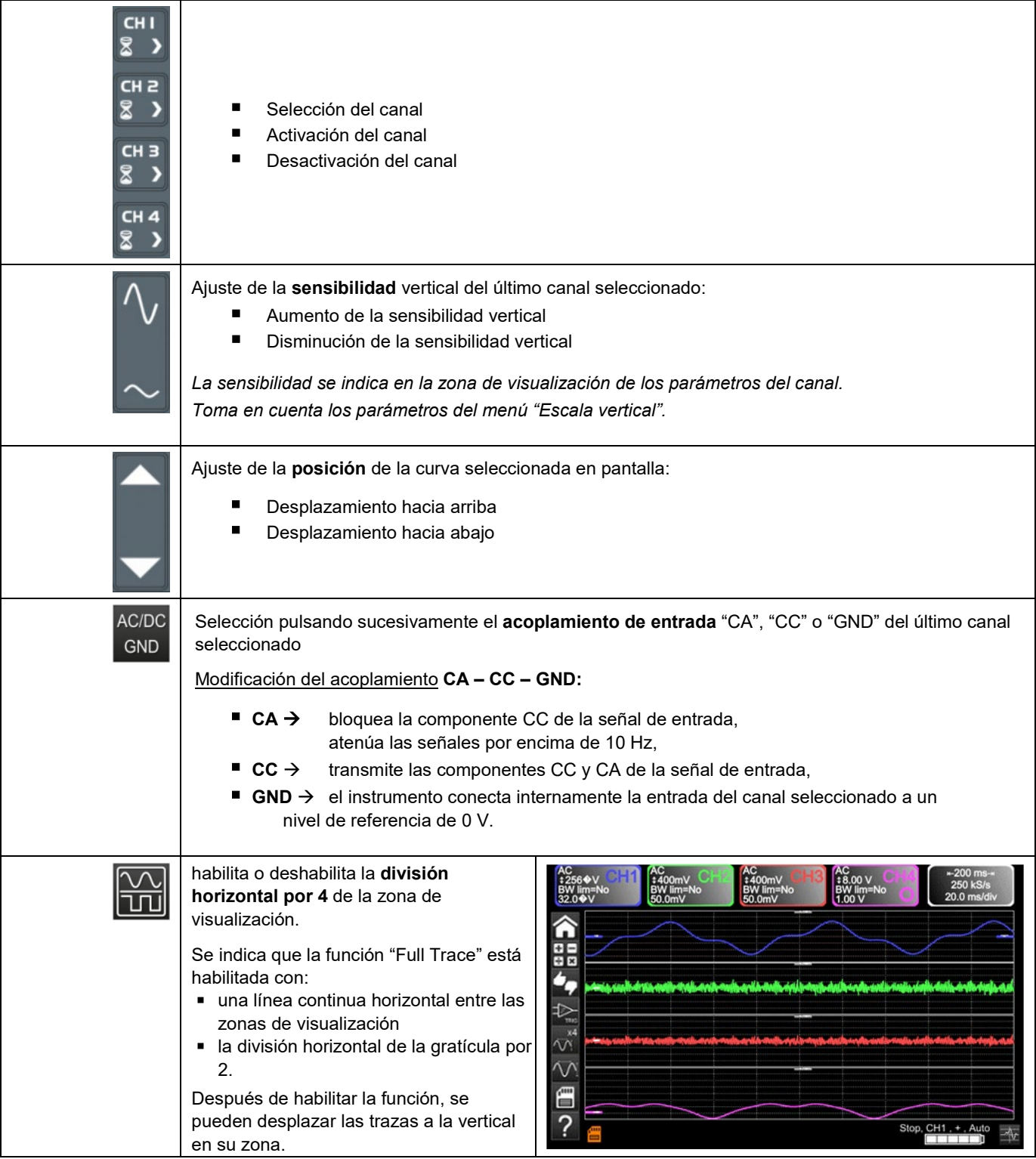

### *b) a partir de la pantalla*

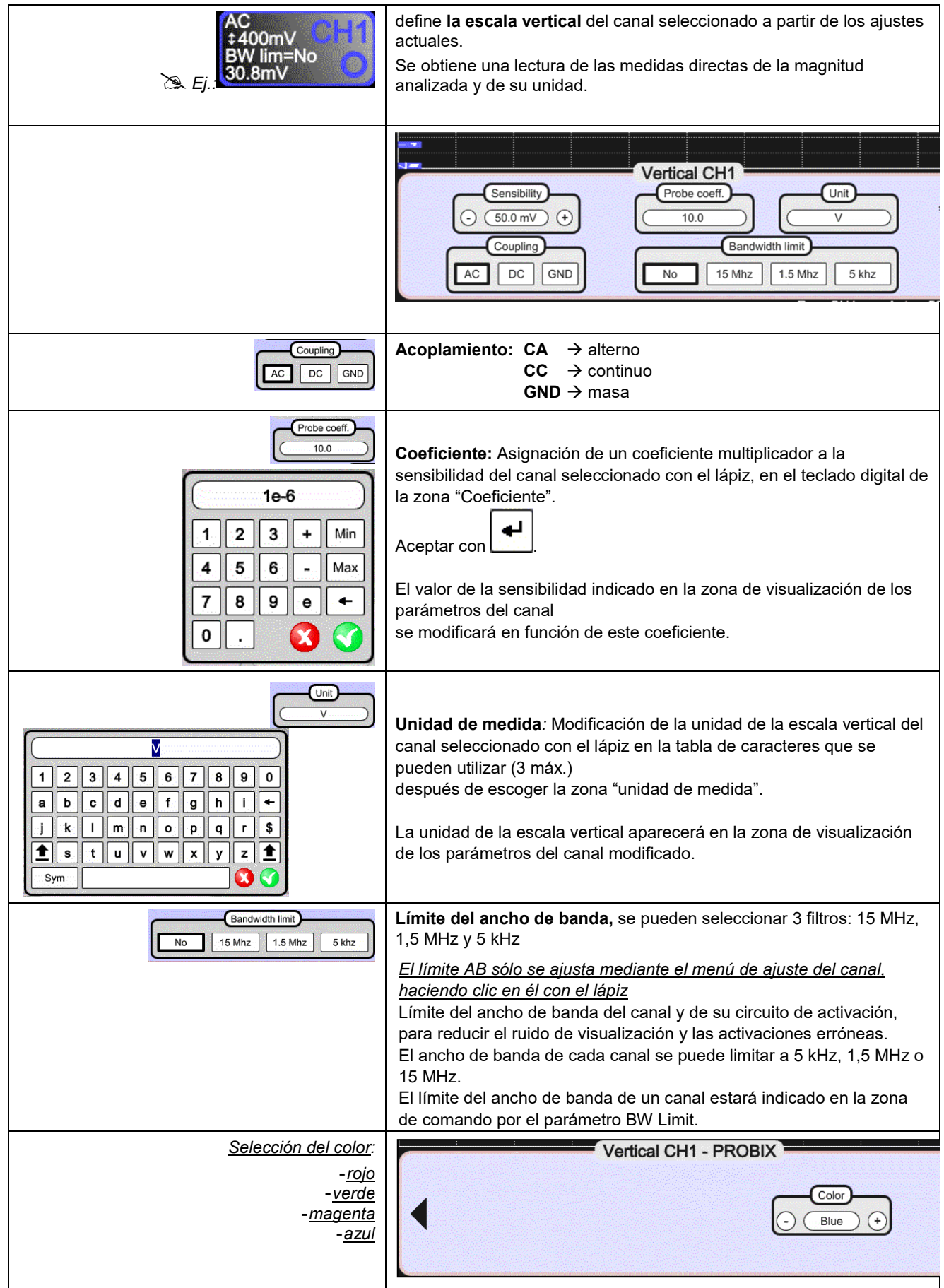

#### <span id="page-26-0"></span>**4.1.7. Ajuste del nivel de activación "TRIGGER"**

#### *a) a partir del teclado*

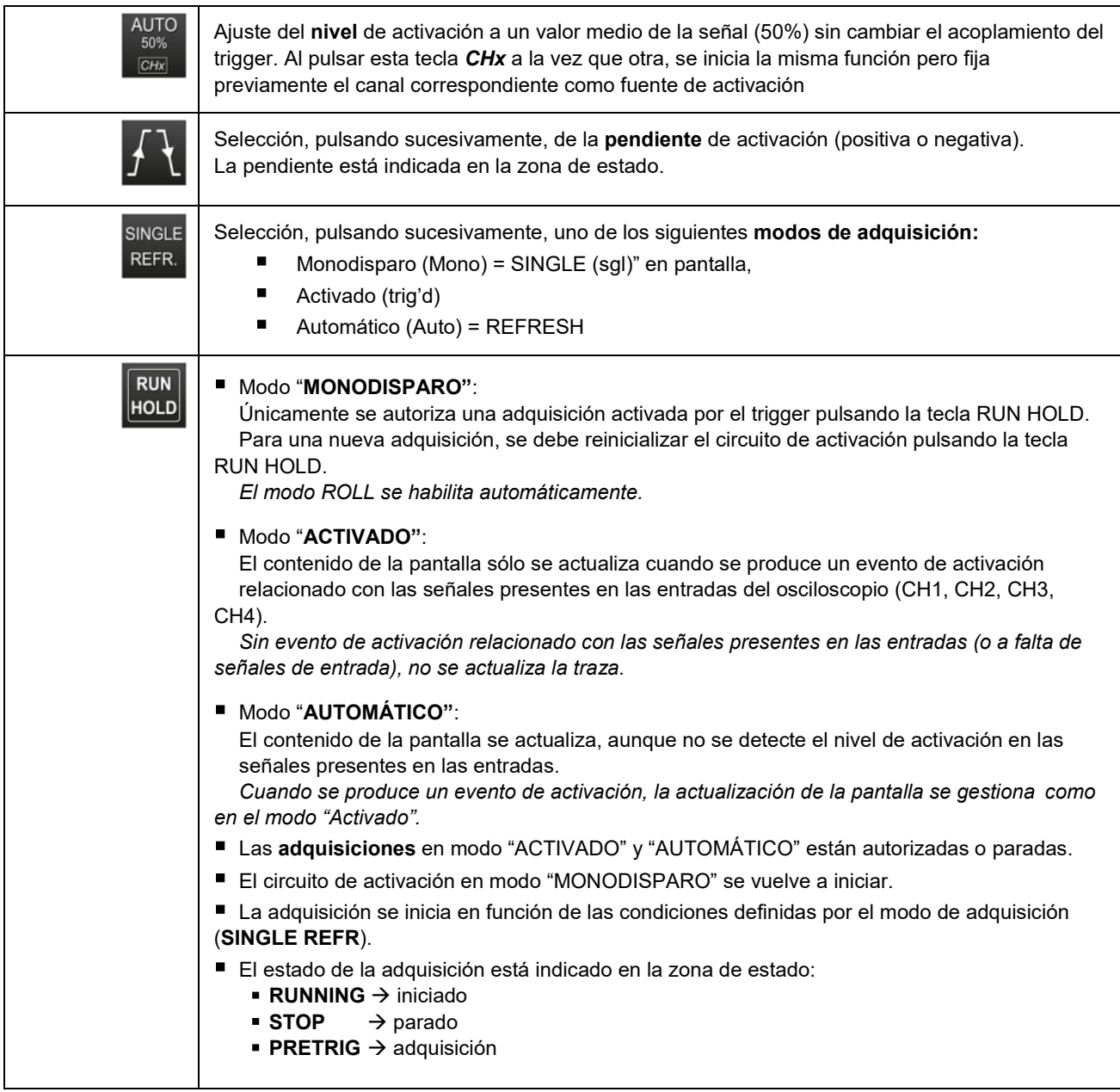

### *b) a partir de la pantalla*

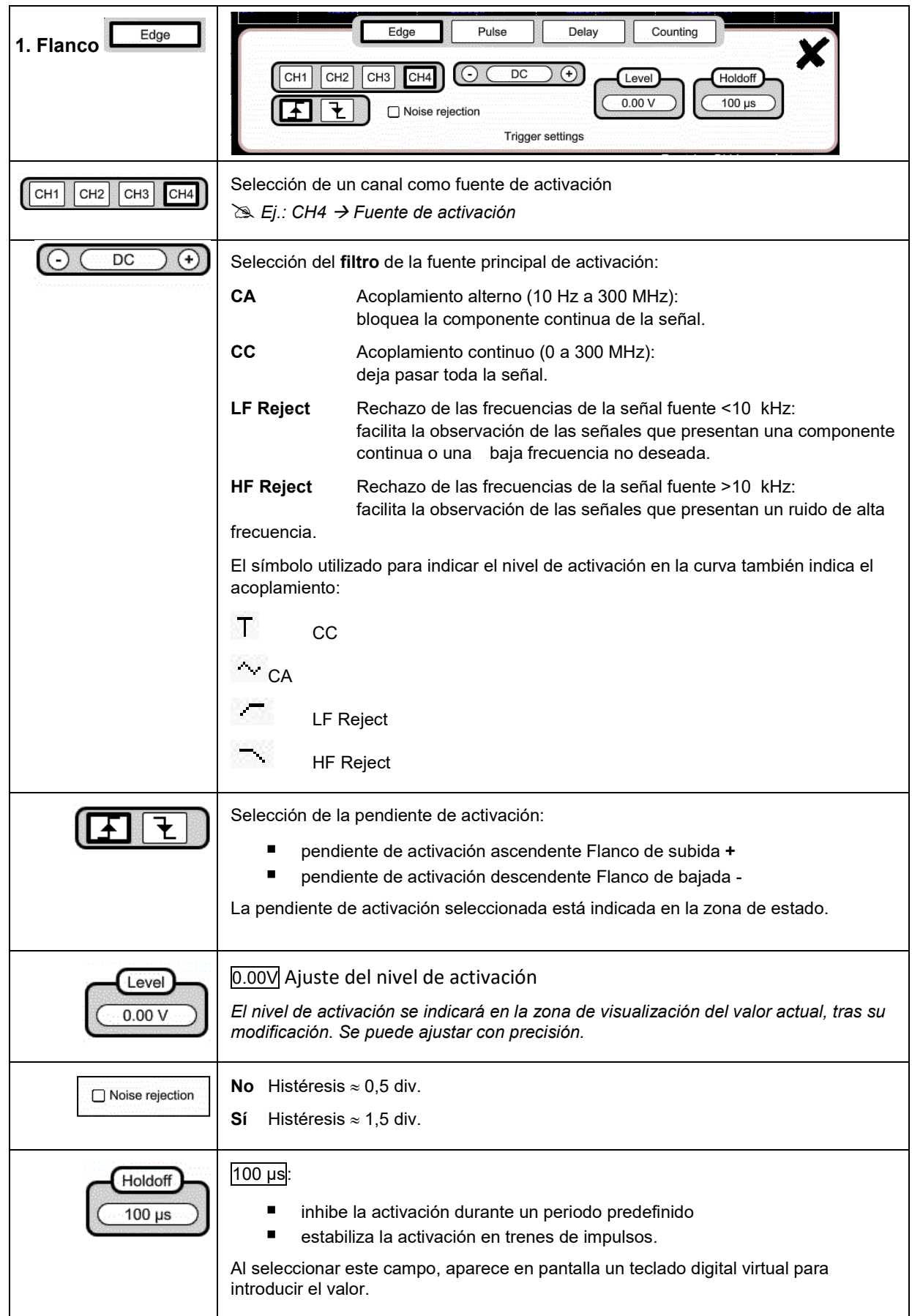

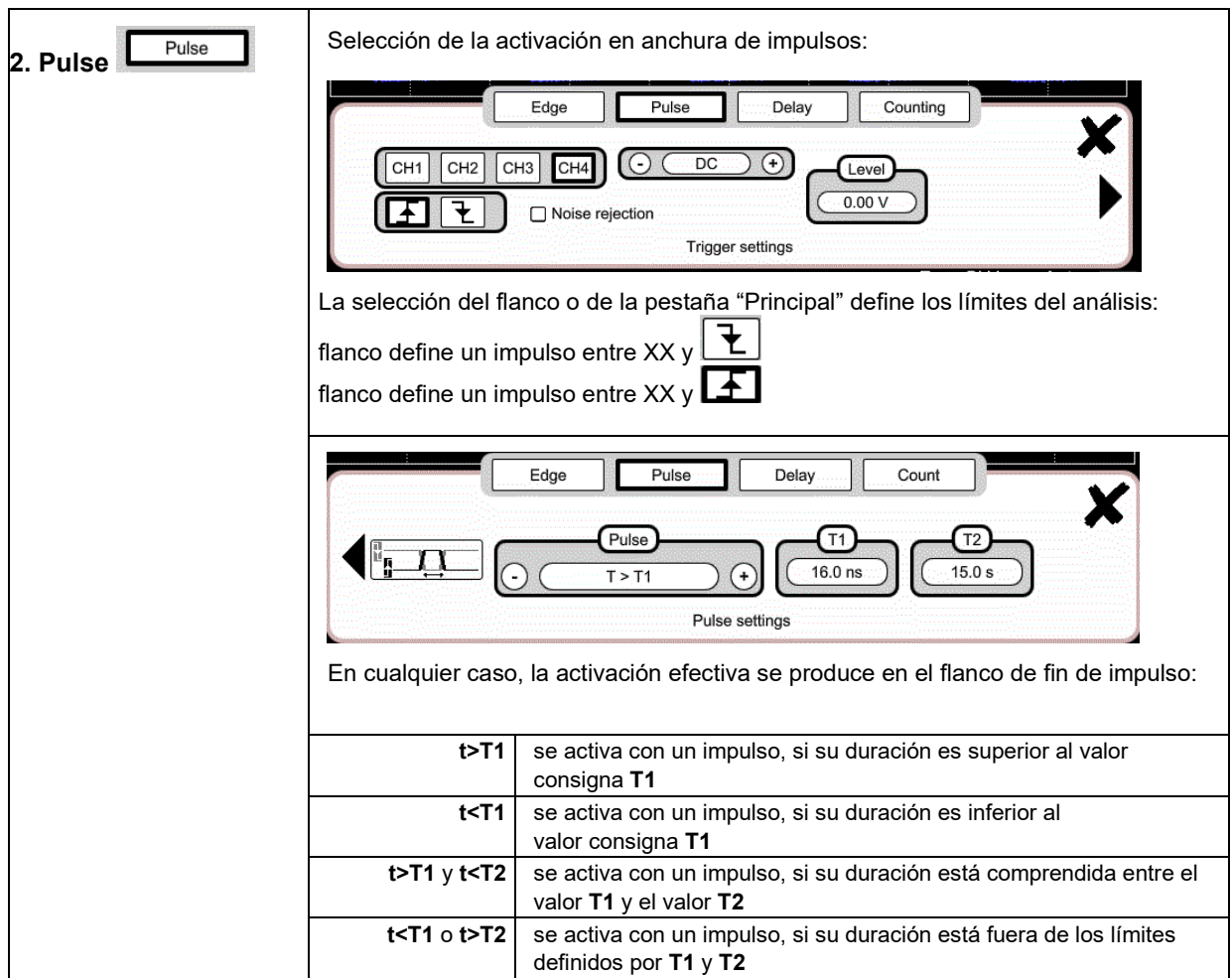

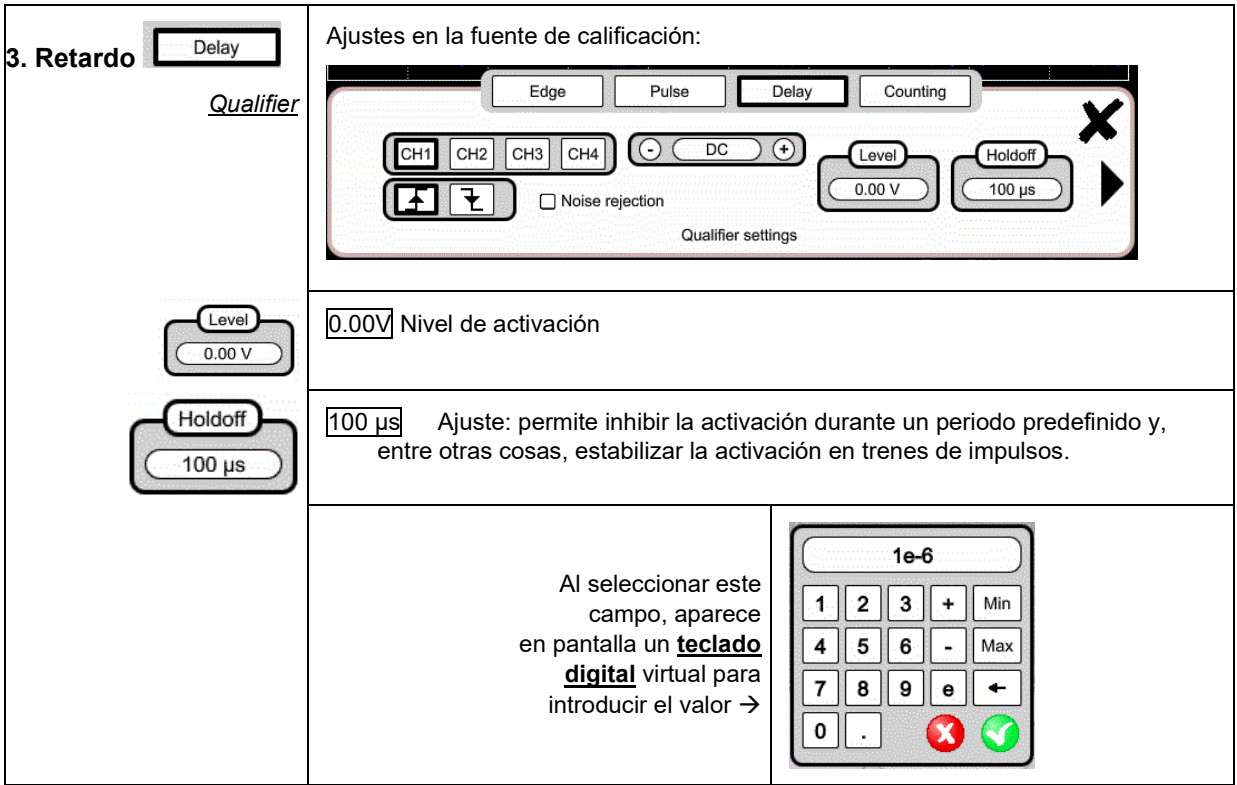

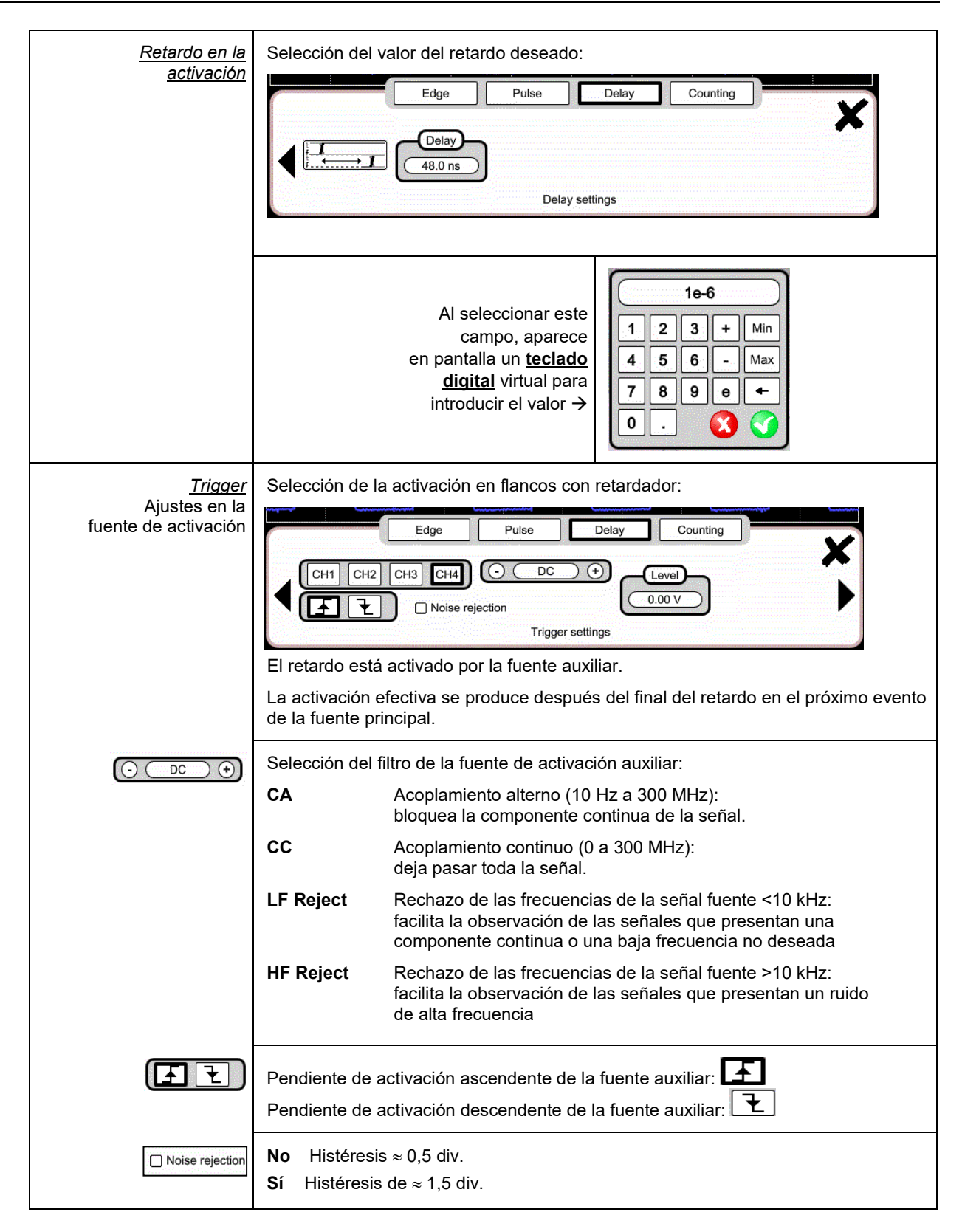

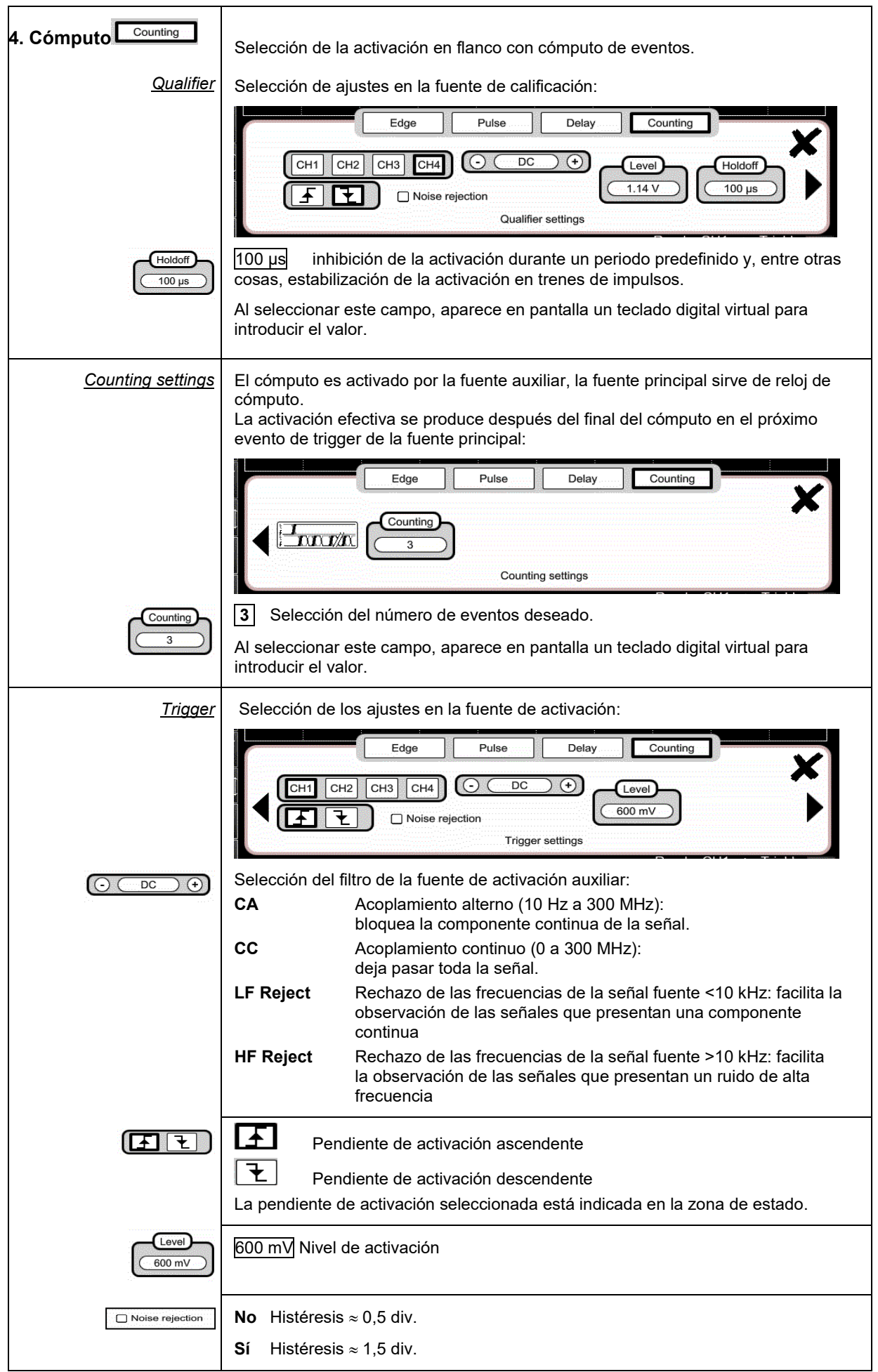

#### <span id="page-31-0"></span>**4.1.8.Función MATEMÁTICA, a partir de la pantalla**

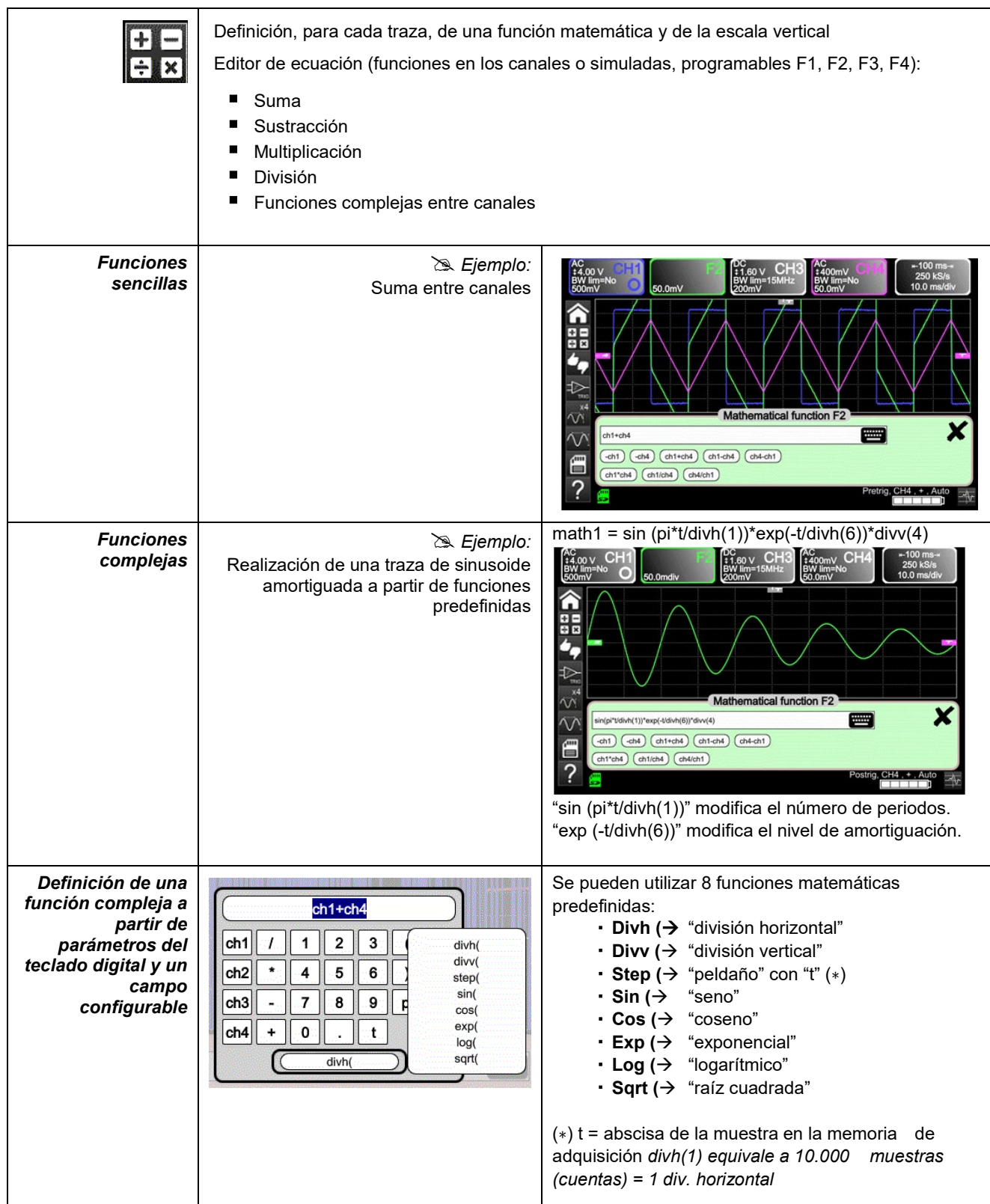

### <span id="page-32-0"></span>**4.1.9. Función PASS/FAIL, a partir de la pantalla**

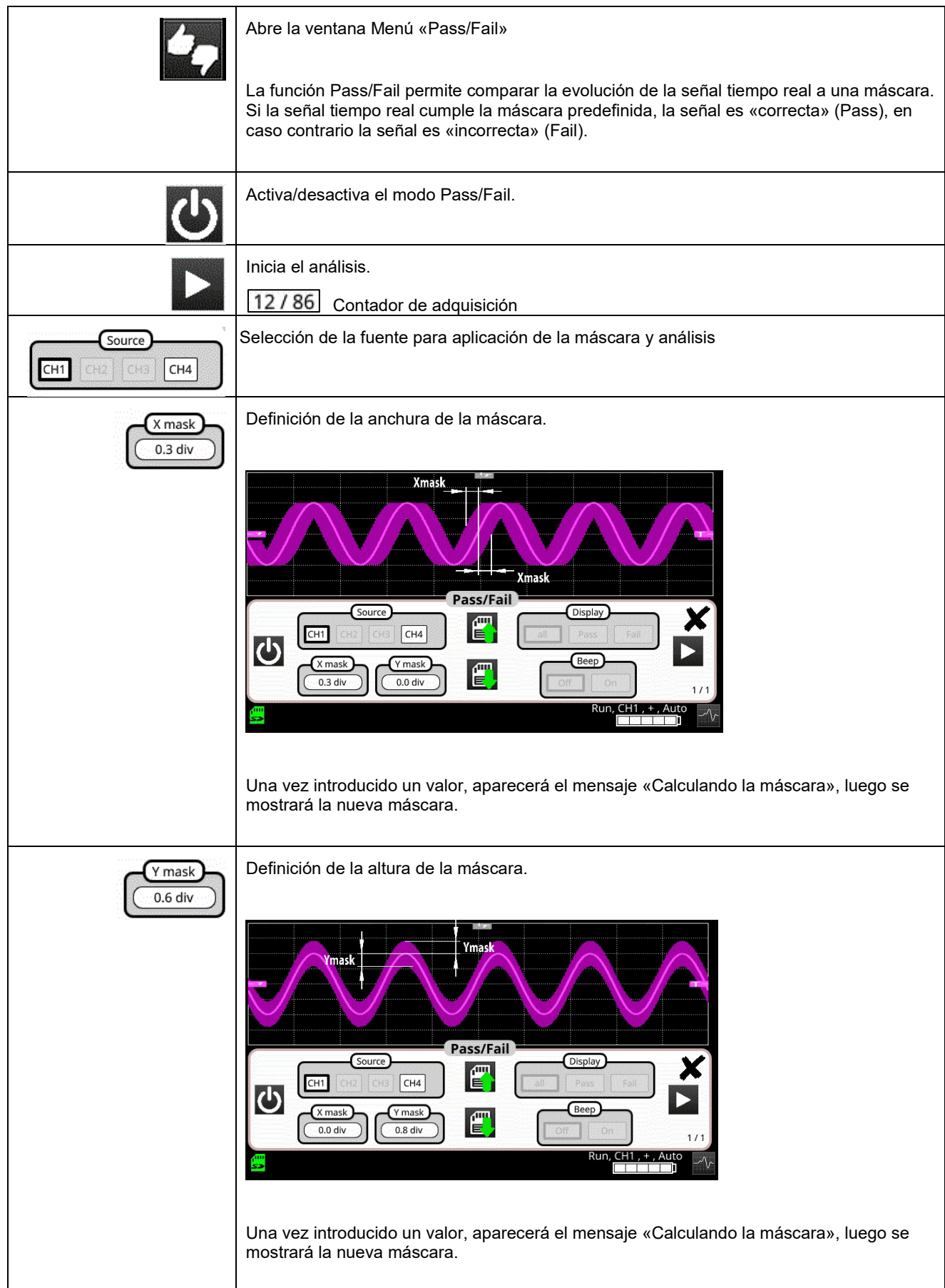

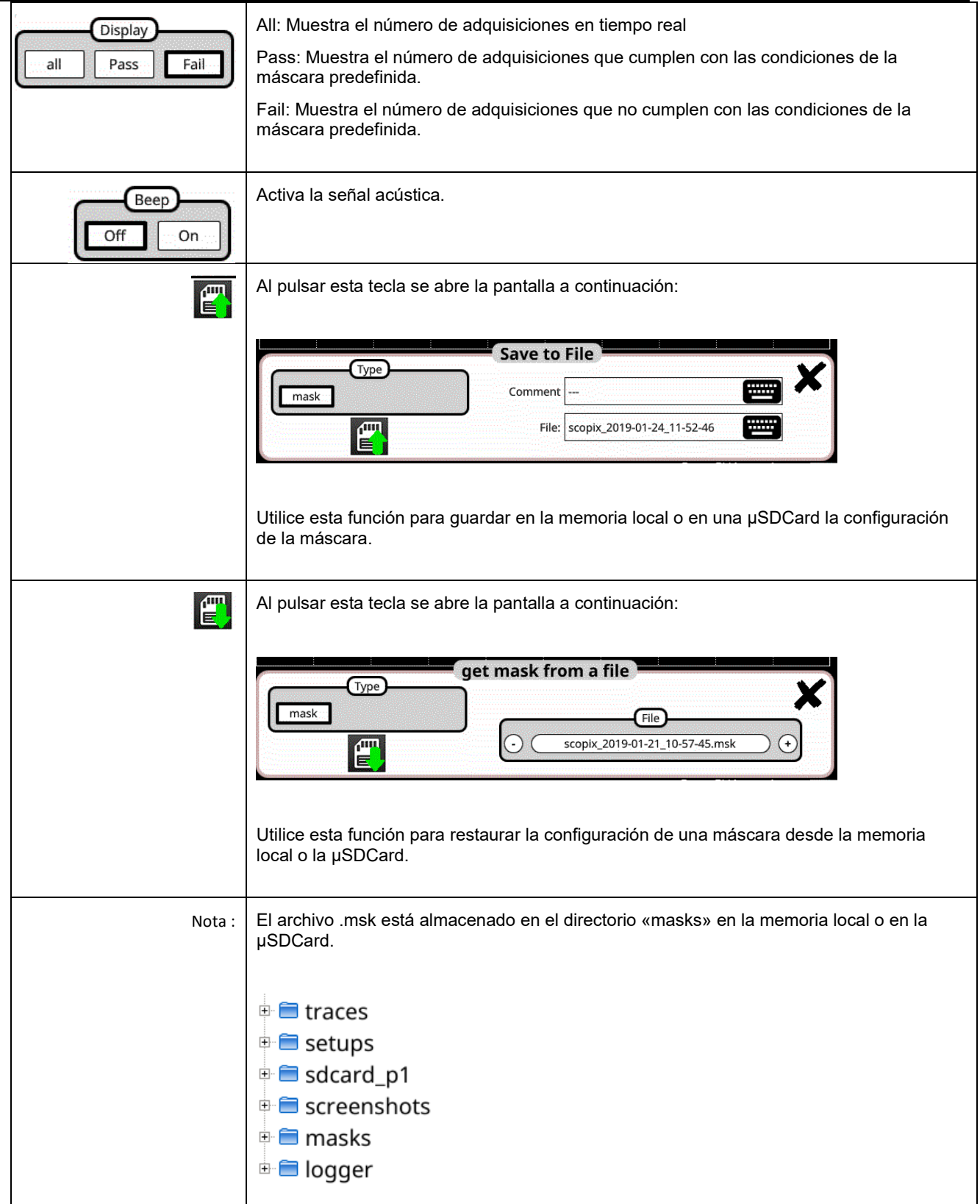

## <span id="page-34-0"></span>**4.1.10. Medidas AUTOMÁTICAS, a partir de la pantalla**

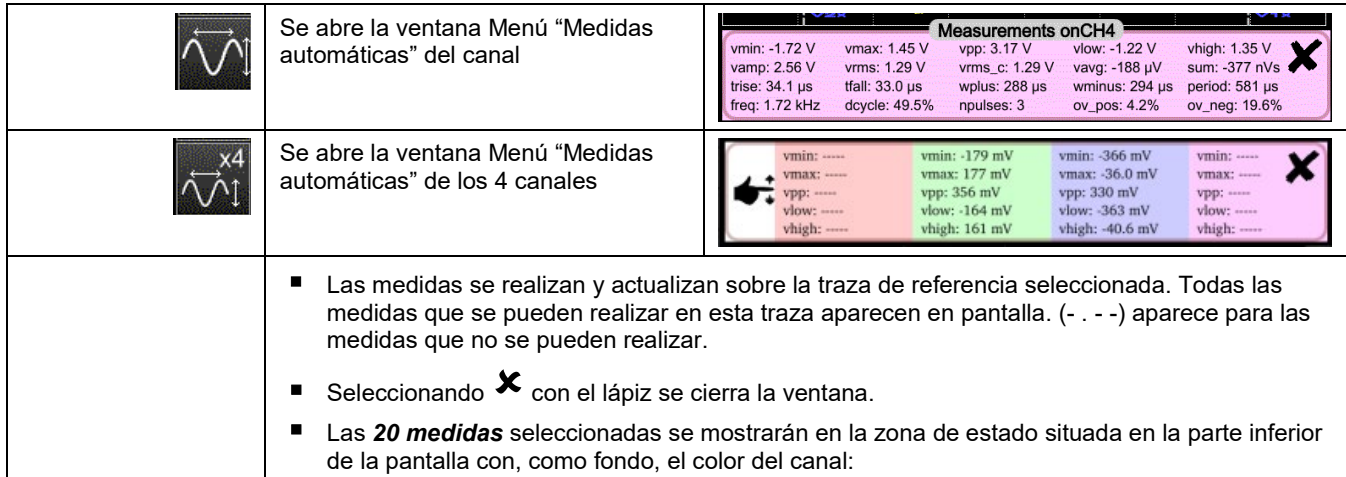

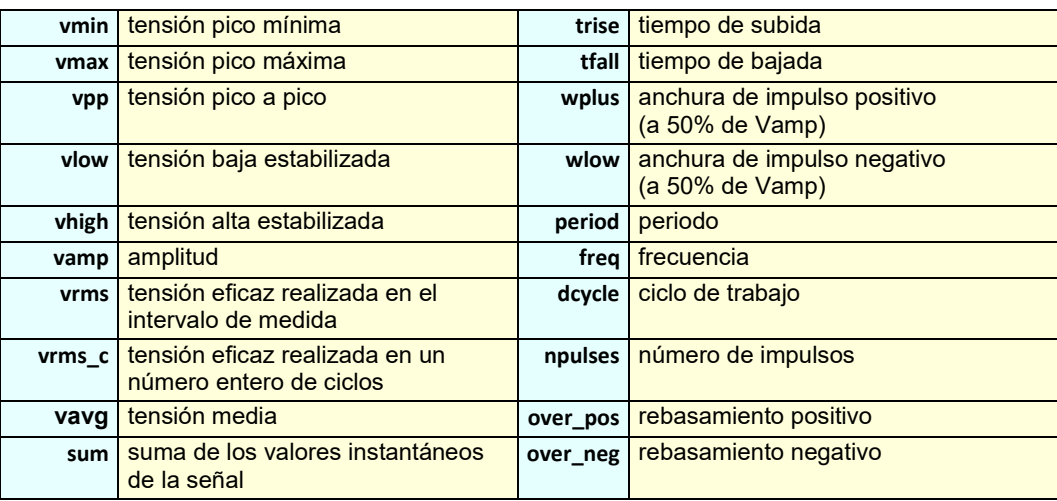

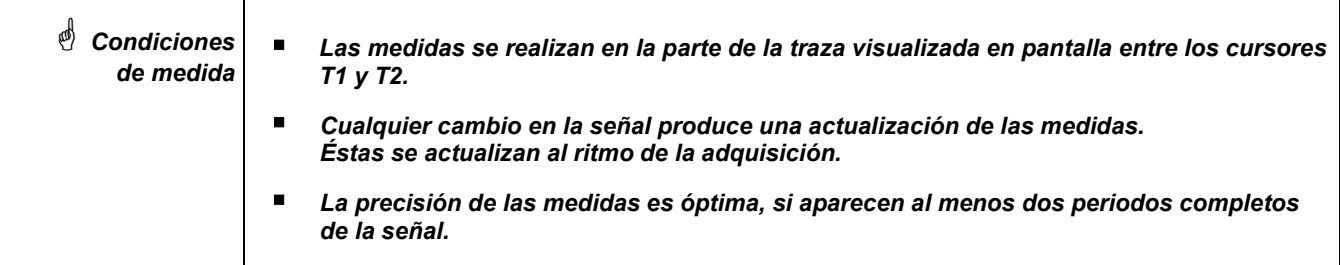

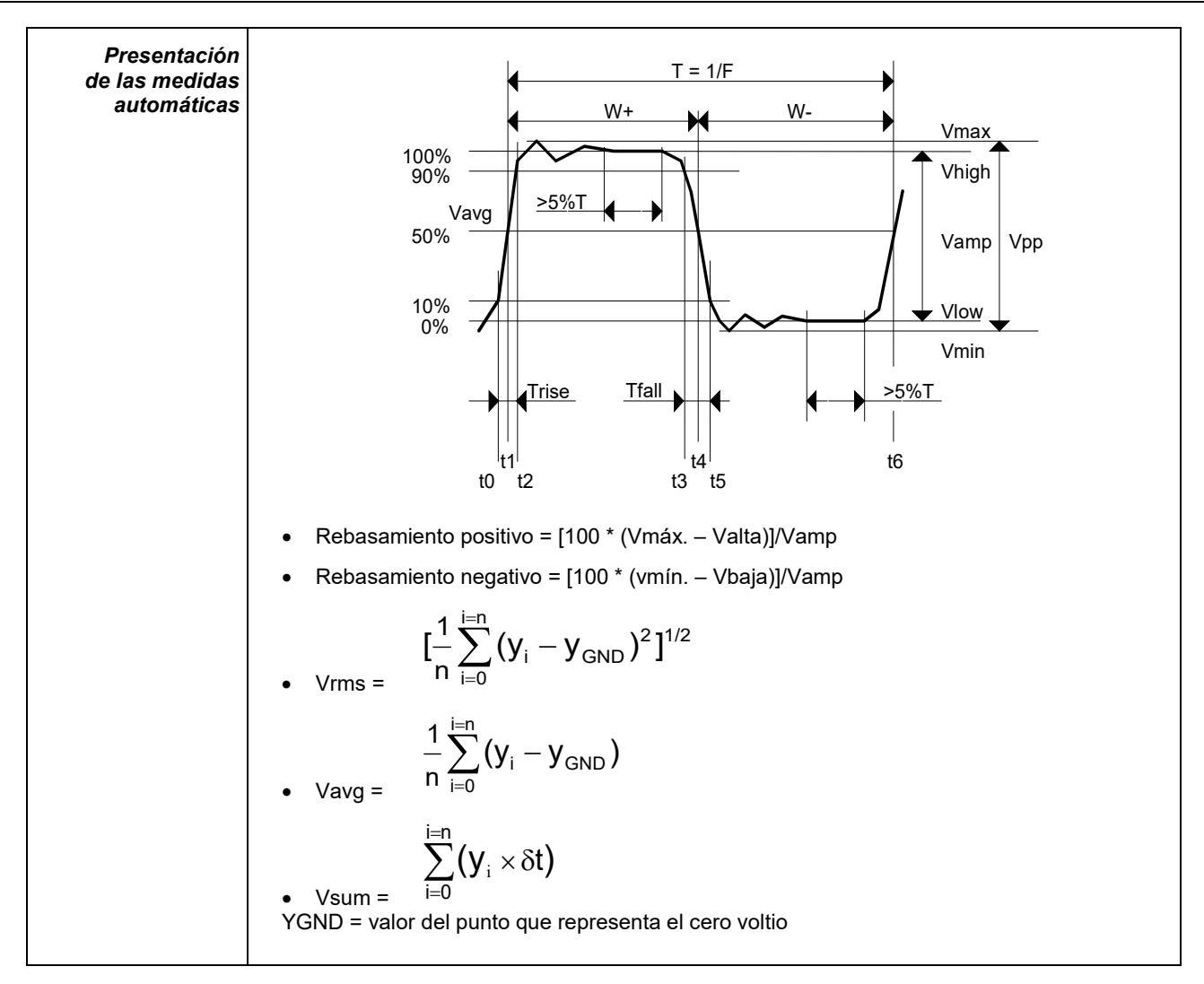

### <span id="page-35-0"></span>**4.1.11. Copia de seguridad**

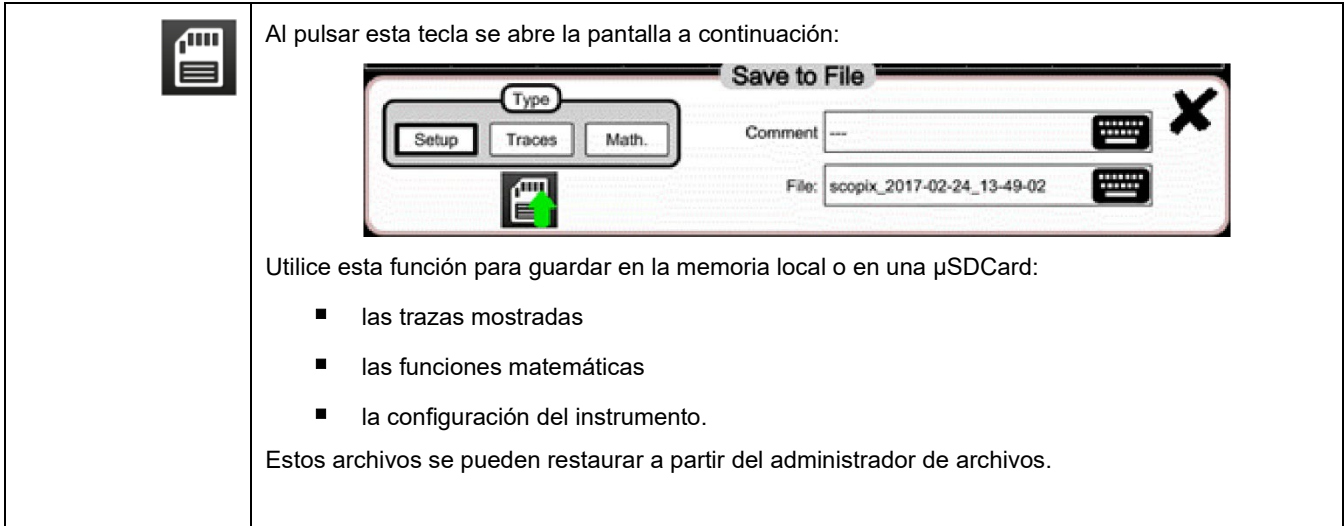
# **4.2 Modo MULTIMETRO**

#### **4.2.1 Teclas/teclado habilitadas en modo Multímetro**

El *ScopiX IV* está dotado de una función "Multímetro" en 8.000 puntos de visualización. Consta tanto de multímetros independientes como de canales en modo "Osciloscopio" (2 o 4) con la misma función que en modo Osciloscopio: *Probix*.

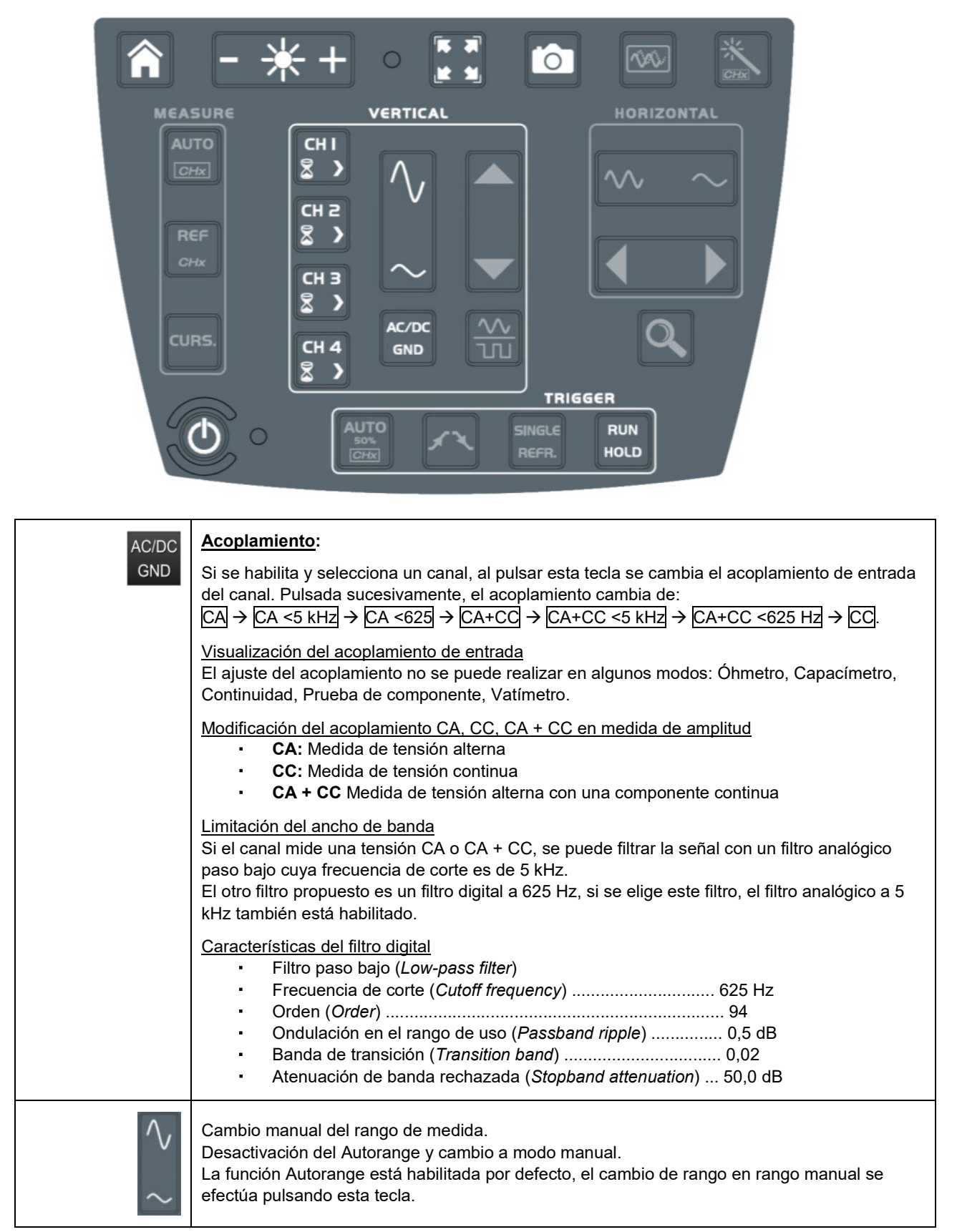

#### **4.2.2 Iconos/pantalla del modo Multímetro**

El canal aparece con el color definido en el modo "Osciloscopio". Las vías inhabilitadas aparecen en color blanco.

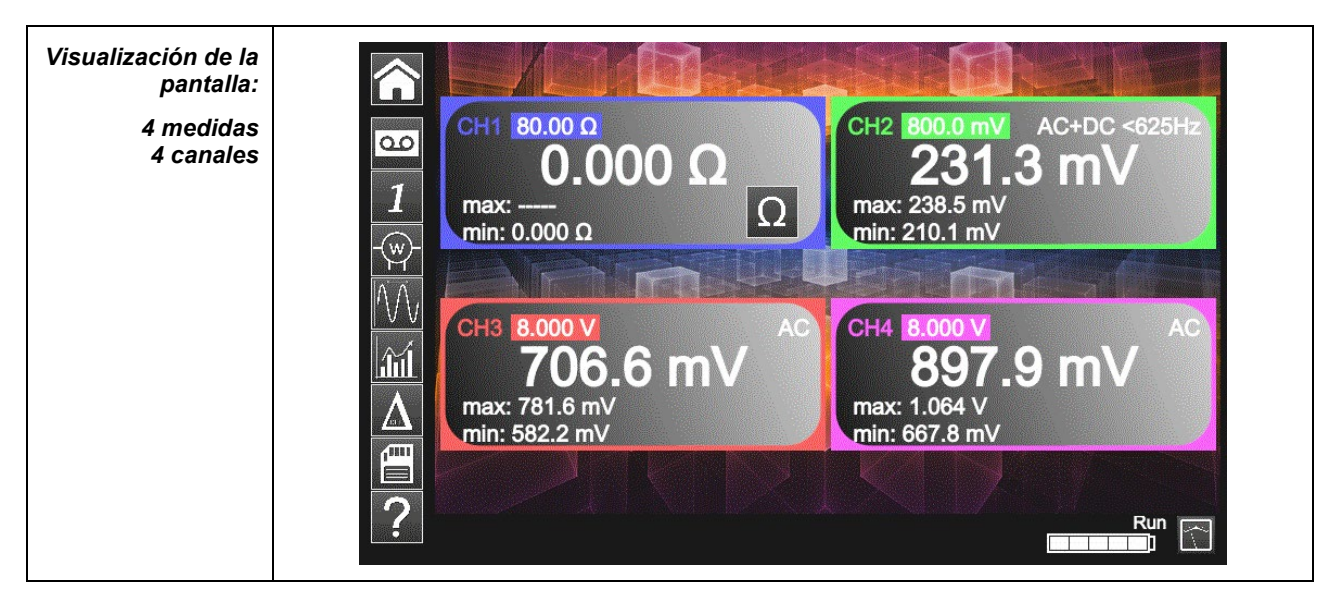

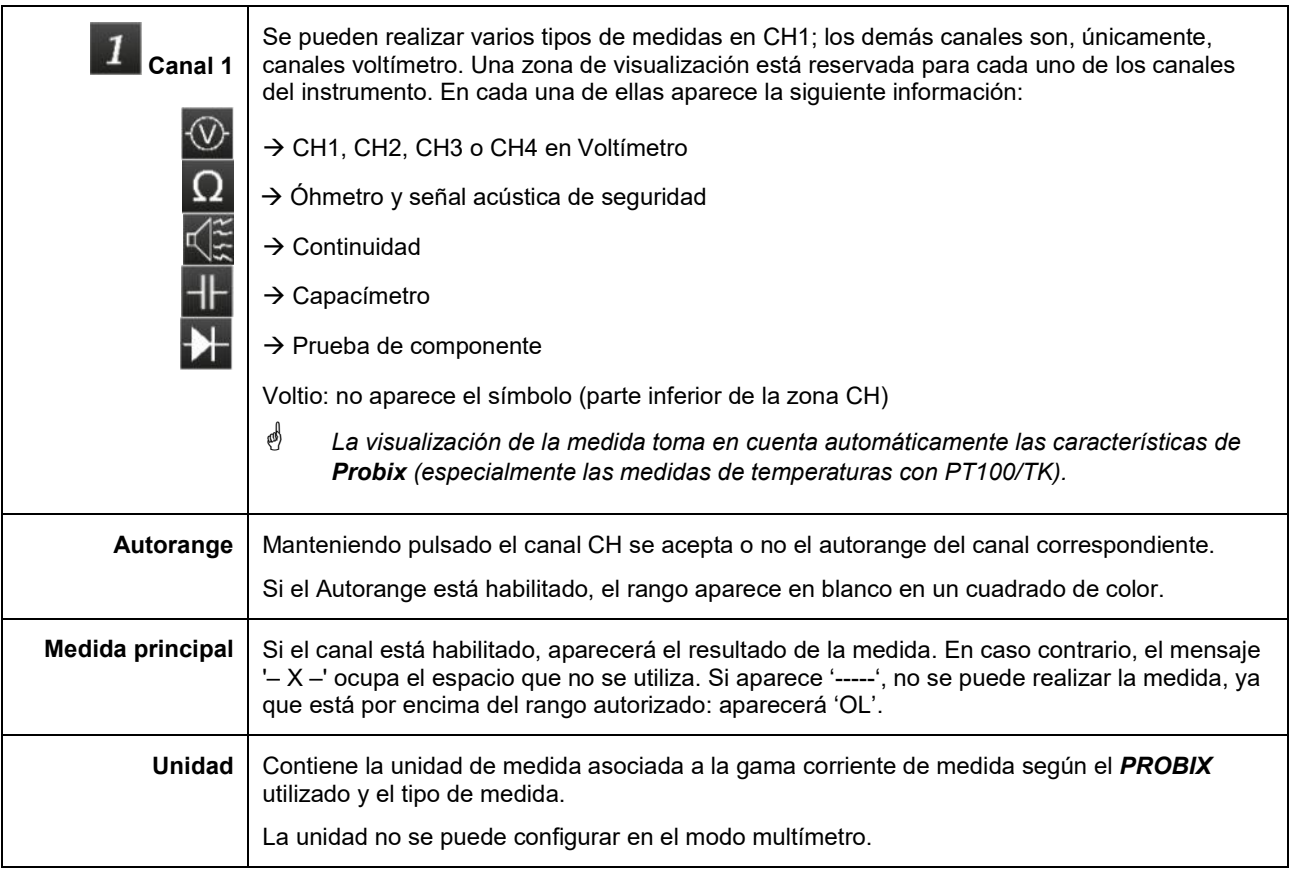

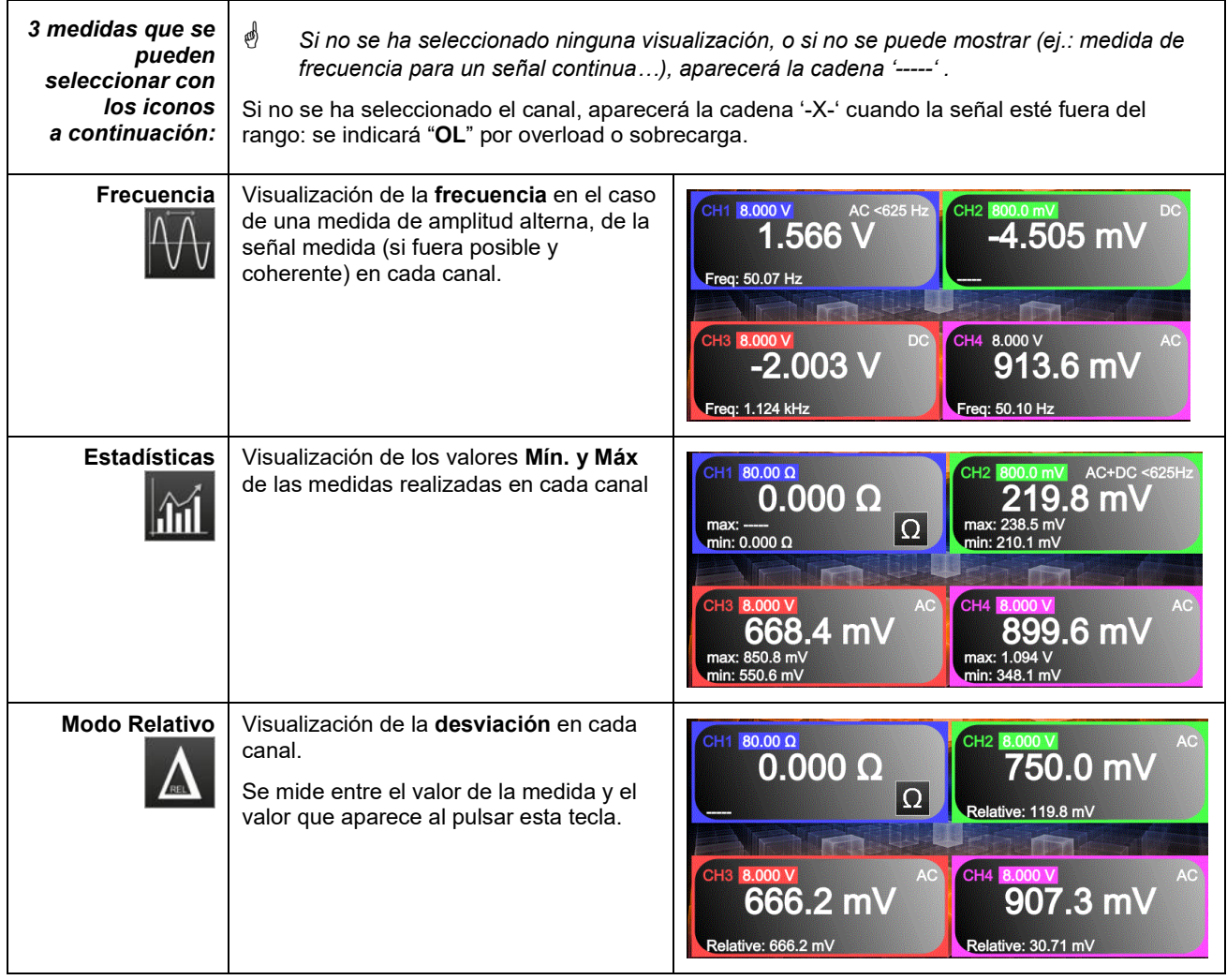

### **4.2.3 Ajustes del menú Vertical**

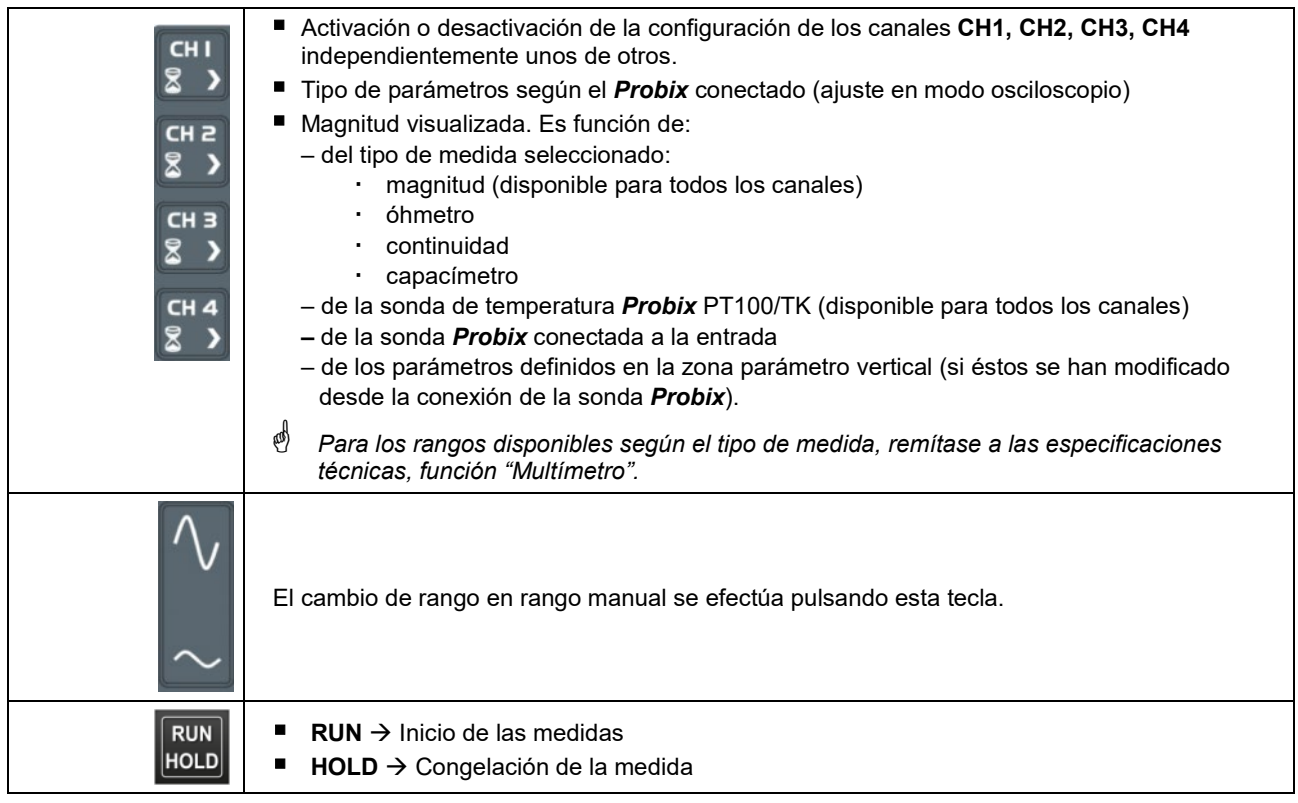

39

### **4.2.4. Medida de potencia**

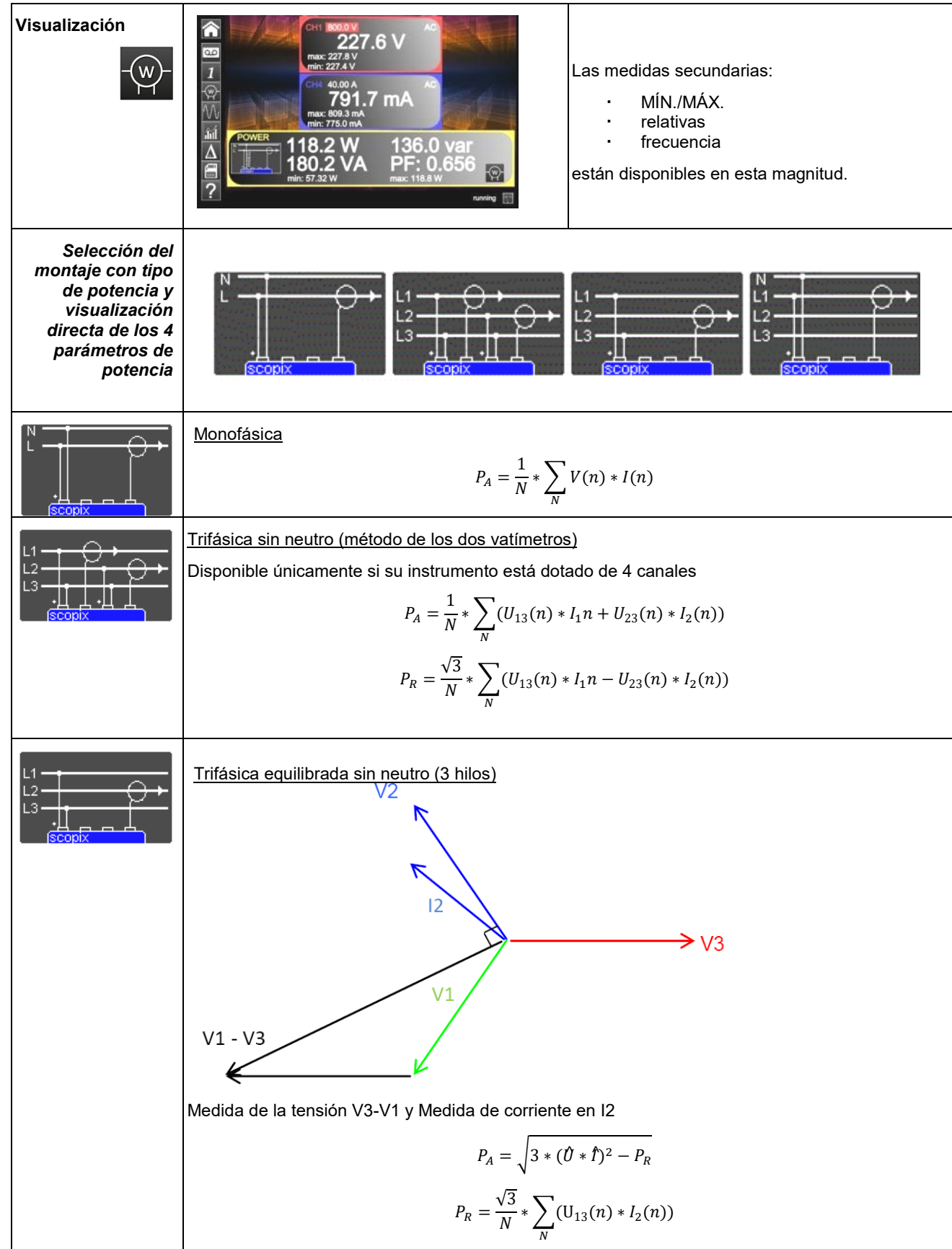

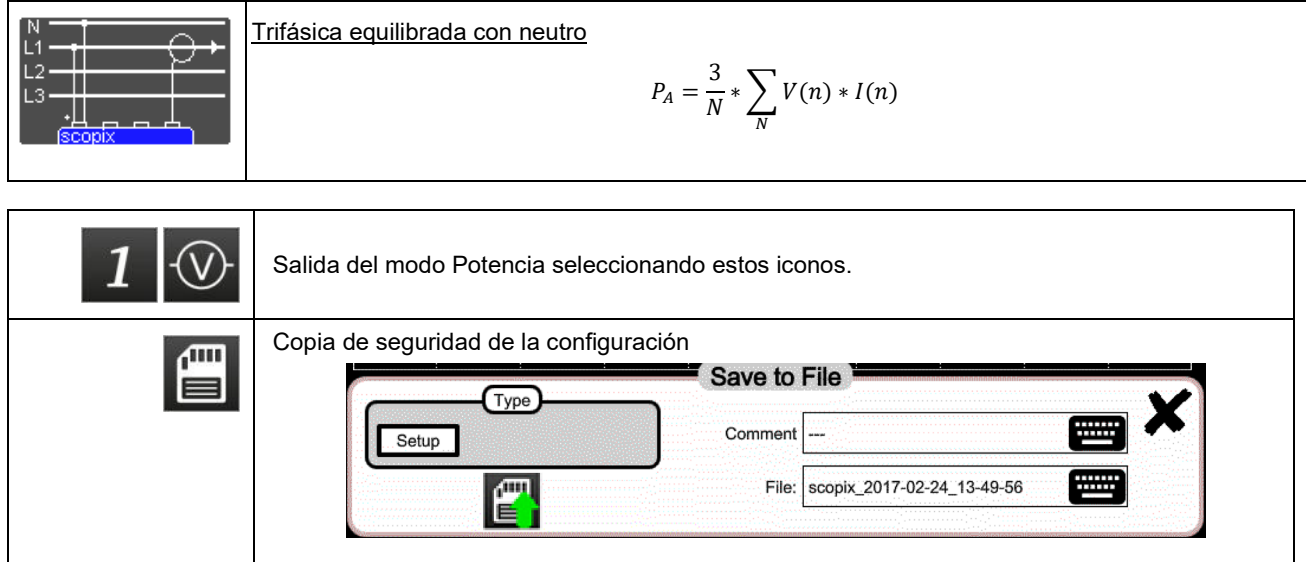

# **4.3 Modo LOGGER**

### **4.3.1 Teclas/teclado habilitadas en modo LOGGER**

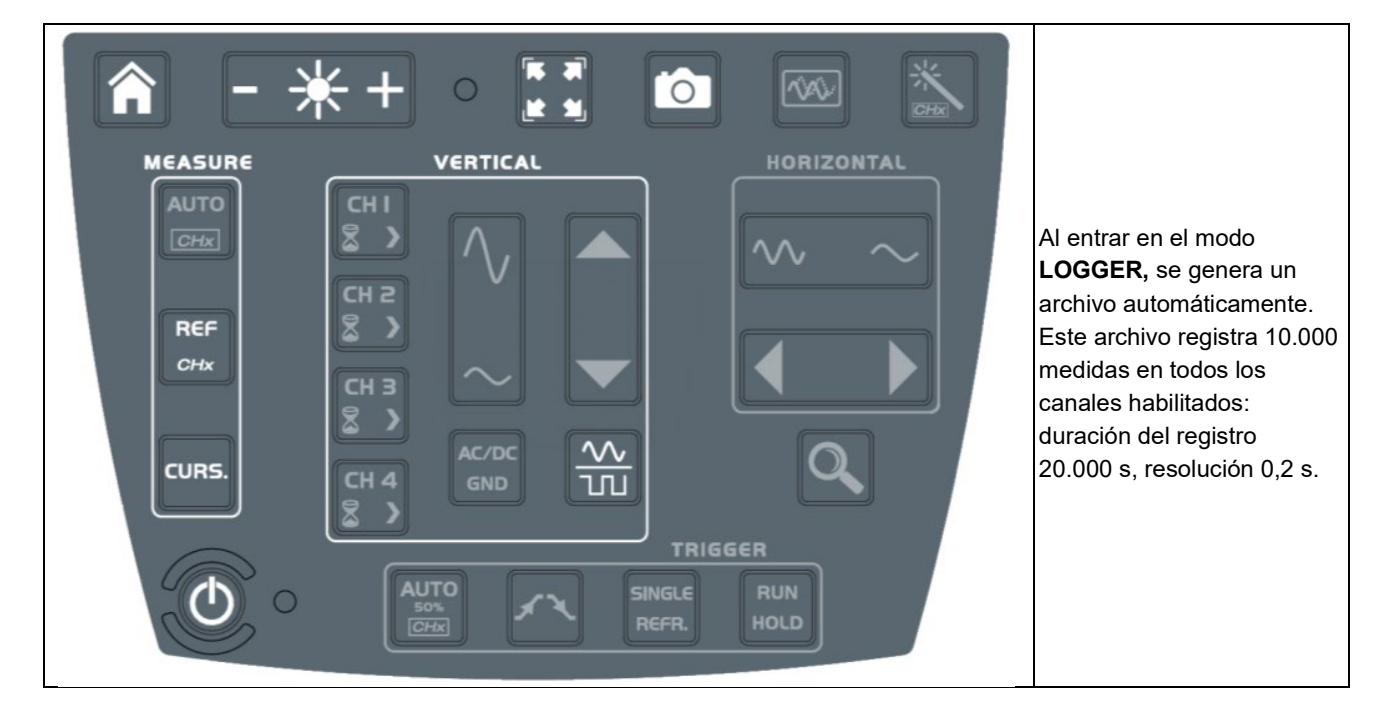

### **4.3.2 Iconos/pantalla en modo LOGGER**

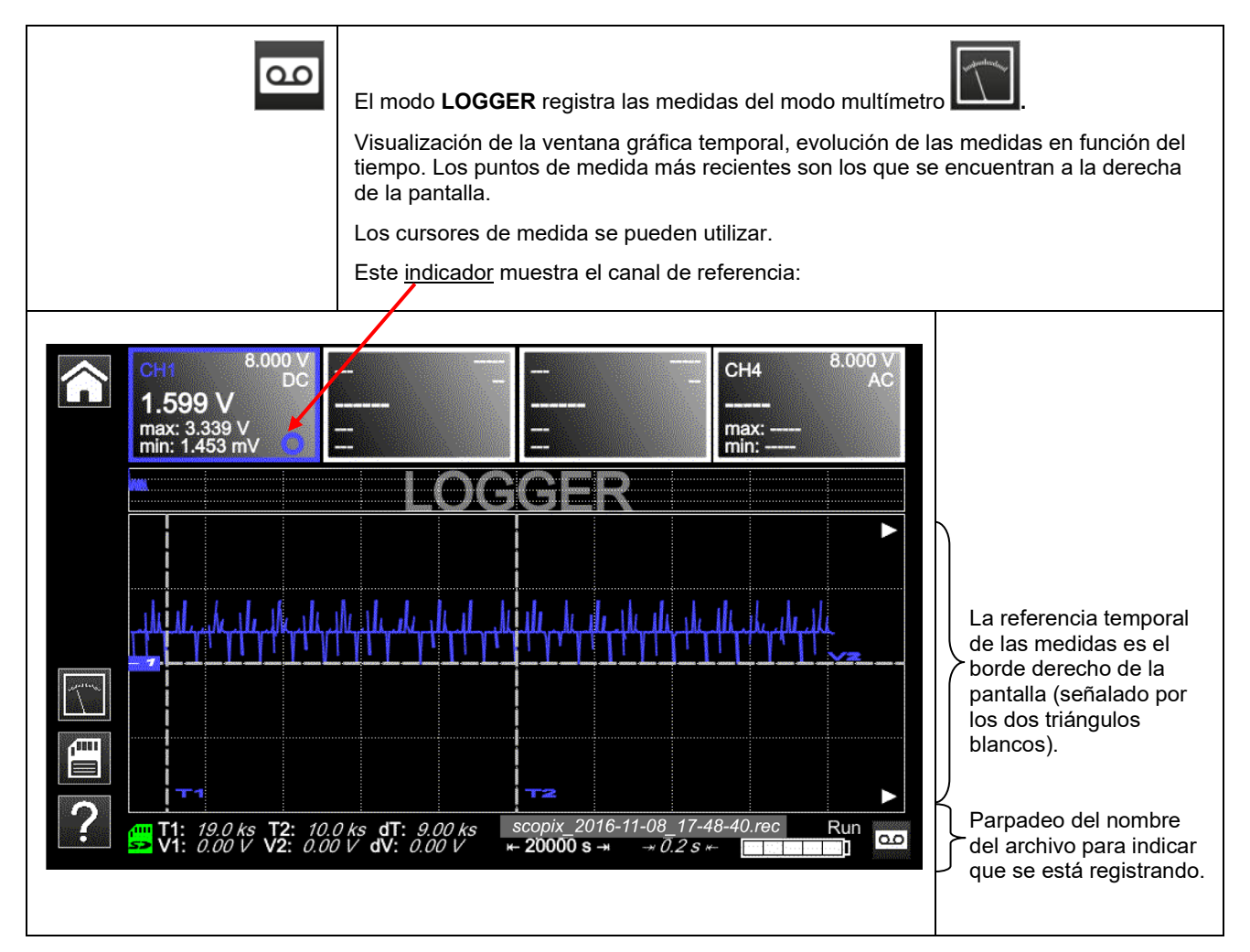

### **4.3.3 Principios**

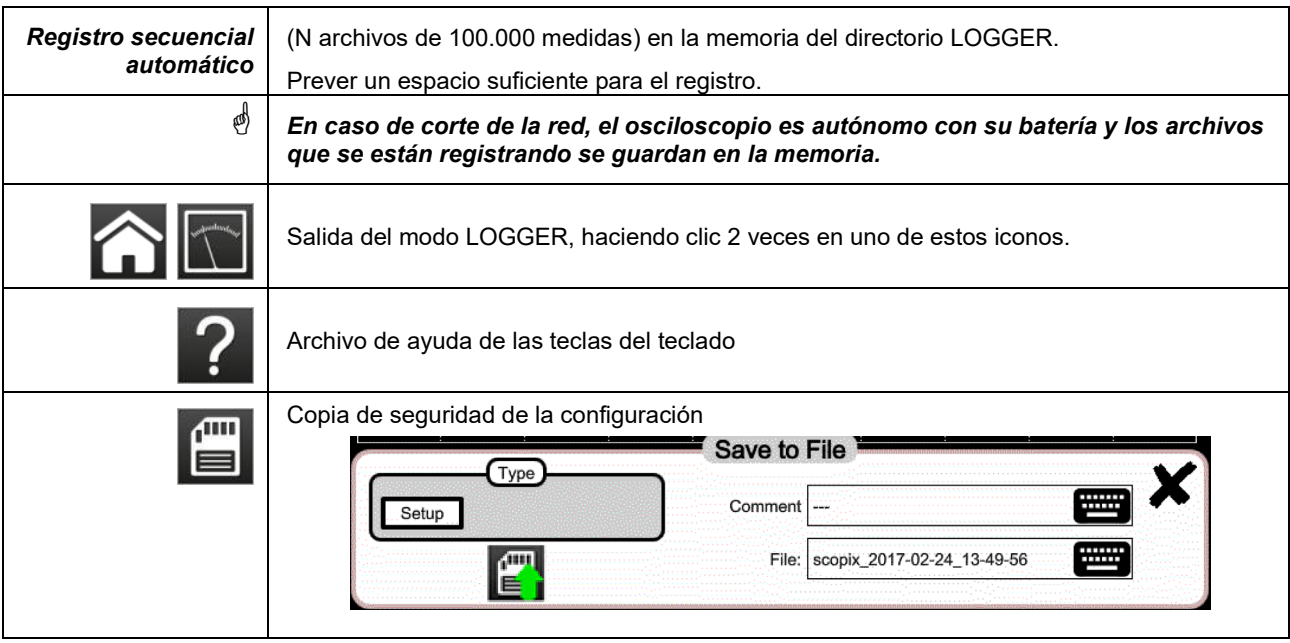

**Nota: selección de los cursores disponible en este mode y en el VIEWER de los archivos REC.**

# **4.4 Modo VIEWER**

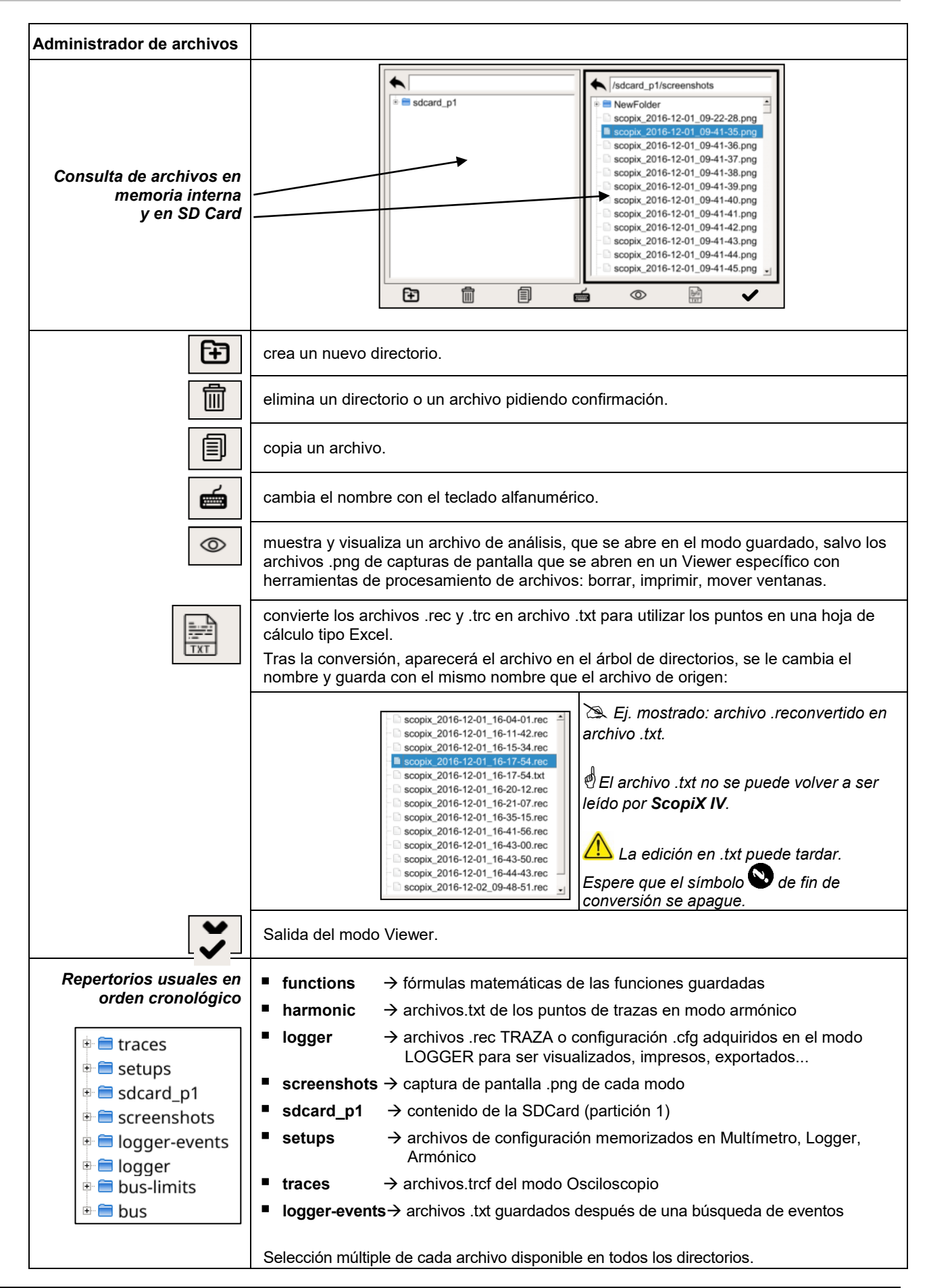

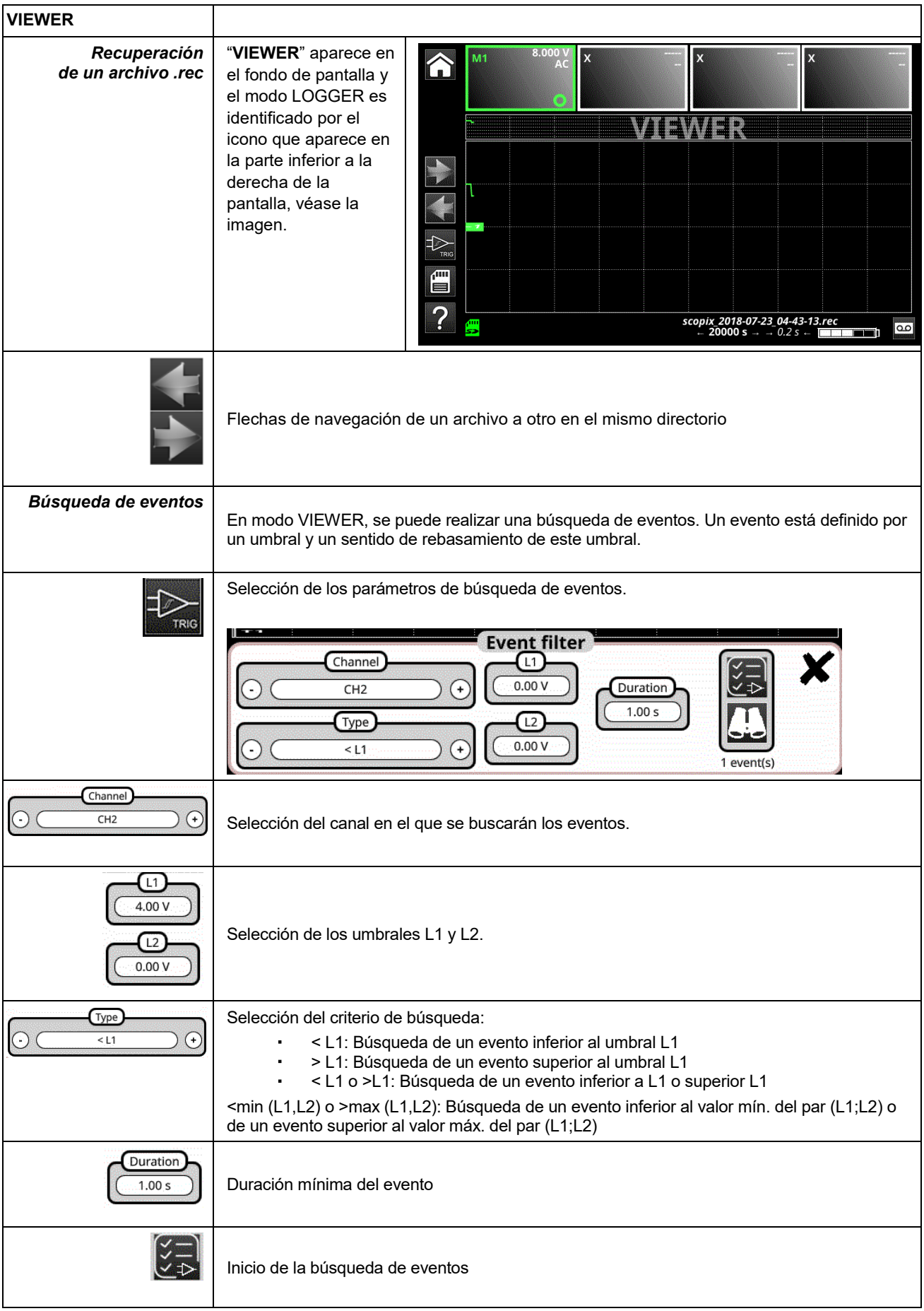

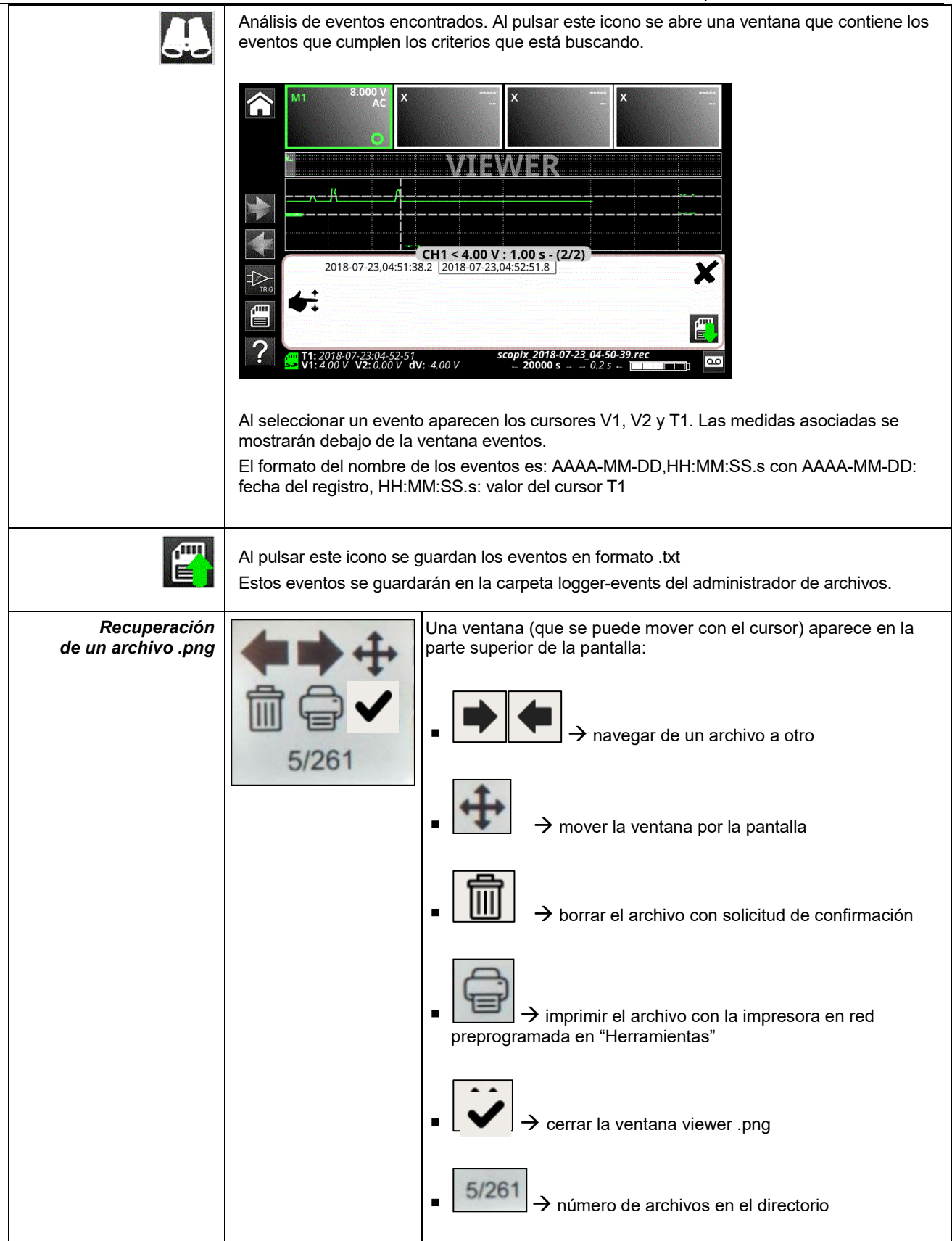

# **4.5 Modo ARMÓNICO**

### **4.5.1. Teclas/teclado habilitadas en modo Armónico**

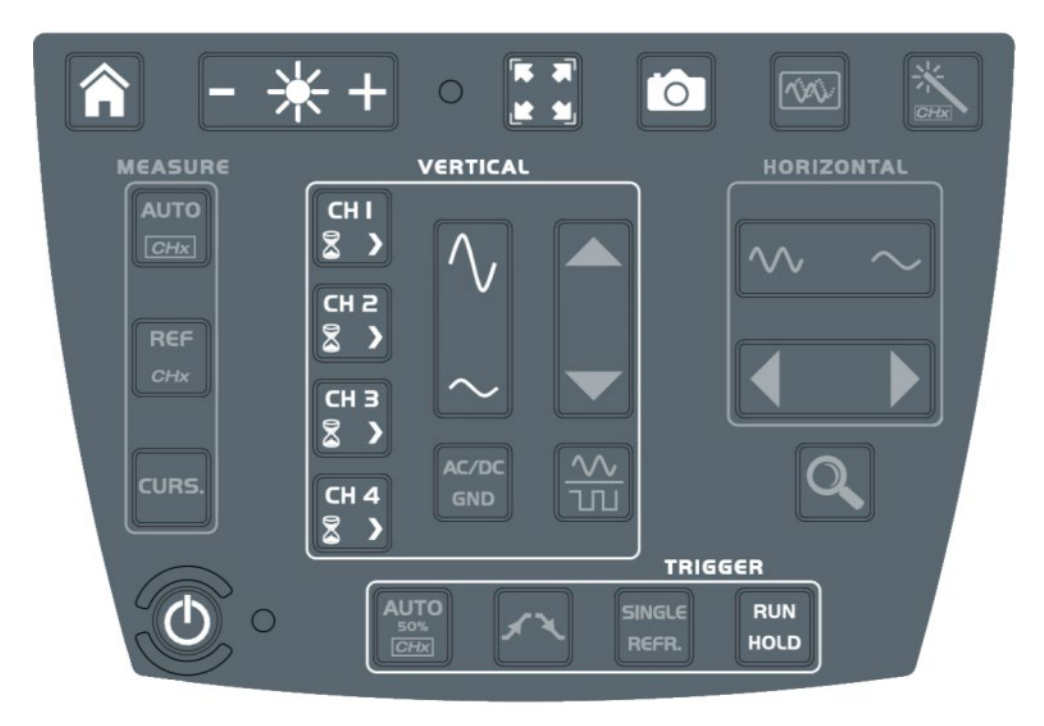

### **4.5.2. Principio**

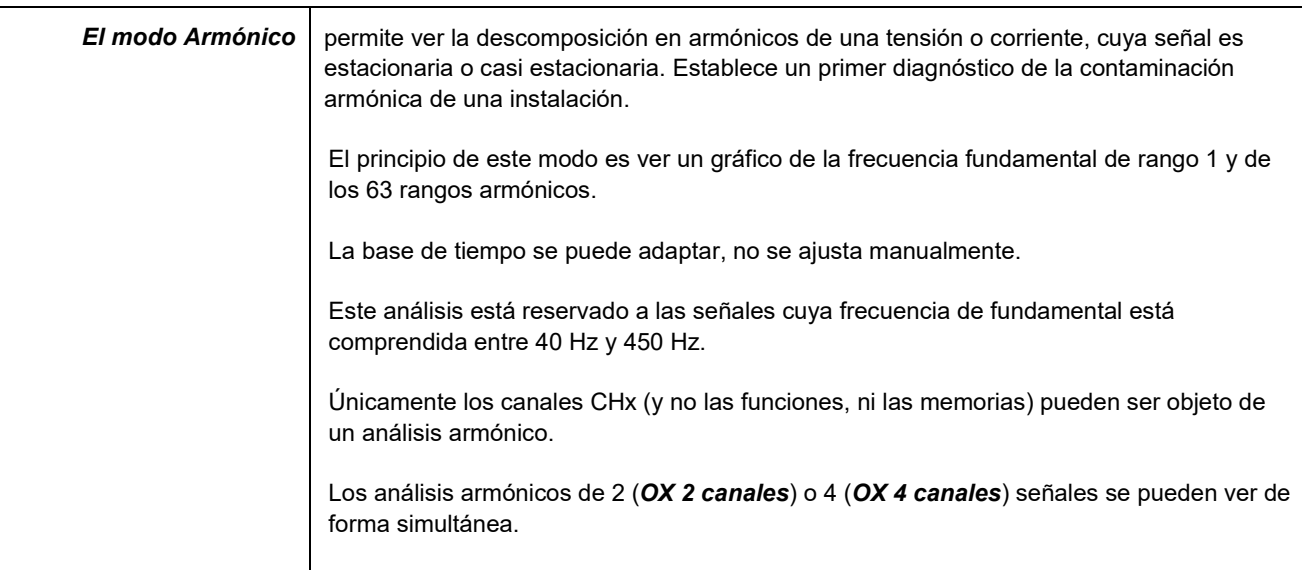

### **4.5.3. Iconos/pantalla en modo Armónico**

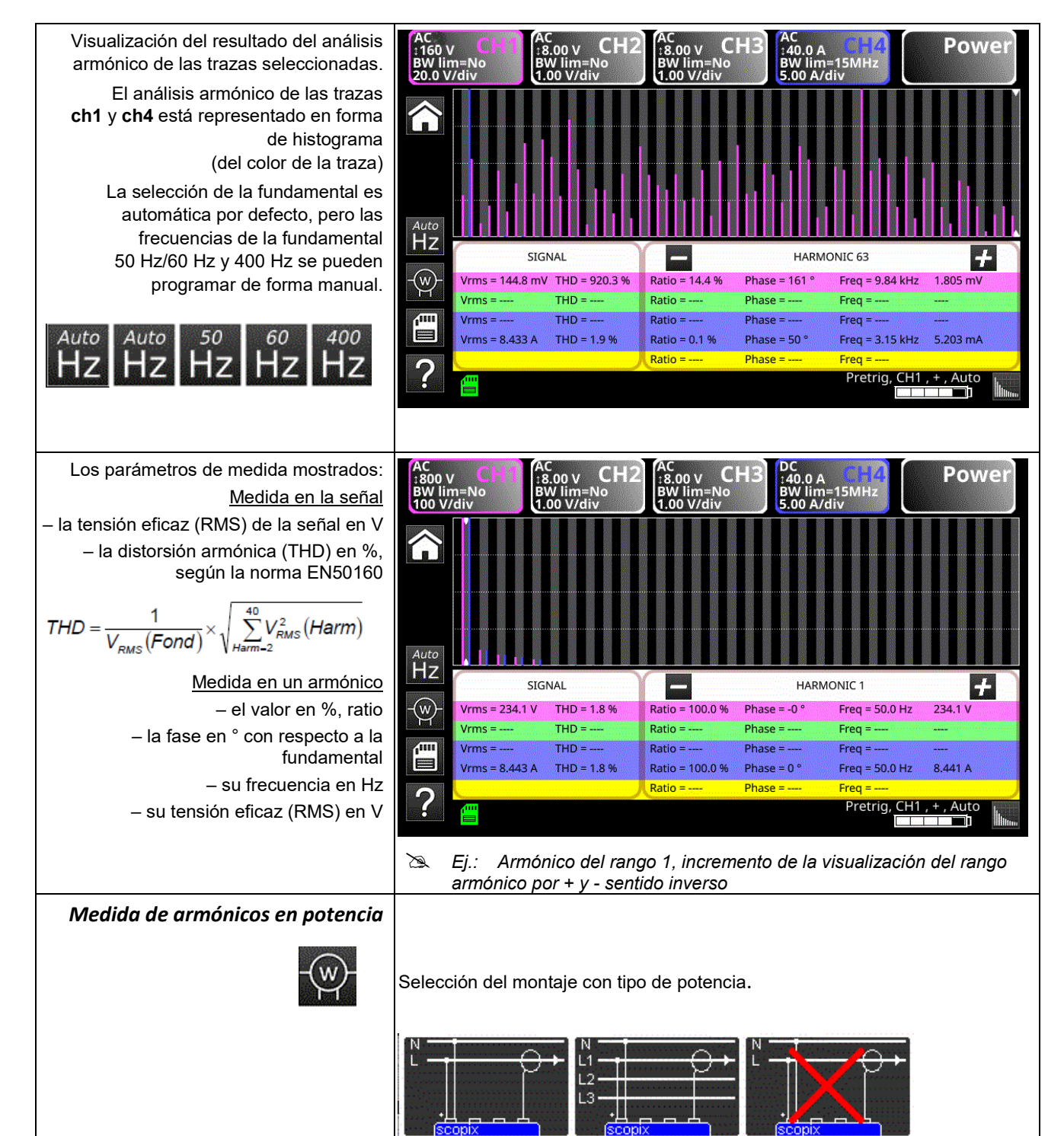

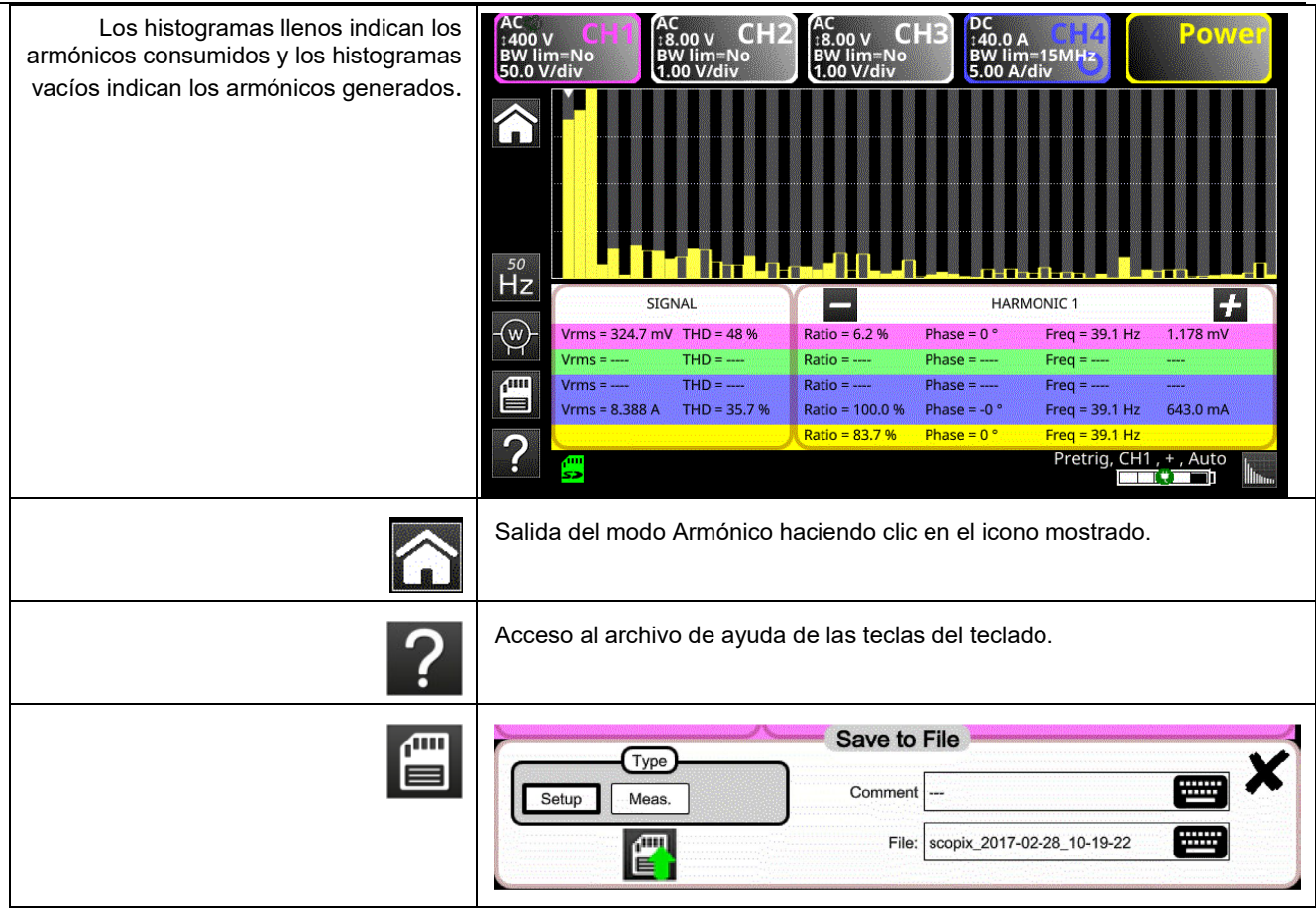

## **4.6 Modo Análisis de BUS**

### **4.6.1. Teclas activas en modo Análisis de BUS**

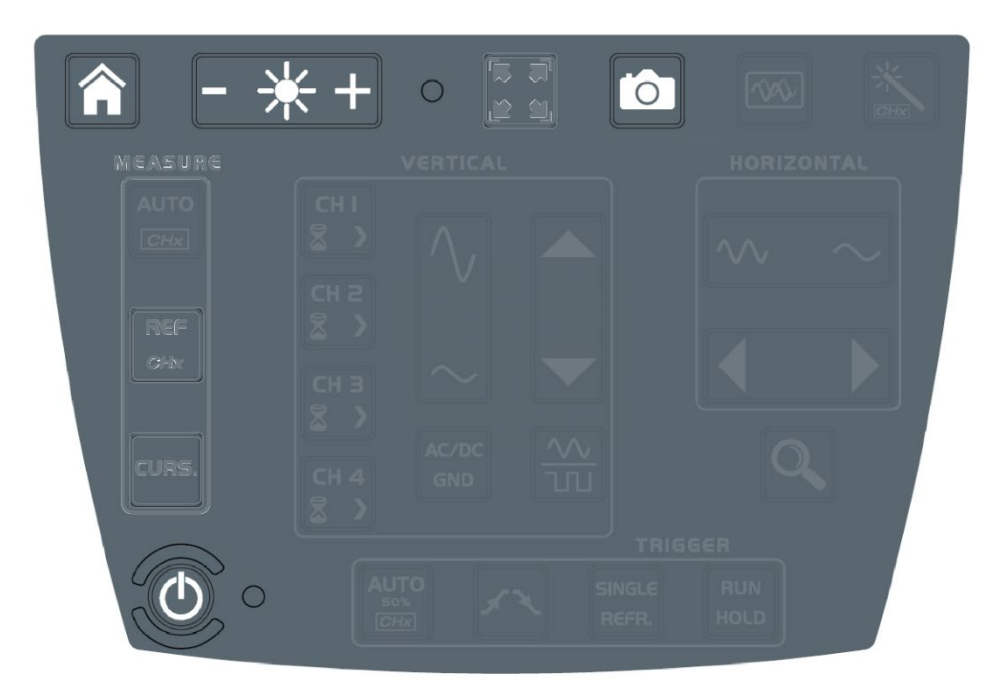

**Teclas activas teclado:**

- **HOME**
- **BRILLO**
- **SCREENSHOT**
- **ON/OFF/EN ESPERA**

En modo análisis de bus, los menús «vertical», «horizontal», «measure» y «trigger» no están disponibles.

## **4.6.2. Iconos pantalla del modo análisis de bus**

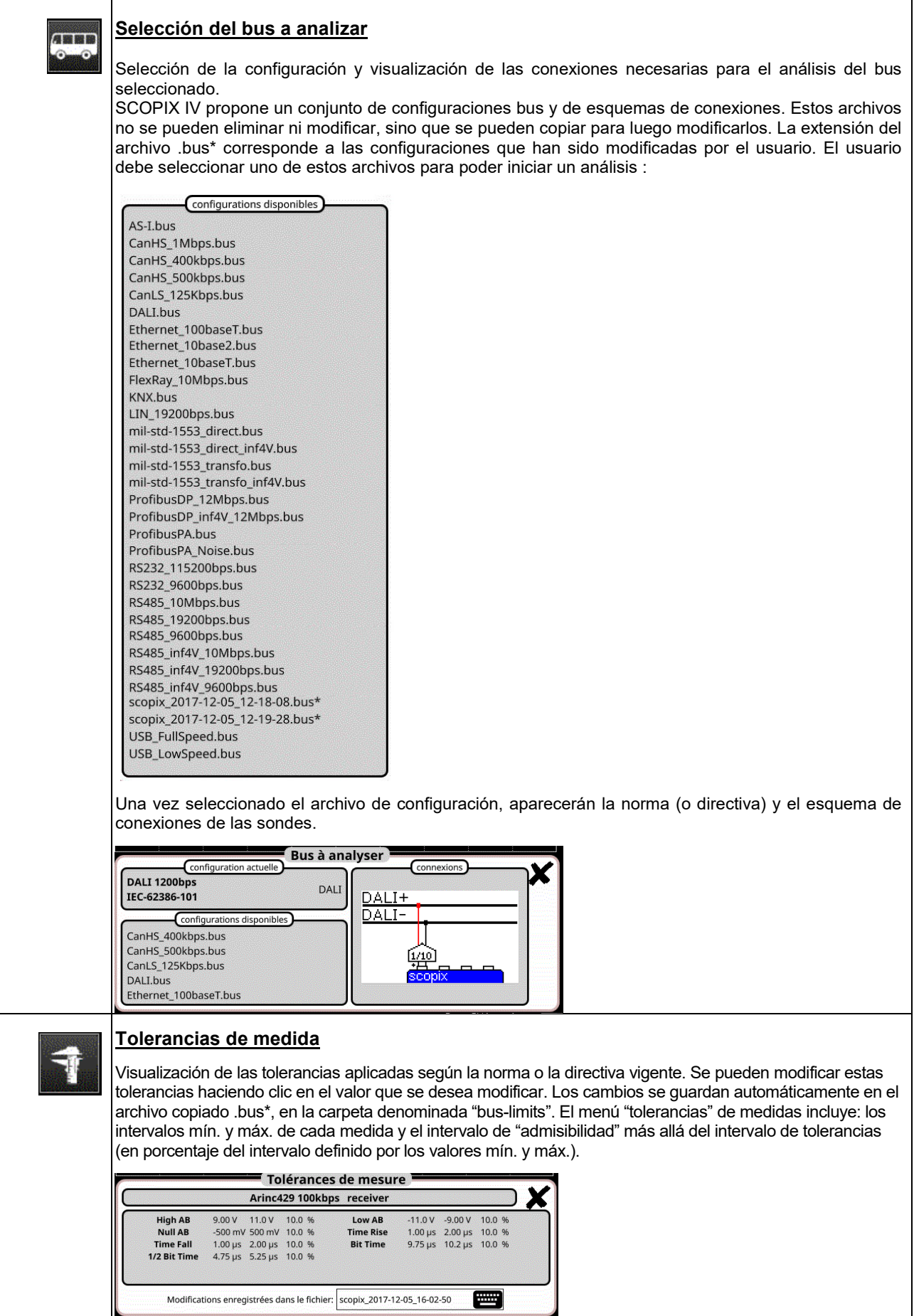

Aplicaciones

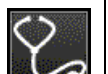

### **Análisis**

Inicio del análisis paso por paso del bus seleccionado.

Analyse de bus en cours 1/4 (High AB Low AB Null AB)

# <u>ලි</u>

# **Resultados del análisis**

Visualización de los resultados del último análisis realizado.

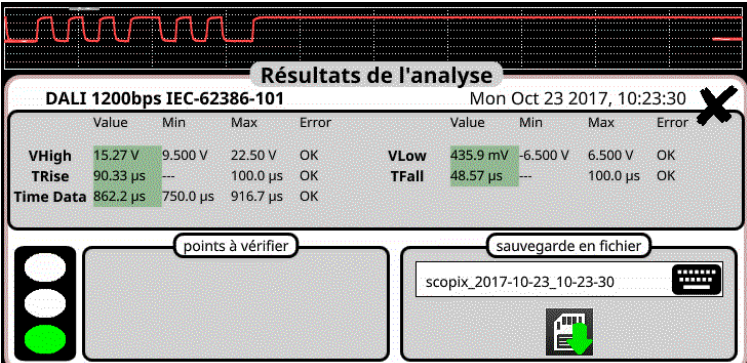

Si la medida está comprendida dentro del intervalo definido, aparecerá en verde. Si la medida está comprendida dentro del intervalo de admisibilidad, aparecerá en amarillo. Si la medida no está comprendida en ninguno de estos intervalos, aparecerá en rojo. Aparecerá una ayuda para la resolución de problemas si al menos una medida está fuera tolerancia.

Estos resultados se pueden guardar en un archivo de extensión ".htm" en memoria interna, en la tarjeta micro SD.

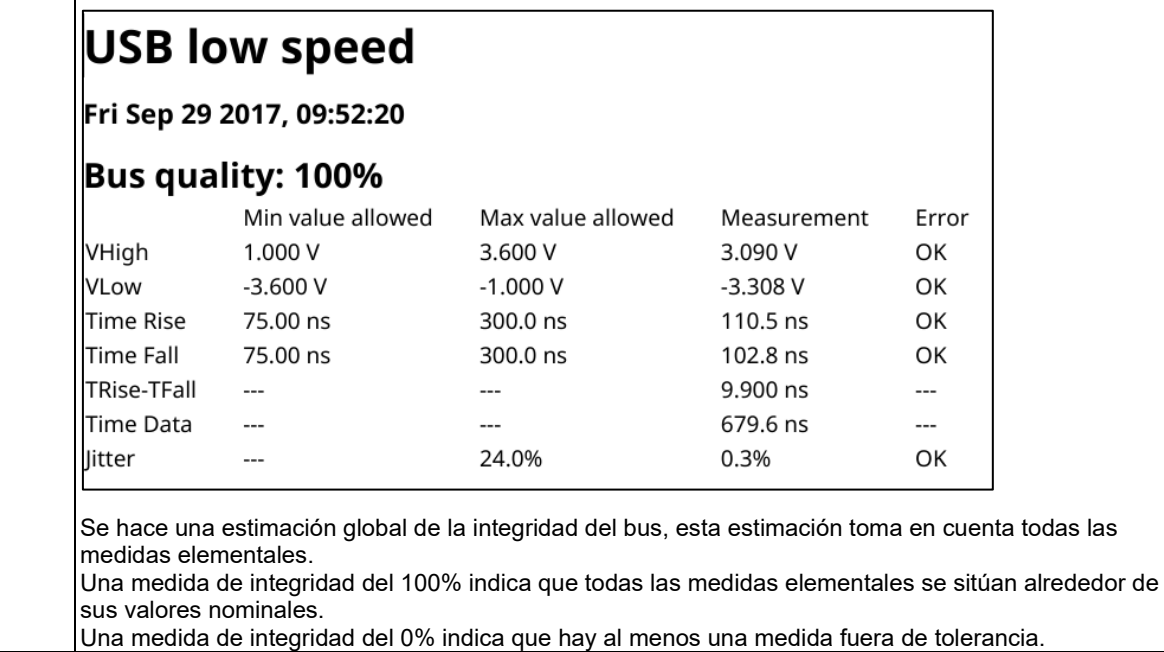

# **Ayuda**

 $| 2$ 

Ayuda interactiva en las teclas del frontal

# **4.7.Comunicación**

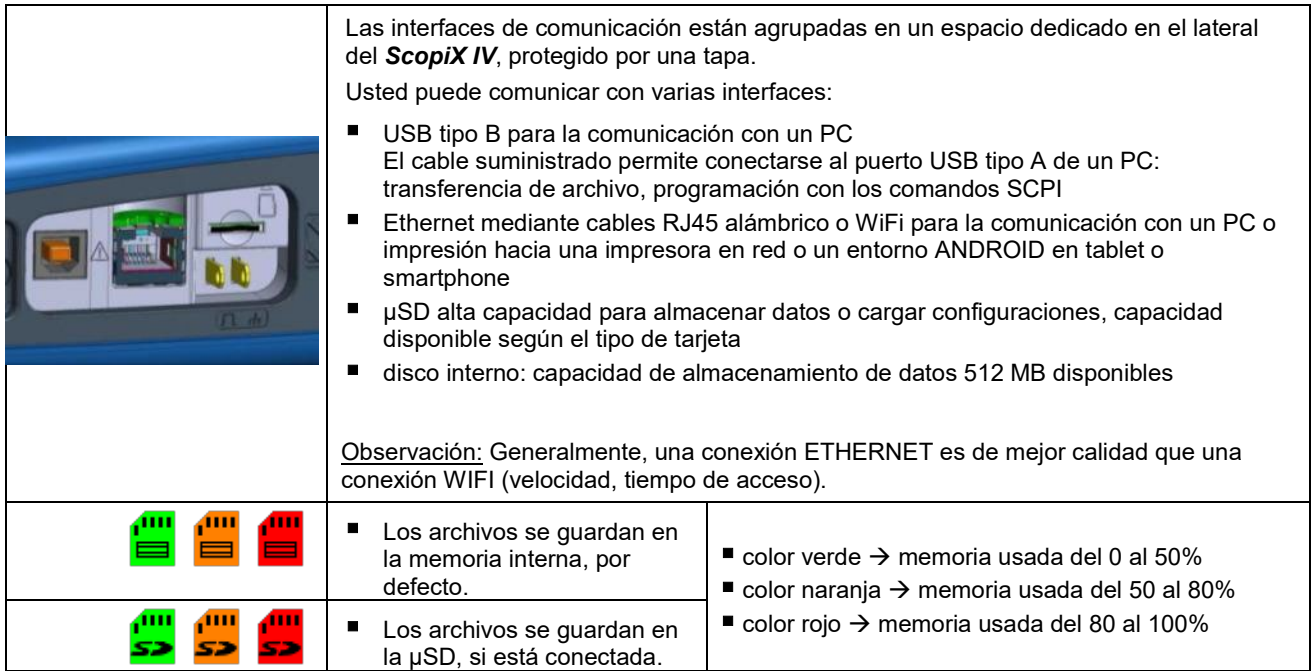

### **4.7.1 Parámetros generales**

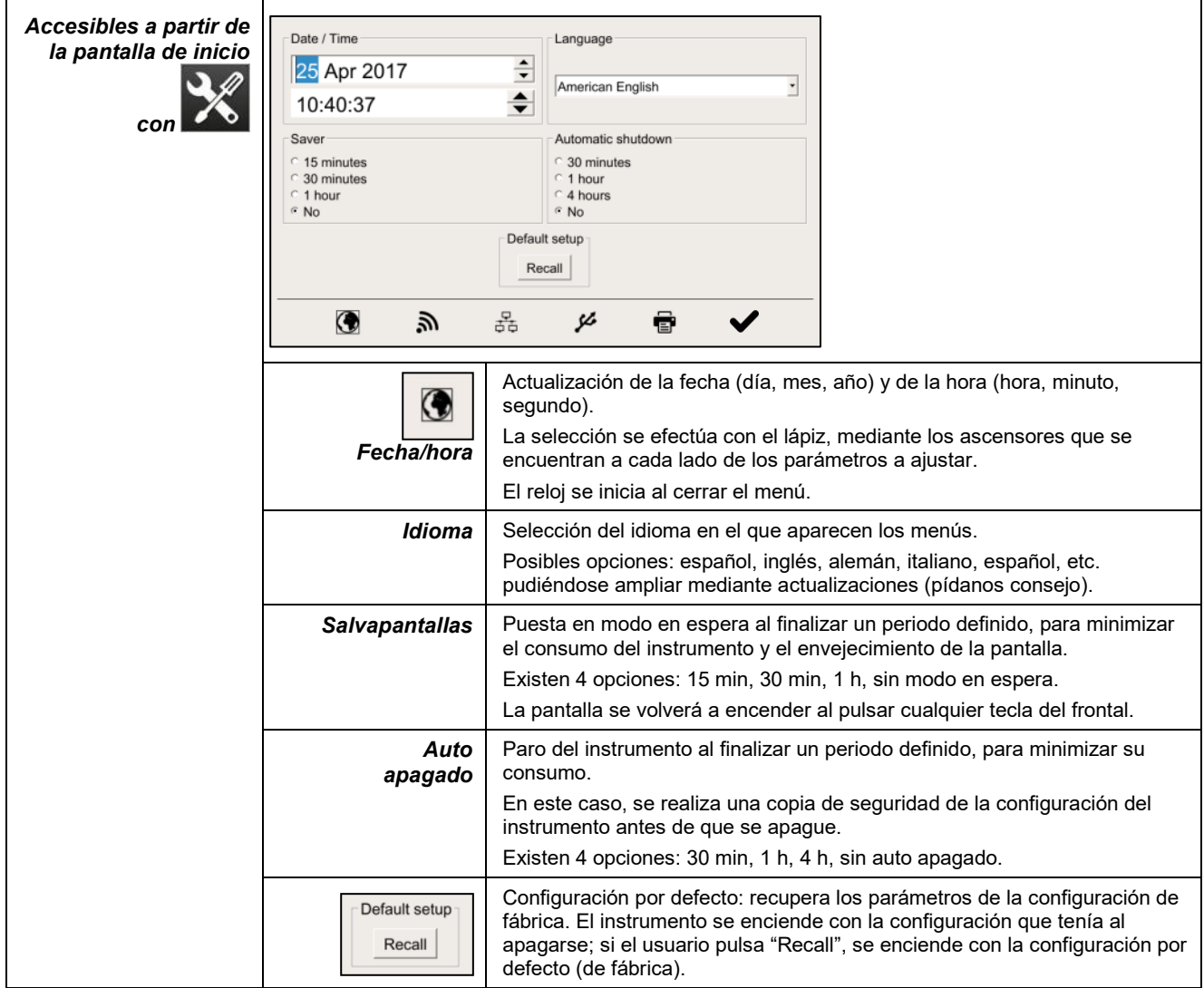

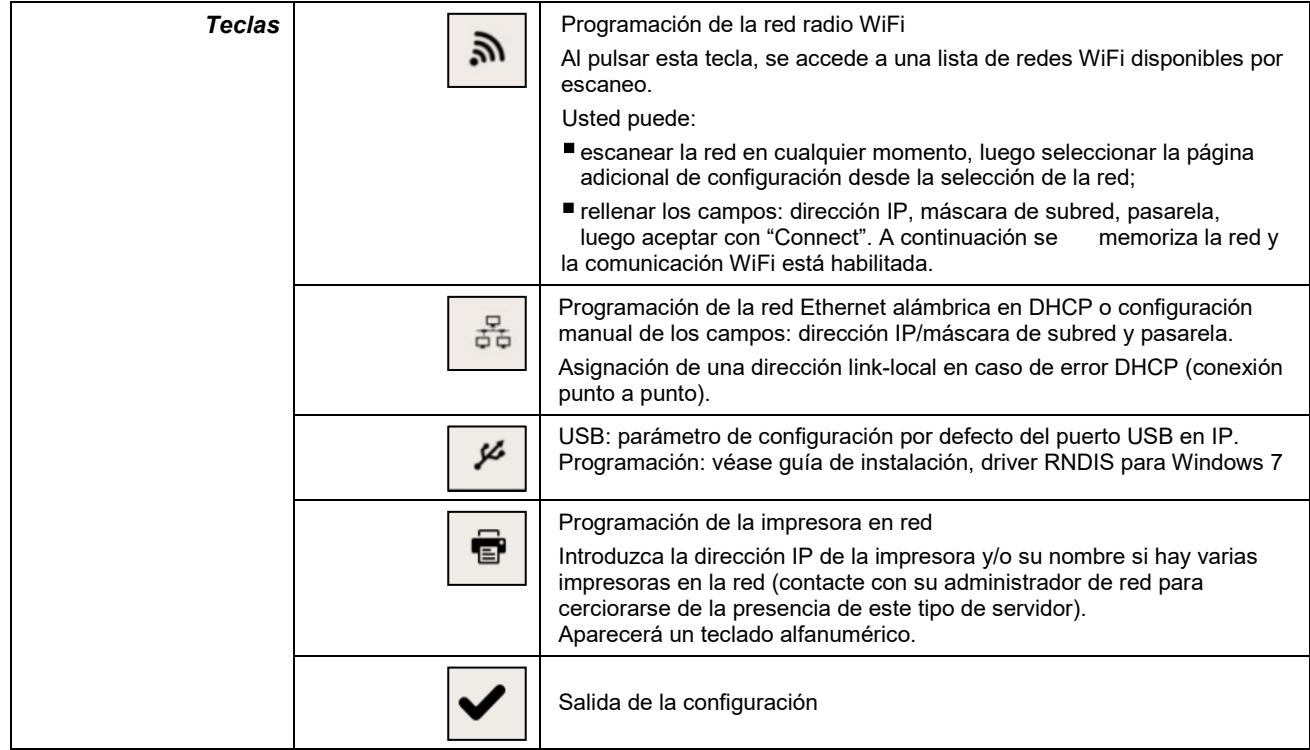

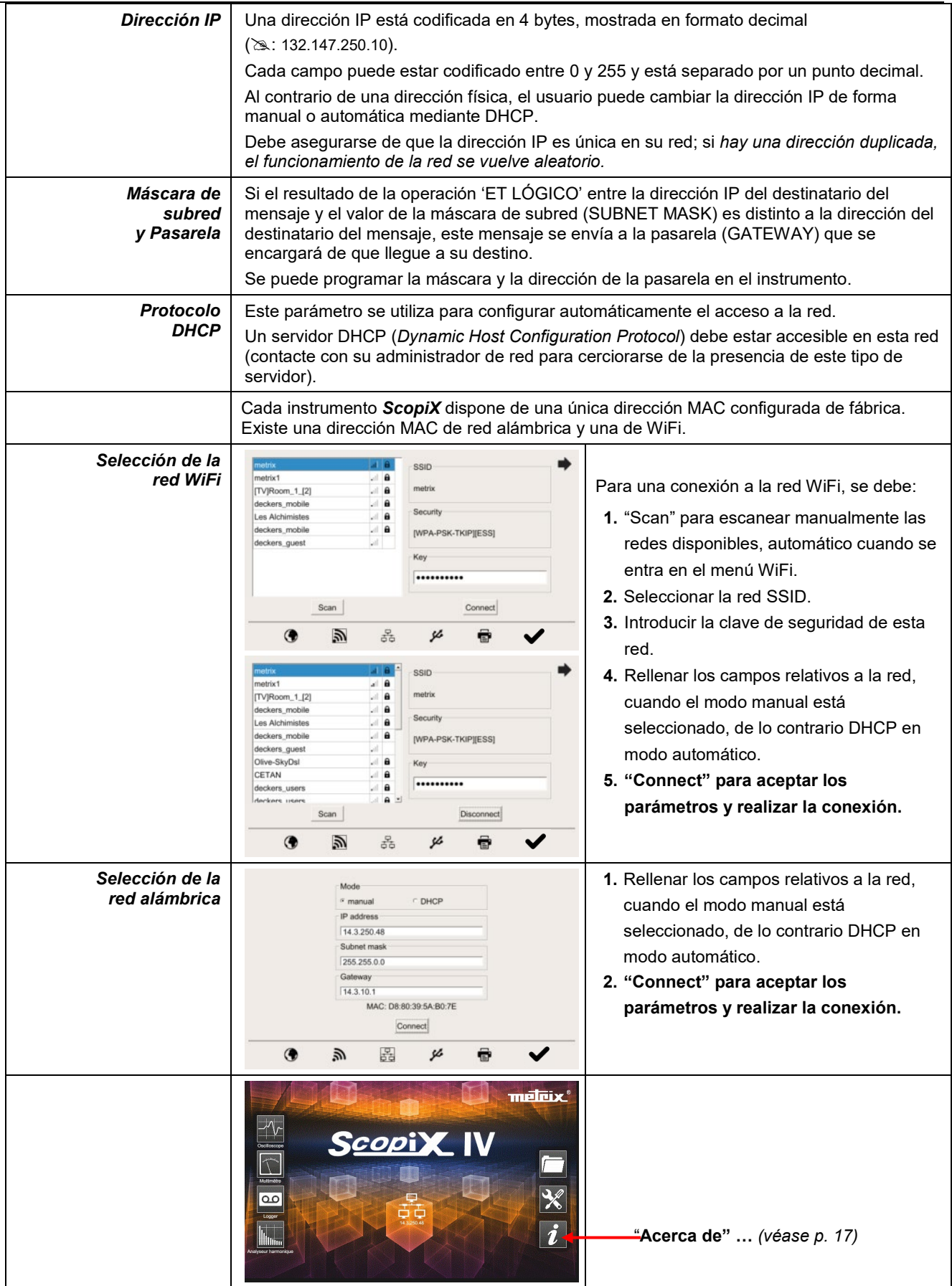

### **4.8.Memorias**

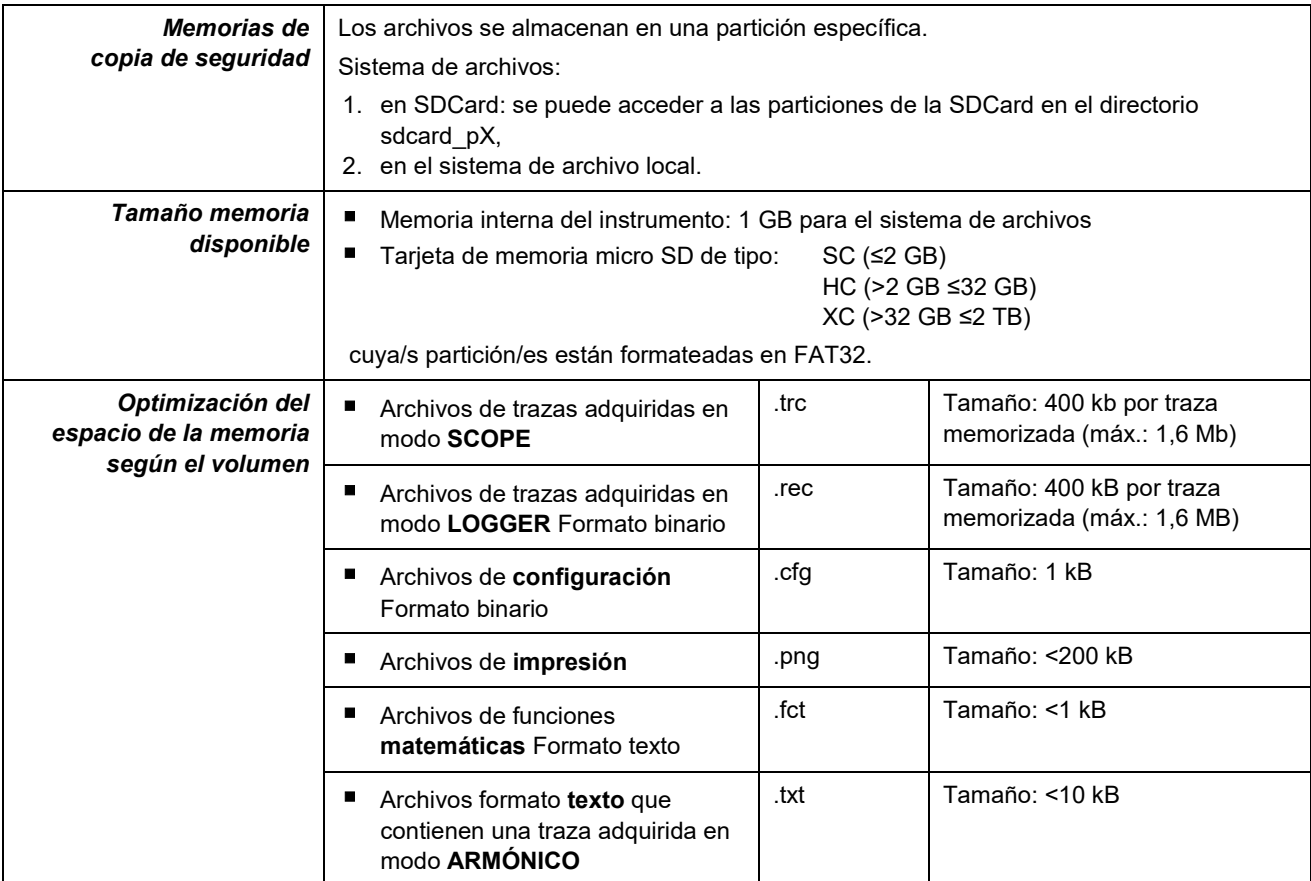

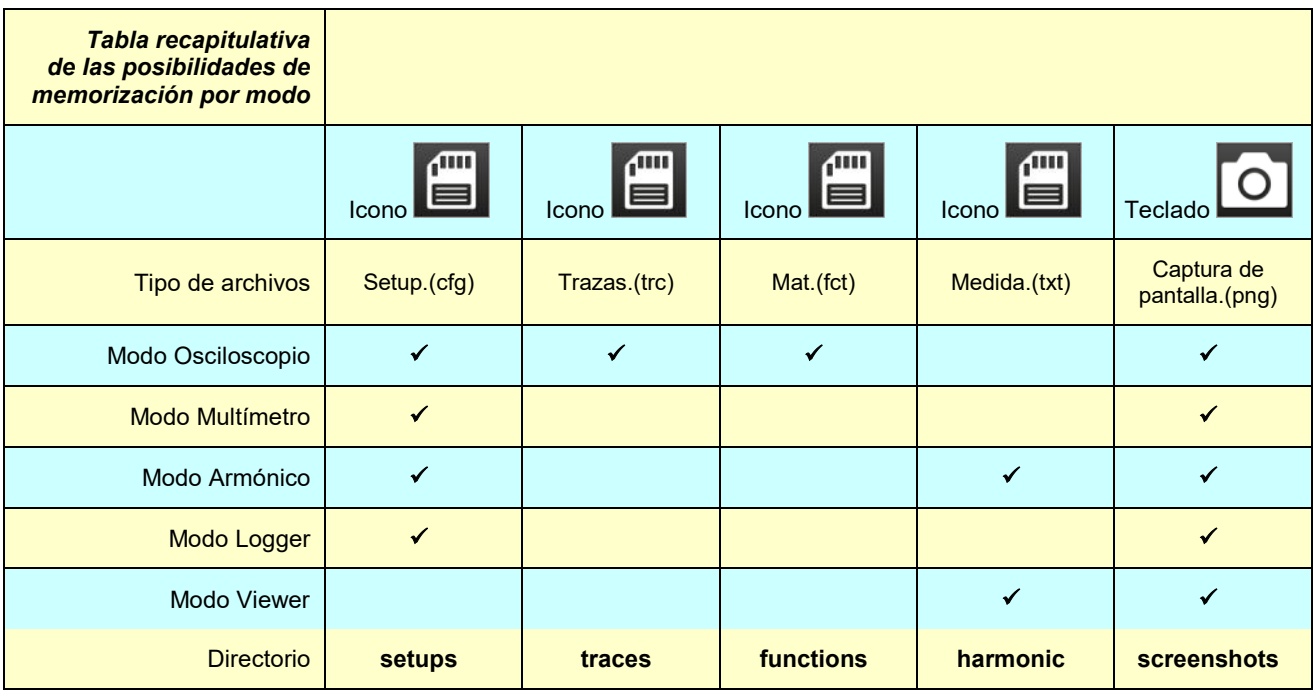

**Nota: todos los archivos en "SCOPIX" incluido los manuales de instrucciones se pueden consultar a partir del puerto USB como disco externo.**

**La comunicación Ethernet está reservada al modo de control remoto, los archivos se almacenan en SCOPIX.**

# **4.9. Actualización del firmware de los programas internos**

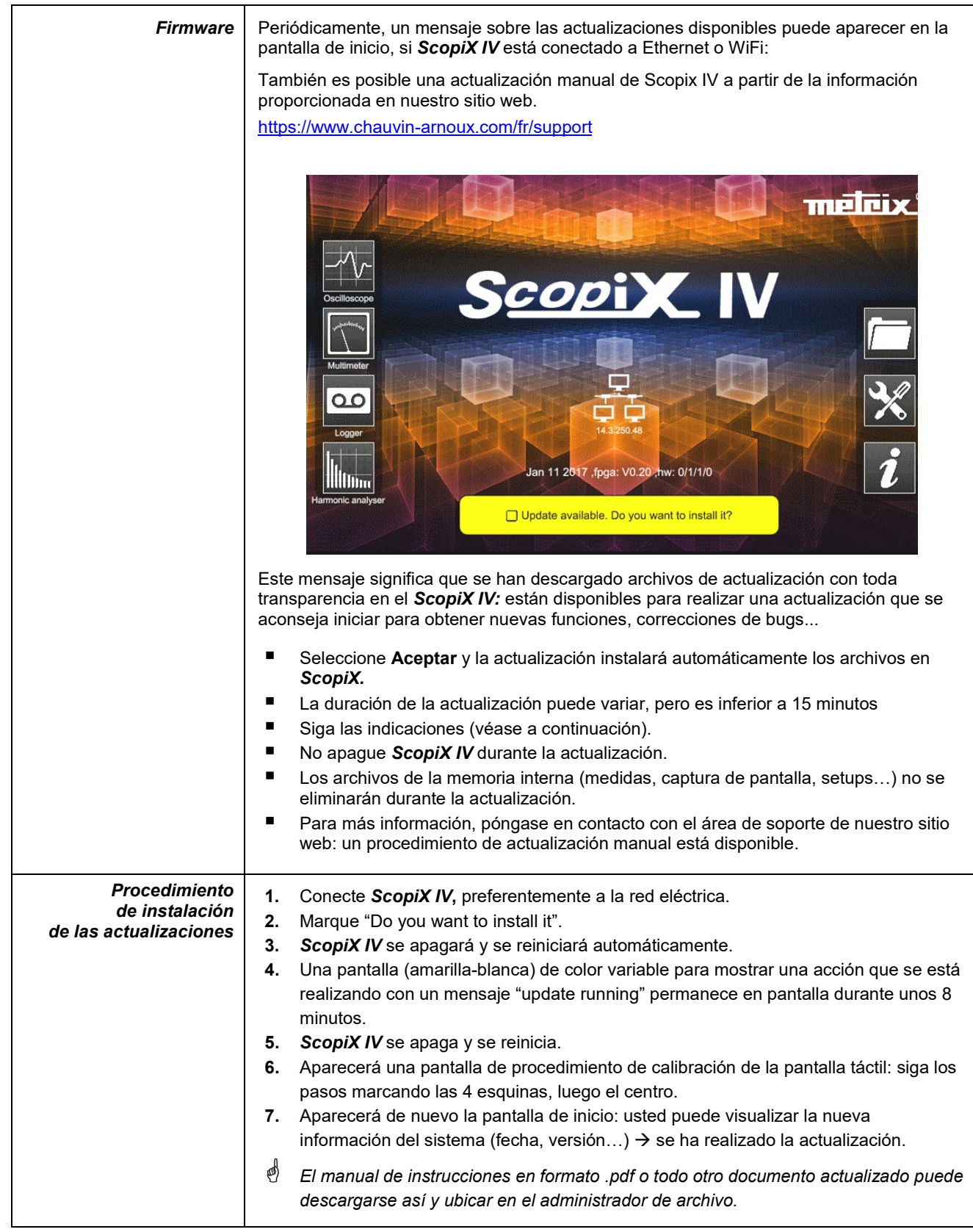

# **4.10. ScopeNet IV**

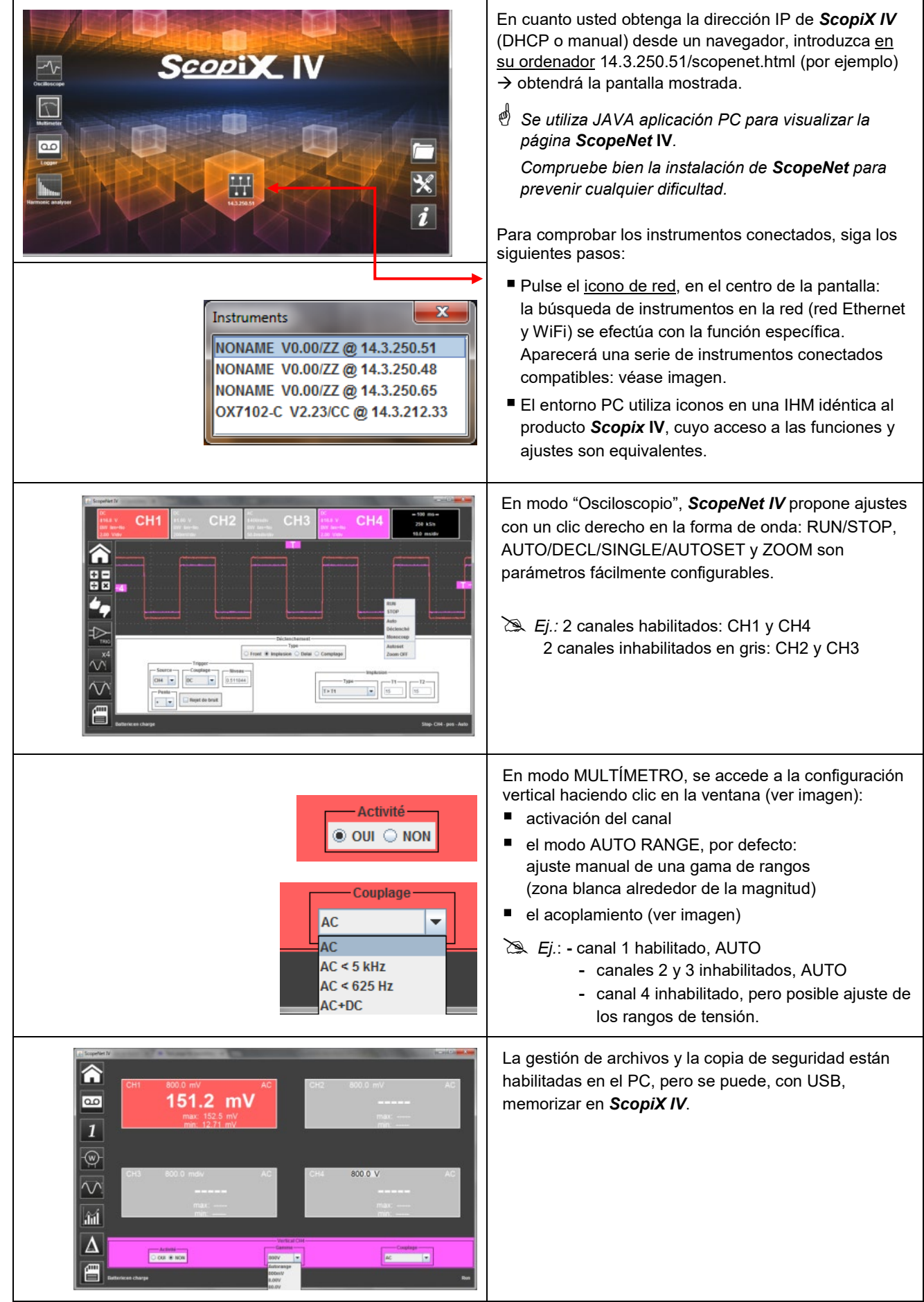

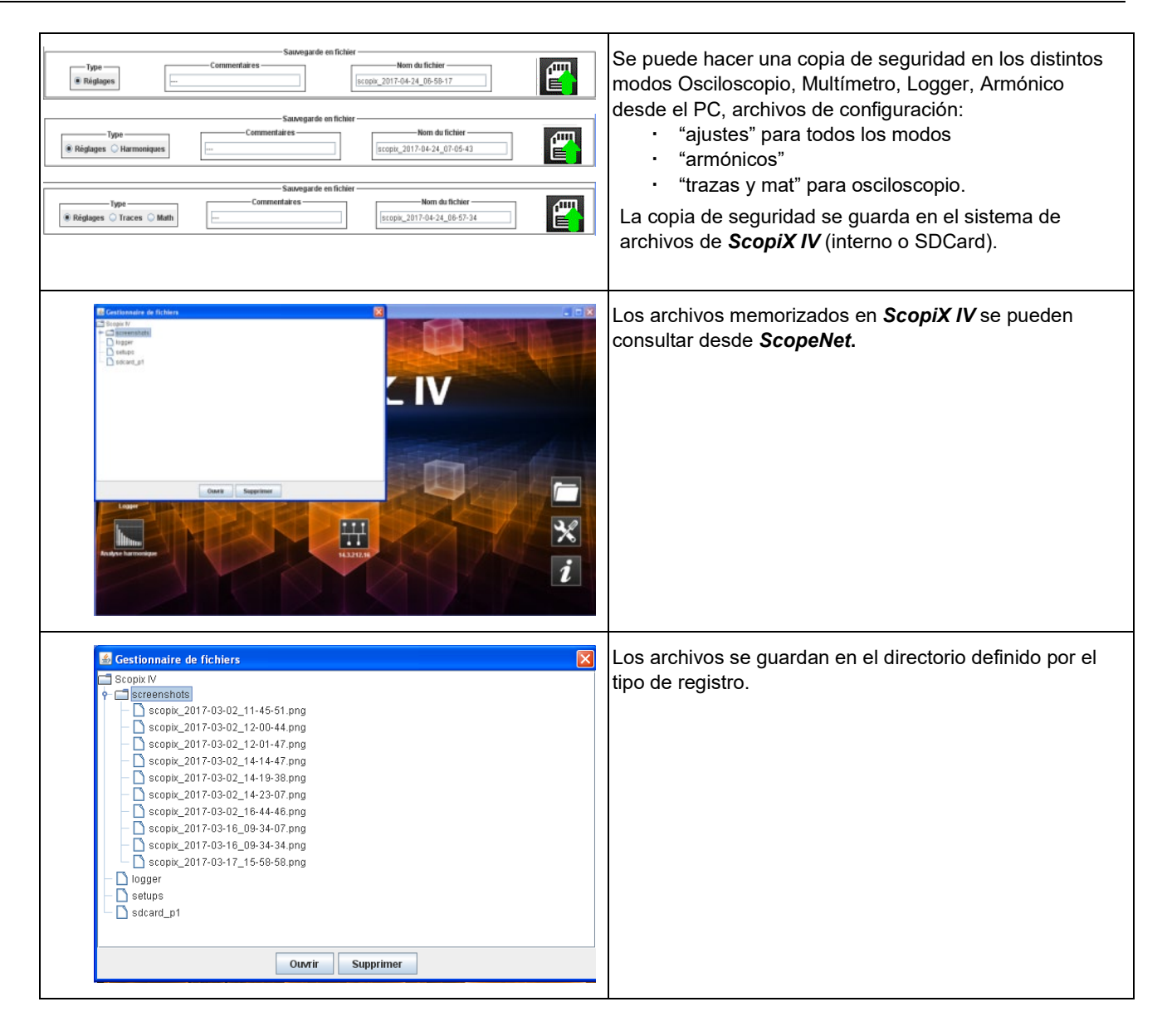

# **5. ¿CÓMO VER LAS FORMAS DE ONDAS?**

# **5.1 Visualización "manual"**

Para ver la señal y proyectarlo en pantalla, se debe conocer (o imaginar), como requisito previo, las siguientes características:

- el **acoplamiento**  $\rightarrow$  si la señal es puramente alterna o con una componente continua,
- **a** la **amplitud** en Voltios  $\rightarrow$  para definir su amplitud en pantalla,
- la **frecuencia** o periodo de la señal  $\rightarrow$  si es repetitiva,
- $\bullet$  el **ancho de banda**  $\rightarrow$  resultante.

Una vez conocidos estos datos, puede empezar la configuración del canal para ver la señal. Existen dos maneras para configurar el canal:

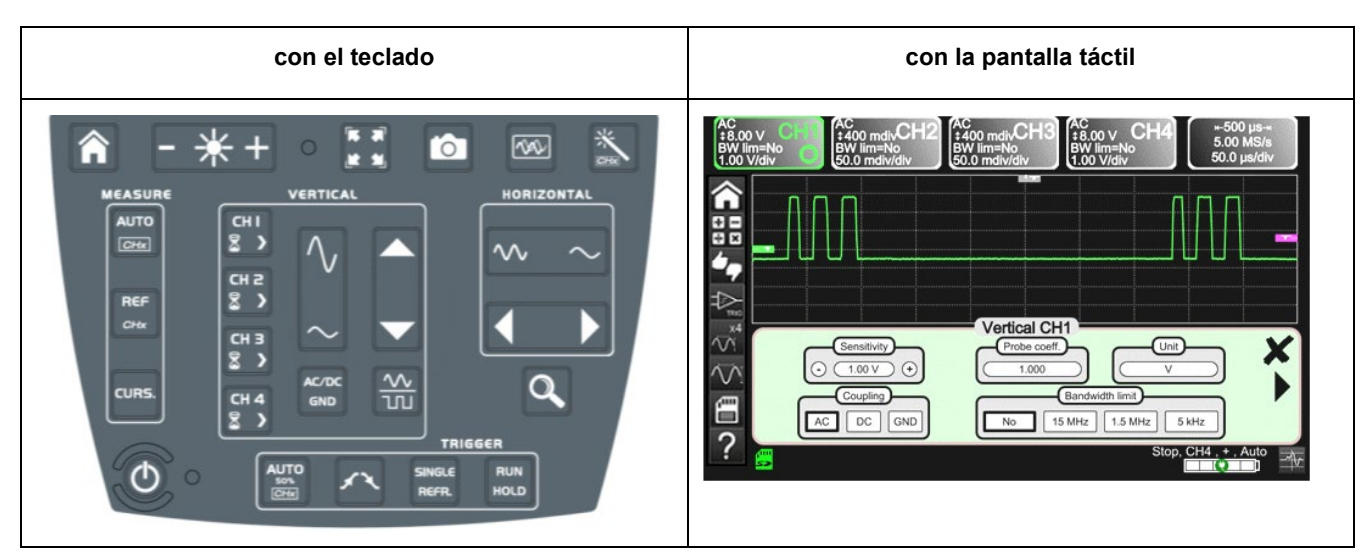

#### **5.1.1. Con el teclado**

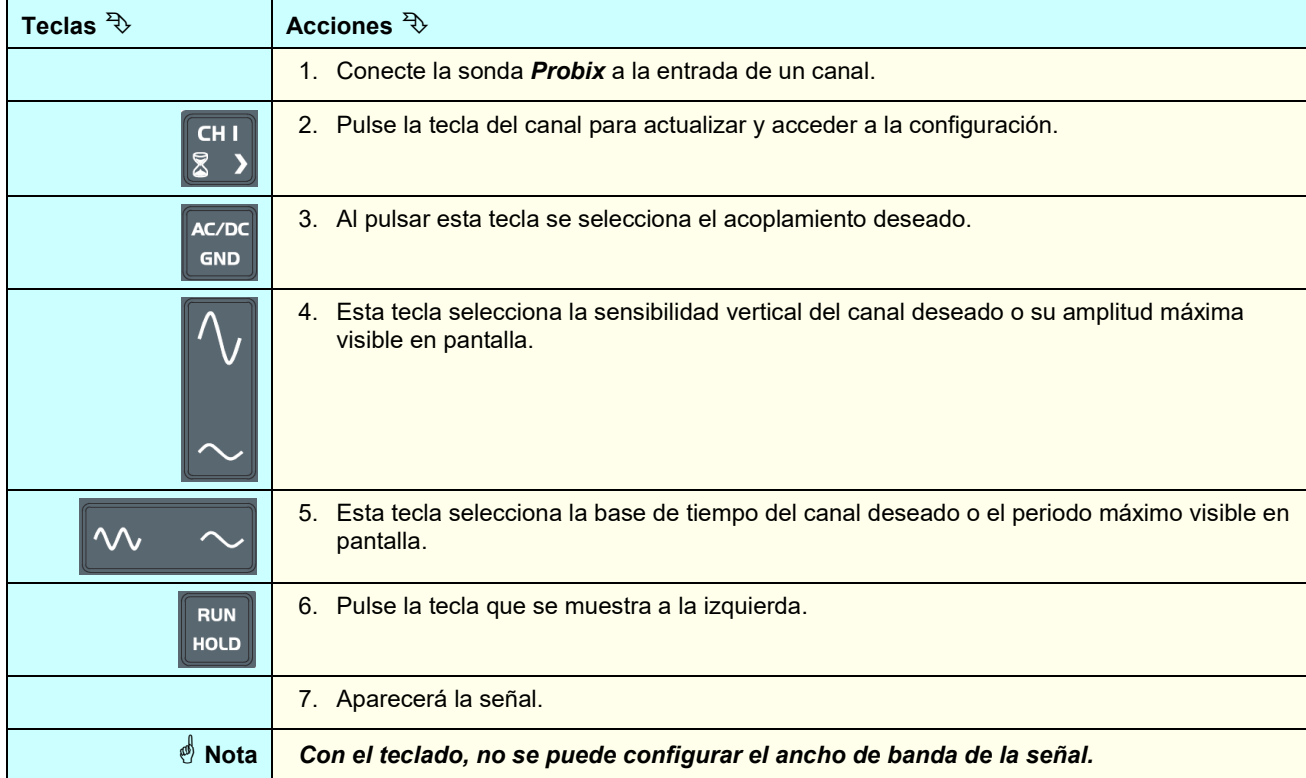

## **5.1.2. Con la pantalla táctil**

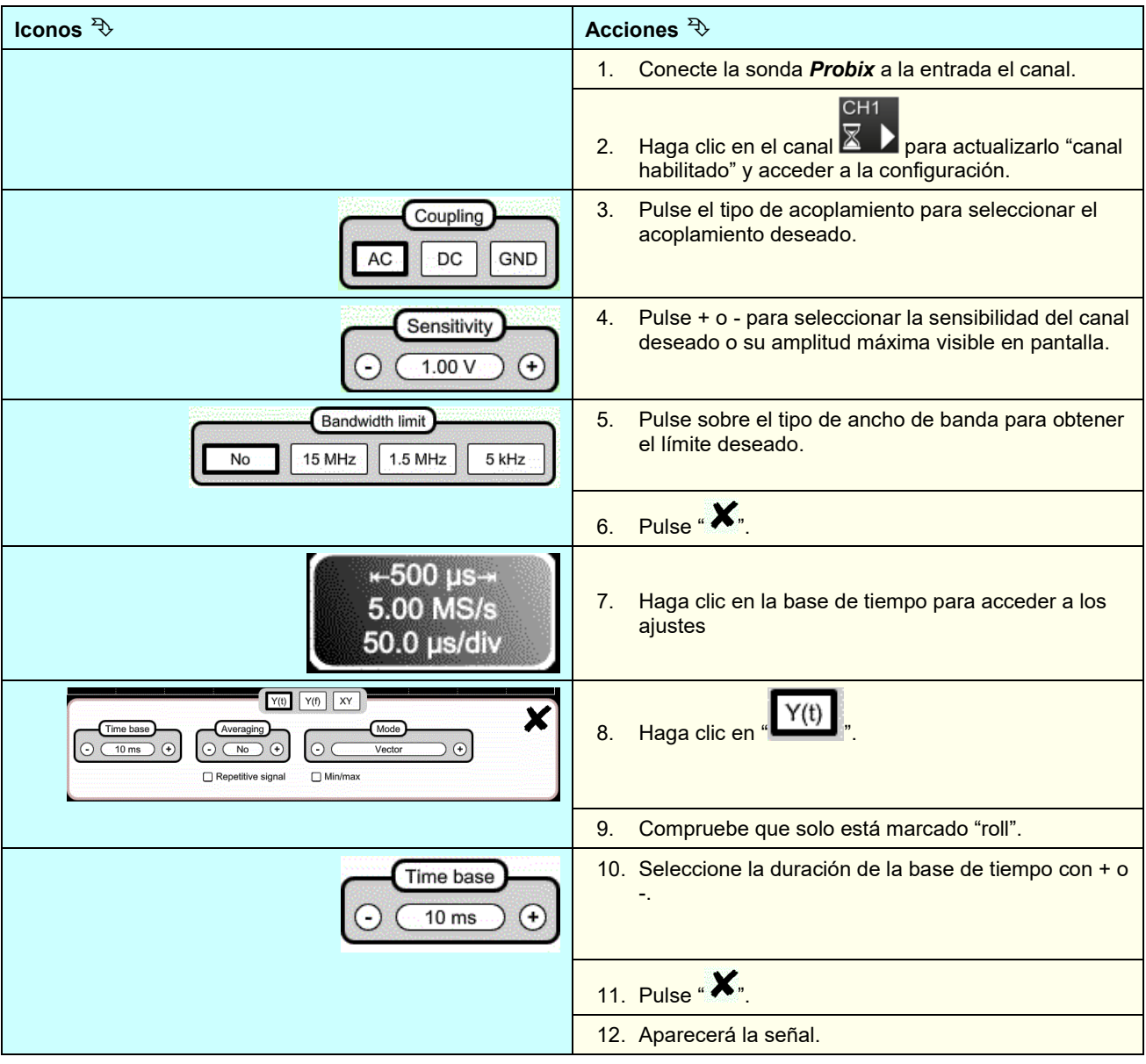

## **5.2 Autoset**

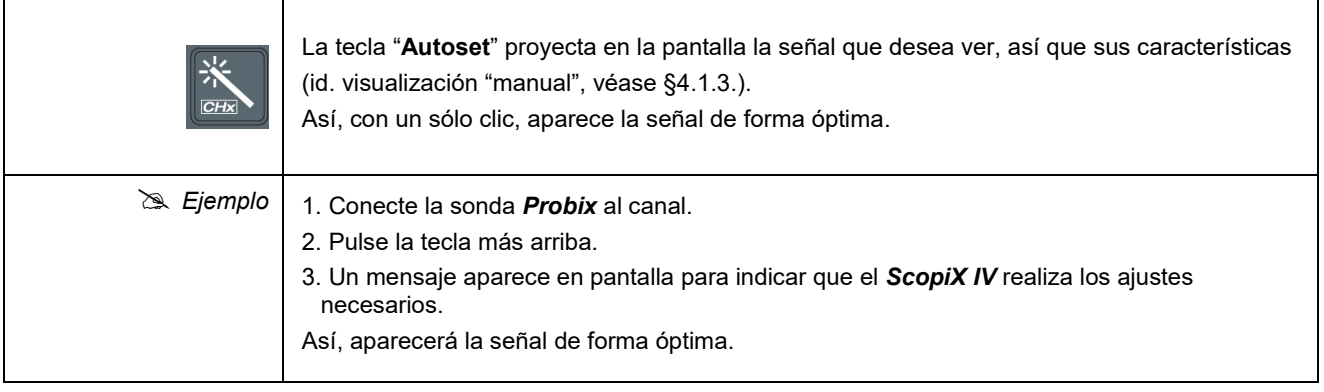

## **5.3 Calibración de las sondas**

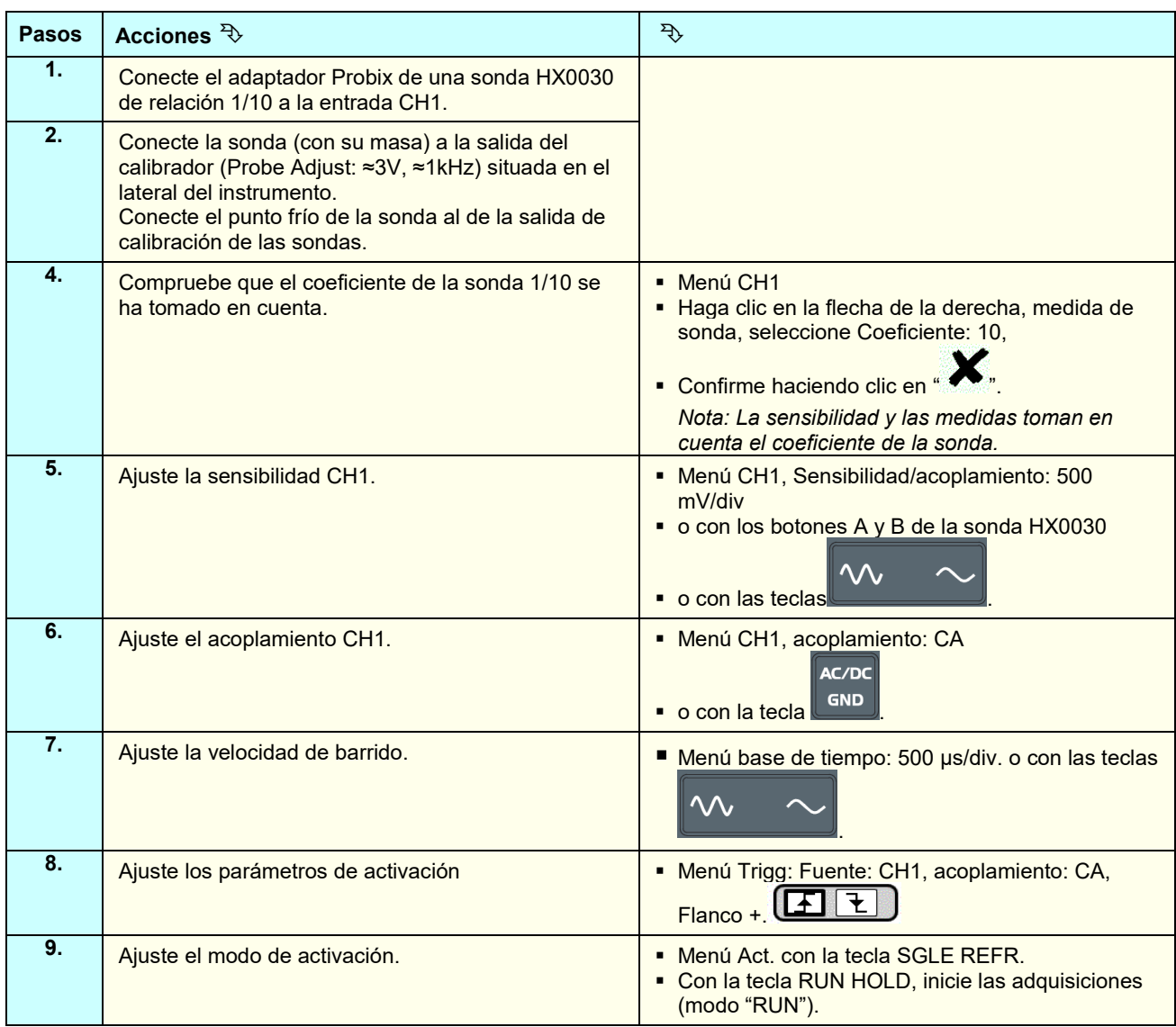

En caso necesario:

- Cambie el nivel de activación con el lápiz moviendo el símbolo T (Trigger) en la pantalla. El valor del nivel de activación se indica en la parte inferior a la derecha de la pantalla.
- Cambie el encuadre vertical de la curva moviendo, con el lápiz, el símbolo 1, a la izquierda de la pantalla.

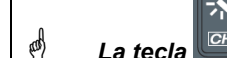

*La tecla permite realizar automáticamente estos ajustes.*

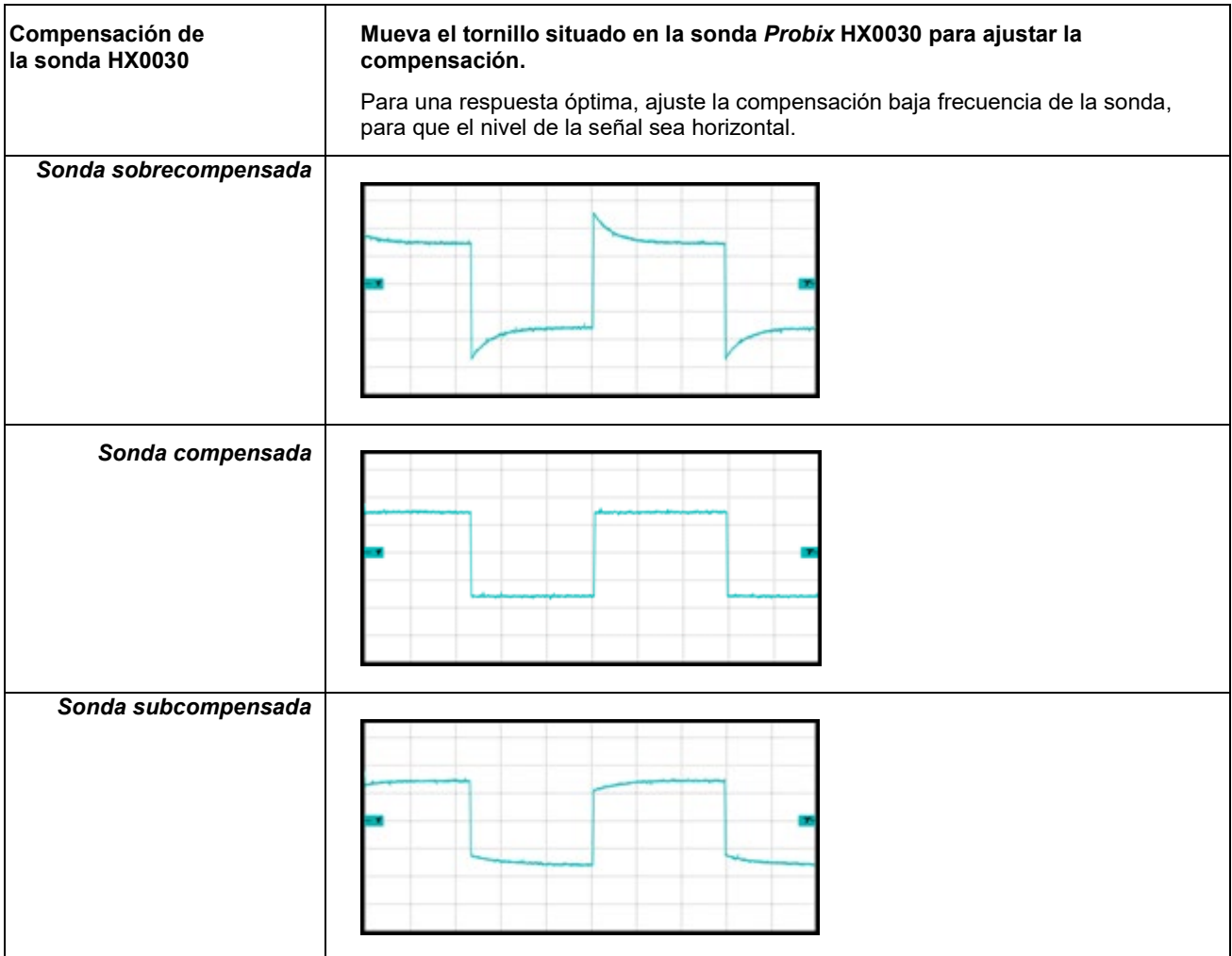

## **5.4 Medida Auto/Cursores/Zoom**

### **5.4.1 Auto**

Para que la precisión de las medidas sea óptima, se recomienda visualizar 2 periodos completos de uno o varios señales. Para ello, cambie la base de tiempo de forma lógica con las teclas "horizontales".

Existen dos maneras para iniciar las medidas **Auto** en un canal:

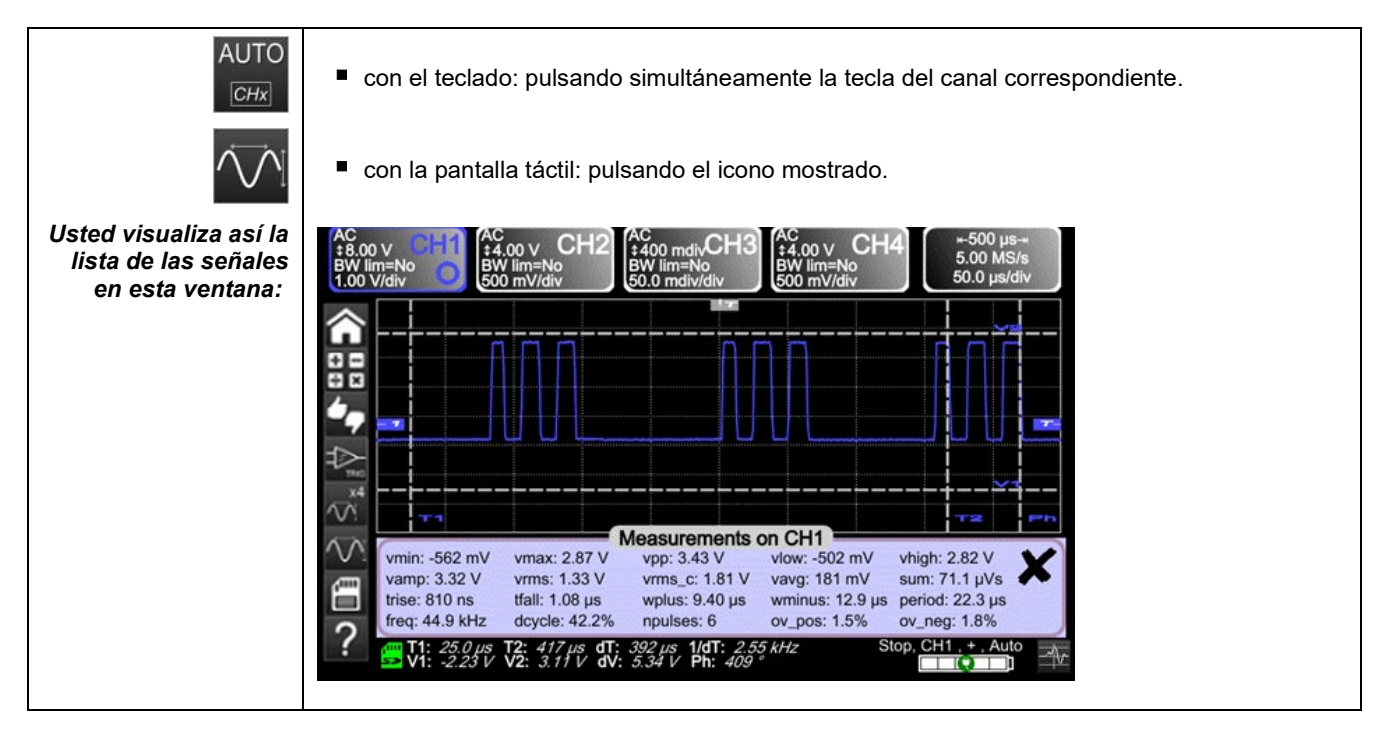

Existe una manera para iniciar las medidas **Auto** en los 4 canales:

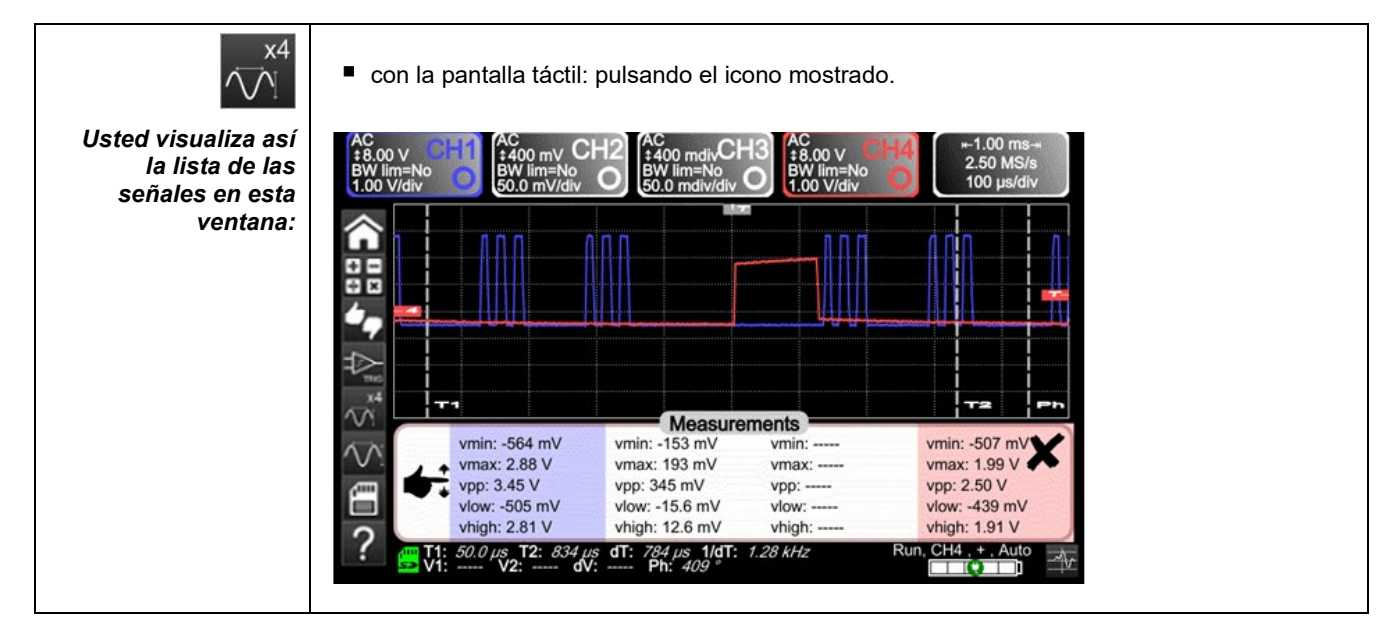

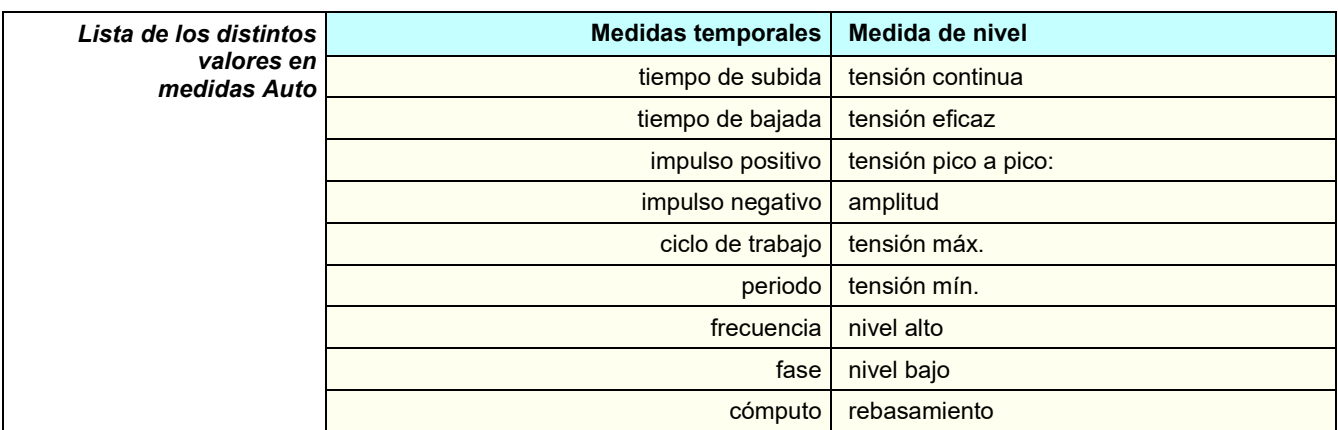

### **5.4.2 Los cursores**

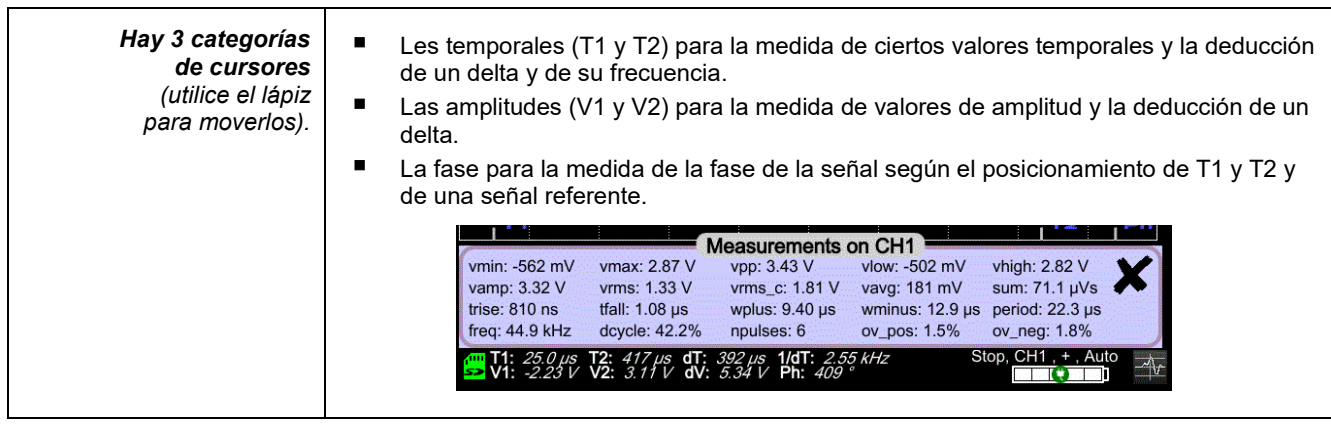

*El cursor de fase ya no está habilitado si se encuentra en medida Auto en todos los canales.*

### **5.4.3 Zoom**

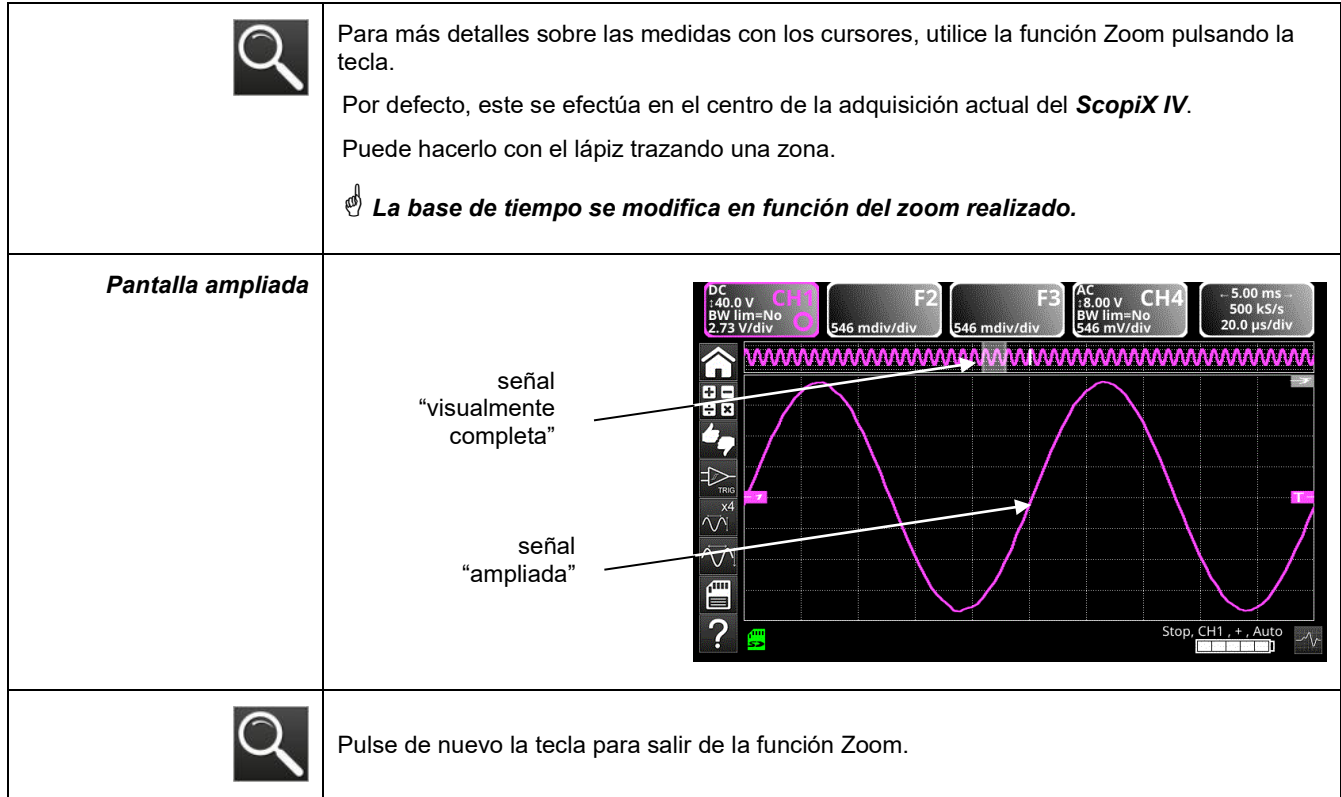

# **5.5 Ajuste del Trigger**

- Escoja el modo de activación que corresponde a su aplicación.
- Fije el valor de todos los parámetros de activación.

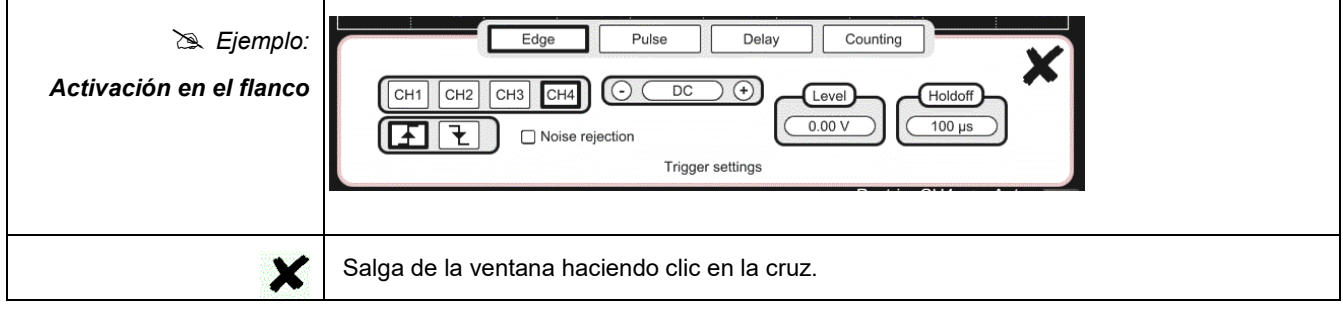

# **5.6 Medida Matemática/FFT/XY**

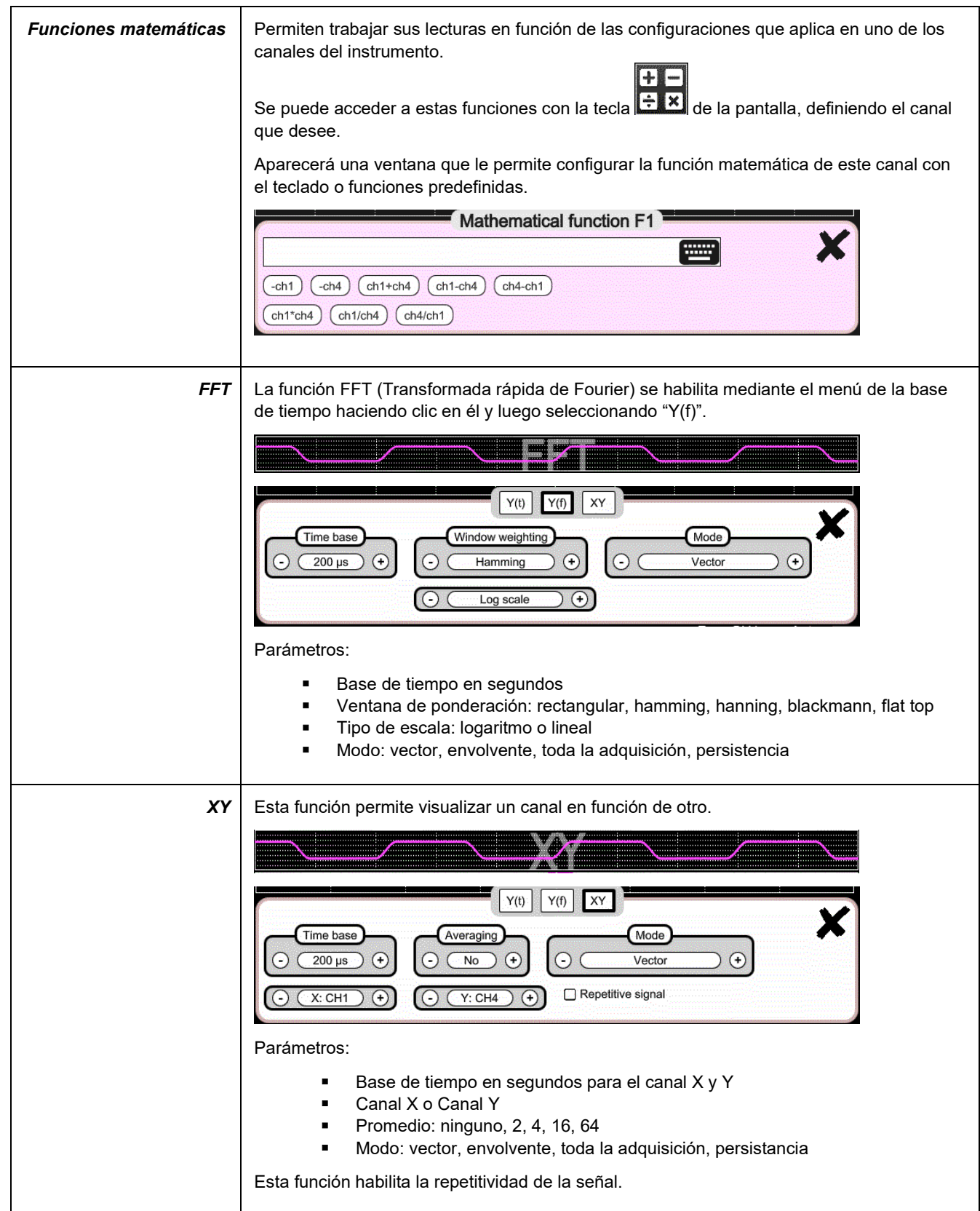

# **6. ¿CÓMO MEDIR UNA MAGNITUD CON EL MULTÍMETRO?**

### **6.1 Diferenciación de los canales**

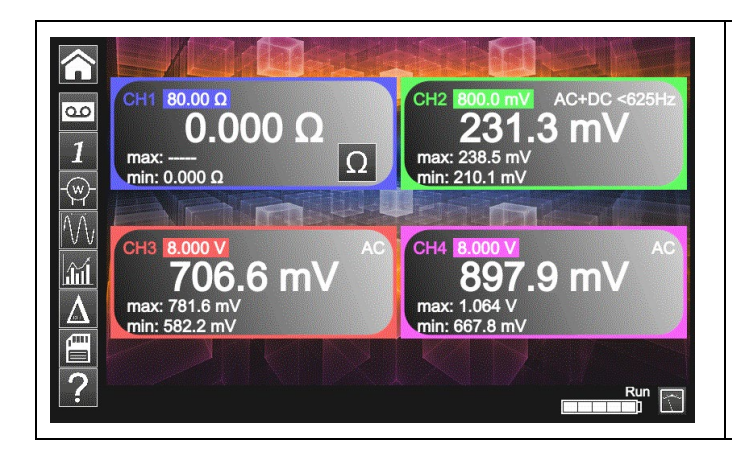

El canal 1 del *ScopiX IV* se denomina CH1. Permite medir, con los accesorios *Probix* adaptados, distintas magnitudes físicas que se añaden a las medidas de amplitud de las señales. Los demás canales son, únicamente, canales voltímetro (o corriente, con una pinza *Probix*).

# **6.2 Tipo de medidas**

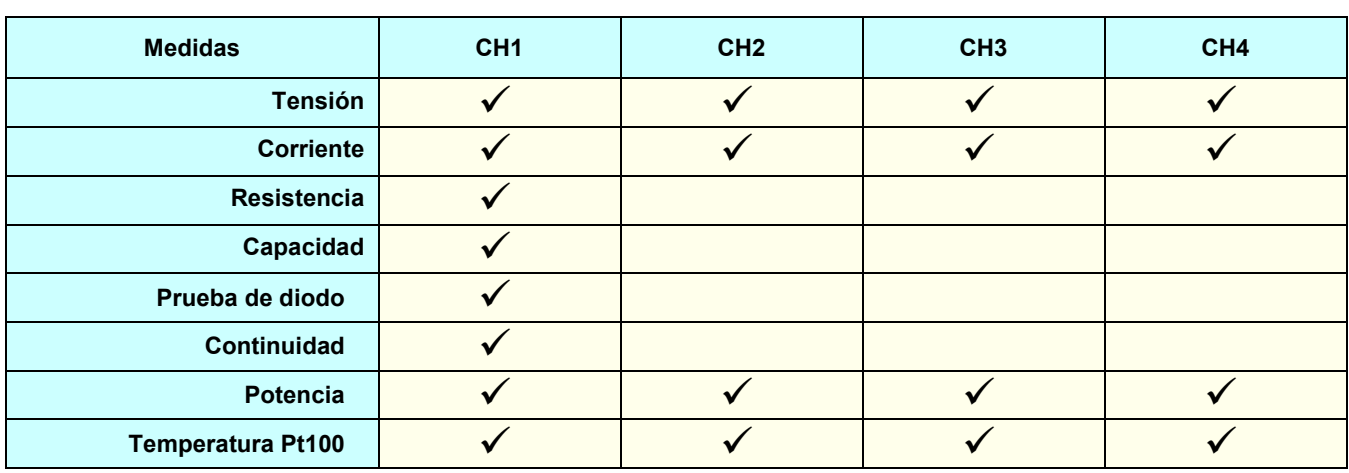

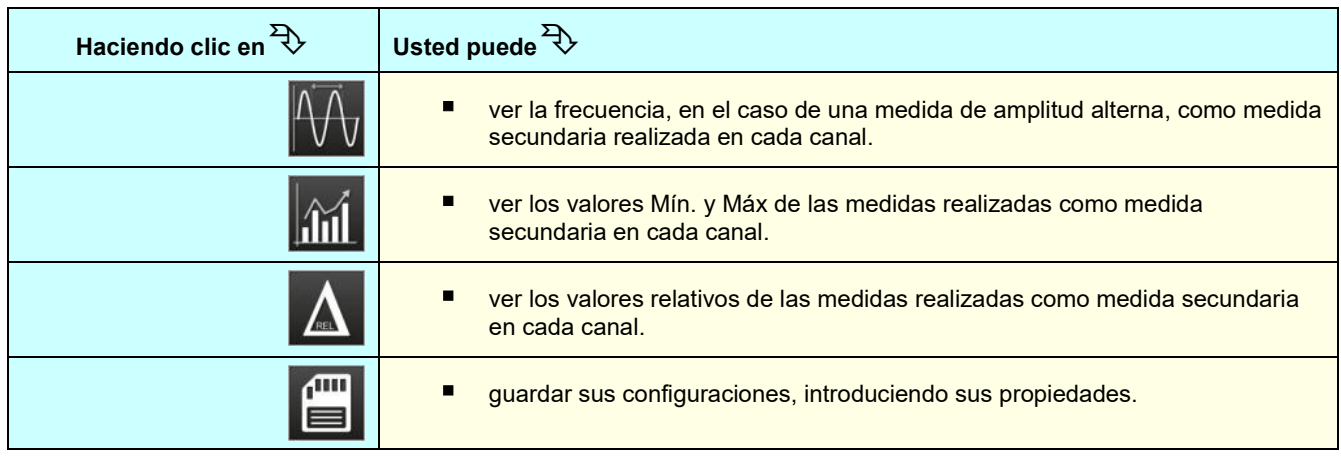

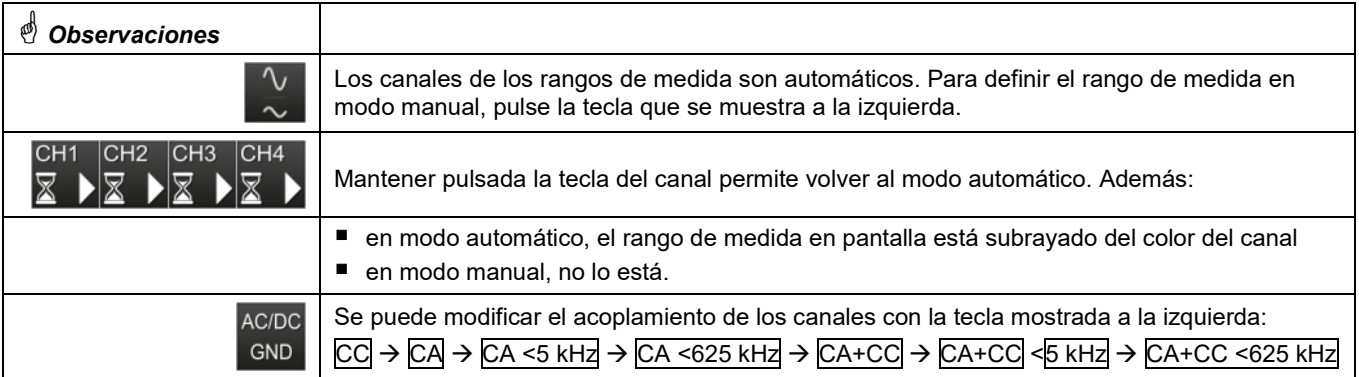

# **6.3 Medida de potencia**

Para medir la potencia, debe proveerse de los accesorios *Probix* apropiados:

- las medidas de corriente se realizan con las pinzas *HX0034, HX0072* o *HX0073*
- las medidas de tensión se realizan con el adaptador banana *HX0033* y cables.

La medida de potencia se realiza a partir del modo Multímetro, haciendo clic en el icono xx. Luego, seleccione el tipo de montaje que desea medir:

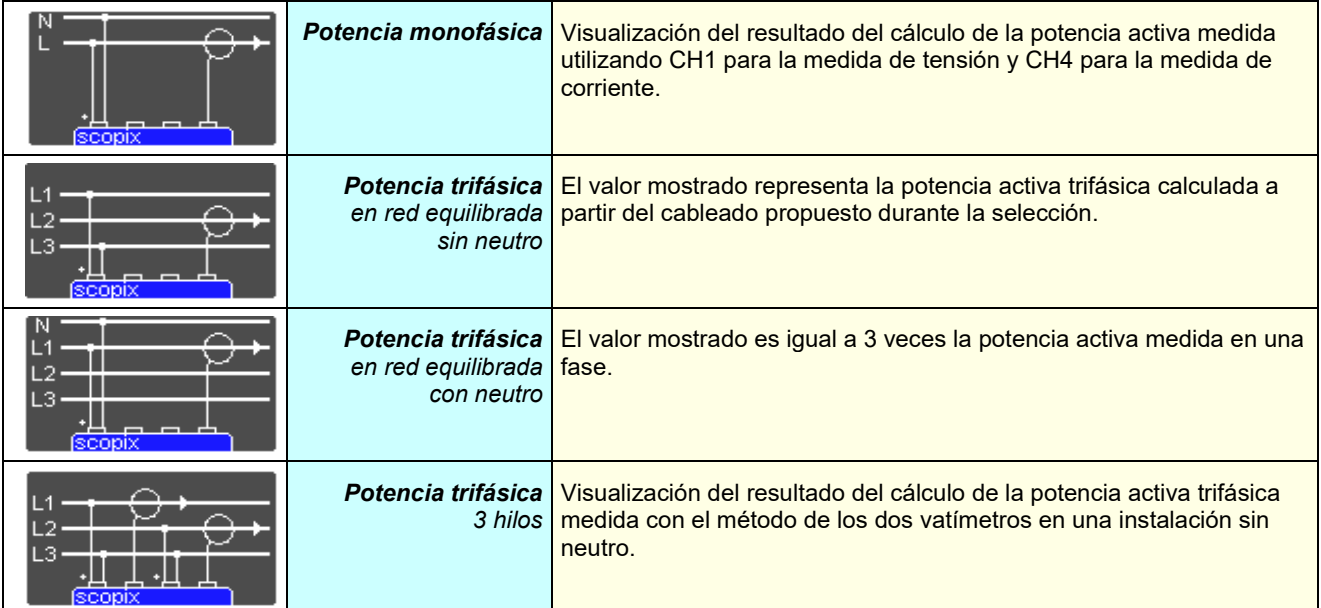

En este modo de lectura de los valores, aparecerá la siguiente pantalla: *Ejemplo:* Potencia monofásica

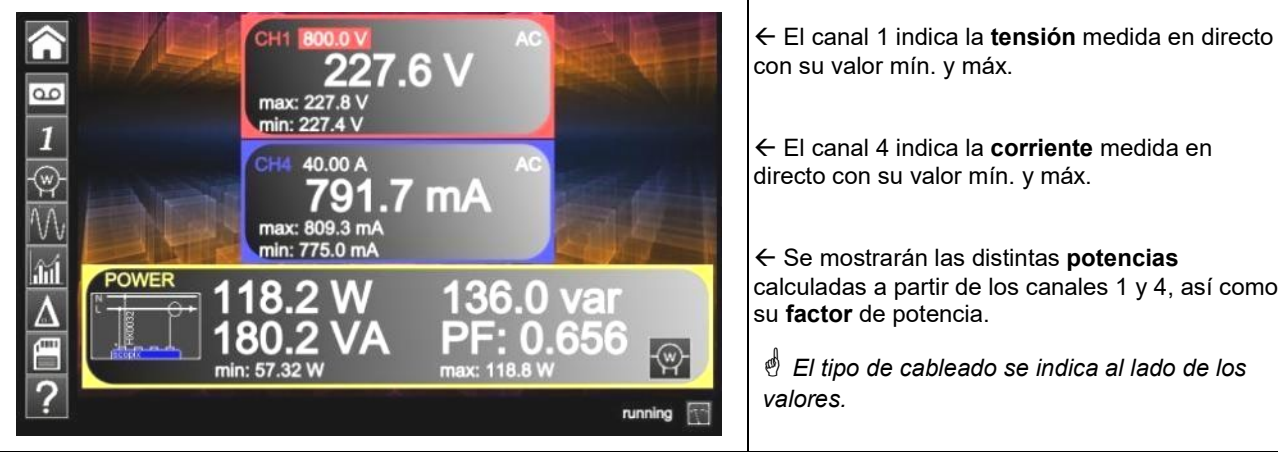

con su valor mín. y máx. El canal 4 indica la **corriente** medida en directo con su valor mín. y máx. Se mostrarán las distintas **potencias** calculadas a partir de los canales 1 y 4, así como

 *El tipo de cableado se indica al lado de los valores.*

## **6.4 Modo LOGGER**

Esta utilidad del modo Multímetro permite registrar los valores leídos en los distintos canales del *ScopiX IV*, sea cual sea el tipo de medida.

 *Los registros pueden ser largos. Es preferible por lo tanto conectar ScopiX IV a la red para evitar un paro repentino de la medida al agotarse la batería.*

൦൦ Cuando hace clic en  $\Box$ , aparece la pantalla más abajo y empieza el registro:

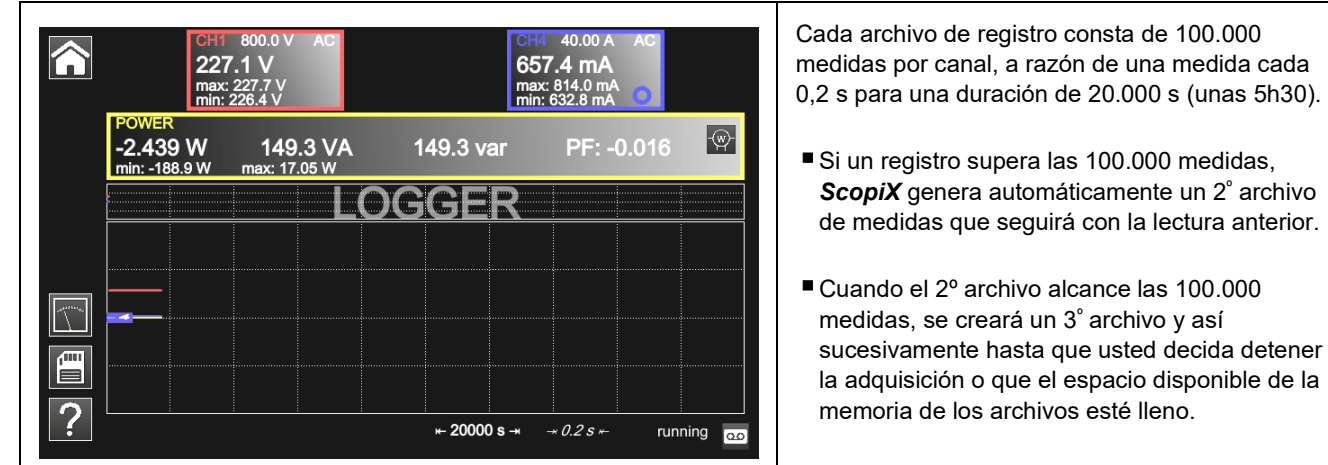

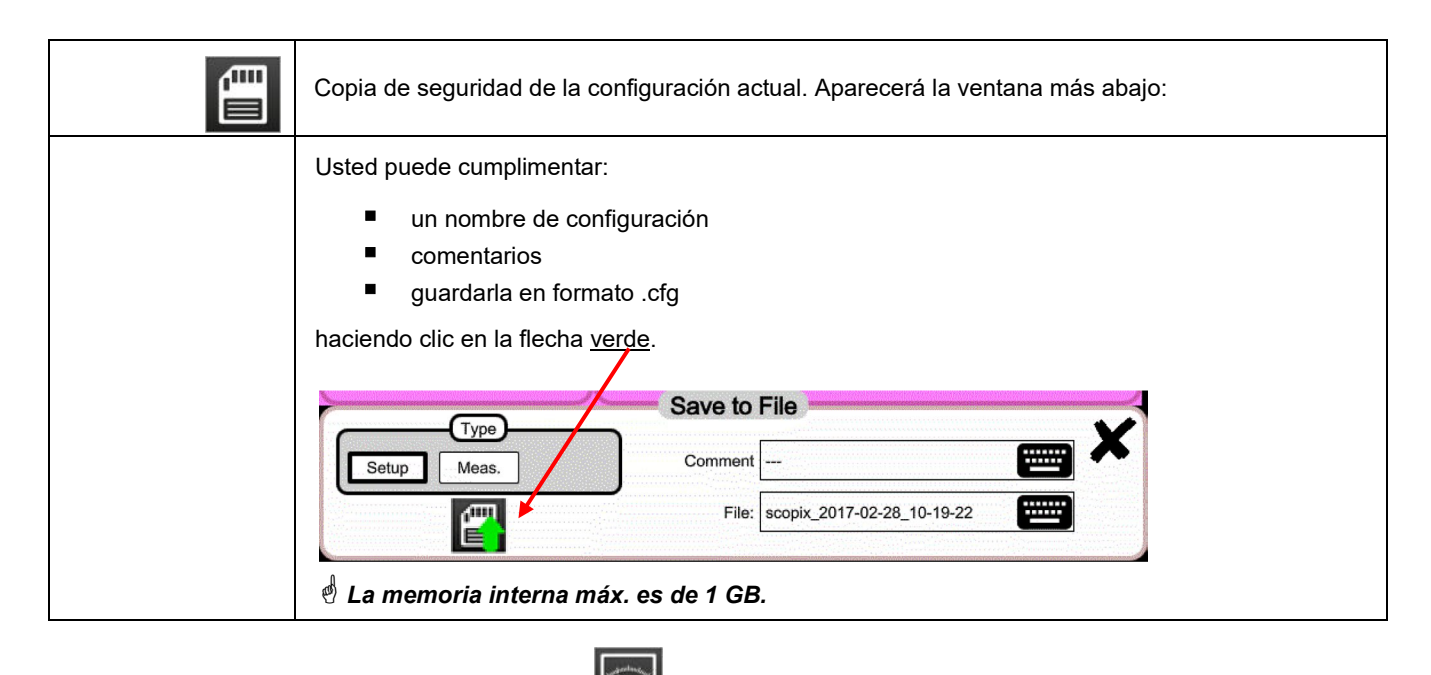

*Para volver al modo Multímetro, haga clic en* **.**

#### AC<br>8.00 V<br>8W lim<br>1.00 V/ Power **CHE Illium** ) V<br>lim=No<br><mark>V/div</mark> BW lim=l<br>1.00 V/di  $15MHz$ Auto<br>Hz SIGNAL HARMONIC<sub>1</sub> Ŧ  $\circledR$  $Vrms = 234.1 V$  $THD = 1.8%$  $Ratio = 100.0 %$ Freq =  $50.0$  Hz  $234.1V$ Phase =  $-0$ <sup>s</sup> THD Ratio Freq rms m  $Vrms = -$ THD =  $Ratio = -$ Phase =  $-$ Freq  $=$  -≡ Ratio = 100.0 % Phase =  $0^{\circ}$ Freq =  $50.0$  Hz  $Vrms = 8.443 A$  $THD = 1.8%$ 8.441 A **Patio Dhace** Fre 7 Pretrig, CH1, +, Auto Se puede desplazar de armónico en armónico con las teclas  $\left| \mathbf{f} \right|_{\mathbf{y}}$  . Se obtienen estas características cifradas: ■ valor en % del armónico de mayor amplitud ■ fase en ° con respecto a la fundamental ■ frecuencia en Hz ■ tensión eficaz (RMS) en V Con esta tecla, guarda estos ajustes: <sub>f</sub>m Haga clic en setup. (四)  $\blacksquare$  Luego,  $\blacksquare$ , nombre del archivo por defecto. Con esta tecla, guarda sus medidas: <sub>f</sub>m ▤ Haga clic en meas. Type Setup Meas.

# **7. ¿CÓMO ANALIZAR LOS ARMÓNICOS**?

# **8. CARACTERÍSTICAS TÉCNICAS**

### **8.1.Función "OSCILOSCOPIO"**

*Únicamente los valores afectados por tolerancias o límite constituyen valores garantizados (después de ½ hora de puesta en temperatura).* 

*Los valores sin tolerancia se dan a título orientativo.*

### **Desviación vertical**

 $\overline{a}$ 

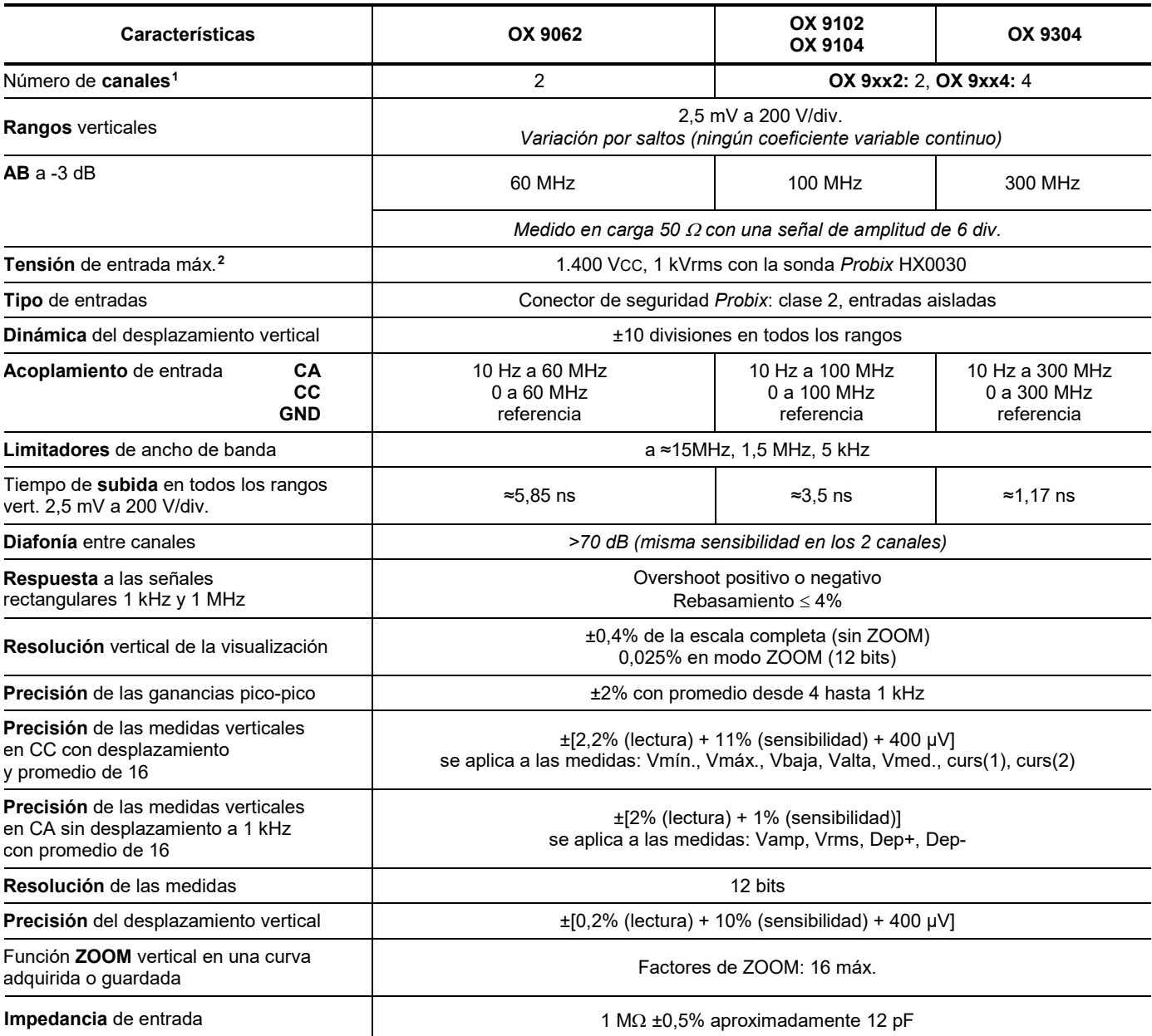

<span id="page-71-0"></span>**<sup>1</sup>** *Instrumentos 2 canales: CH1 y CH4, instrumentos 4 canales: CH1, CH2, CH3, CH4*

<span id="page-71-1"></span>*<sup>2</sup> Remítase a la figura (§ 9.4.3.): tensión de entrada máx. en función de la frecuencia*
### **Desviación horizontal (base de tiempo)**

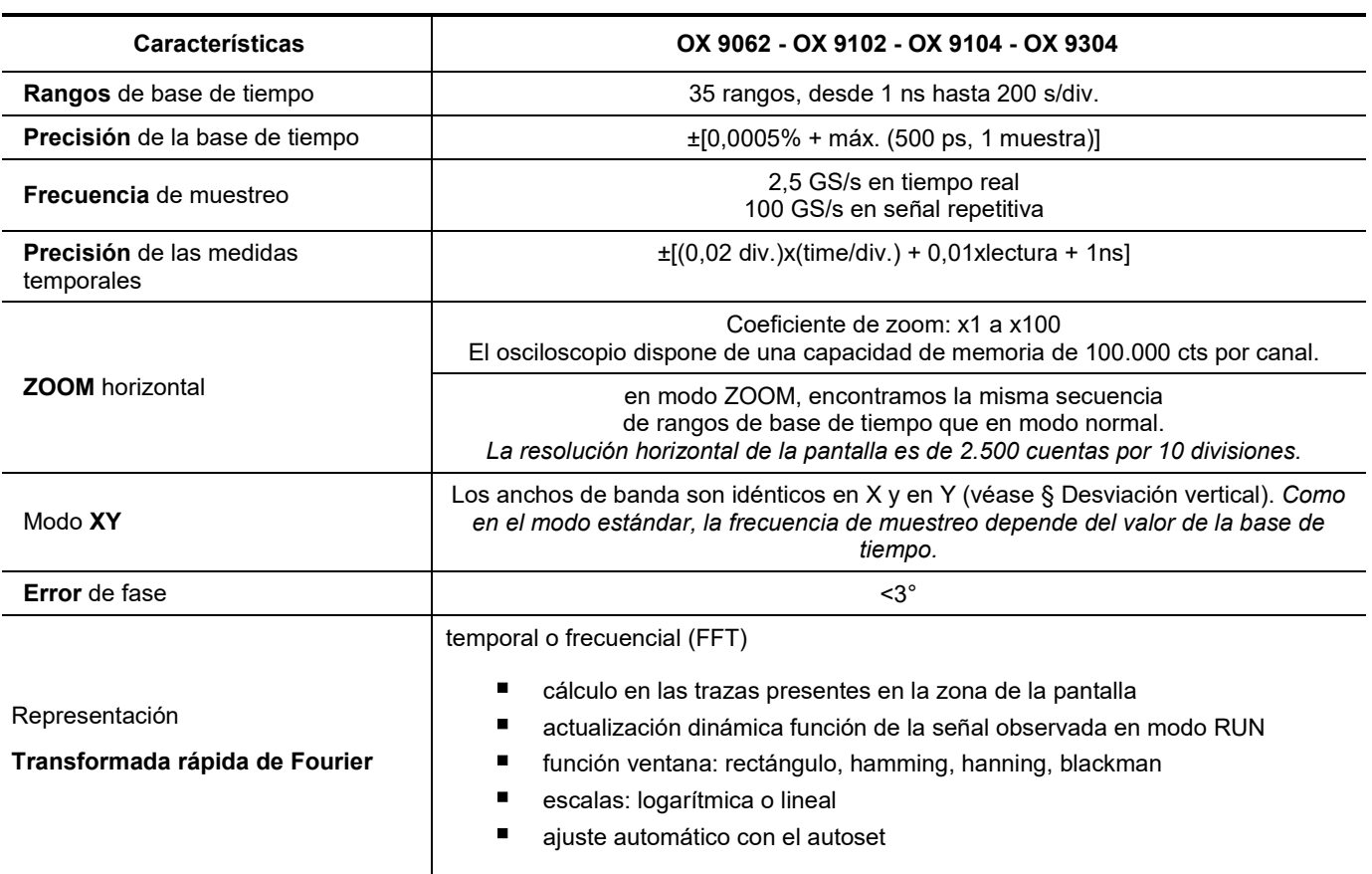

#### **Circuito de activación**

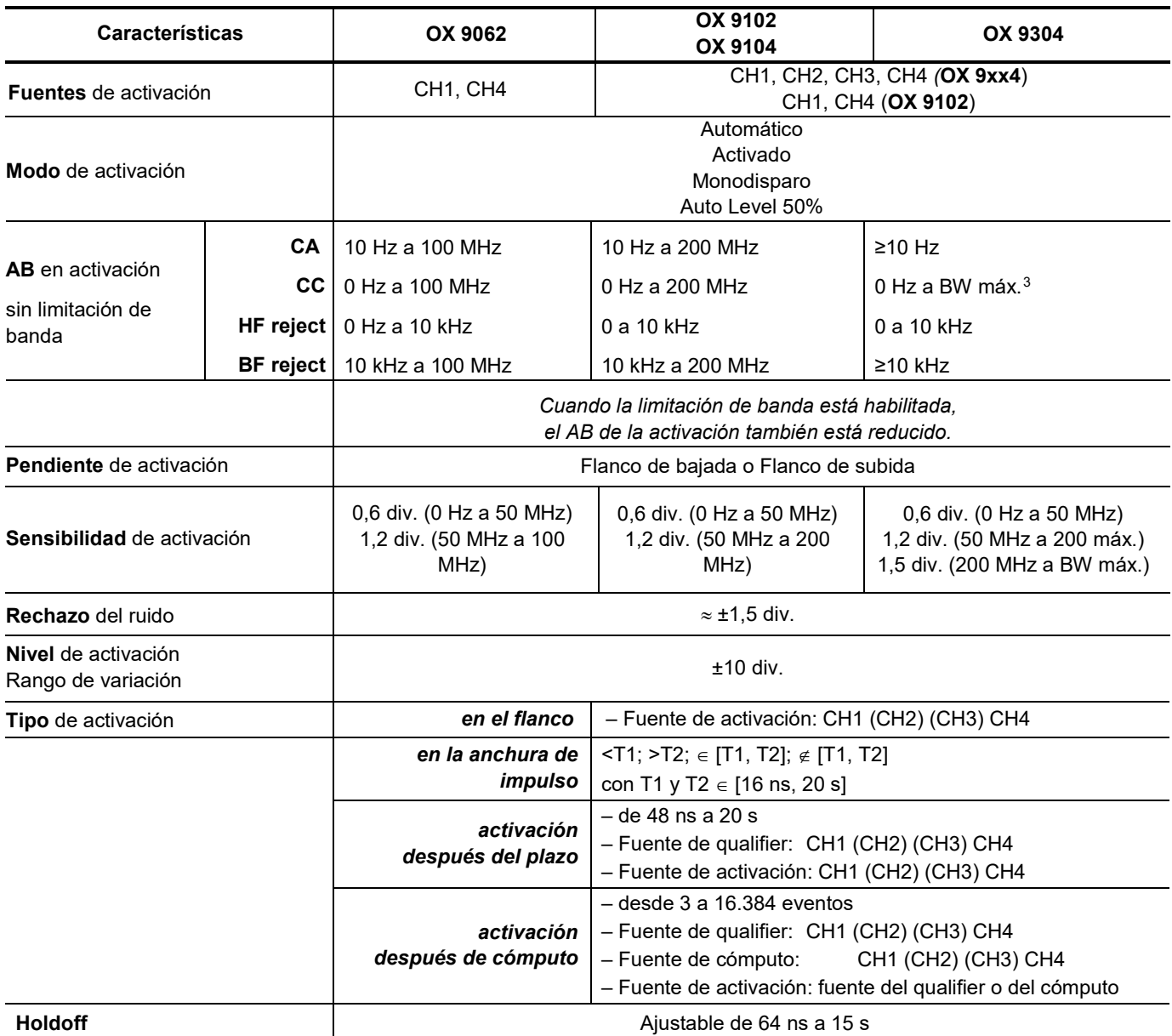

 $\overline{a}$ 

<span id="page-73-0"></span><sup>3</sup>**BW máx.: ancho de banda máximo en función de la sensibilidad vertical del canal**

#### **Cadena de adquisición**

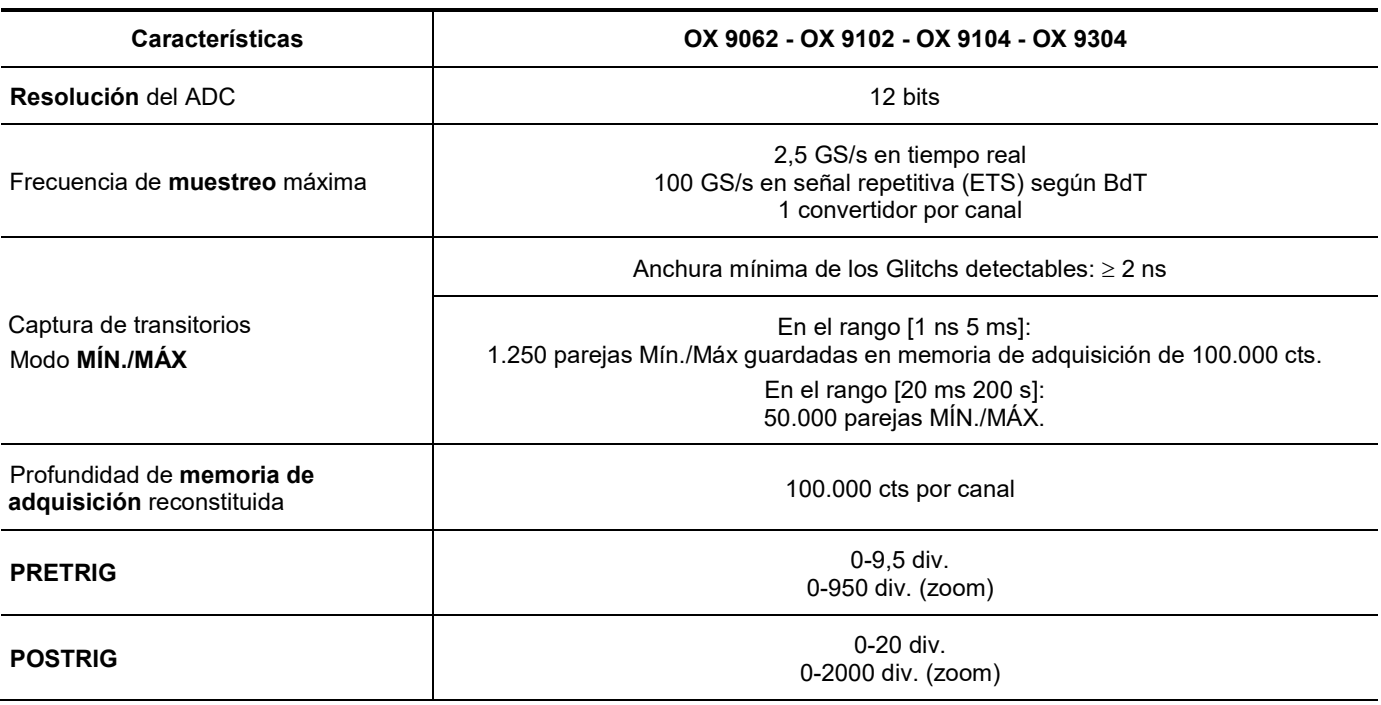

### **Formato de los distintos archivos**

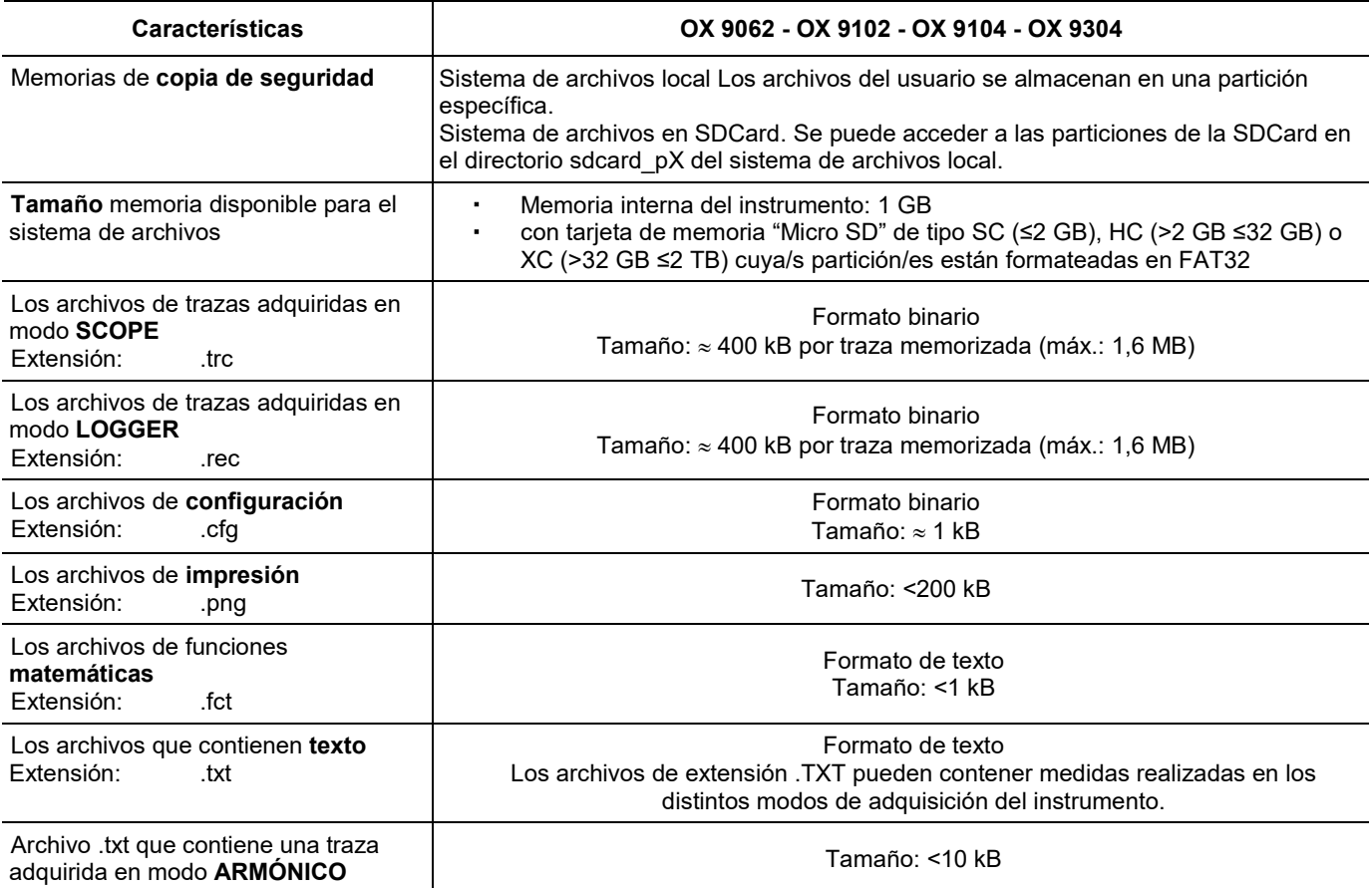

#### **Procesamiento de las medidas**

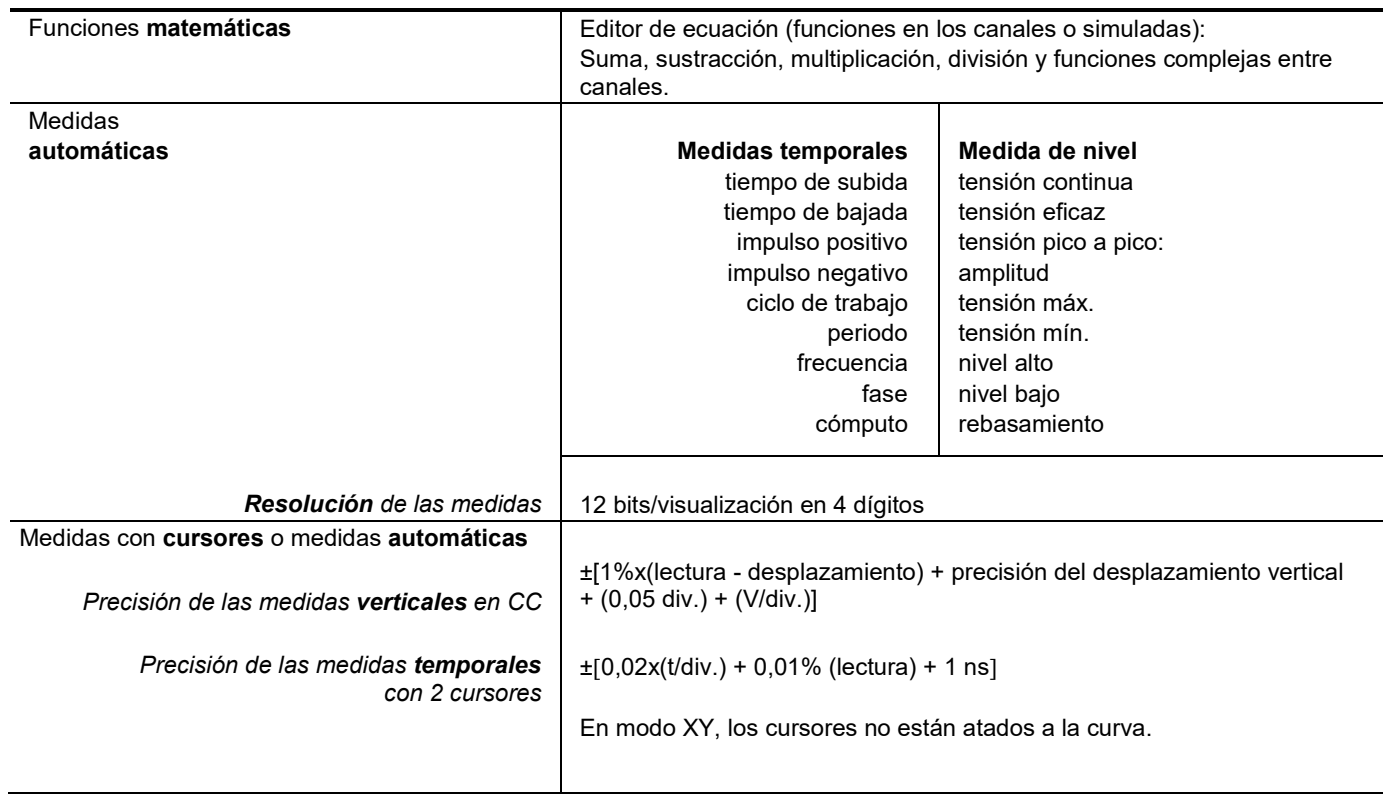

#### **Visualización**

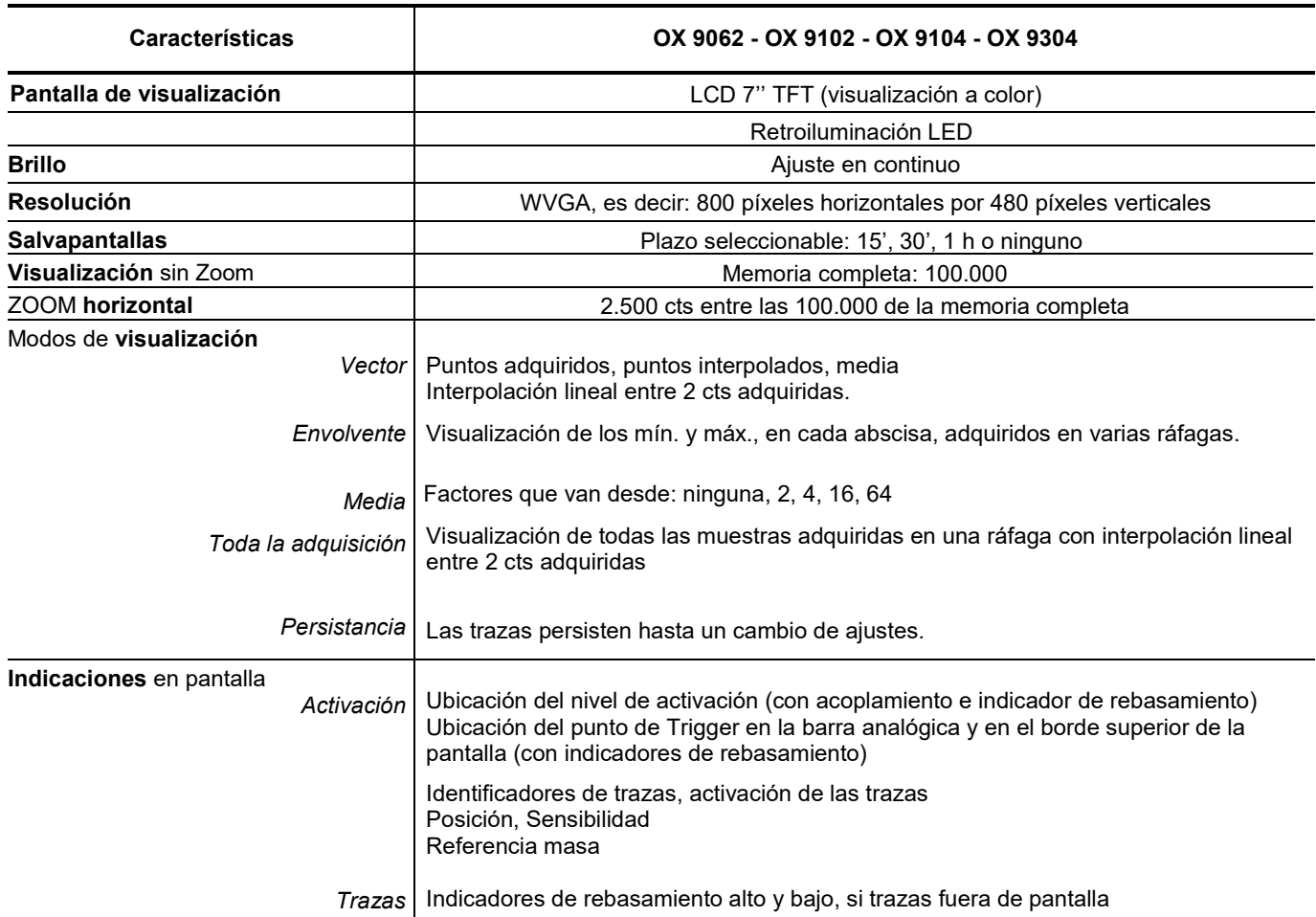

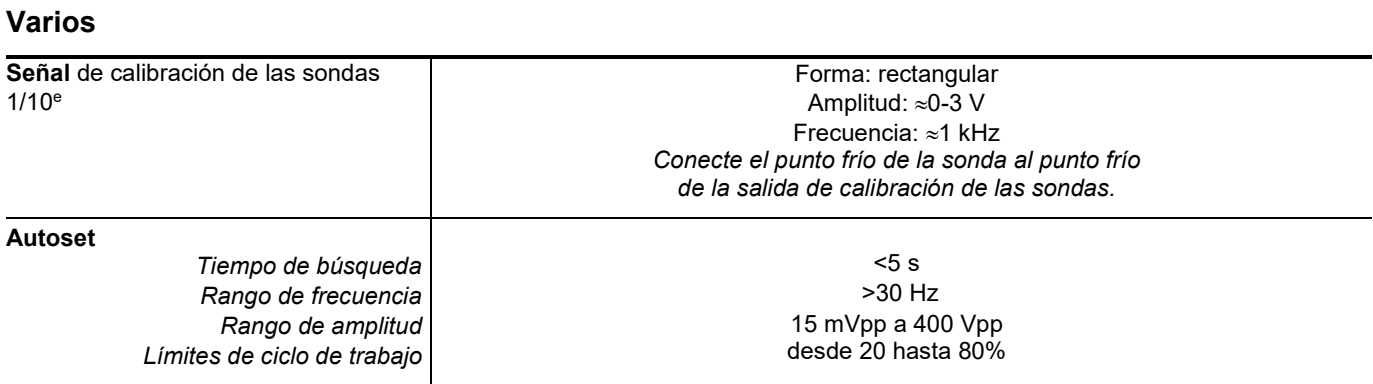

# **8.2 Función "MULTÍMETRO" y "LOGGER"**

*Únicamente los valores afectados por tolerancias o límite constituyen valores garantizados (después de ½ hora de puesta en temperatura). Los valores sin tolerancia se dan a título orientativo.*

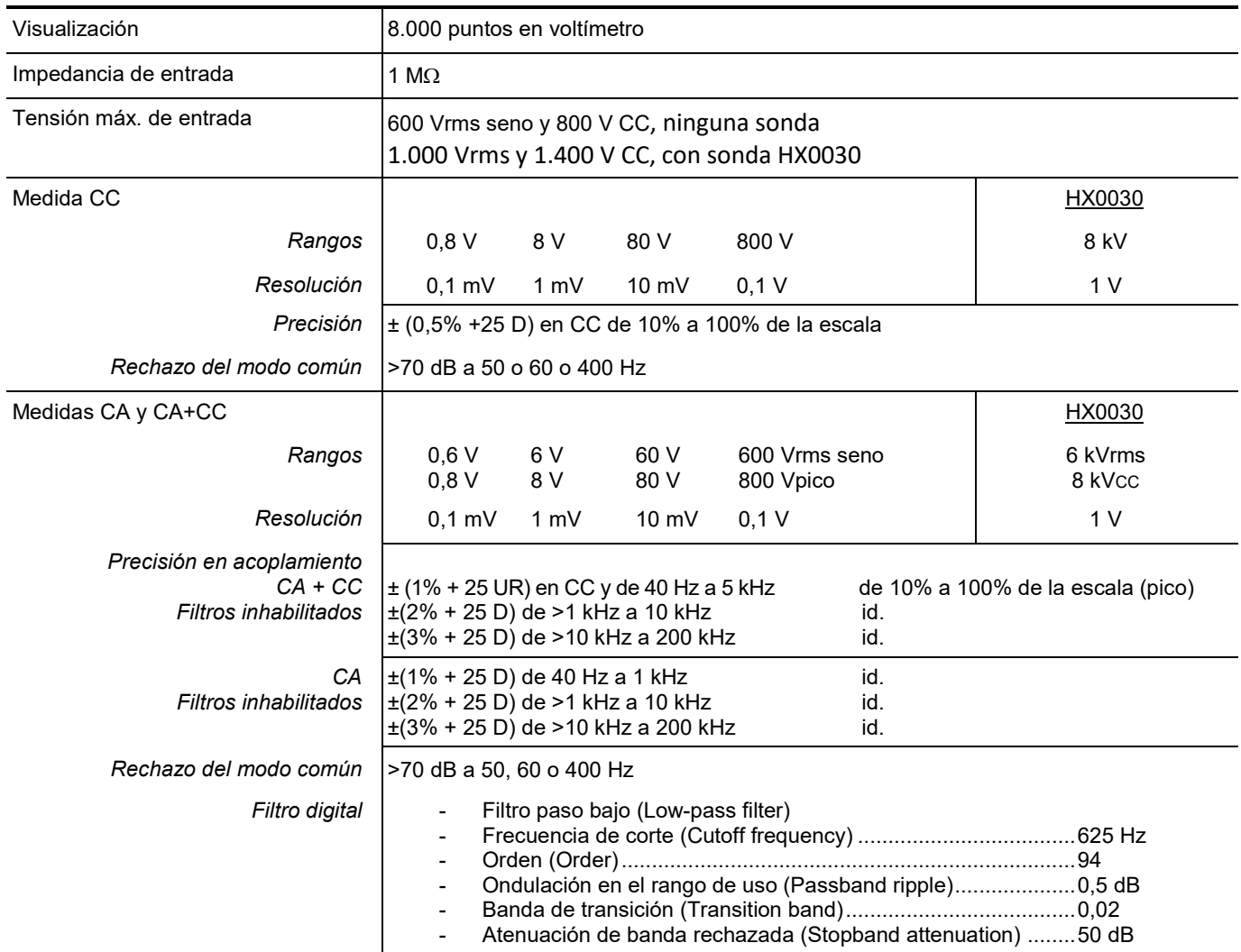

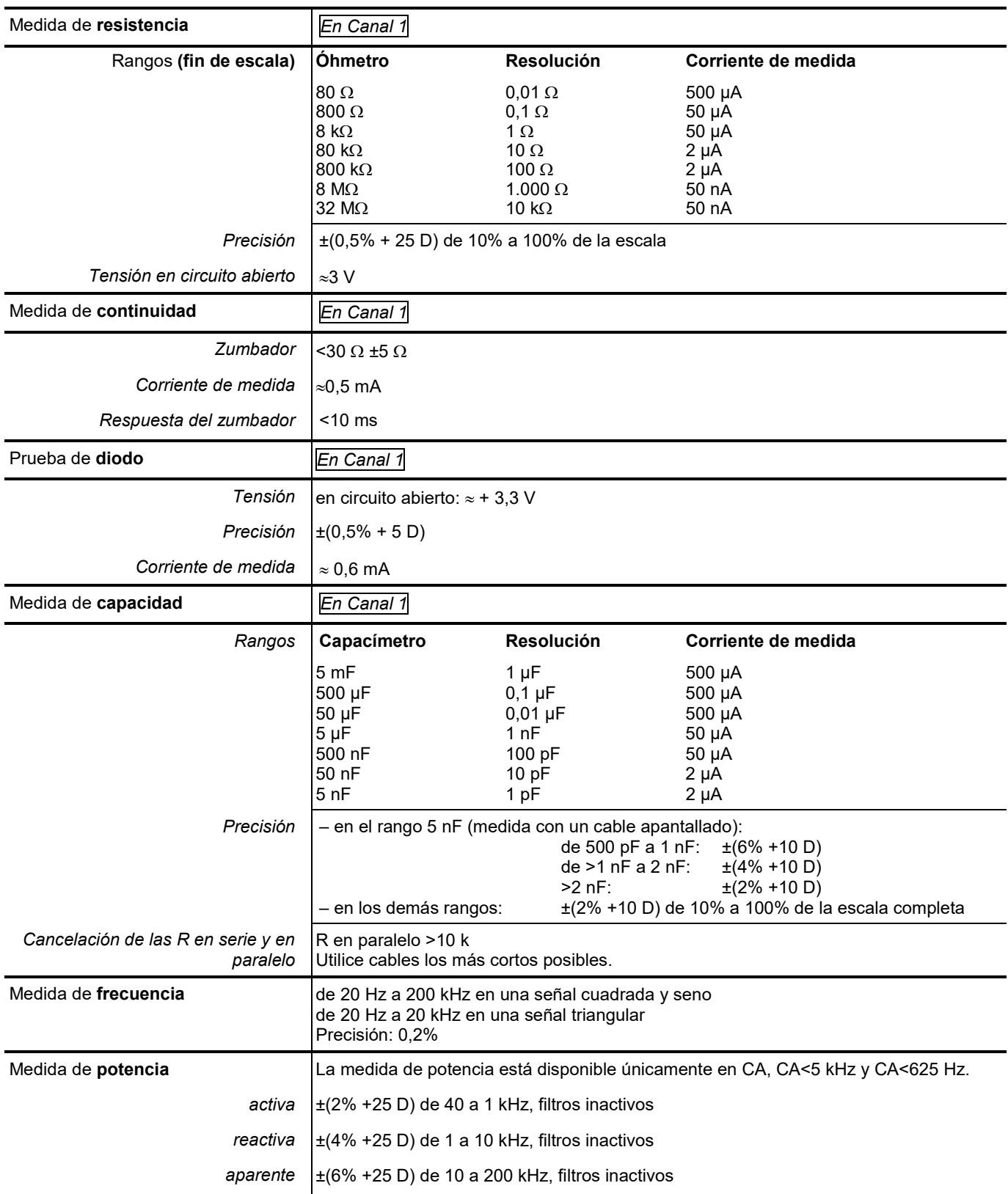

### **Modos de funcionamiento**

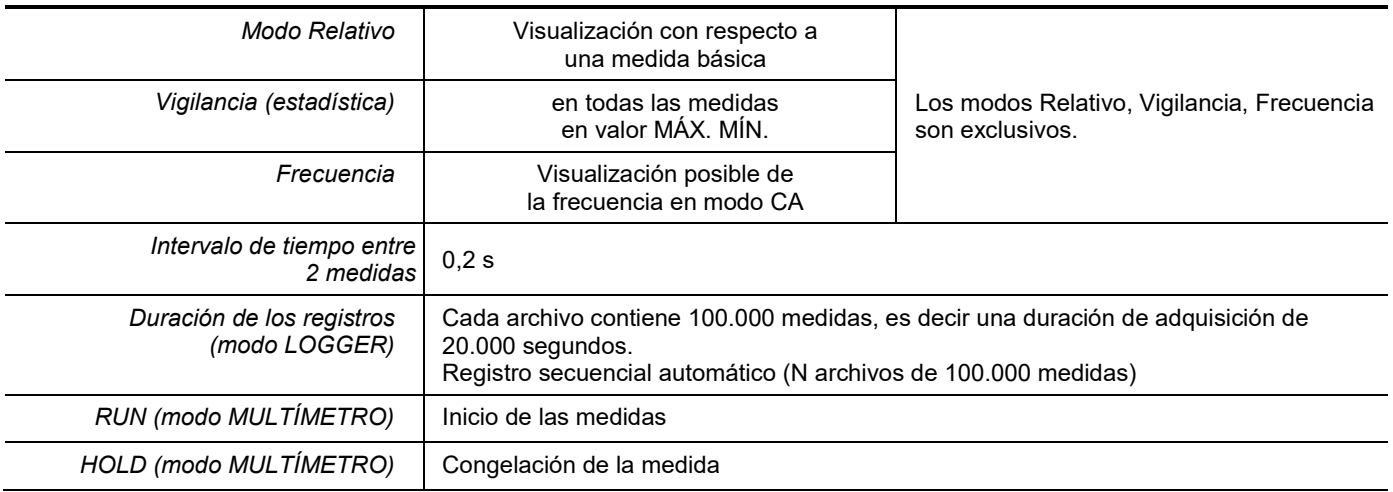

### **Visualización**

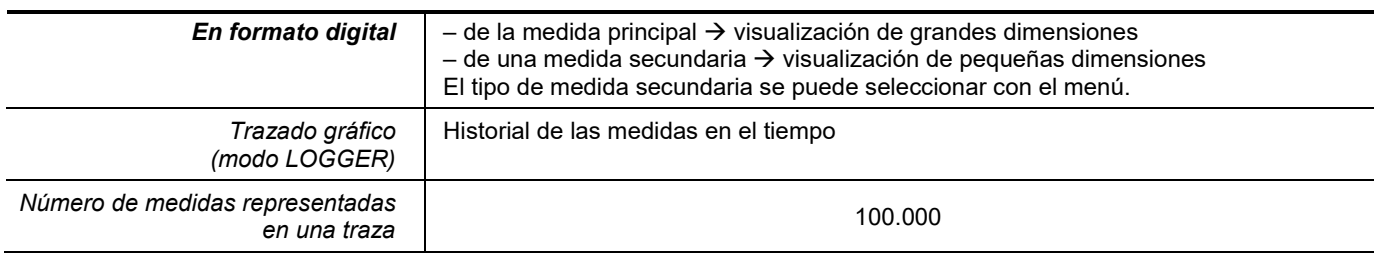

### **8.3 Función "VIEWER"**

La función "**VIEWER"** se utiliza para leer un archivo adquirido en el modo "LOGGER".

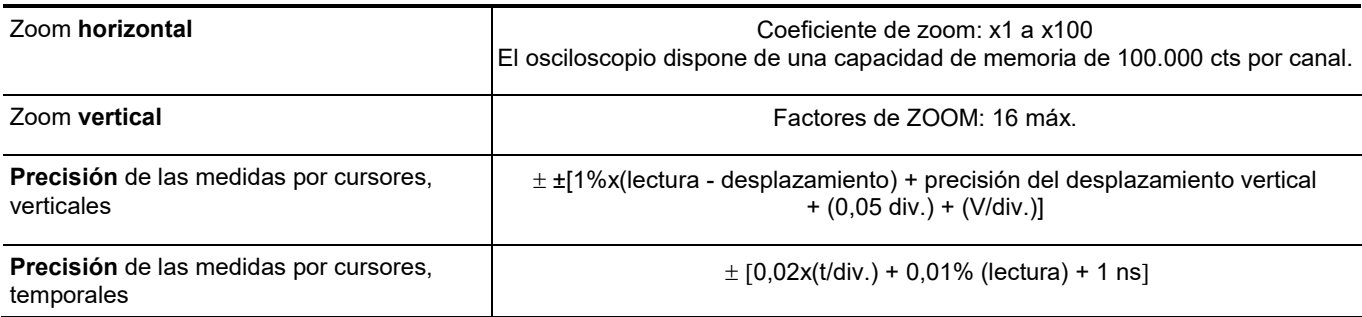

### **8.4 Función "ANÁLISIS DE LOS ARMÓNICOS"**

- **Presentación de los armónicos en forma de barra analógica**
- Retículo con eje vertical graduado en %
- Eje horizontal graduado en rangos de armónico
- Visualización de 63 rangos
- La función de Análisis armónico se puede realizar en los 4 canales
- Visualización de las medidas realizadas:
	- nivel RMS de la señal
	- distorsión armónica total con respecto al valor eficaz de la fundamental THD.
	- nivel RMS del armónico seleccionado
	- relación en % entre el valor eficaz del armónico seleccionado y el valor eficaz de la fundamental
	- frecuencia del armónico seleccionado
	- fase del armónico seleccionado/fundamental

#### **Análisis de los armónicos**

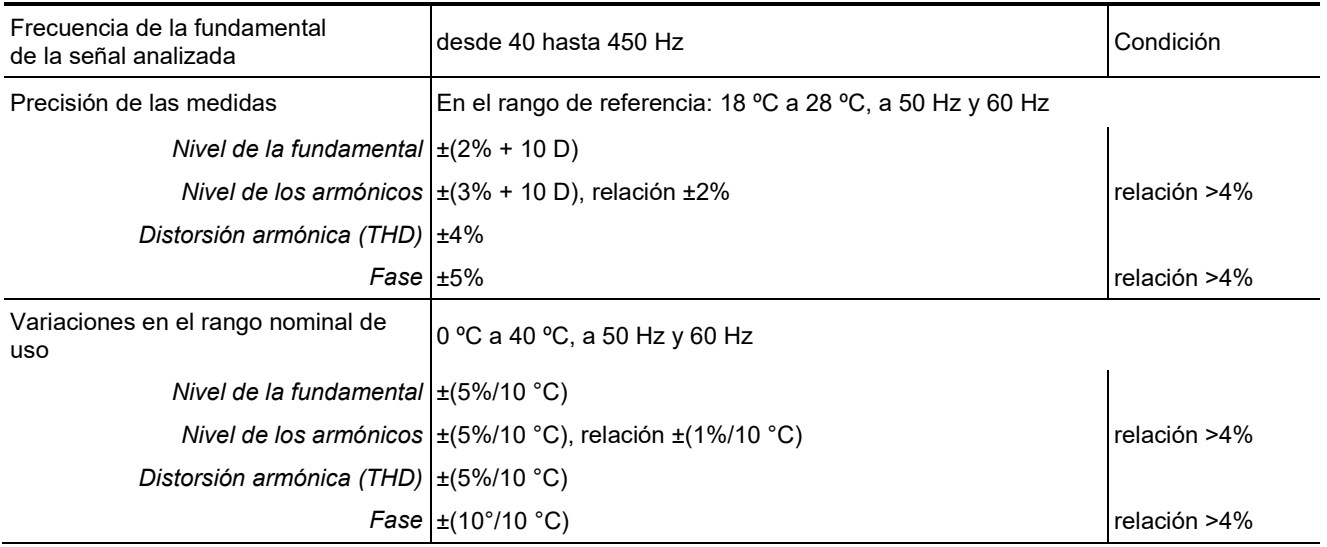

### **8.5. "Comunicación"**

#### **8.5.1. Puerto y dispositivos de comunicación**

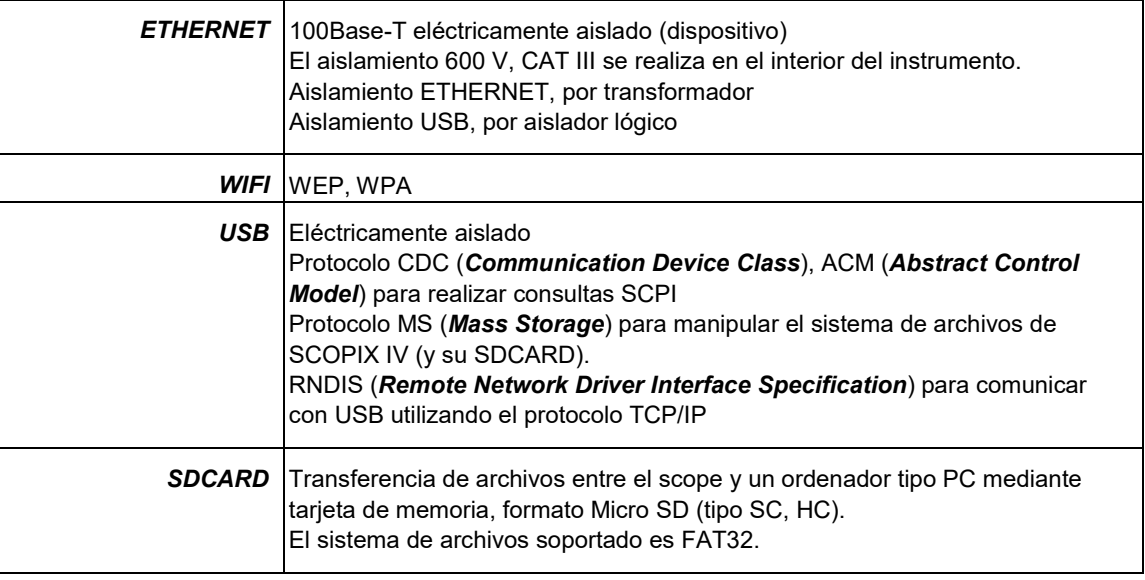

#### **8.5.2. Aplicaciones**

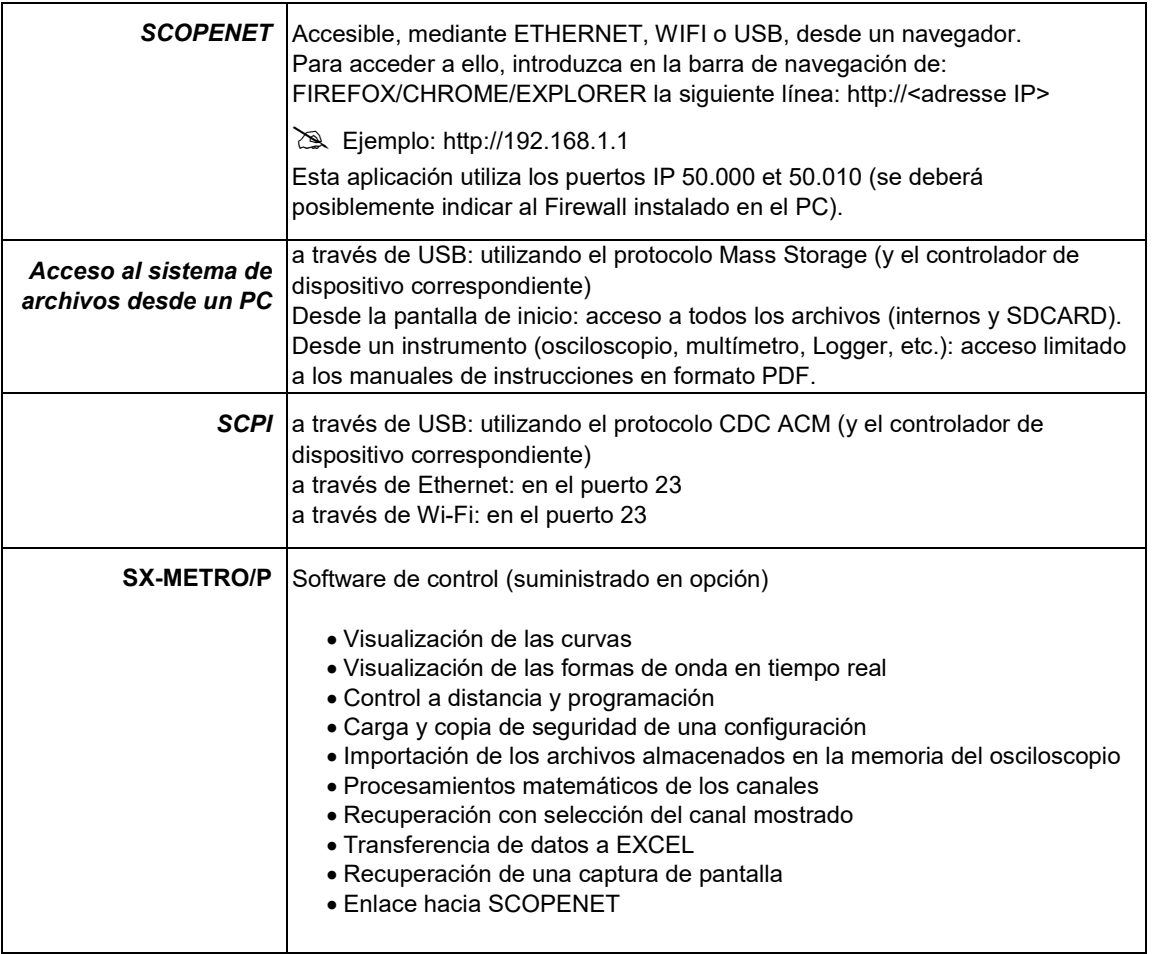

# **9. CARACTERÍSTICAS GENERALES**

### **9.1.Rango nominal de uso**

#### **9.1.1. Condiciones ambientales**

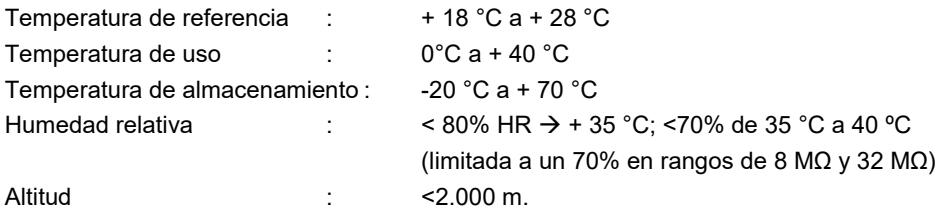

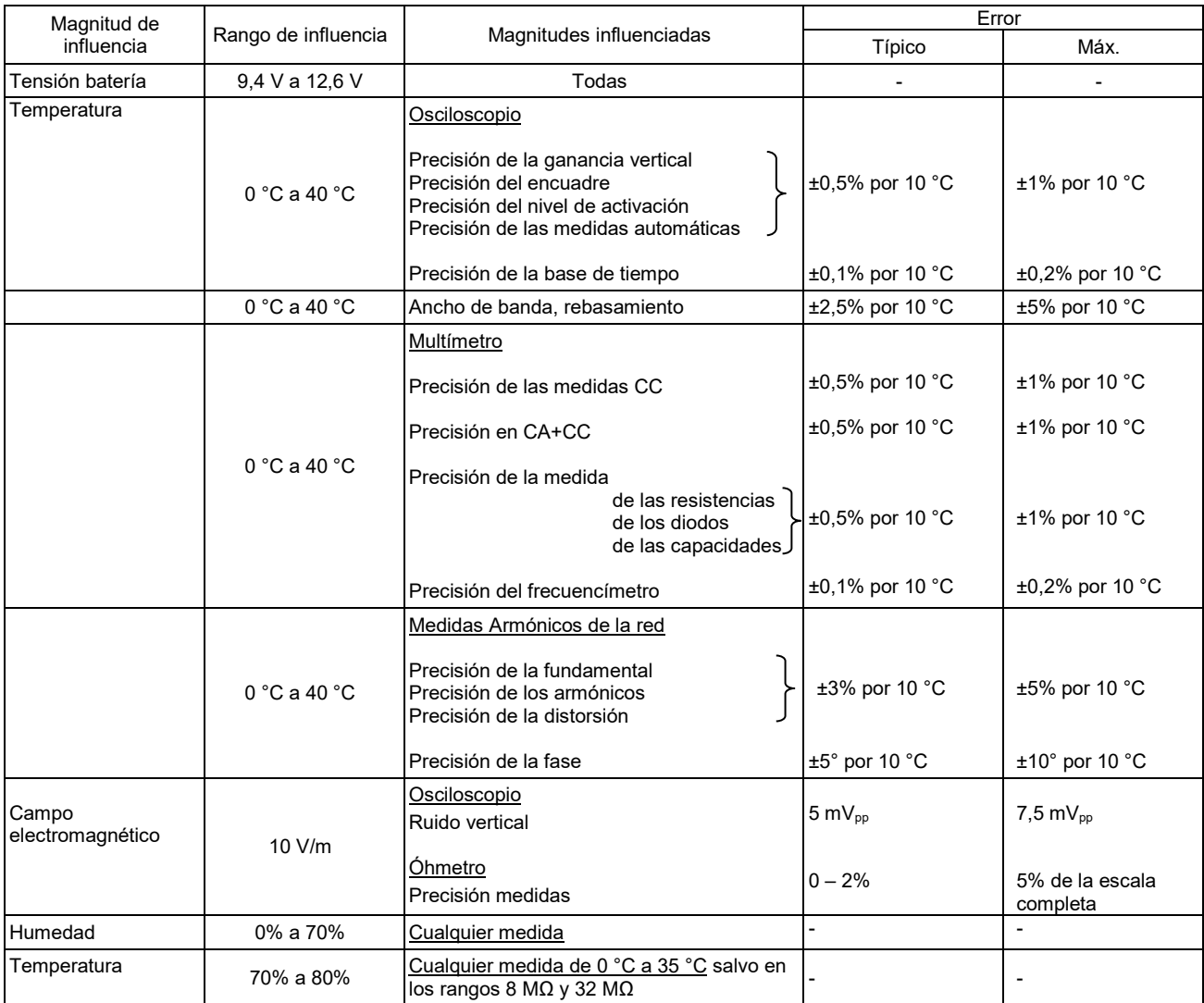

#### **9.1.2. Variaciones en el rango nominal de uso**

#### **9.1.3. Fuente de alimentación**

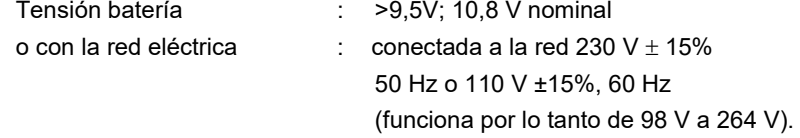

### **9.2.Características mecánicas**

#### **9.2.1. Carcasa dura recubierta de elastómero**

Formada por:

- una carcasa inferior,
- una cintura central portadora de todos los conectores,
- una carcasa superior,
- una tapa para el compartimiento de la batería.
- Dimensiones: 292,5 x 210,6 x 66,2 mm
- Peso: unos 2,4 kg, con la batería
- Correa de transporte: enganchable en la parte superior del instrumento

#### **9.2.2.Características mecánicas**

#### **Estanqueidad**

Hermética a las gotas de agua verticales y penetración de objeto ≥ 1 mm: IP 54 (instrumento sin funcionar) Instrumento solo, sin accesorio, ni alimentación eléctrica en posición vertical a 40° con su soporte o en posición horizontal, LCD hacia arriba.

#### *Observaciones:*

- **1.** *No utilice el instrumento en una atmósfera cargada de polvo de carbono o polvo metálico o cualquier otro polvo conductor.*
- **2.** *Pase un trapo por el instrumento, especialmente por los bornes de medida, antes de volver a utilizarlo.*

#### **Golpes e impactos**

Según normas de prueba IEC 62262: IK03 (pantalla LCD) e IK06 (cualquier otra parte del instrumento) 3 golpes con una energía de 1 Joule (IK06) o 0,35 Joule (IK03), aplicados a cada parte constitutiva del instrumento, sin deterioro que pueda crear un riesgo para la seguridad del usuario.

#### **Caída**

Libre, sin embalaje. Instrumento solo, sin accesorio, en 3 caras. Según normas de prueba IEC 61010-1-2010.

### **9.3.Características eléctricas**

#### **9.3.1.Alimentación por batería**

- Tecnología LI-Ion
- Tensión nominal: 10,8 V
- Tensión de funcionamiento: 10 V a 12 V
- Capacidad:
	- 5.800 mAh/62 Wh (modelo 695065A00)
- Protección de la batería contra los cortocircuitos a través de un fusible rearmable
- Autonomía (modelo 695065A00):
	- ≈ 5h30 para los modelos de 2 canales
	- ≈ 4h para los modelos de 4 canales
- Tiempo de carga: ≤ 7 h según el tipo de cargador

#### **9.3.2. Alimentación eléctrica**

- Tensión continua de 15 V aproximadamente, 30 W para el funcionamiento del instrumento
- Tensión continua de 11 V aproximadamente, 15 W para la carga de la batería
- Características del circuito primario: 98 V <Tensión de entrada <264 V
- Funciona por lo tanto en las redes:
	- 230 V, ±15%, 50 Hz
	- 115 V, ±15%, 60 Hz

### **9.4.CEM y seguridad**

#### **9.4.1.Compatibilidad electromagnética**

Los productos cumplen con las normas y sus posibles enmiendas respectivas, en su clasificación industrial:

IEC 61326-1 con una magnitud de influencia en presencia de un campo magnético de 10 V/m

#### **9.4.2. Seguridad eléctrica**

 $\updownarrow$  IEC 61010-1 (2010 + enmienda 1)  $\updownarrow$  IEC 61000-2-030 (2017)

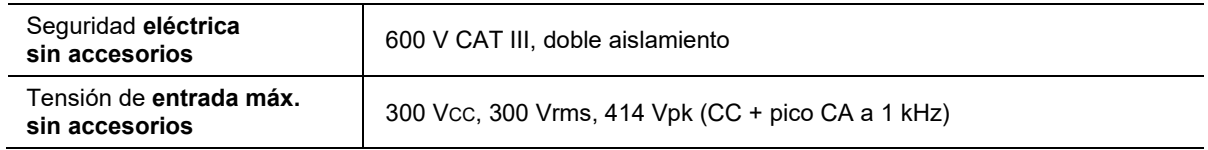

### **Valores de derating**

#### **a) Seguridad eléctrica:**

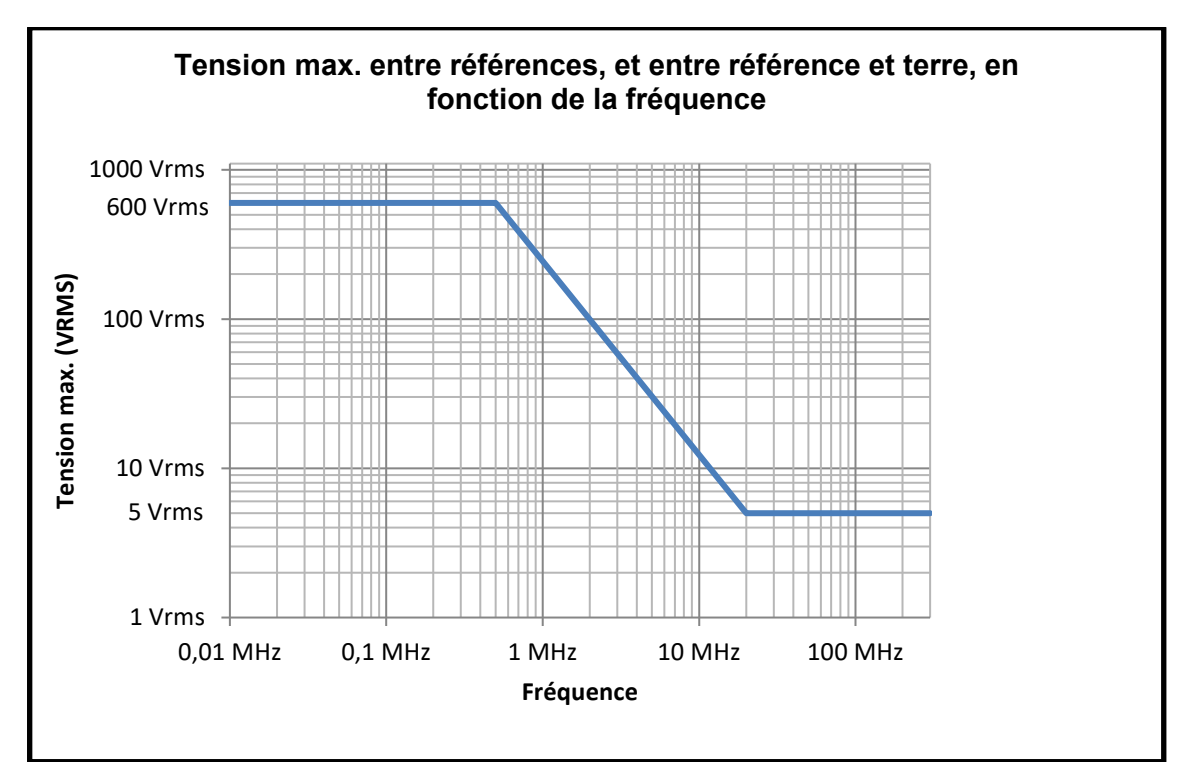

#### **b) Tensión de entrada:**

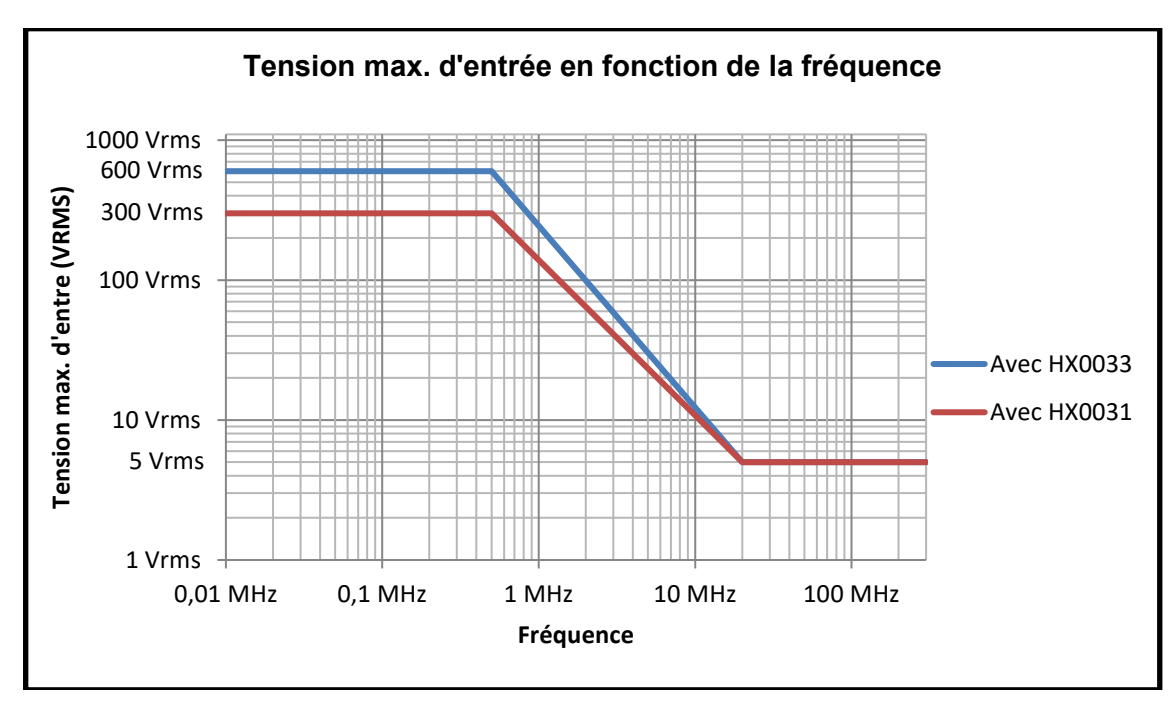

#### **9.4.3. Temperatura**

Temperatura máx. interna: 85 ºC cuando la temperatura ambiente máx. es de 40 ºC.

### **10.1. Garantía**

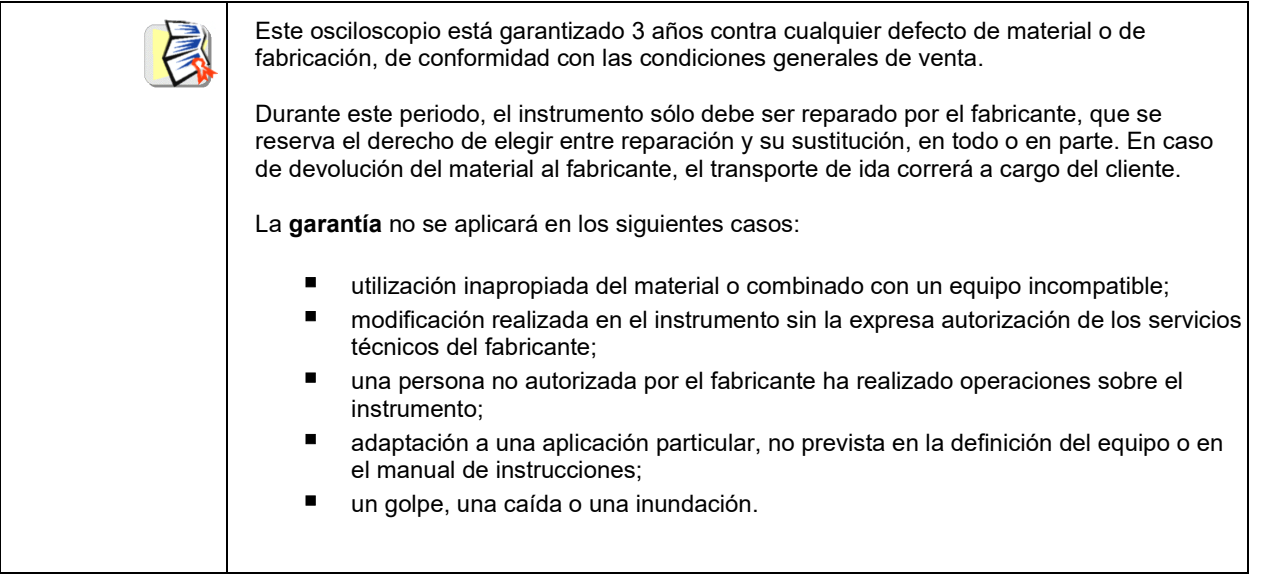

### **10.2. Limpieza**

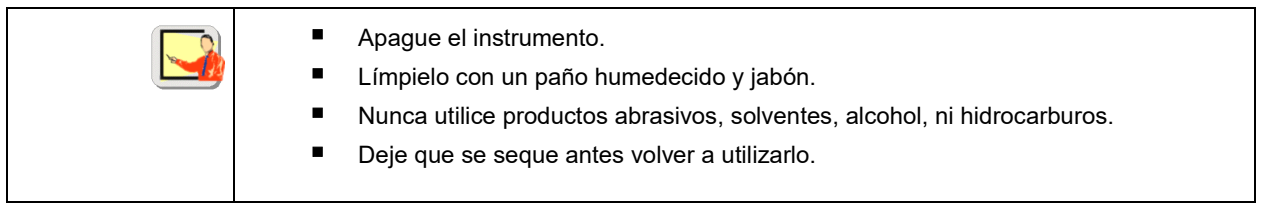

### **10.3. Reparación y Verificación metrológica**

Véase hoja adjunta.

*¡Atención! En cualquier caso, si observa algún defecto (rotura de la pantalla, casquillo Probix roto, carcasa defectuosa, etc.), no utilice su ScopiX IV, ya que el aislamiento ya no está más garantizado. Devuélvalo sin demora al servicio postventa para su reparación.*

# **11. PROGRAMACIÓN REMOTA**

#### **11.1. Introducción**

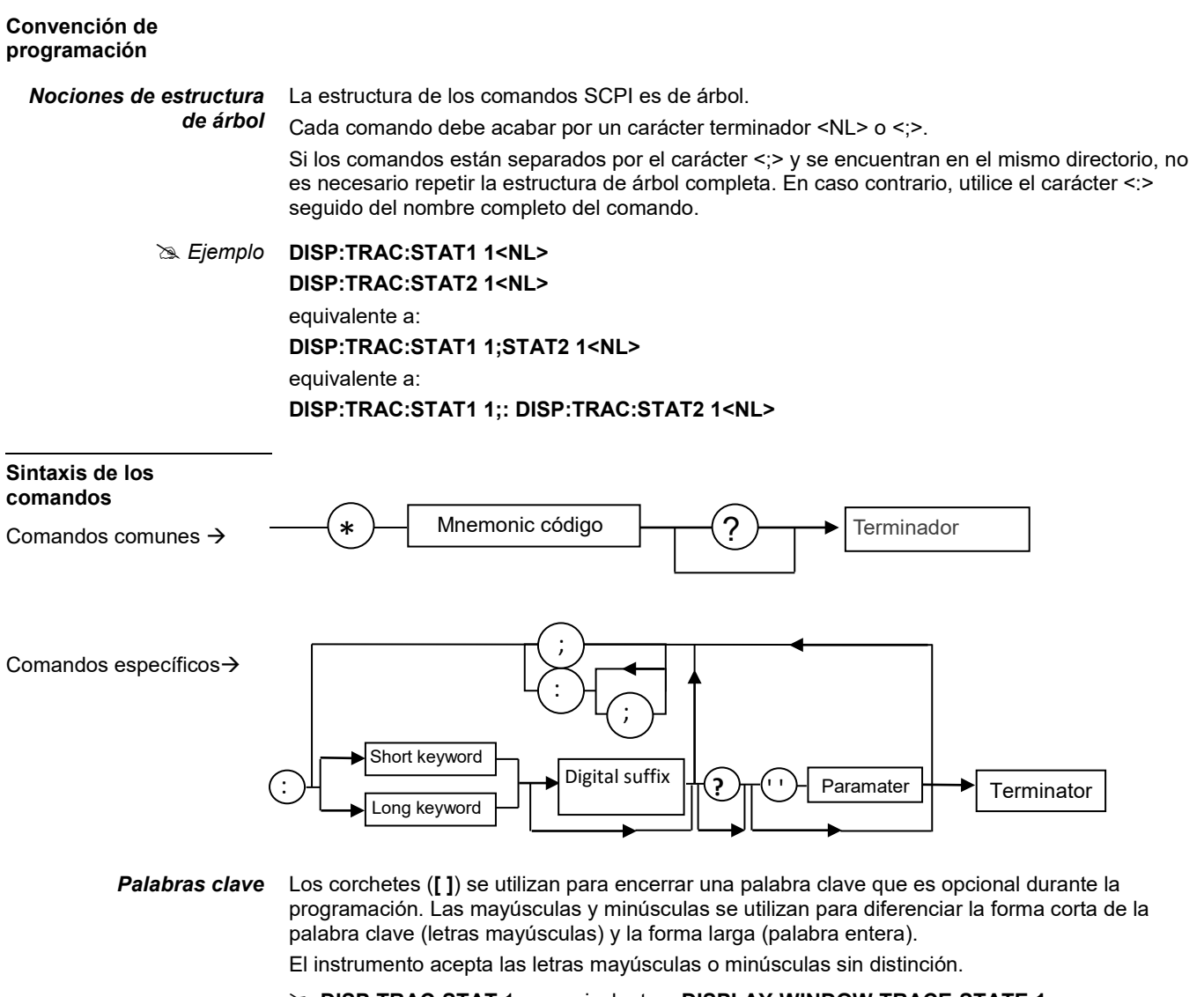

**DISP:TRAC:STAT** 1 es equivalente a **DISPLAY:WINDOW:TRACE:STATE 1**

#### *Separadores*

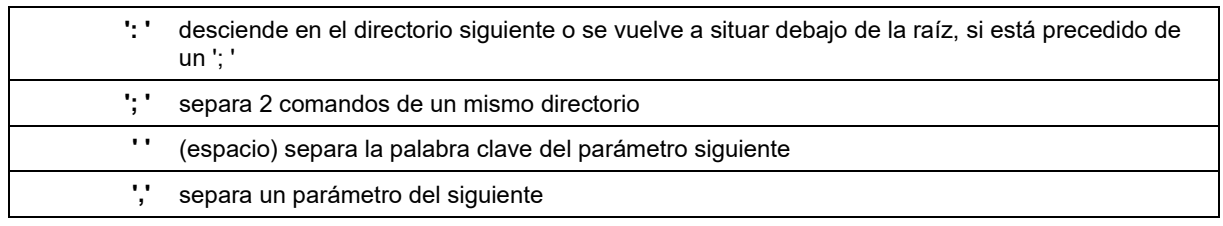

#### *Parámetros*

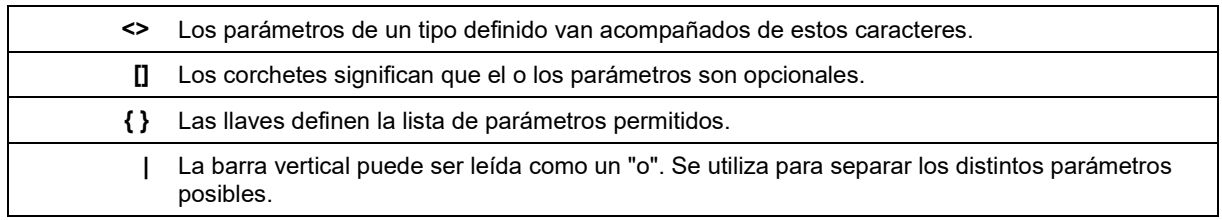

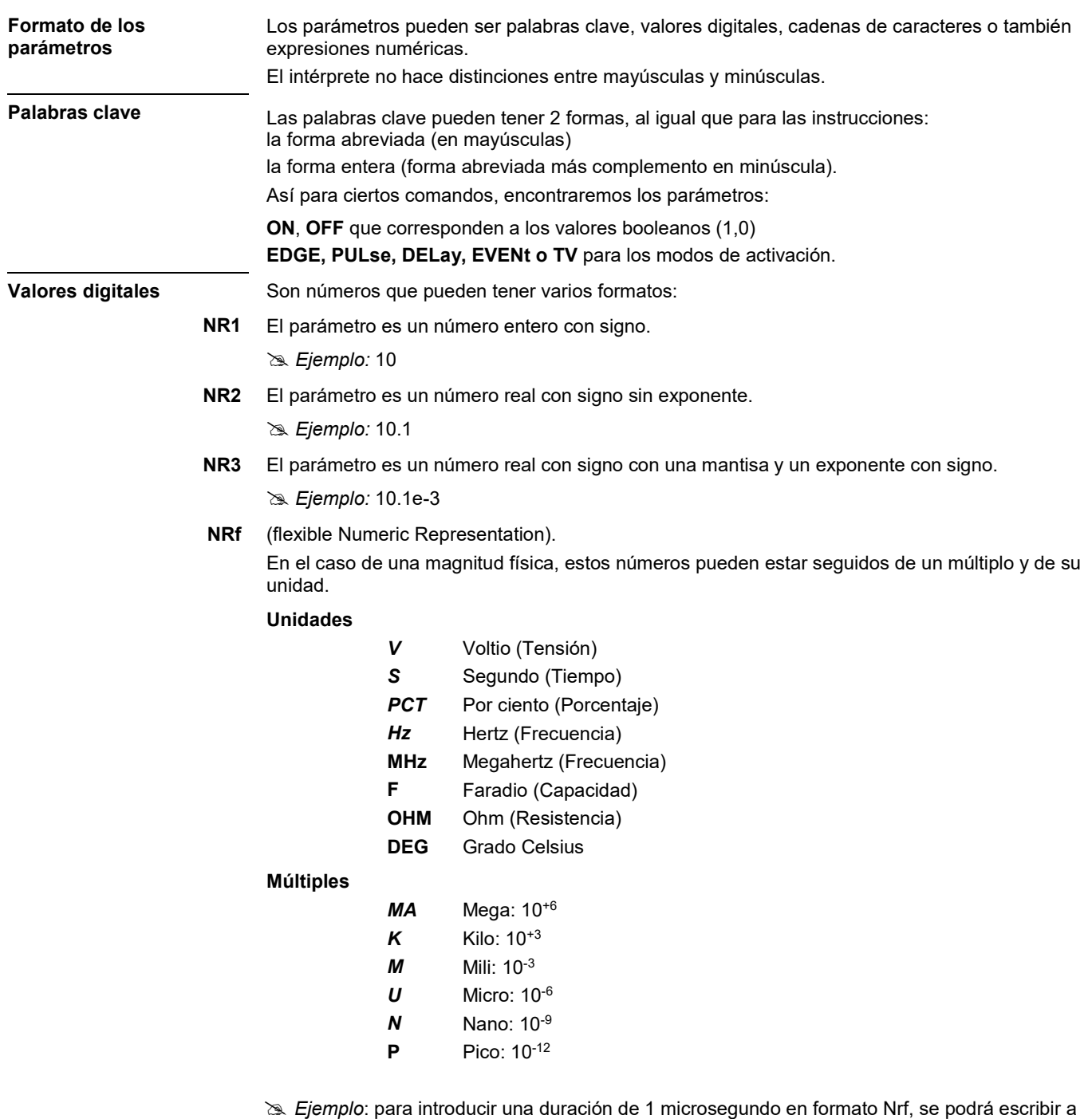

su elección: 1us, 0.000001, 1e-6s, 1E-3ms …

**Valores especiales MÁXimo**, **MÍNimo** permiten obtener los valores extremos del parámetro. **UP**, **DOWN** permiten alcanzar el valor siguiente o anterior al estado actual del parámetro.

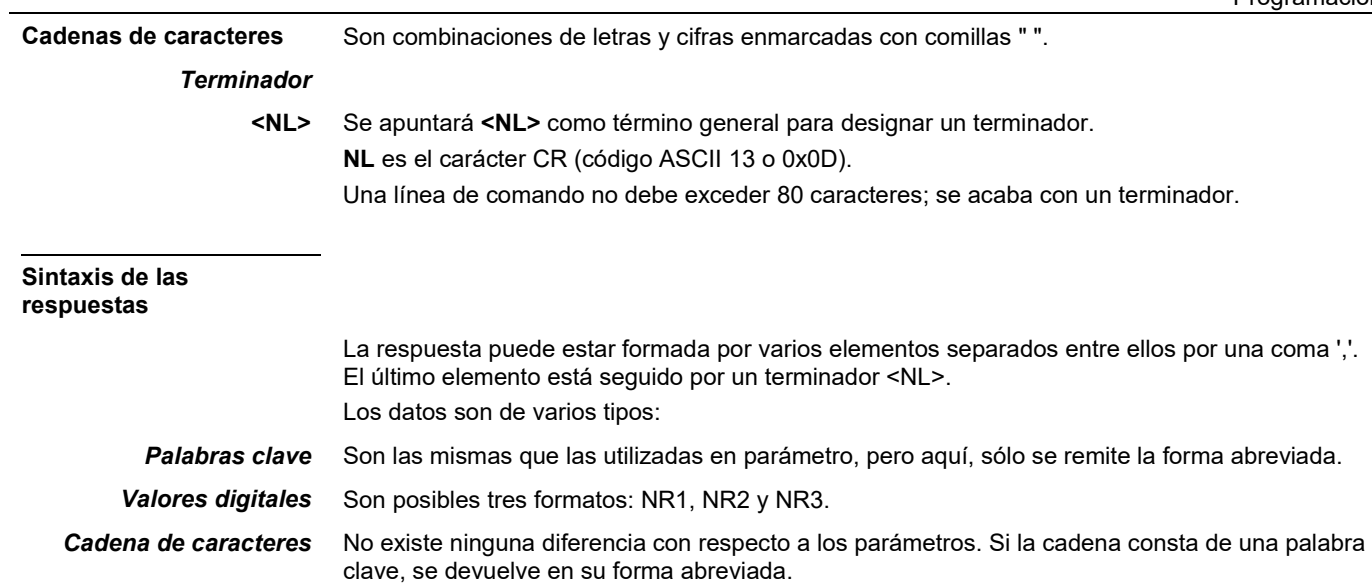

# **11.2. Comandos específicos al instrumento**

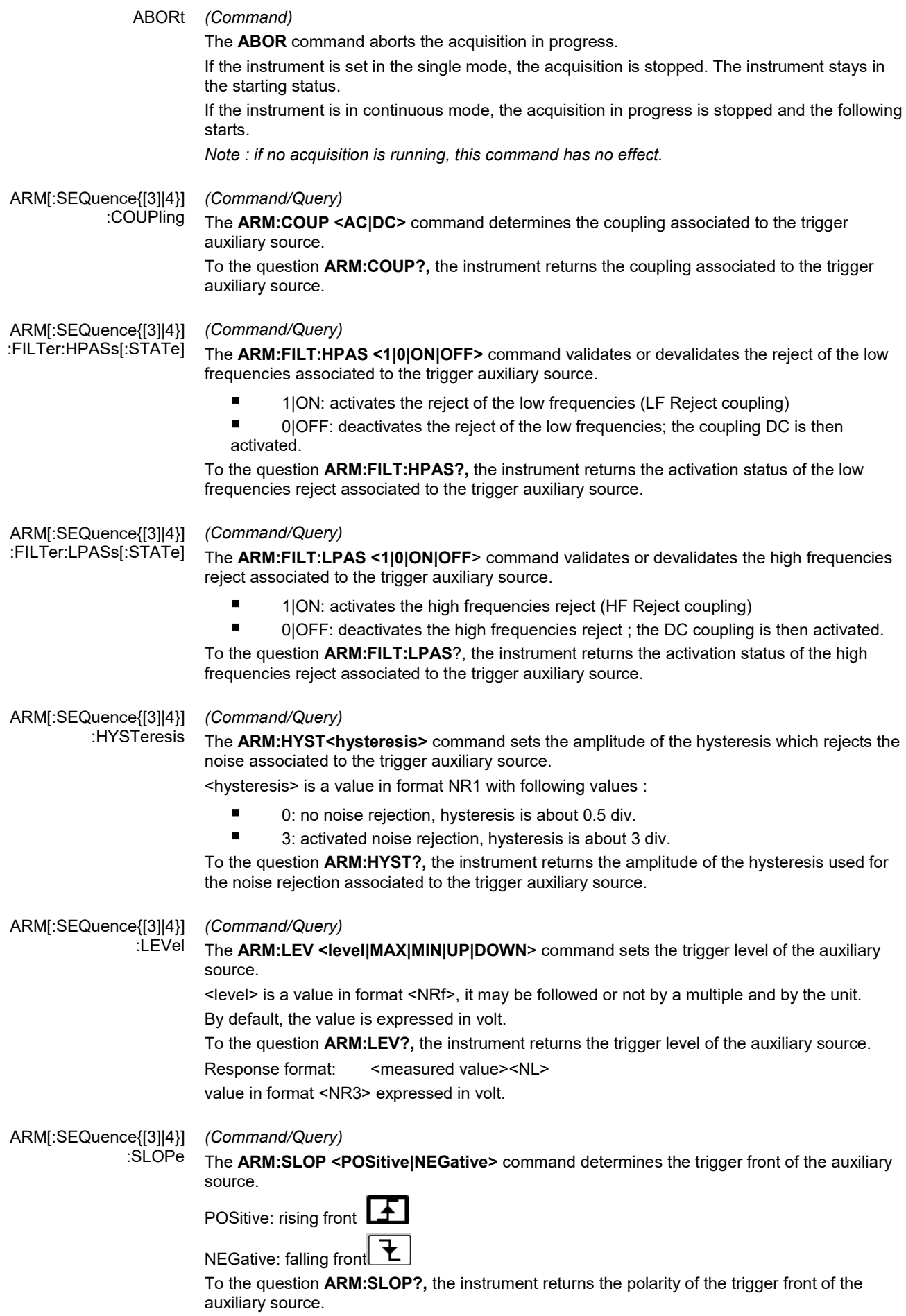

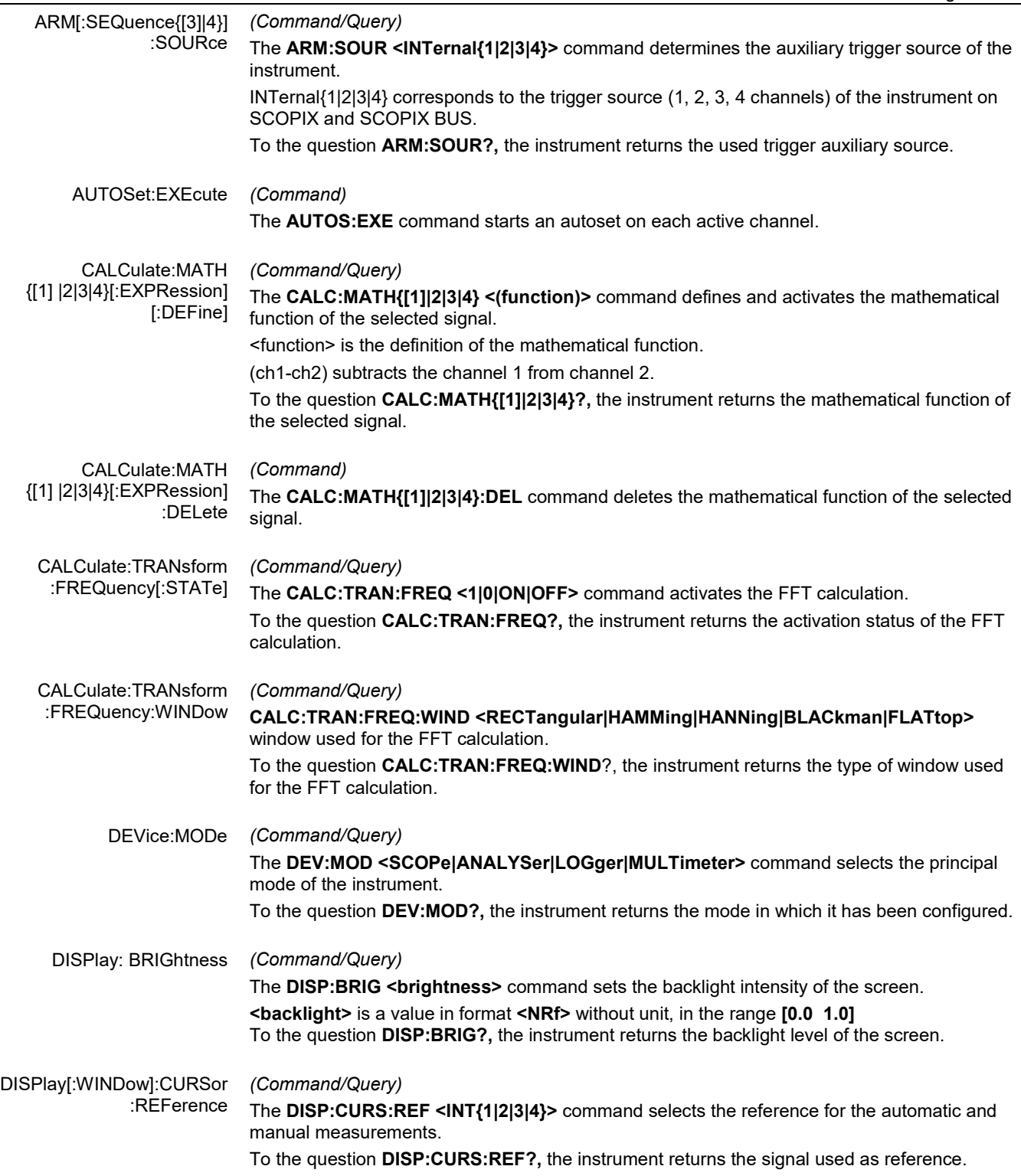

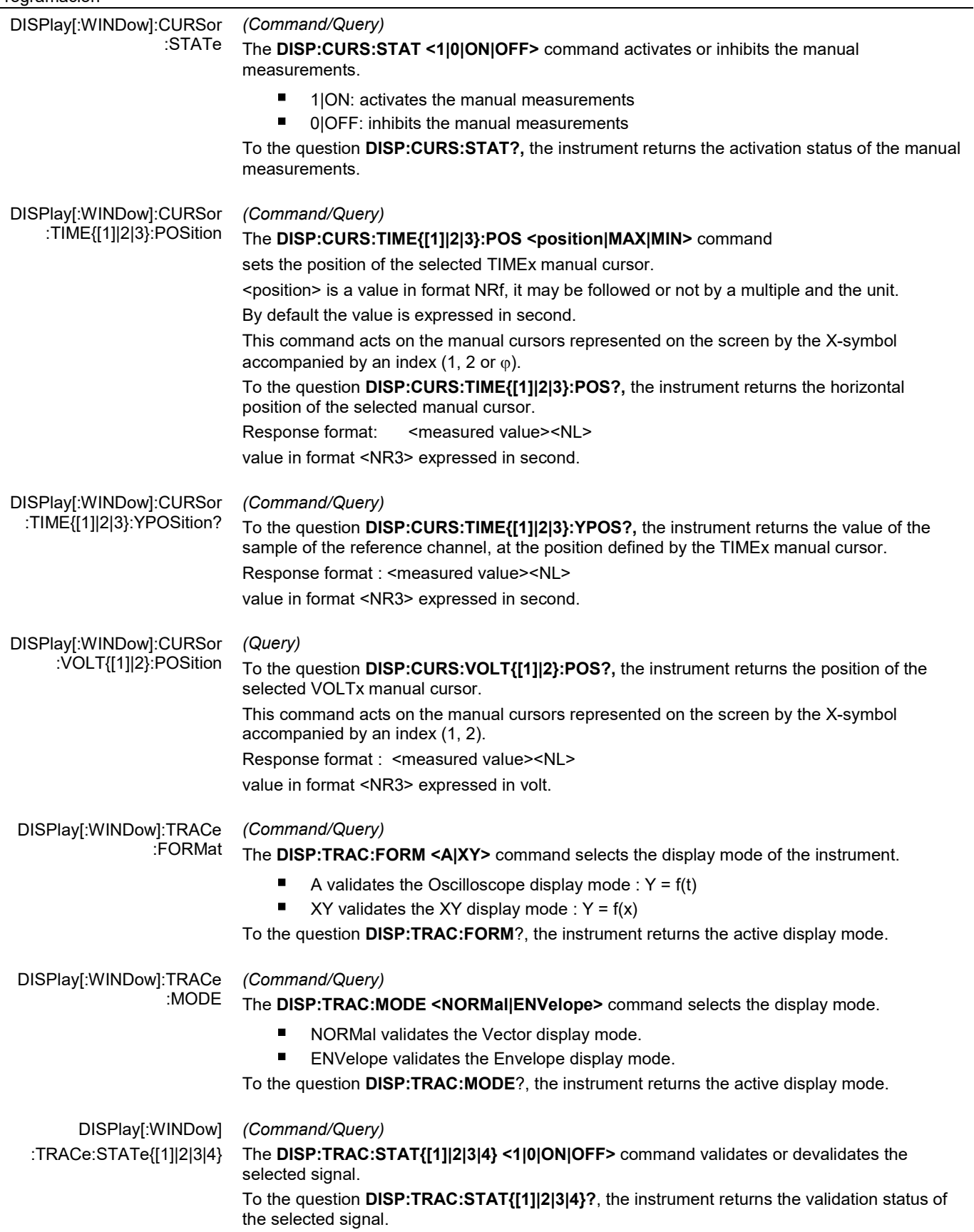

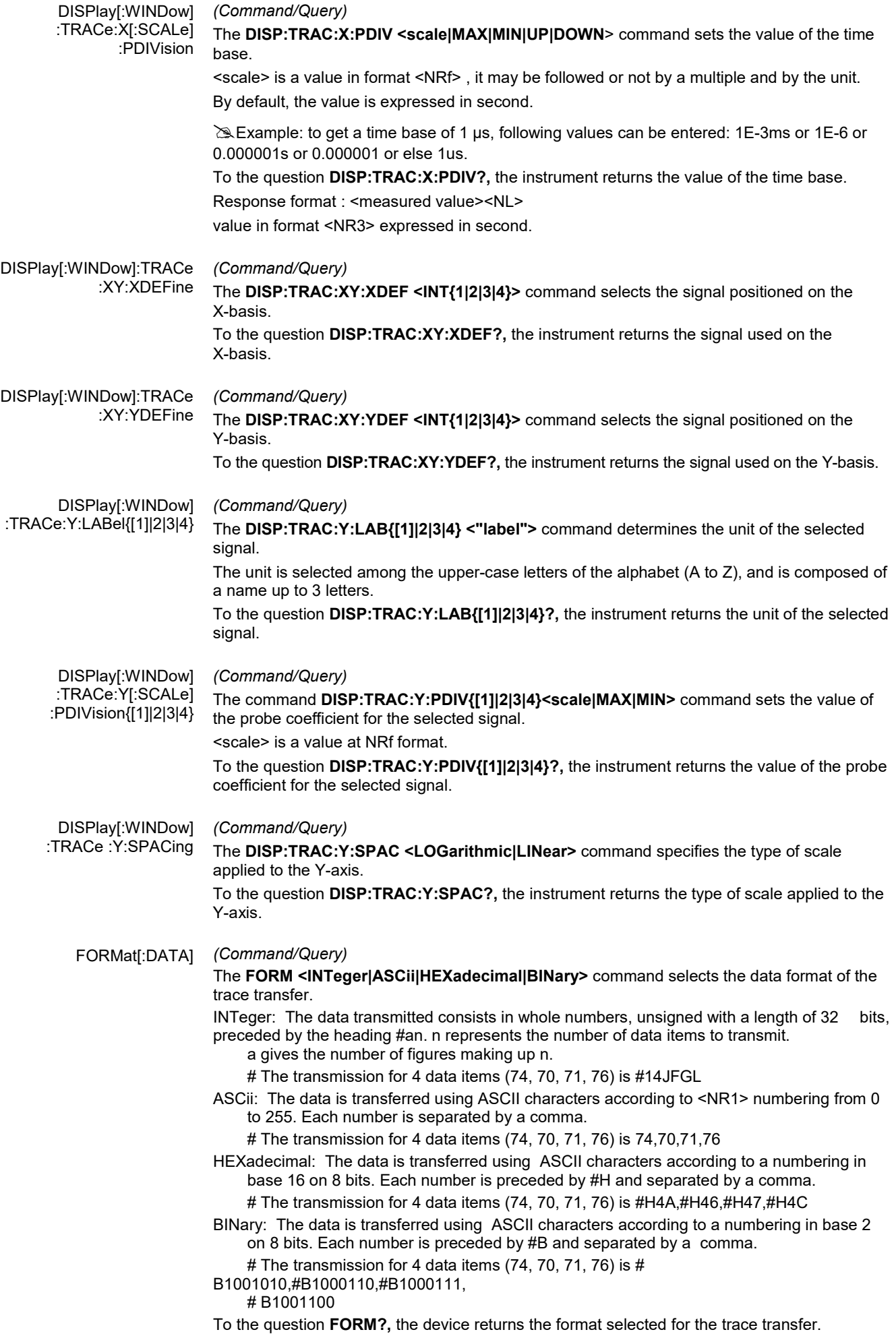

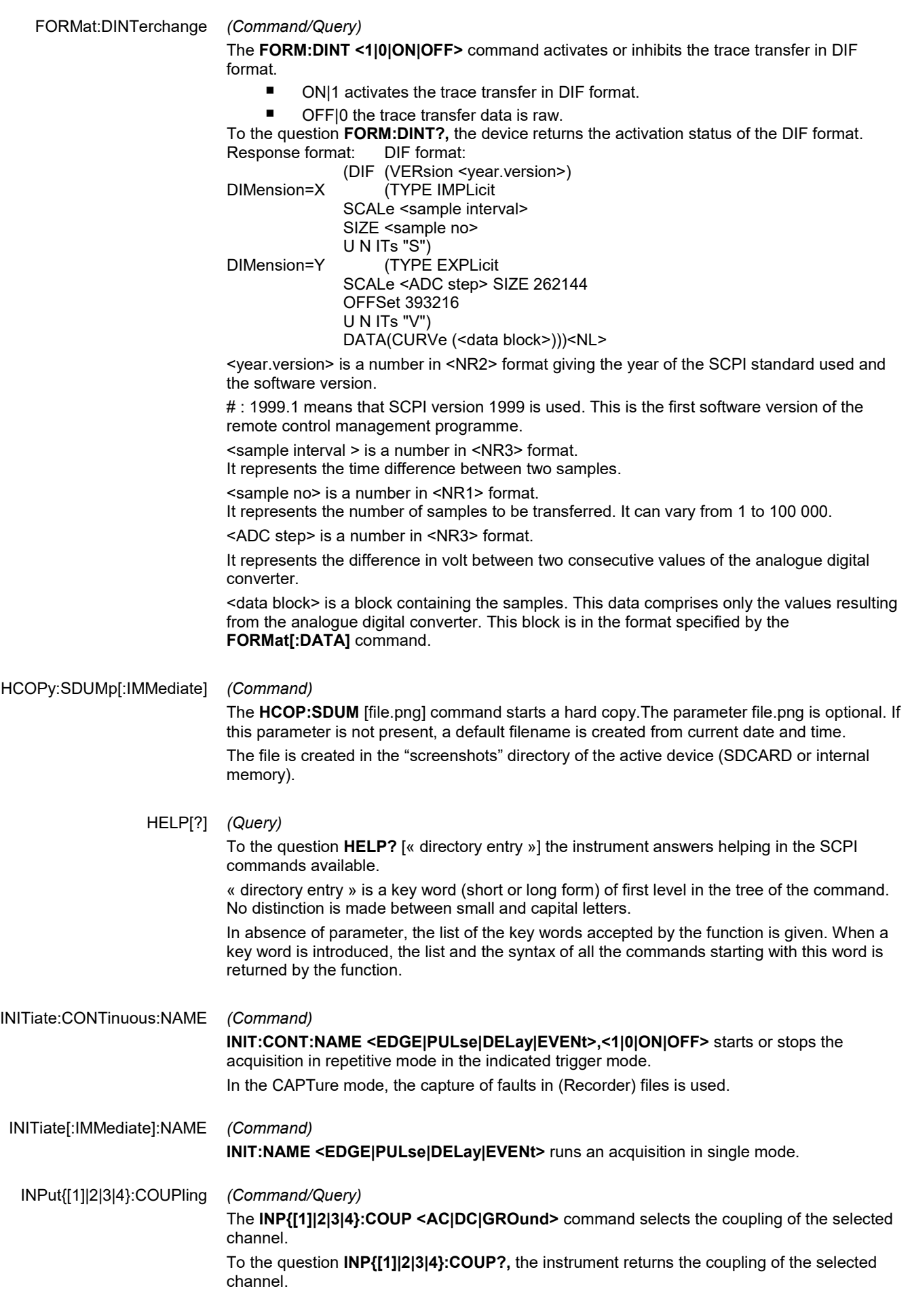

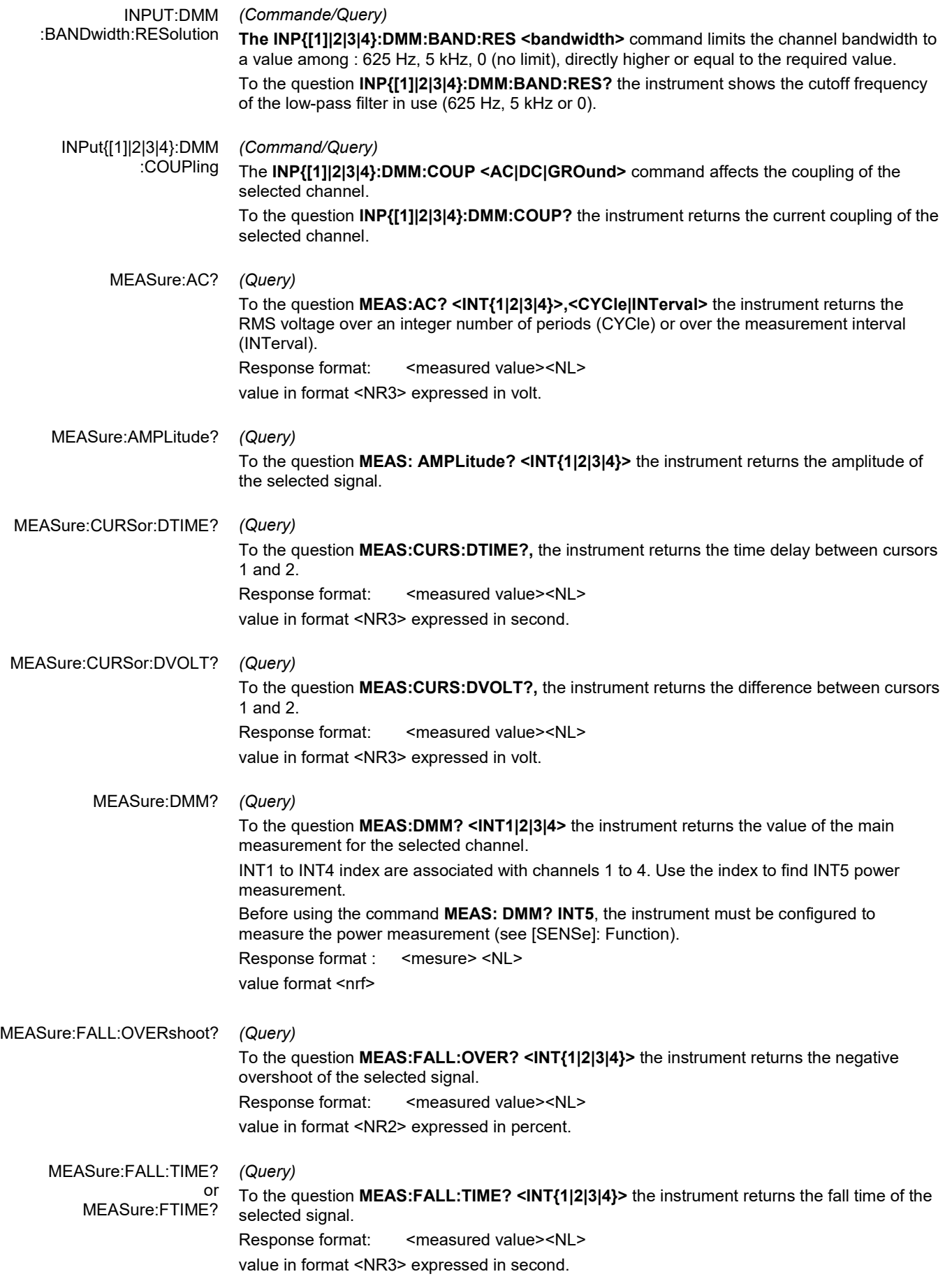

### Programación

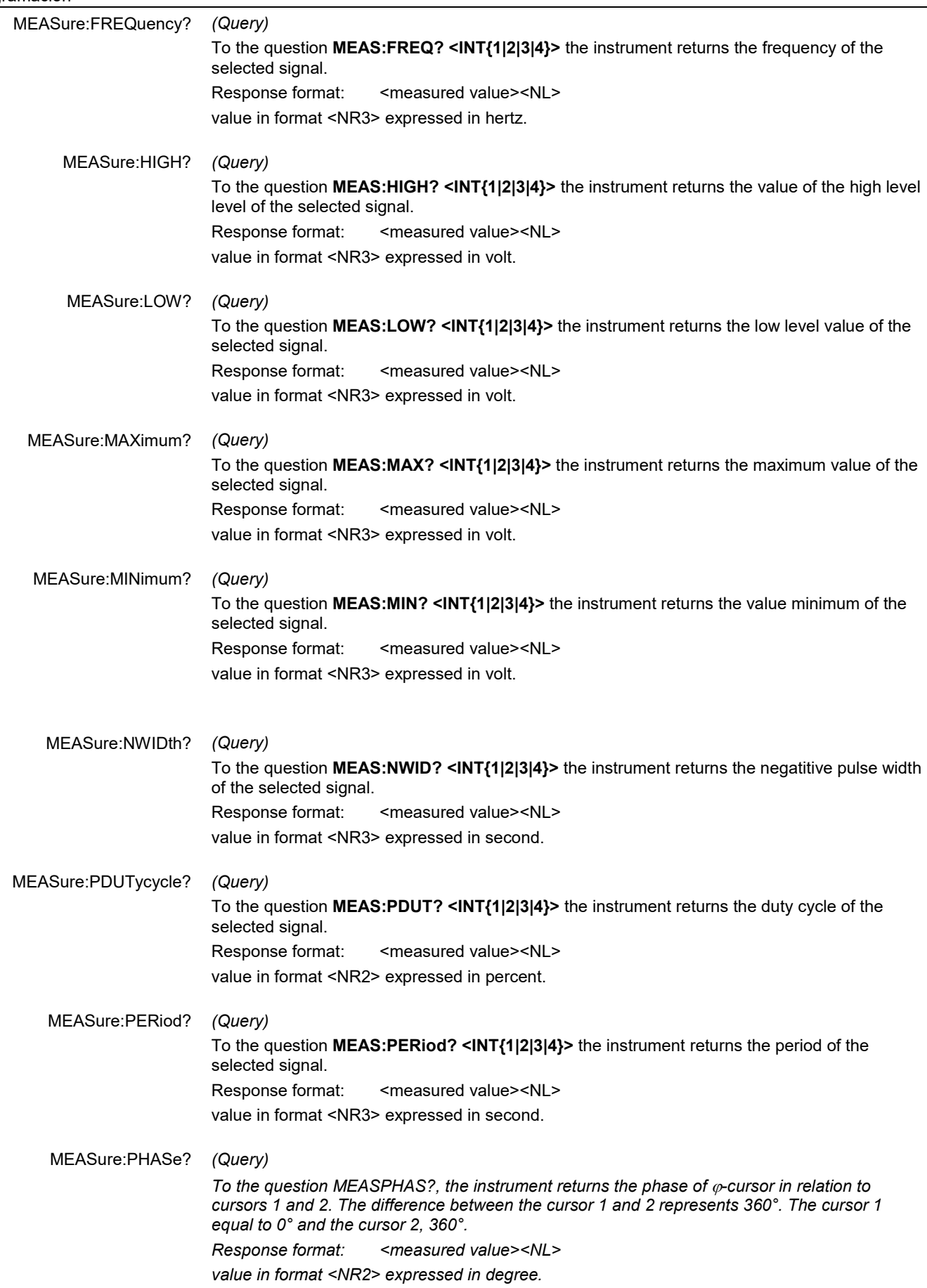

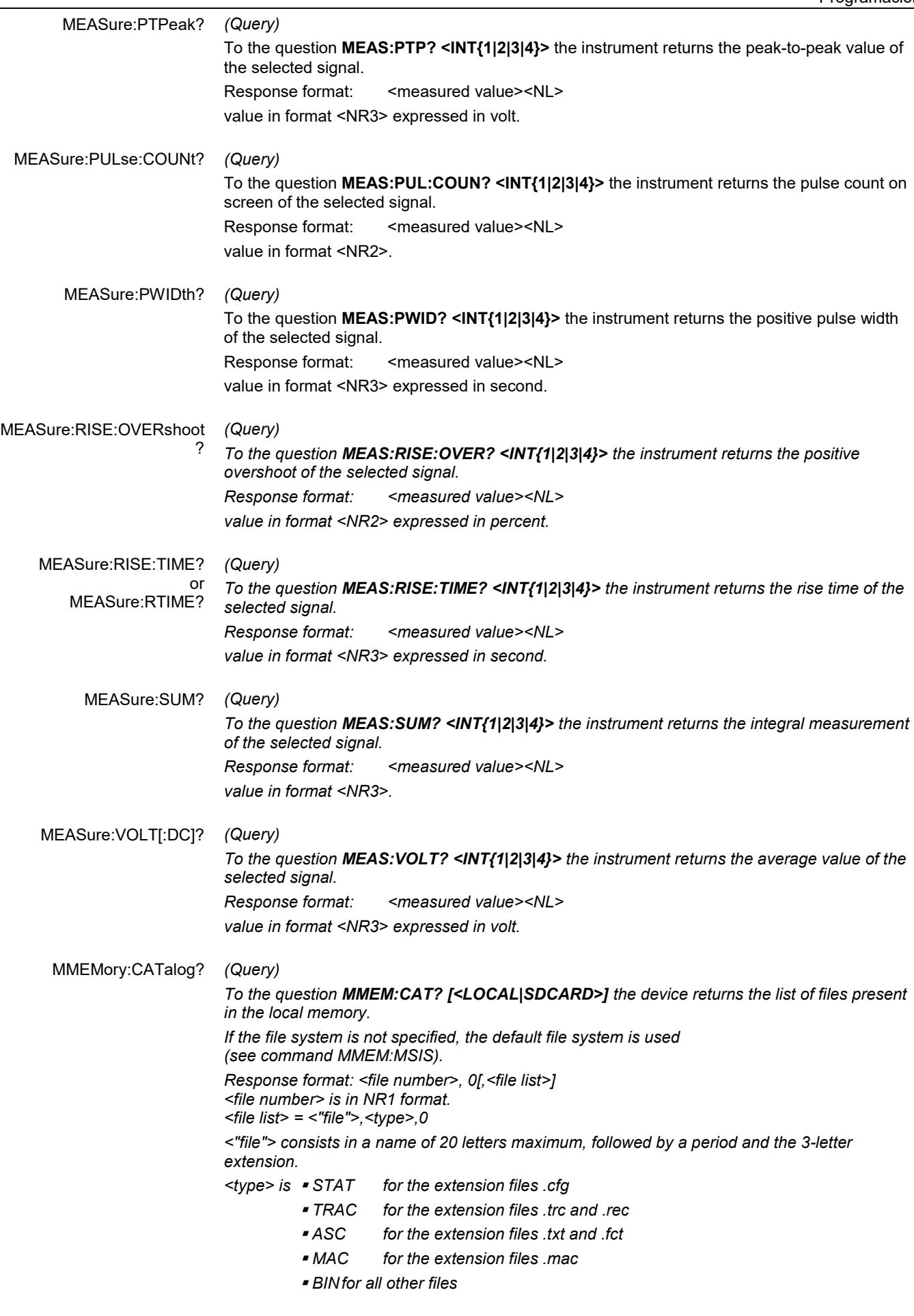

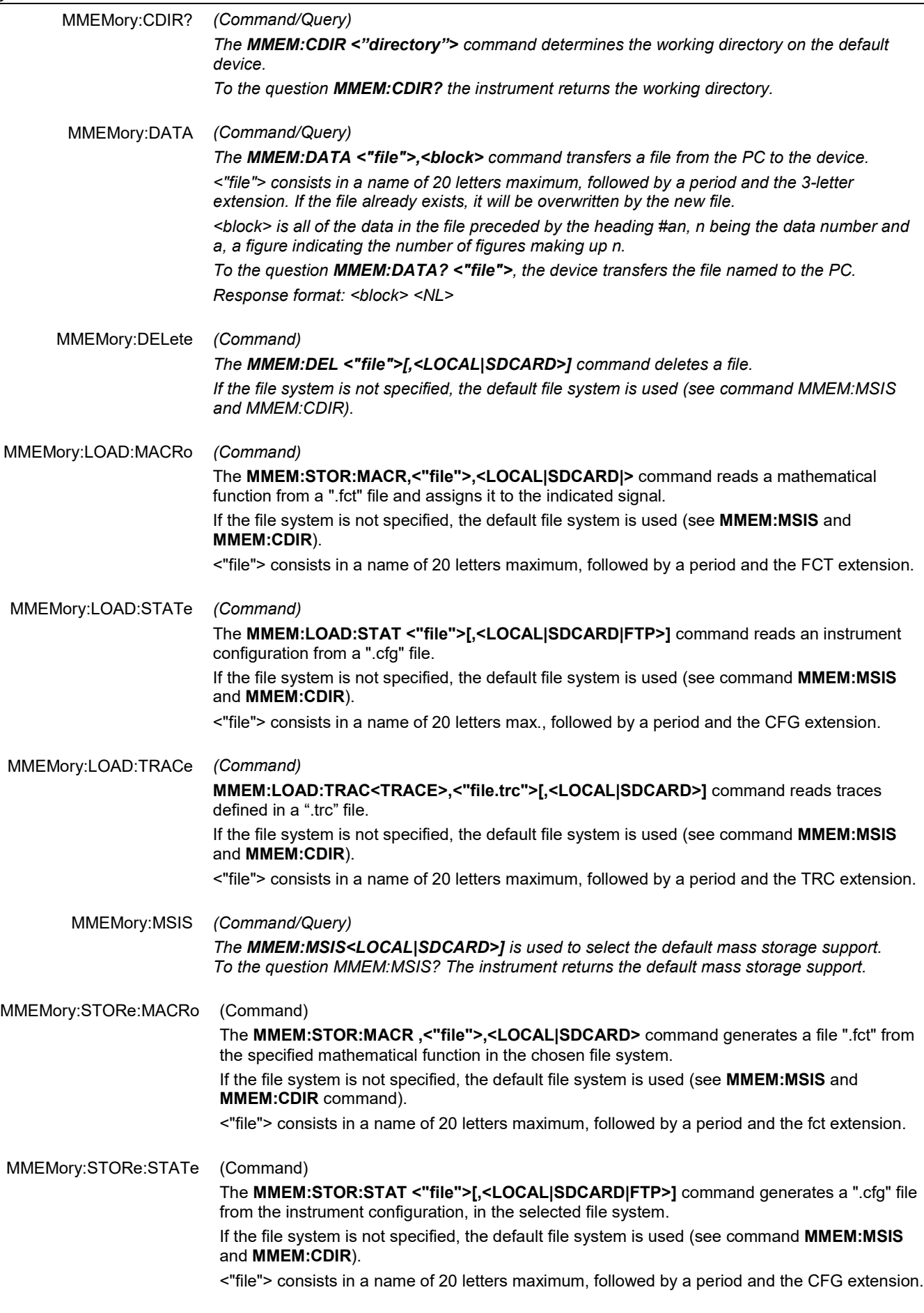

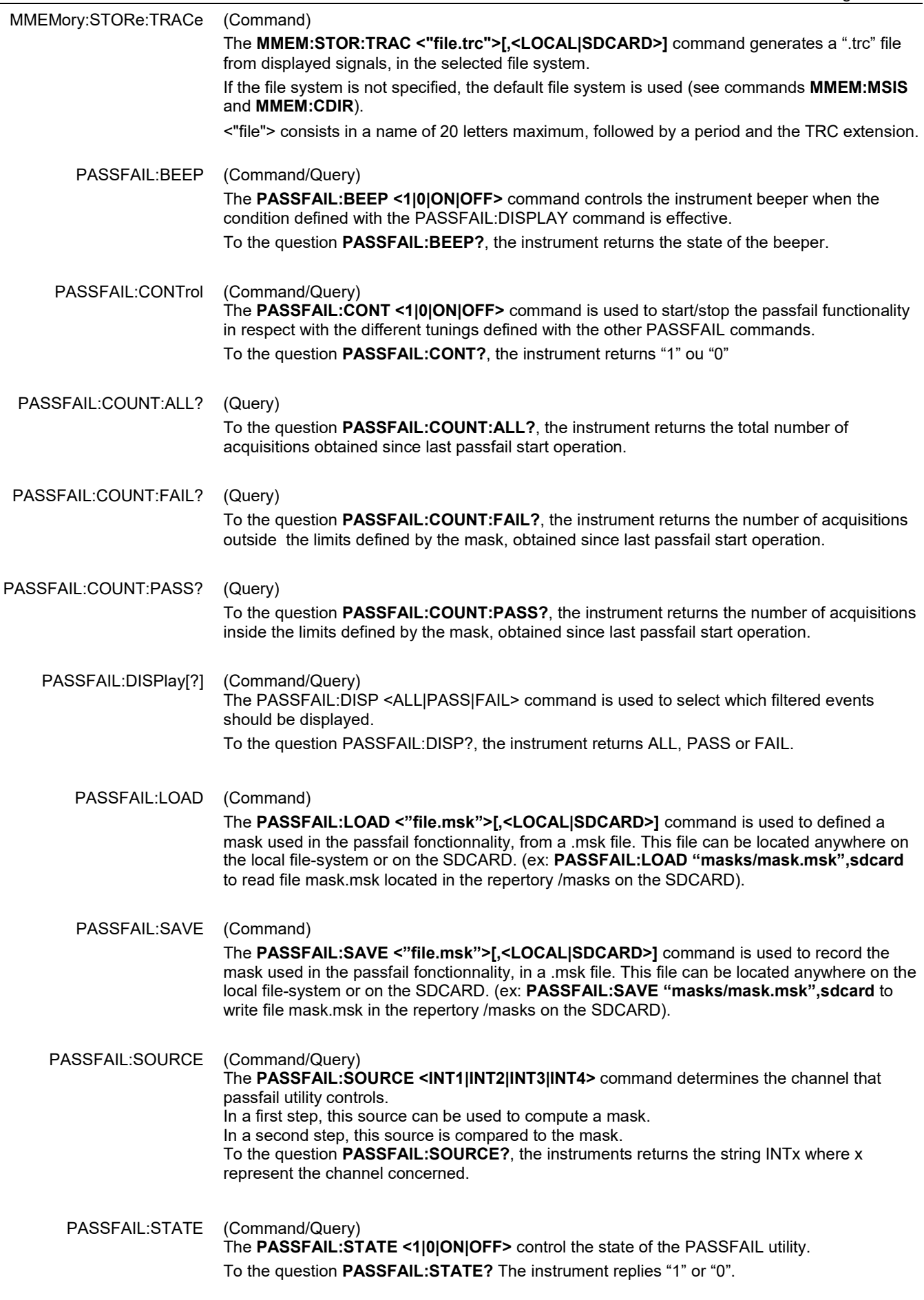

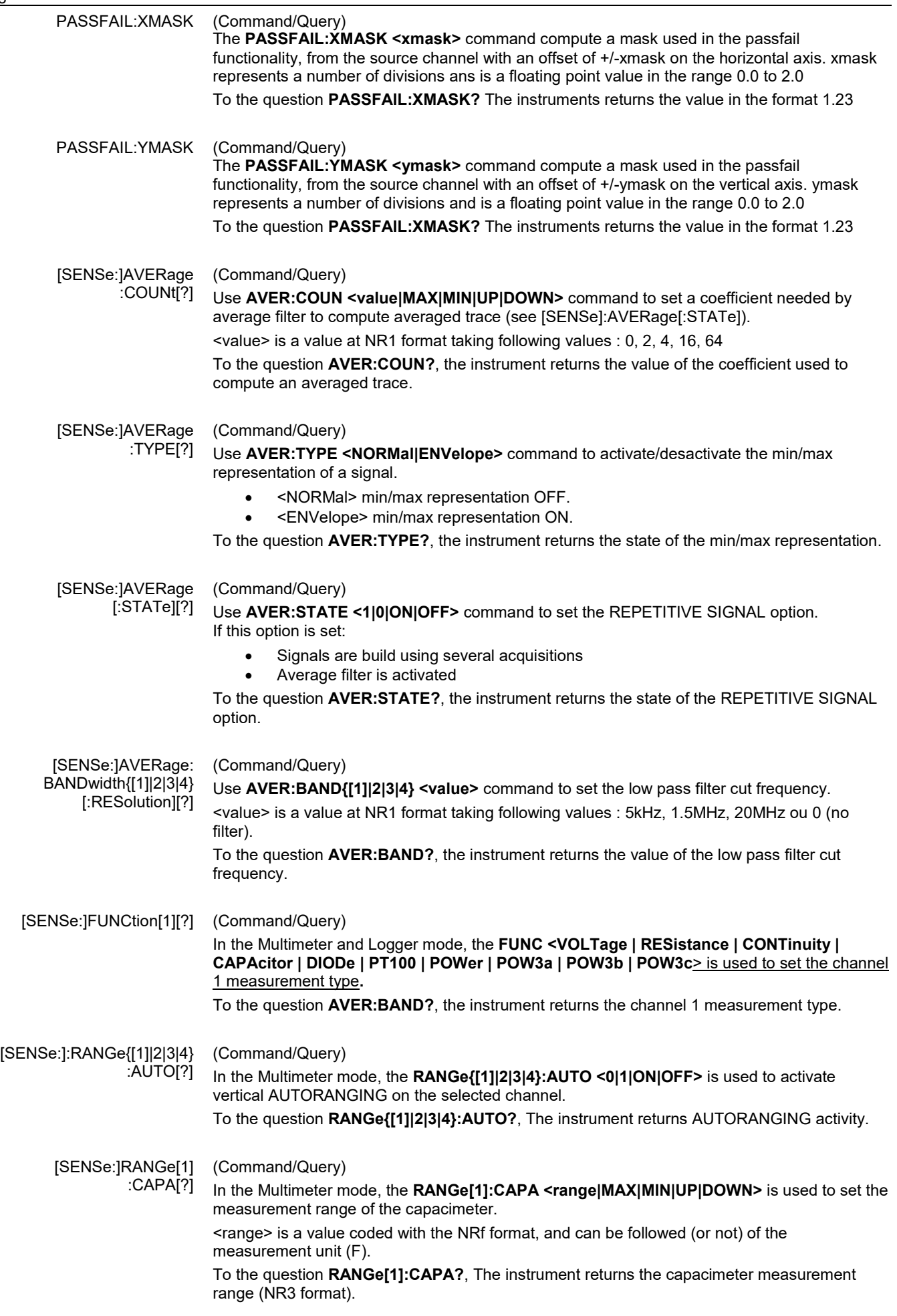

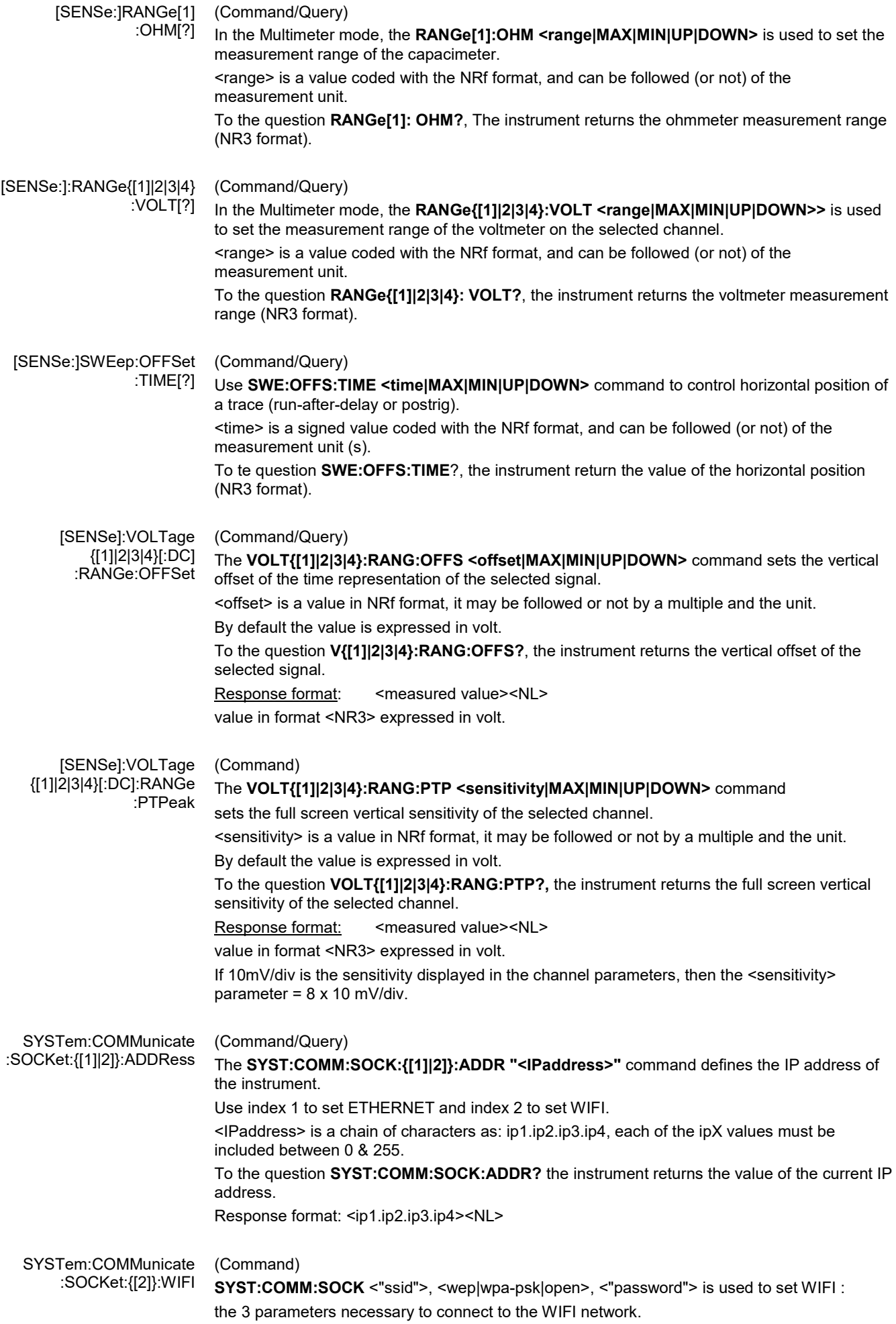

#### SYSTem:DATE (Command/Query) The **SYST:DATE** <NR1>,<NR1>,<NR1> command sets the date of the instrument. The possible values are: 0 to 9999 for the year range (1st range). 1 to 12 for the month range (2nd range). 1 to 31 for the day range (3rd range). To the question **SYST:DATE?,** the instrument returns the date. Response format: < YYYY,MM,DD ><NL> with  $Y = \text{year}$ ,  $M = \text{month}$ ,  $D = \text{day}$ . SYSTem:ERRor[:NEXT]? (Query) To the question **SYST:ERR?,** the instrument returns the number of error positioned at the top of the queue. The queue has a stack of 20 numbers and is managed as follows : first in, first out. As the **SYST:ERR?** questions arrive, the instrument returns the number of errors in order of arrival, until the queue is empty. Every more **SYST:ERR?** question involves a negative answer: character "0" (ASCII 48code). If the queue is full, the case at the top of the queue takes the value -350 (saturated queue). The queue is empty: - when the instrument is getting started. - at the receipt of a \*CLS. - at the reading of the last error. Response format: <error><NL> with error = negative or 0, no error. \* Command error: (-199 to -100) They indicate that a syntax error has been detected by the syntax analyzer and causes event register bit 5, called CME, CoMmand Error to be set to 1. -101: Invalid character -103: Invalid separator -104: Data type error -108: Parameter not allowed -109: Missing parameter -111: Header separator error -112: Program mnemonic too long -113: Undefined header -114: Header suffix out of range -121: Invalid character in number -128: Numeric data not allowed -131: Invalid suffix -138: Suffix not allowed

- -141: Invalid character data
- -148: Character data not allowed
- -151: Invalid string data
- -154: String data too long
- -171: Invalid expression
- 

\* Execution errors: (-299 to -200) They indicate that an error has been detected at the moment of command execution and causes event register bit 4, called EXE, Execution Error, to be set to 1.

- -200: Execution error
- -213: Init ignored
- -221: Sandtings conflict
- -222: Data out of range<br>-232: Invalid format
- -232: Invalid format<br>-256: File name not
- File name not found
- -257: File name error

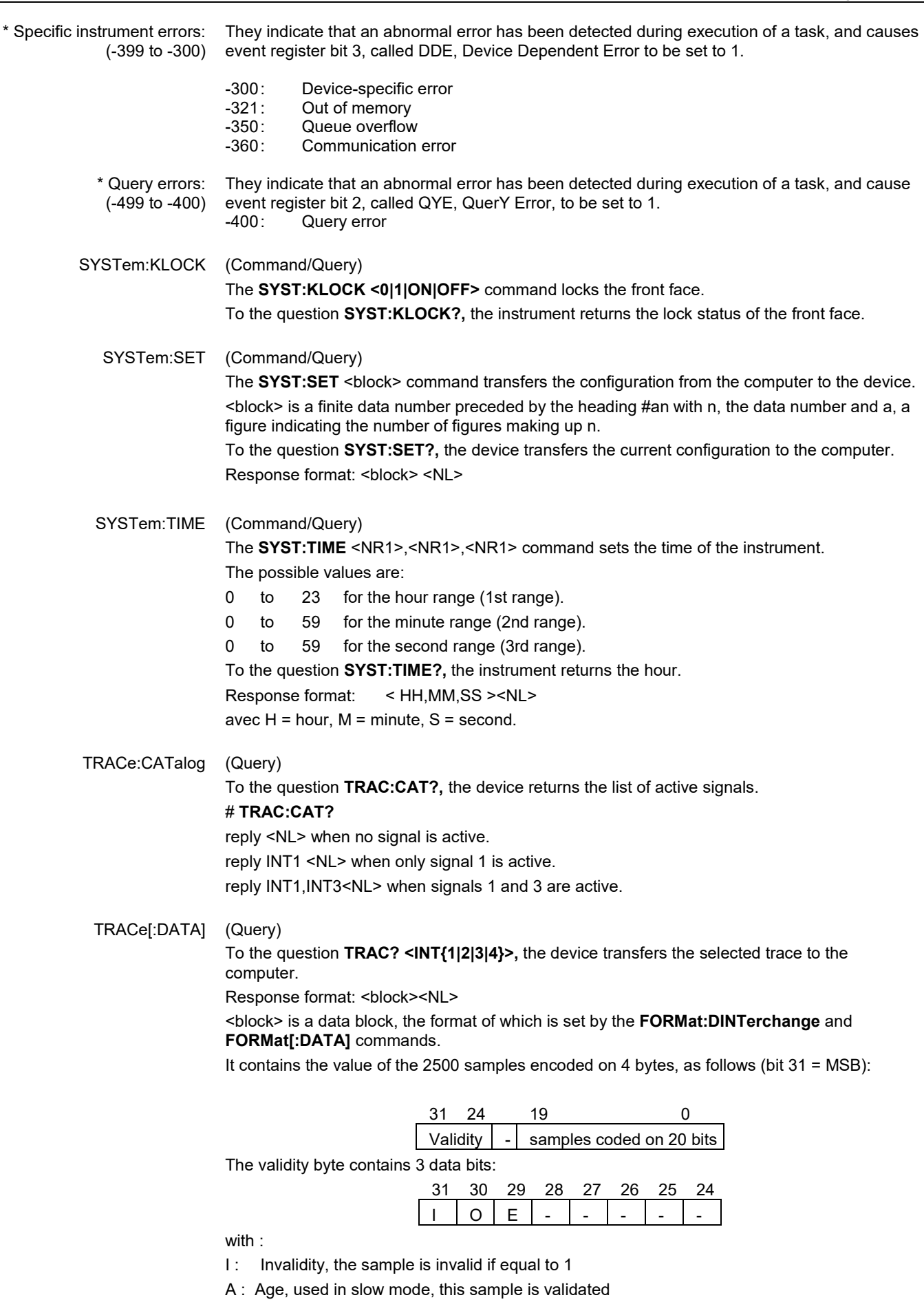

E : Extrapolated, the sample is the result of an extrapolation if equal to 1.

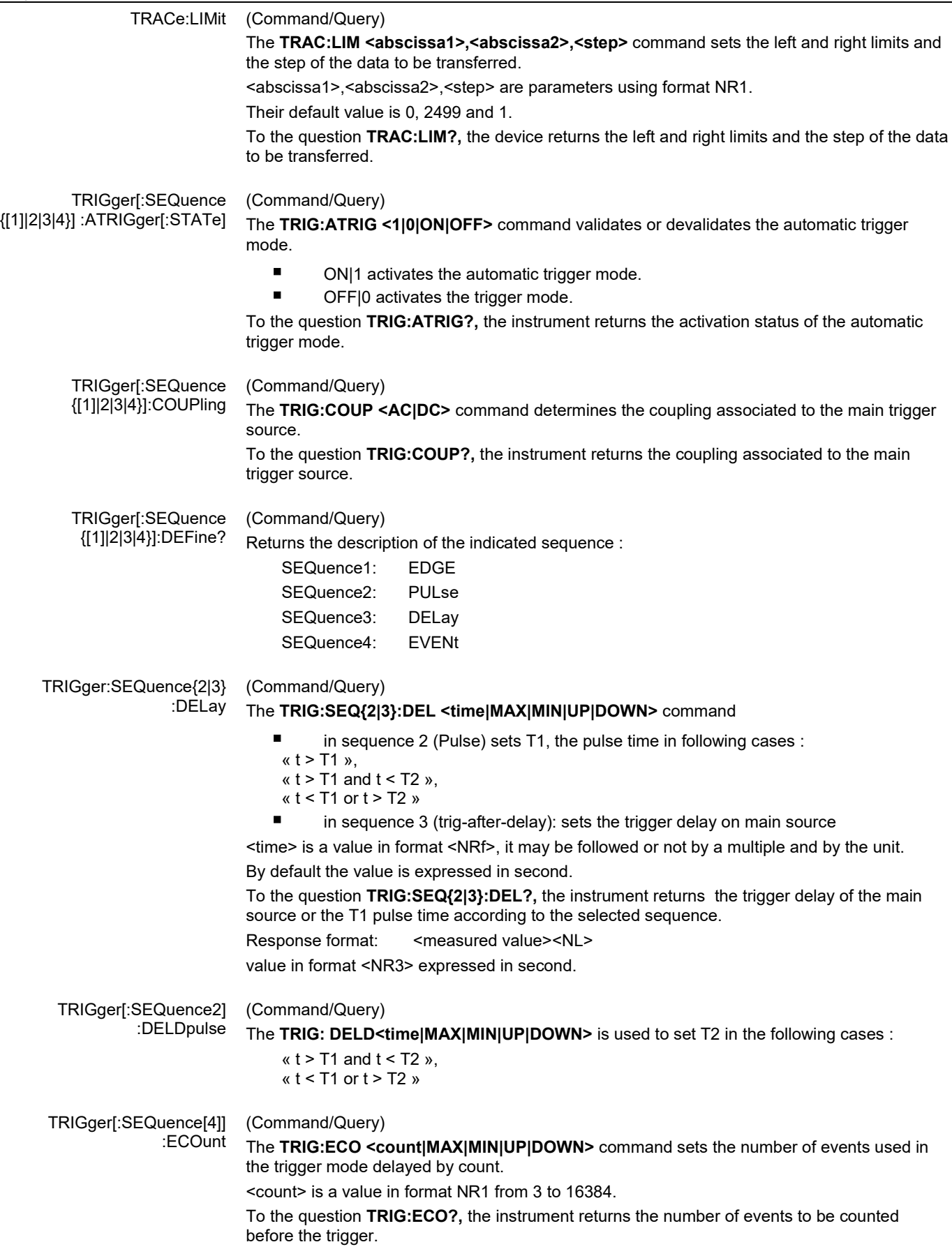

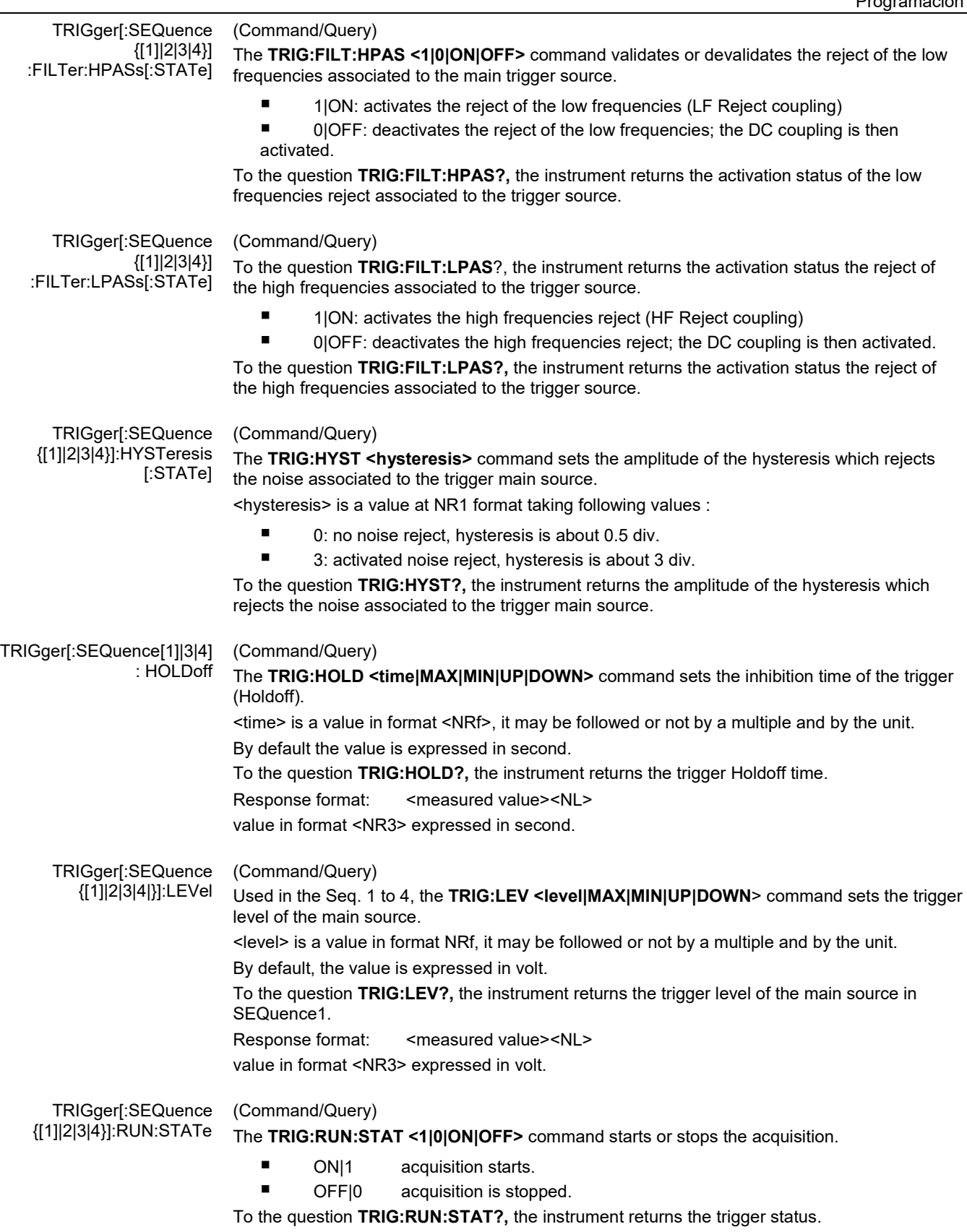
#### TRIGger[:SEQuence (Command/Query) {[1]|2|3|4}]:SLOPe **TRIG:SEQ{[1]|2|3|4}:SLOP <POSitive|NEGative**> determines : in SEQuence2 : determines the polarity of the pulse ட  $\rightarrow$  POSitive: positive pulse T  $\rightarrow$  NEGative: negative pulse To the question **TRIG:SEQ{[1]|2|3|4<}:SLOP?,** the instrument returns the polarity trigger front or pulse according to the selected SEQuence. In the other sequences: used to measure the triggering edge of the main source:  $\rightarrow$  POSitive: rising front  $\rightarrow$  NEGative: falling front TRIGger[:SEQuence (Command/Query) {[1]|2|3|4}]:SOURce The **TRIG:SOUR <INTernal{1|2|3|4|>** command determines the main trigger source of the instrument. INTernal{1|2|3|4} corresponds to the trigger source (1, 2, 3, 4 channels) of the instrument on SCOPIX and SCOPIX BUS. To the question **TRIG:SOUR?,** the instrument returns the main trigger source used in. TRIGger[:SEQuence[2]] (Command/Query) :TYPe The **TRIG:TYP <INFerior|SUPerior|INT|OUT>** command determines the trigger type on pulse width : trigger on pulses of durations which are inferior (INF) or superior (SUP) to the specified duration, or which are situated inside (INT) or outside (OUT) of the specified temporal range, with : ■ INF : triggers on a pulse if its duration is less than t1 SUP : triggers on a pulse if its duration is more than t1 INT : triggers on a pulse if its duration is between t1 and t1 + d OUT : triggers on a pulse if its duration is situated over t1 and t1 + d

To the question **TRIG:TYP?,** the instrument returns the trigger type on pulse width. Response format: <INF|SUP|INT|OUT ><NL>

#### **11.3. IEEE 488.2 common commands**

**Introduction** The common commands are defined by the IEEE 488.2 standard. They are operational on all instruments which are specified IEEE 488.2. They command basic functions such as: identification,

reset,

configuration reading,

reading of event and status register,

reset of event and status register.

If a command containing one or several directories has been received, and if a common command has been stacked up, then the instrument stays in this directory and execute normally the commands.

#### **Events and status management**

*Registers*

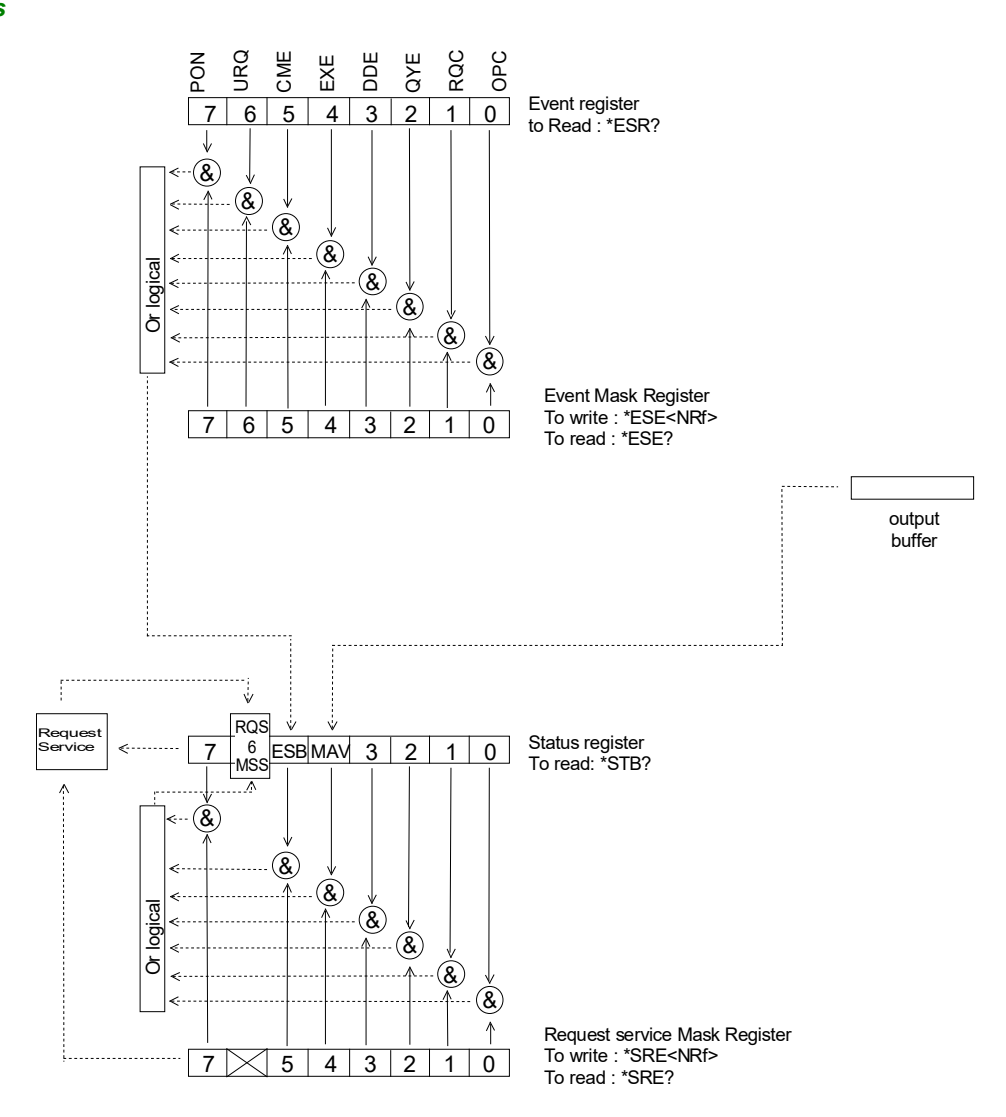

#### **Status registers** Reading only  $\rightarrow$  \*STB? common command.

In this case, the (MSS) 6 Bit is returned and remain in the status it was before reading [see §. \*STB (Status Byte)]

The \*CLS common command is reset to zero.

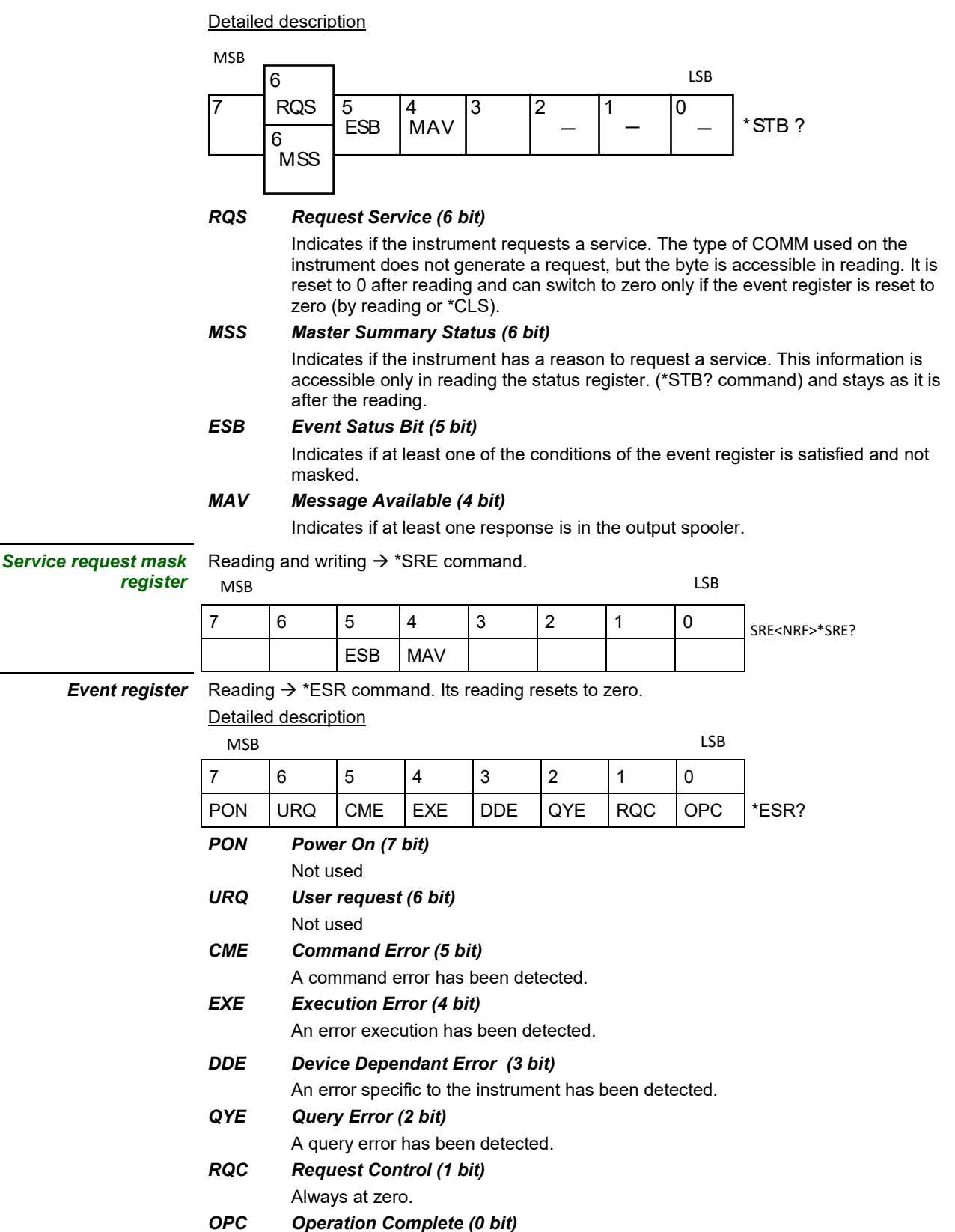

All operations running are ended.

*Event mask register* Reading and writing → \*ESE command.

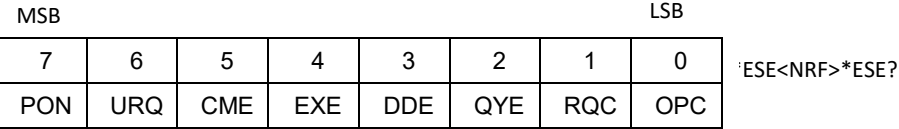

#### **IEEE 488.2 Commands**

**\*CLS** (Clear Status)

The common command **\*CLS** reset the status and event register.

#### **\*ESE** (Event Status Enable) *(Command/Query)*

*(Command)*

The **\*ESE <mask>** common command positions the status of the event mask.

<**mask**> is a value in format <**NR1**>, from 0 to 255.

A **1** authorises the corresponding bit of the event register to generate an event, while a **0** masks it.

To the question **\*ESE?**, the instrument returns the current content of the event mask register. *Response format*: <value><NL>

value in format <NR1> from 0 to 255.

#### *Event mask register* **:**

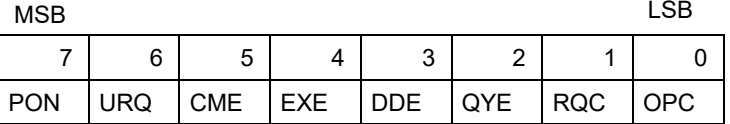

#### **\*ESR?** *(Query)*

(Event Status Register)

To the question **\*ESR?**, the instrument returns the content of the event register.

Once the register has been read, the content value is reset to zero.

*Response format*: <value><NL>

**value in format** <NR1> **from 0 to 255.**

#### **Event register**

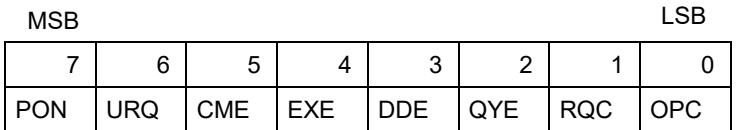

#### **\*IDN?** *(Query)*

(Identification Number)

To the question **\*IDN?**, the instrument returns the type of instrument and the software version. *Response format*:

<instrument>,<firmware version>/<hardware version><NL>

<instrument> Instrument reference

<firmware version> Software version

<hardware version> PCB version

#### **\*OPC** *(Command/Query)*

(Operation Complete)

The command **\*OPC** authorises the setting to 1 of the OPC bit in the event register as soon as the current operation is completed.

To the question **\*OPC?**, the instrument returns the character ASCII "1" as soon as the current operation is terminated.

#### **\*RST** *(Command)*

(Reset) The command **\*RST** reconfigures the instrument with the factory settings.

#### **\*SRE** *(Command/Query)*

(Service Request Enable)

The command \*SRE <mask> positions the service request mask register. <mask> is a value in format <NR1>, from 0 to 255.

A value of bit at 1 enables the same-rank bit of the status register to request a service (bit of the status register contains 1). A bit value at 0 neutralizes it.

To the question \*SRE?, the instrument returns the value of the service demand mask register.

Response format: <value><NL>

value in format <NR1> from 0 to 255.

Service demand mask register :

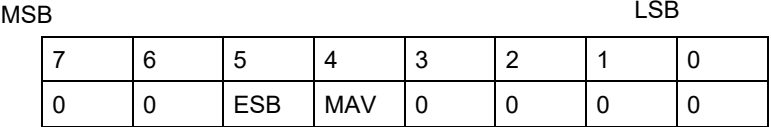

#### **\*STB?**  (Status Byte) *(Query)*

To the question \*STB? the instrument returns the content of its status register (Status Byte Register).

The bit 6 returned indicates the MSS value (Master Summary Status) (at 1 if the instrument has a reason for requesting a service).

Contrary to RQS, it is not reset to zero after reading the status register (RQS is accessible only by series recognition, and falls to 0 at its end).

#### **Status register**

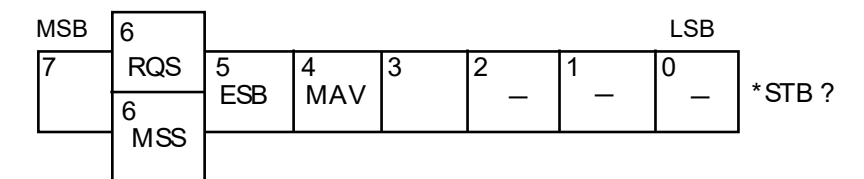

#### **\*TRG** *(Command)*

The command \*TRG starts an acquisition in the current mode "single" or "continuous".

#### **\*TST?**  *(Query)*

- (Test) To the question \*TST?, the instrument returns the status of the autotest procedure. Response format: <0|1><NL>
	- responds 0 when the autoset is successful.
	- **F** responds 1 when a problem has been detected.

#### **\*WAI**  *(Command)*

(Wait) The command \*WAI prevents the instrument from performing further commands as long as the current command has not been terminated. This enables to synchronize the instrument with the application program in progress on the controller.

#### **Tree structure**

*IEEE 488.2 Common commands* 

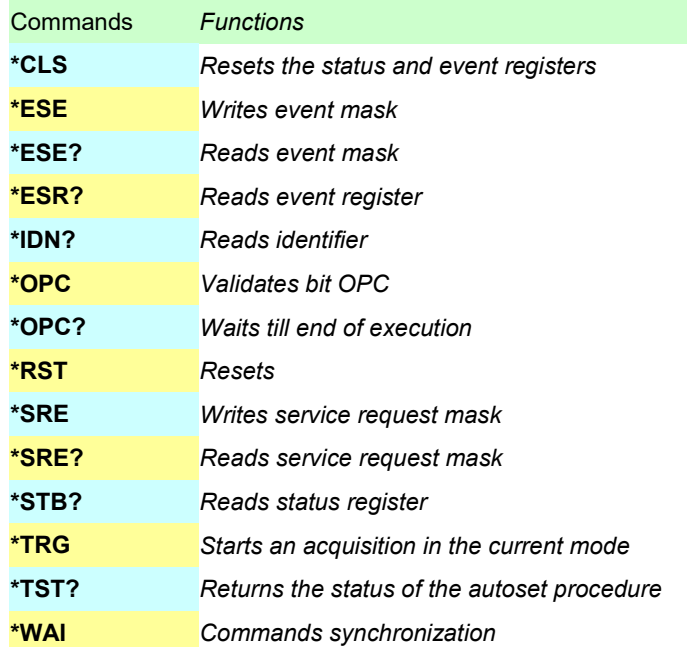

## **12.1 Bus « ARINC 429 »**

#### **12.1.1 Presentación**

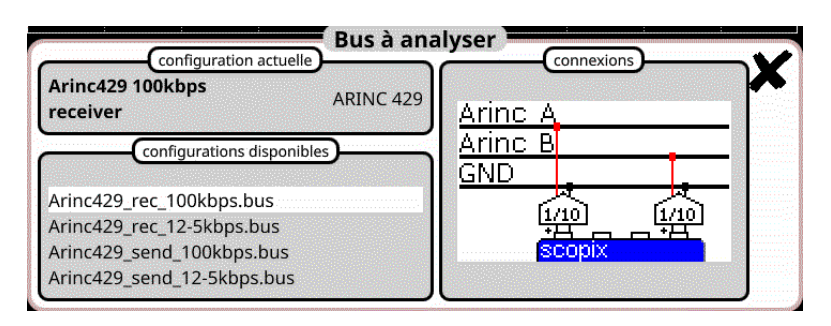

#### **Configuración**

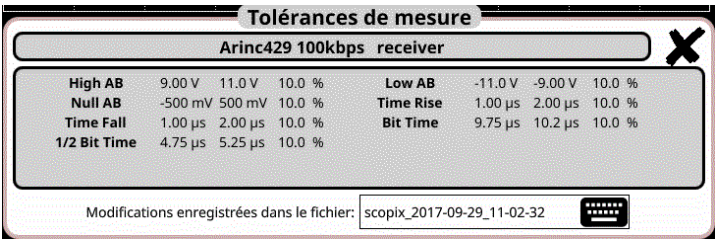

#### **Especificaciones de las medidas**

#### **12.1.2. Implementación**

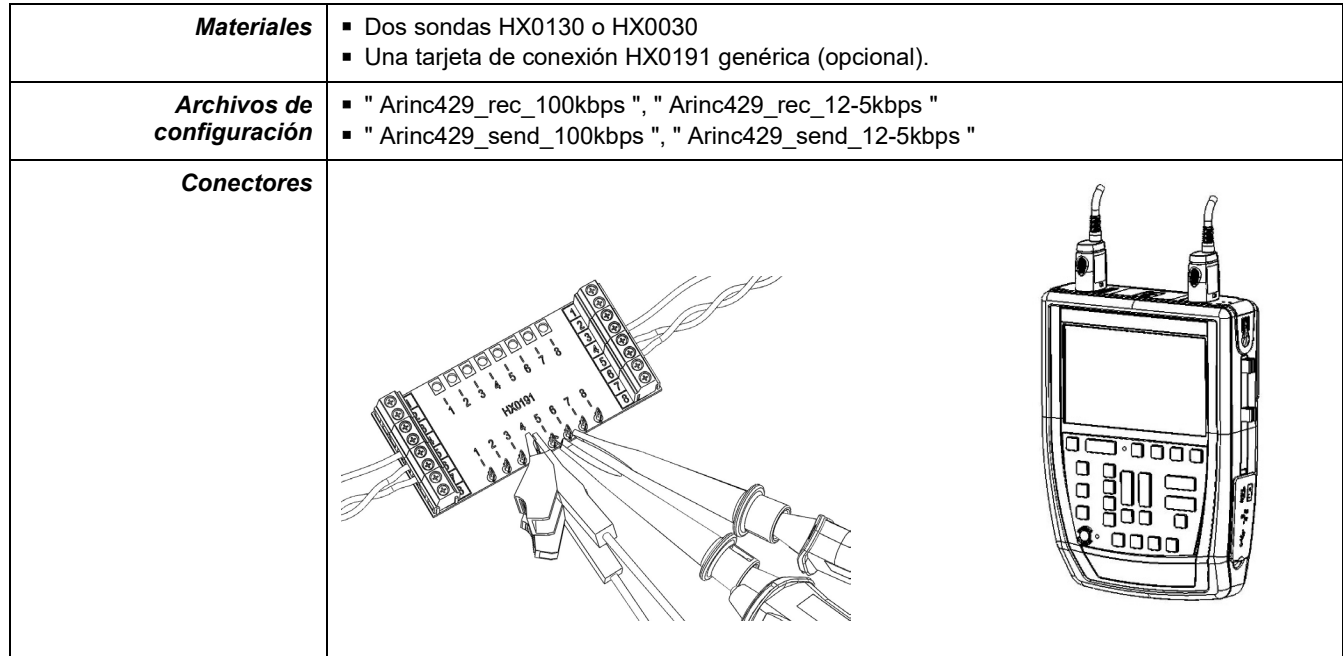

### **12.1.3. Medidas (ARINC 429)**

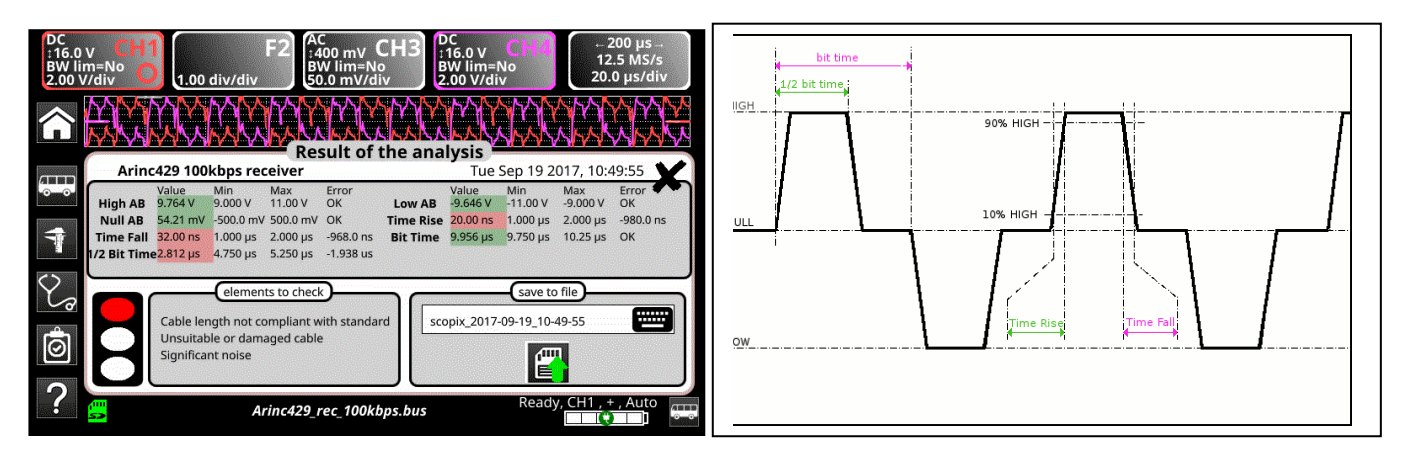

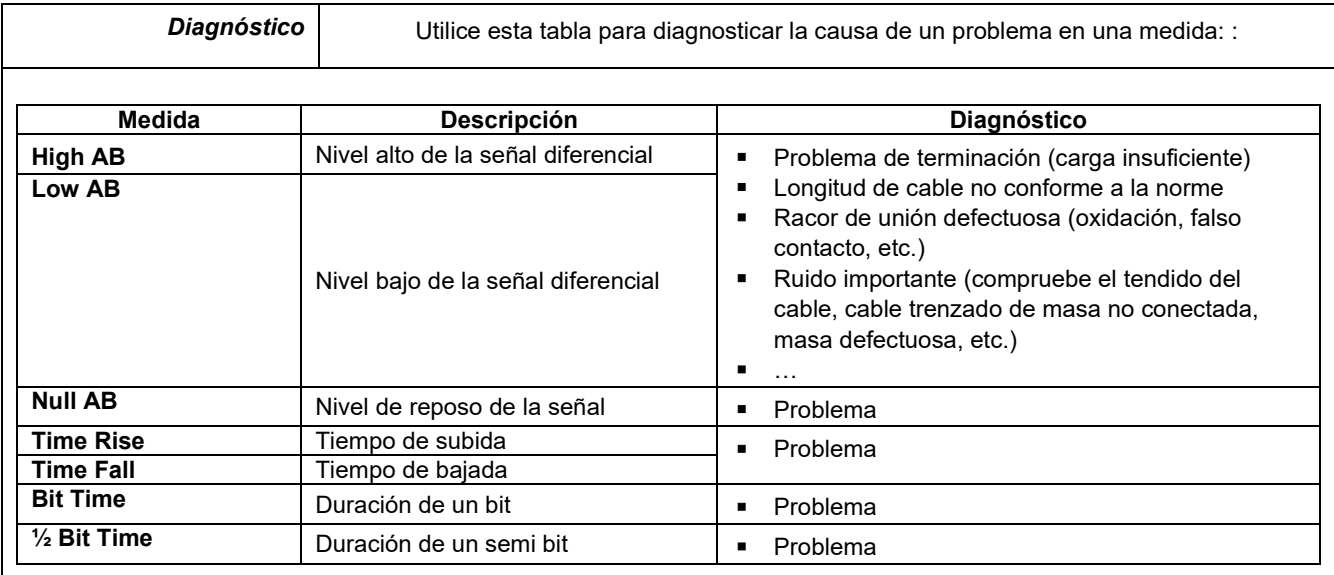

## **12.2 Bus « AS-I »**

#### **12.2.1 Presentación**

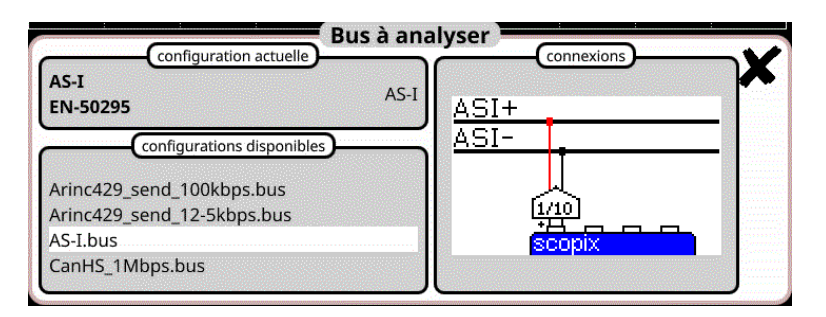

#### **Configuración**

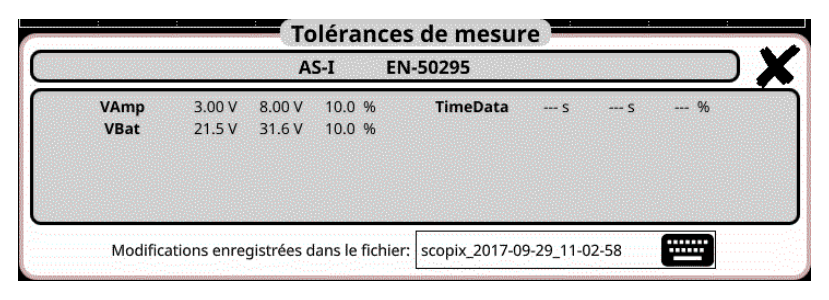

#### **Especificaciones de las medidas**

#### **12.2.2 Implementación**

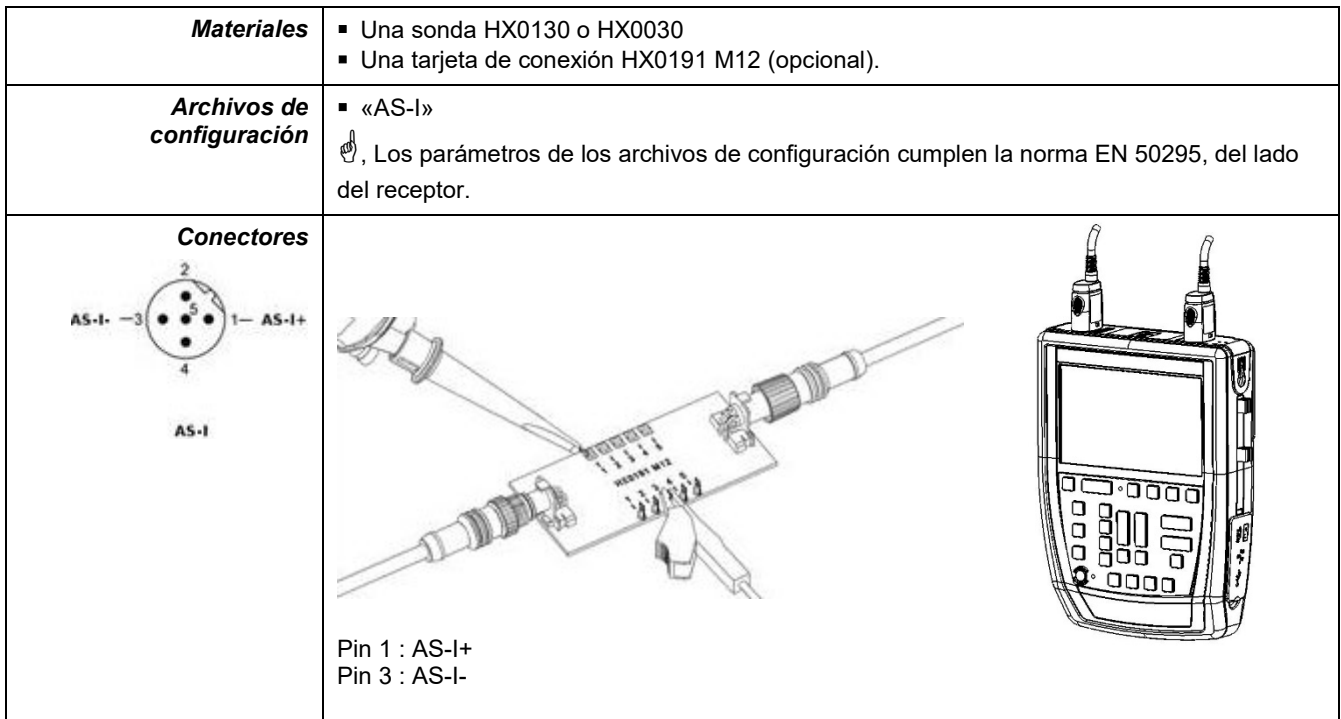

### **12.2.3. Medidas (AS-I)**

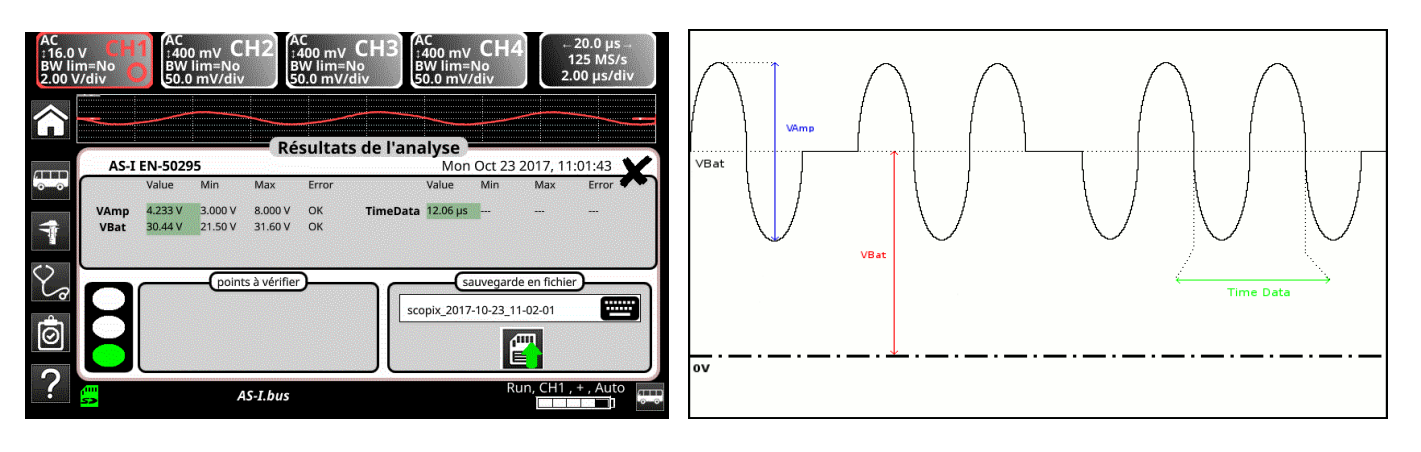

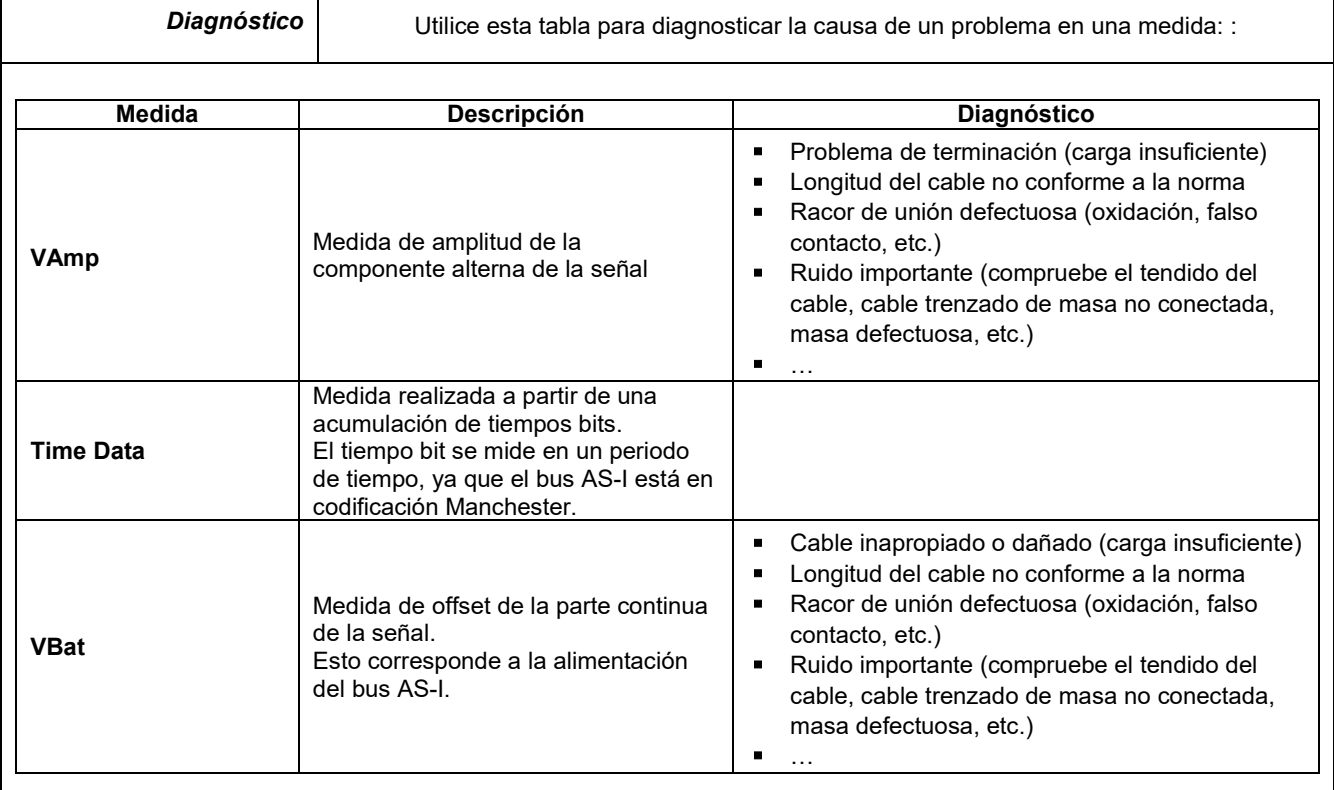

## **12.3 Bus « CAN High-Speed »**

#### **12.3.1 Presentación**

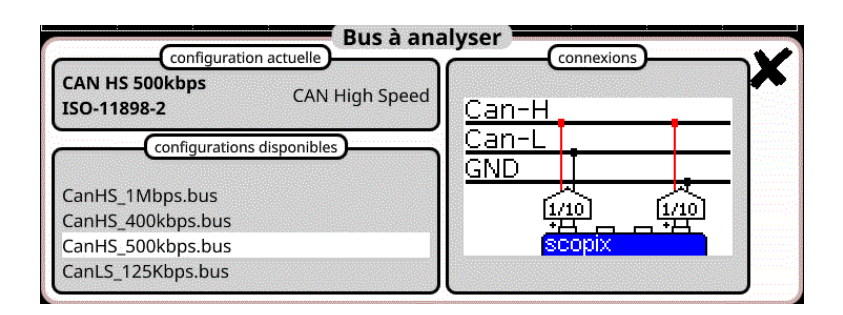

#### **Configuración**

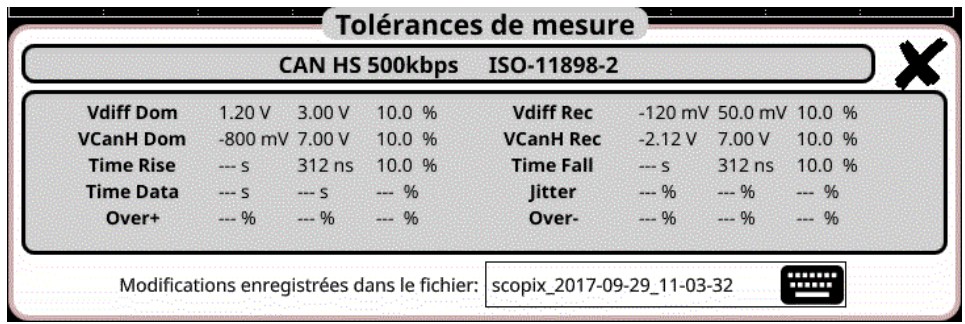

**Especificaciones de las medidas**

#### **12.3.2 Implementación**

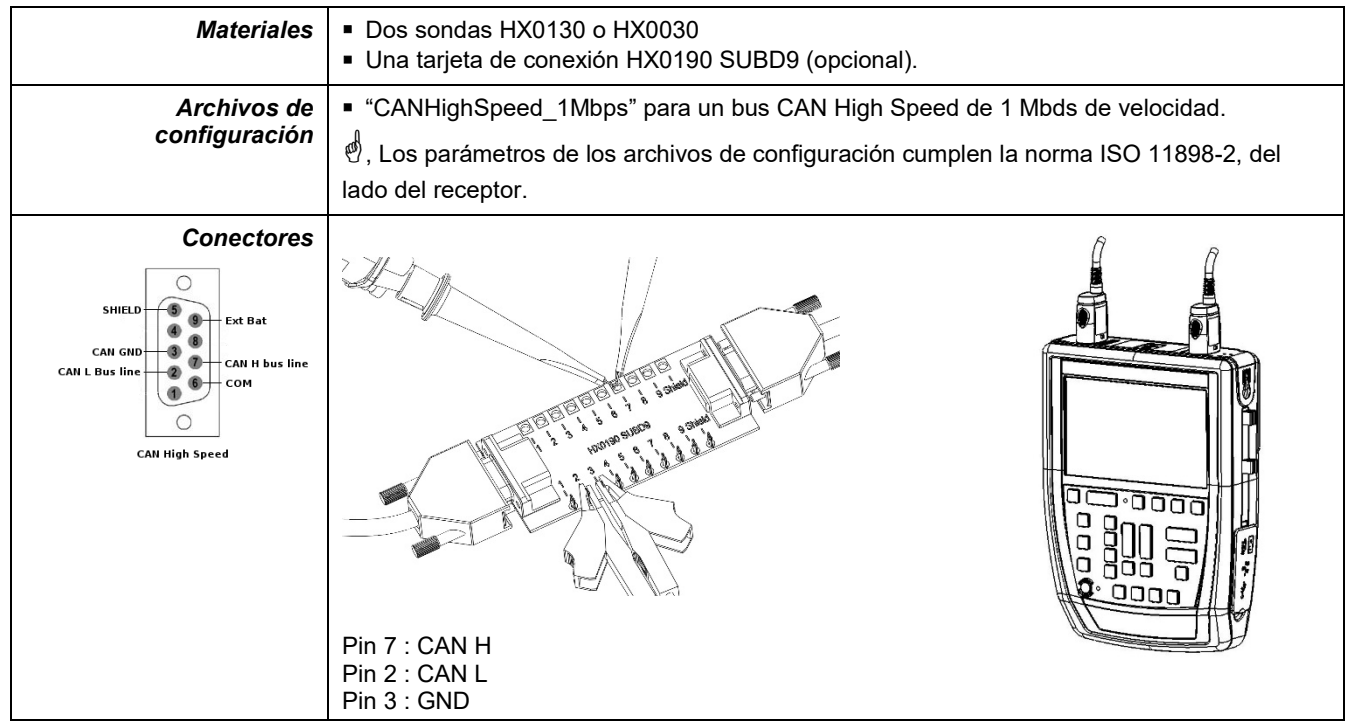

### **12.3.3. Medidas (CAN High-Speed)**

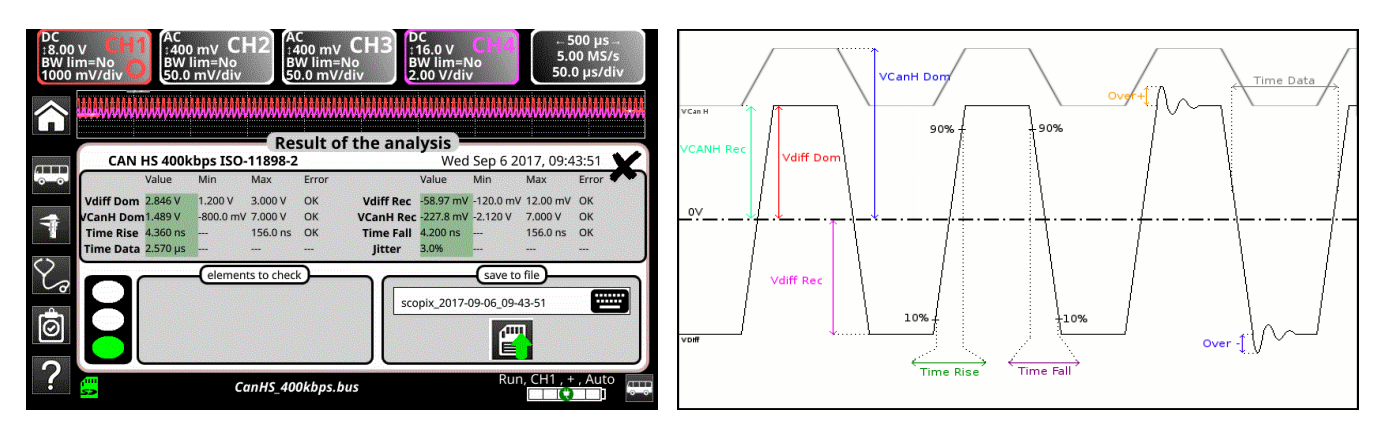

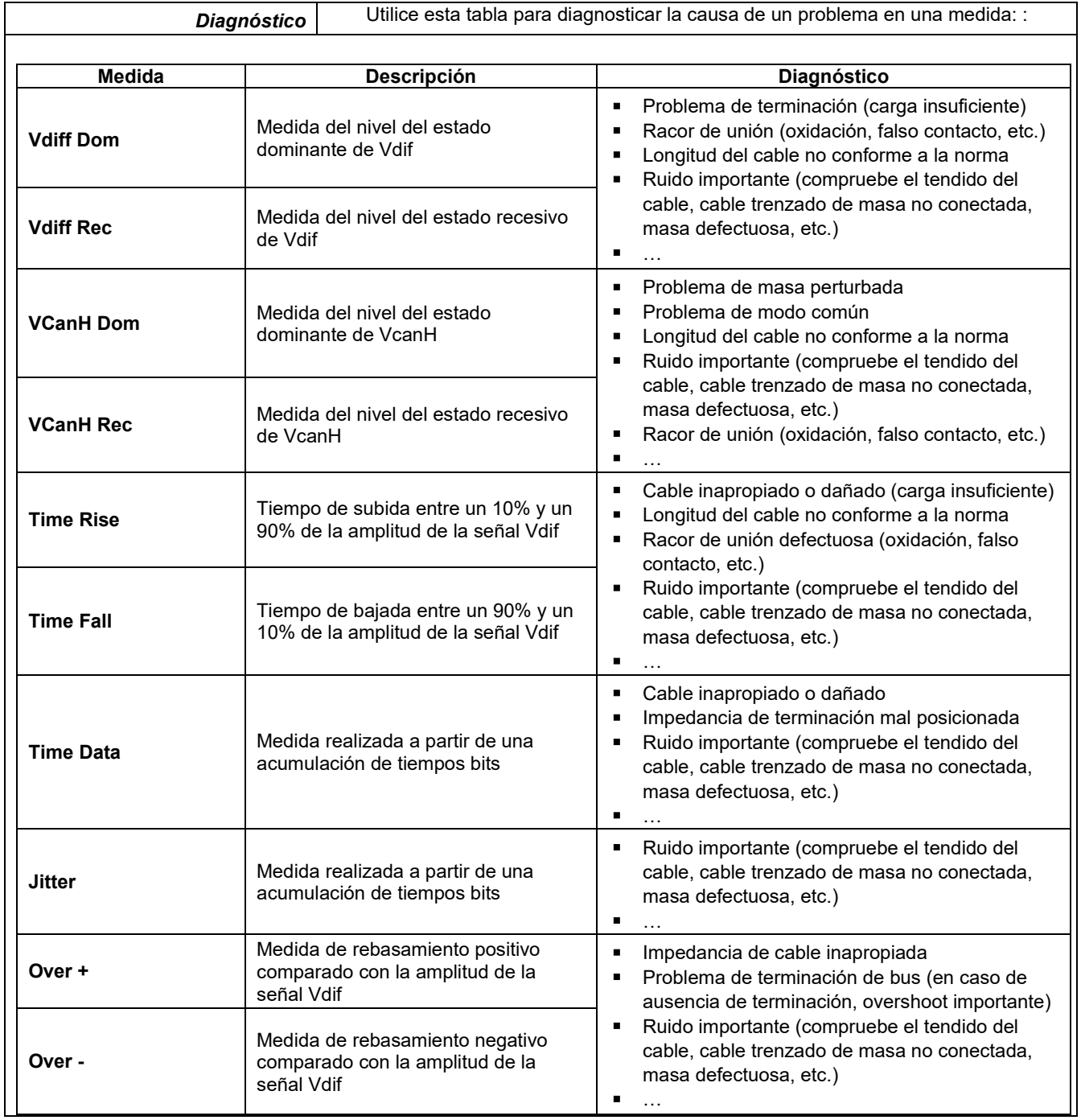

## **12.4 Bus « CAN Low-Speed »**

#### **12.4.1 Presentación**

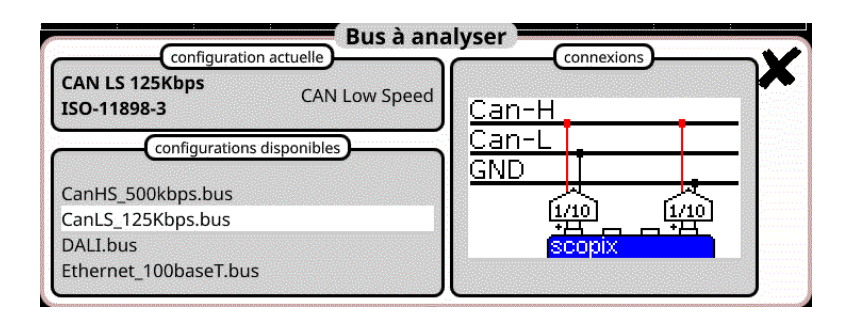

#### **Configuración**

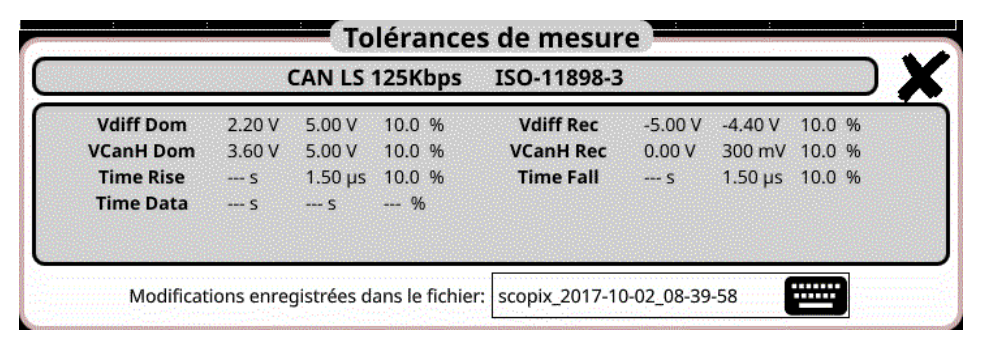

#### **Especificaciones de las medidas**

#### **12.4.2 Implementación**

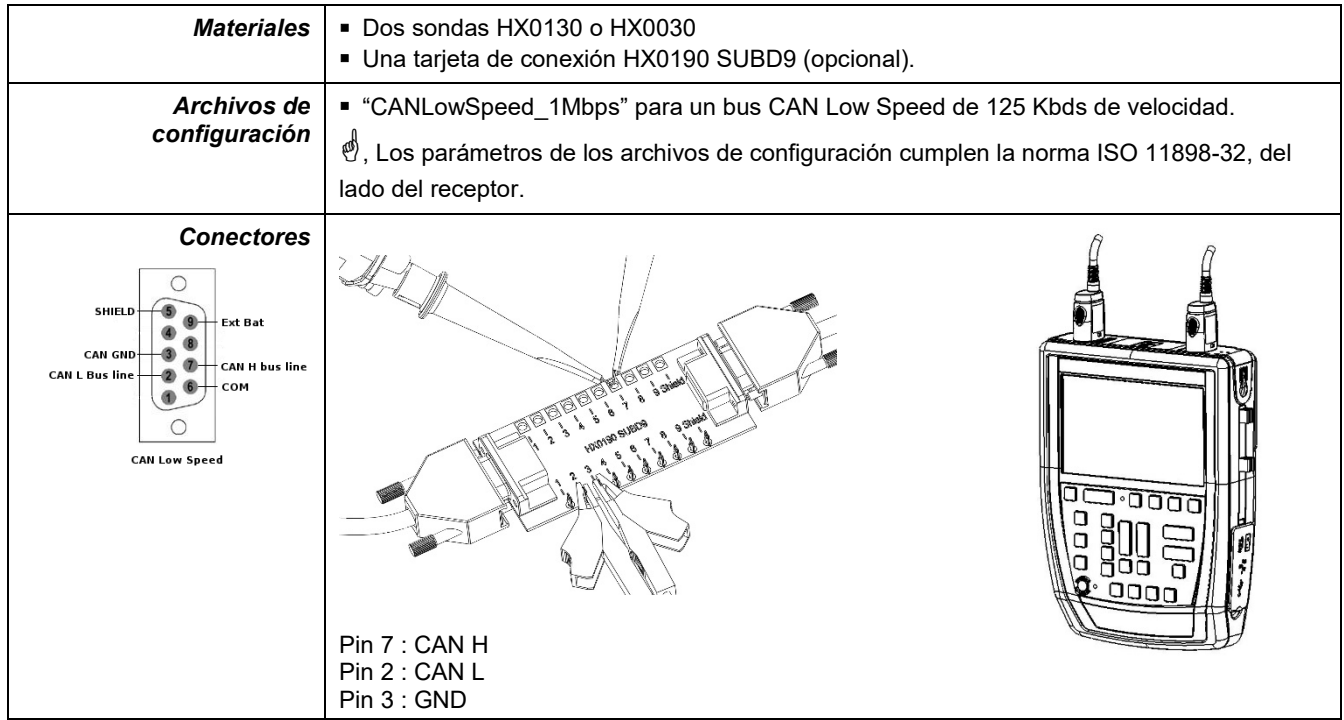

#### **12.4.3. Medidas (CAN Low-Speed)**

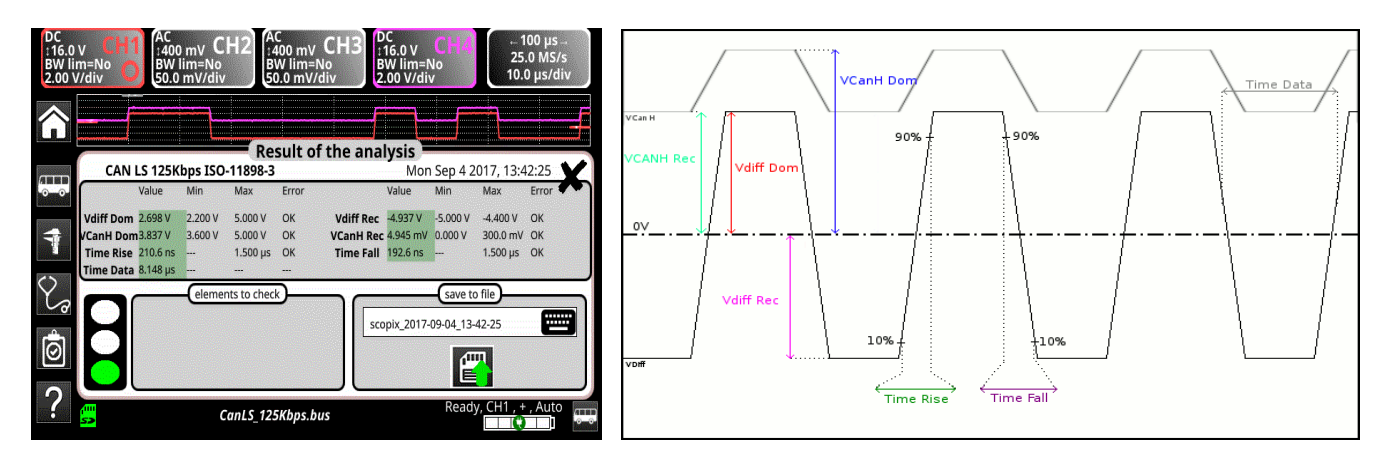

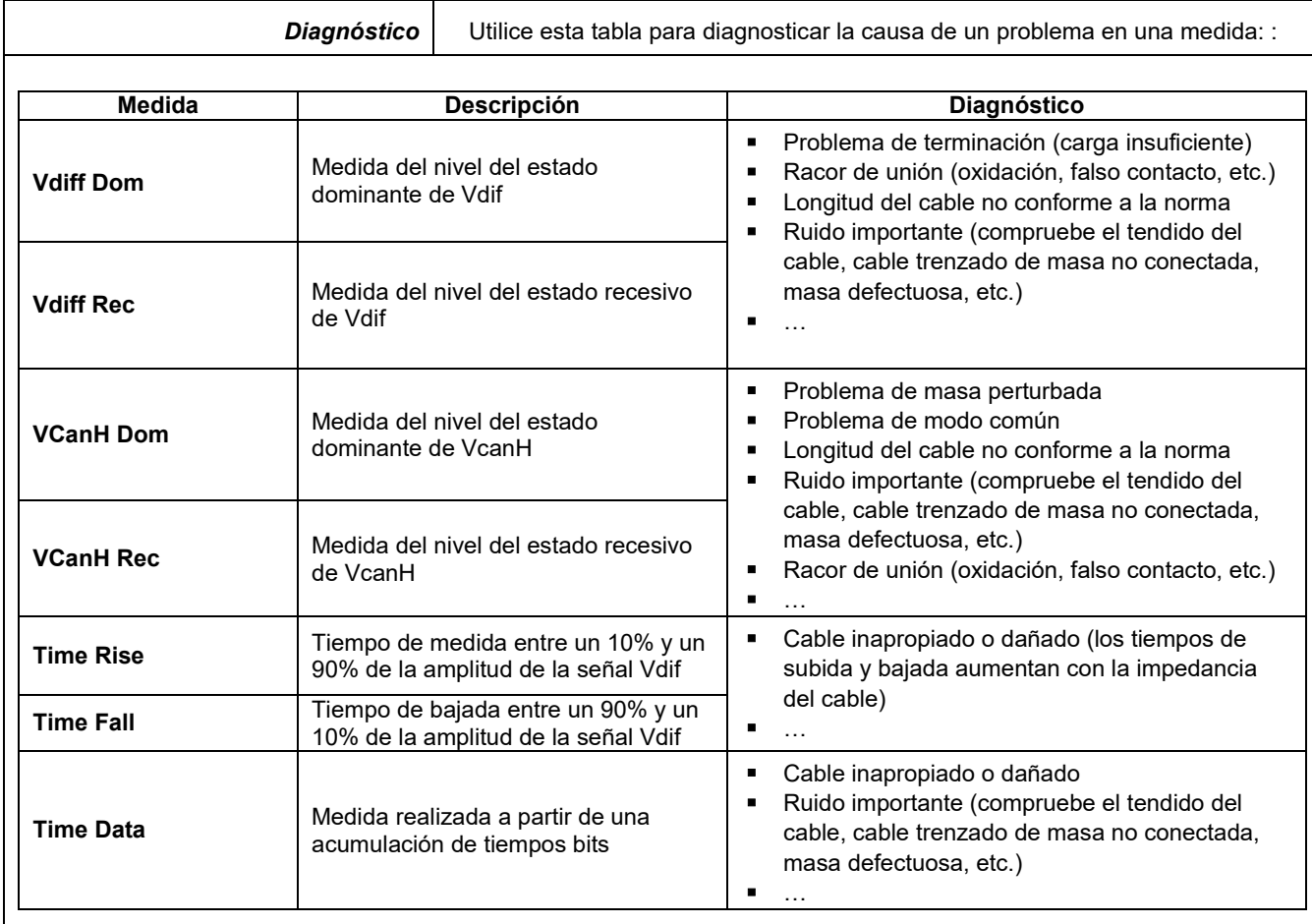

## **12.5 Bus « DALI »**

#### **12.5.1 Presentación**

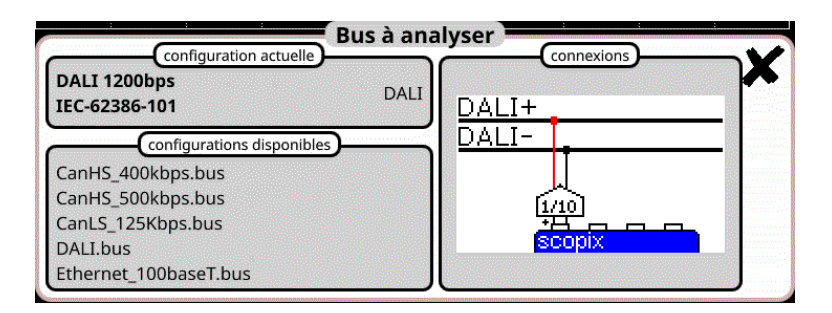

### **Configuración**

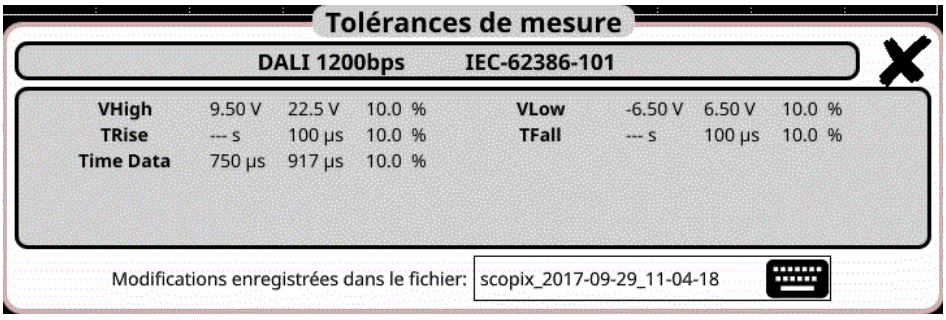

#### **Especificaciones de las medidas**

#### **12.5.2 Implementación**

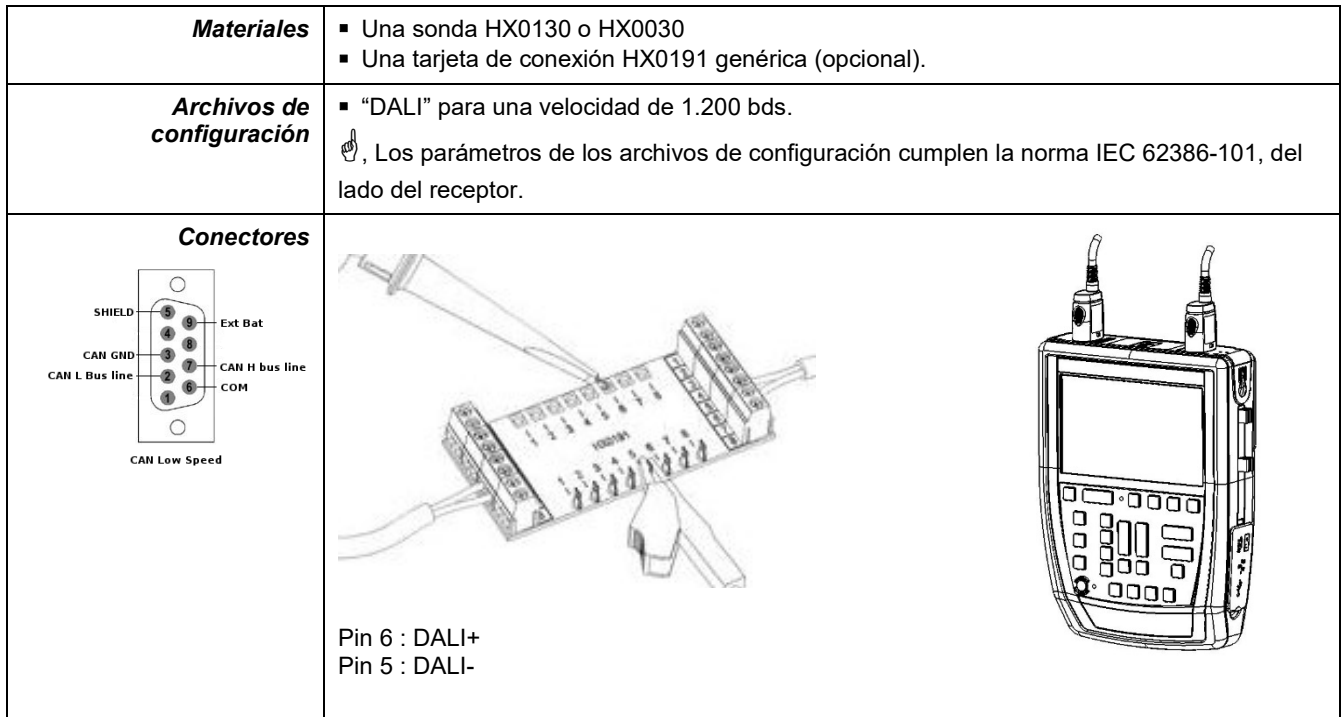

#### **12.5.3. Medidas (DALI)**

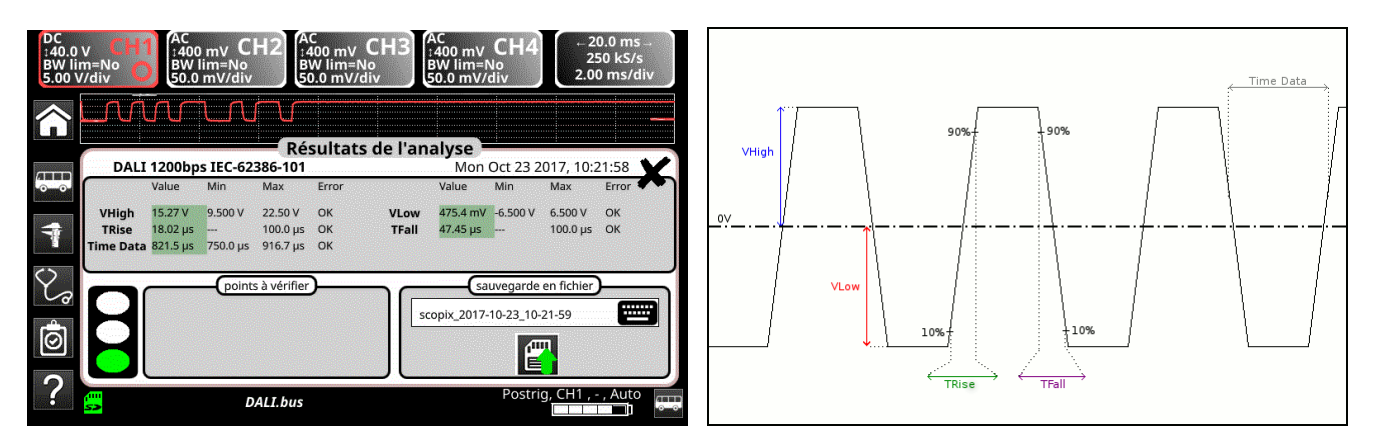

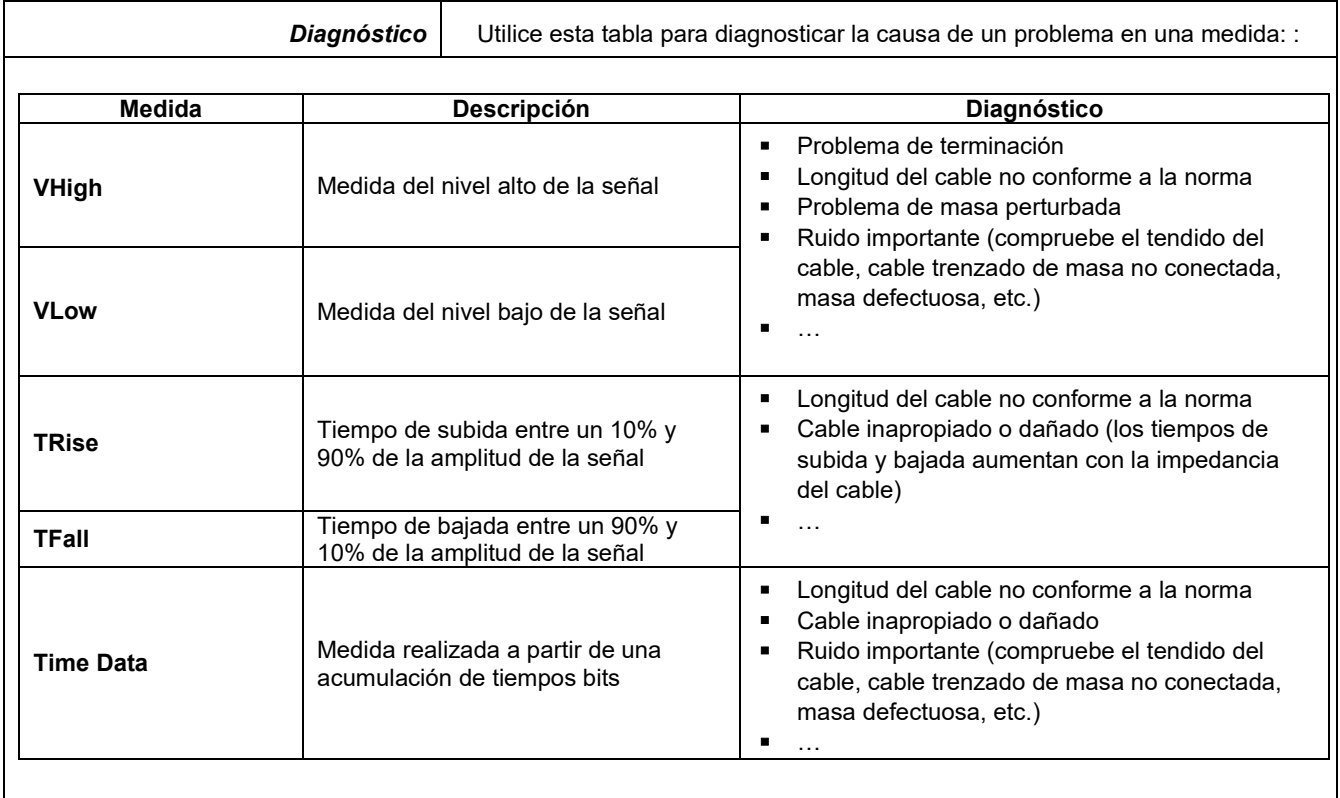

## **12.6 Bus « Ethernet 10Base-2 »**

#### **12.6.1 Presentación**

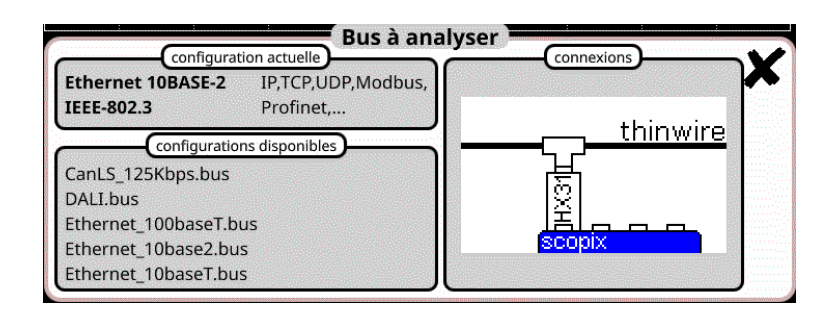

#### **Configuración**

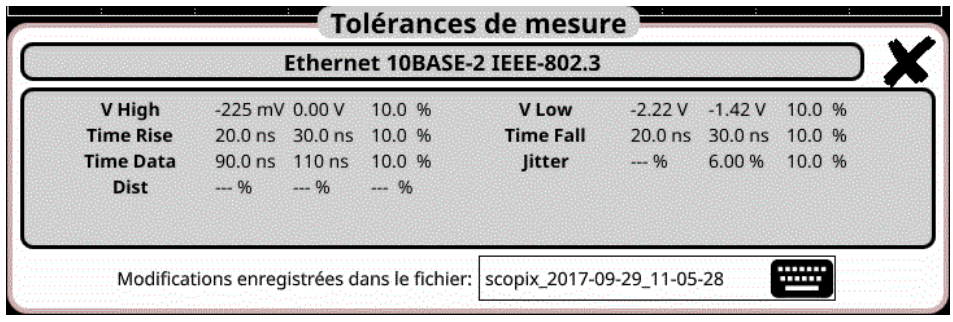

**Especificaciones de las medidas**

#### **12.6.2 Implementación**

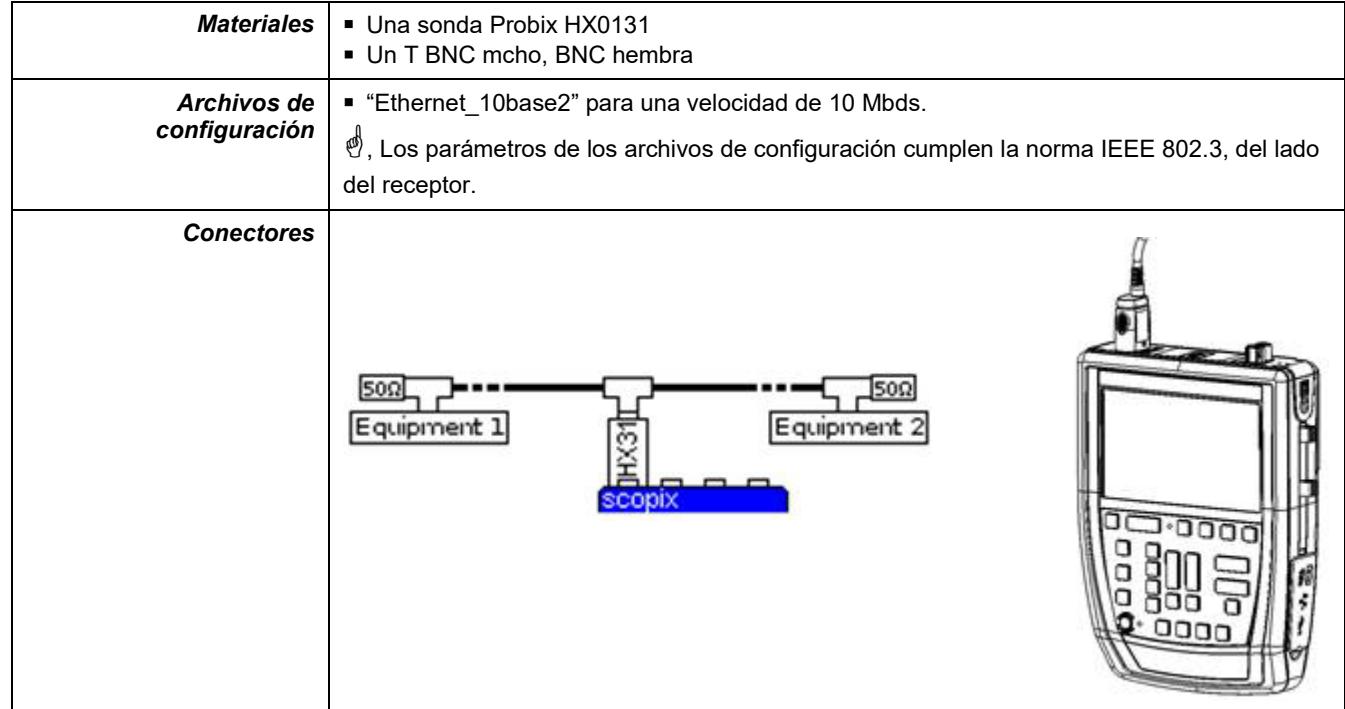

### **12.6.3. Medidas (Ethernet 10Base-2)**

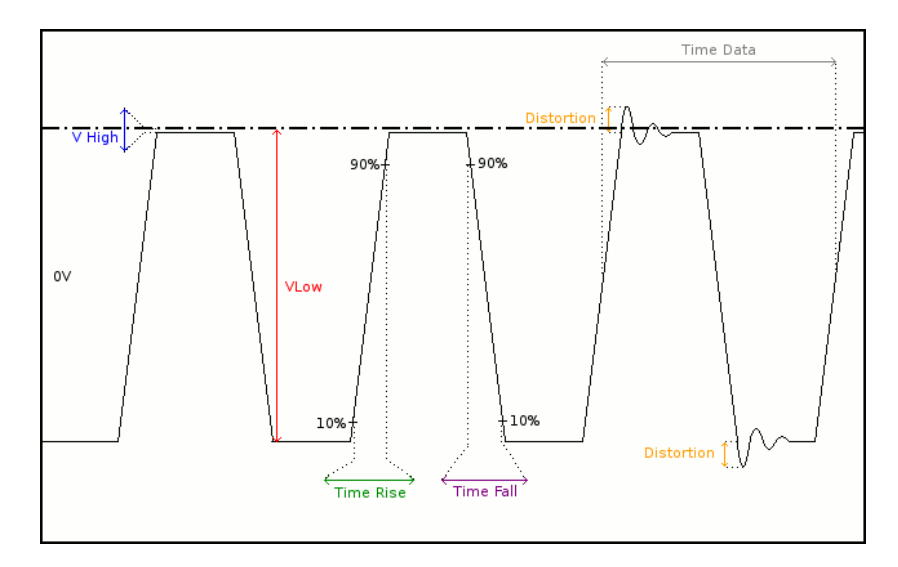

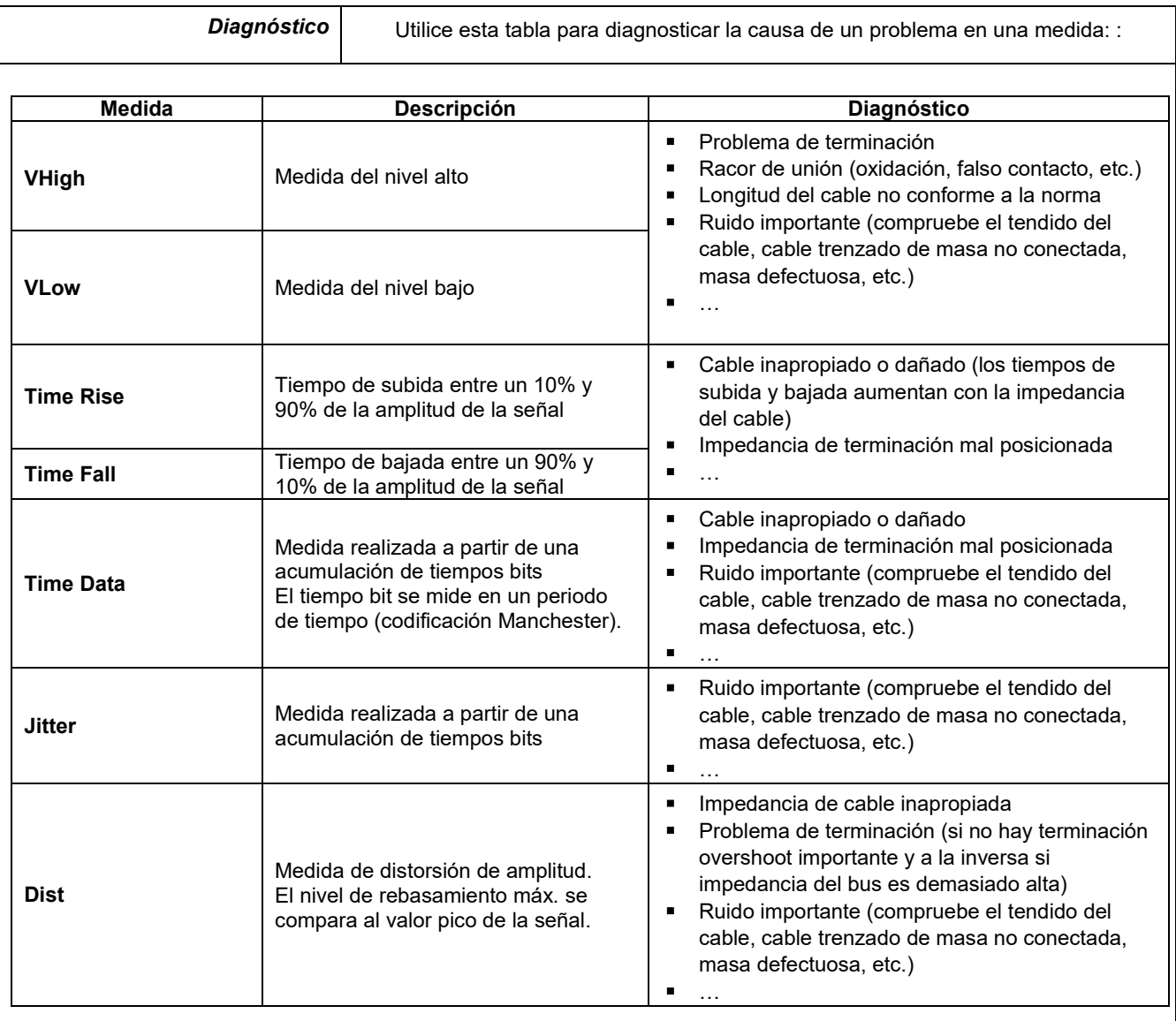

# **12.7 Bus « Ethernet 10Base-T »**

### **12.7.1 Presentación**

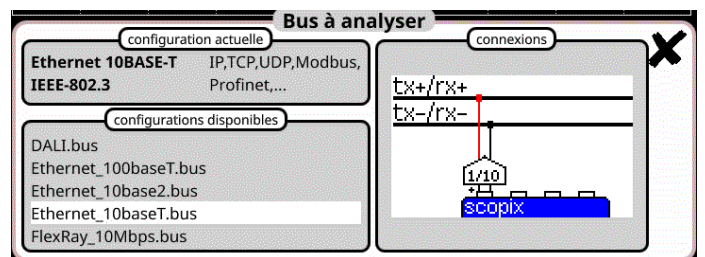

## **Configuración**

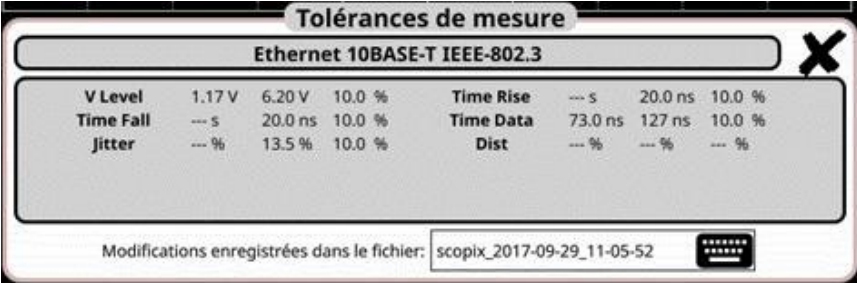

#### **Especificaciones de las medidas**

#### **12.7.2 Implementación**

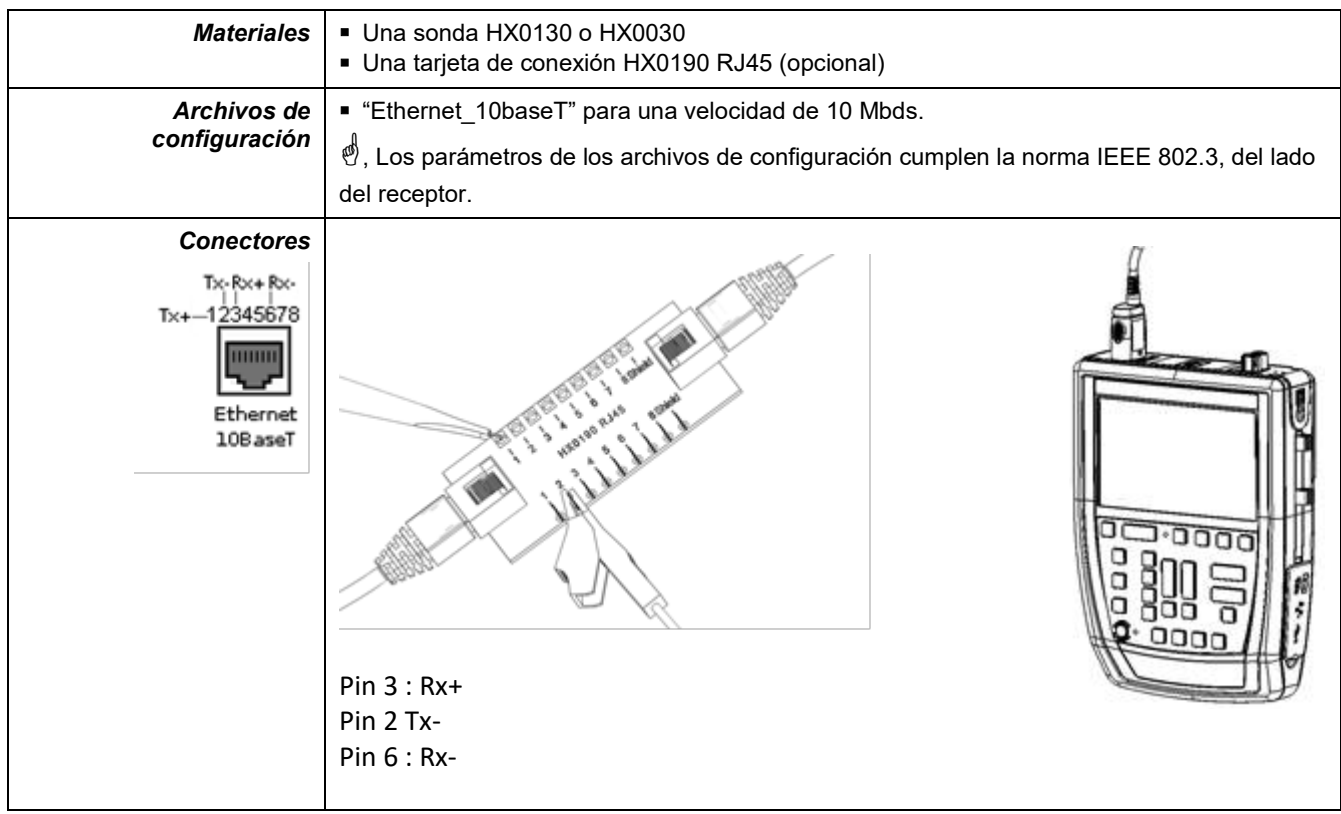

#### **12.7.3. Medidas (Ethernet 10Base-T)**

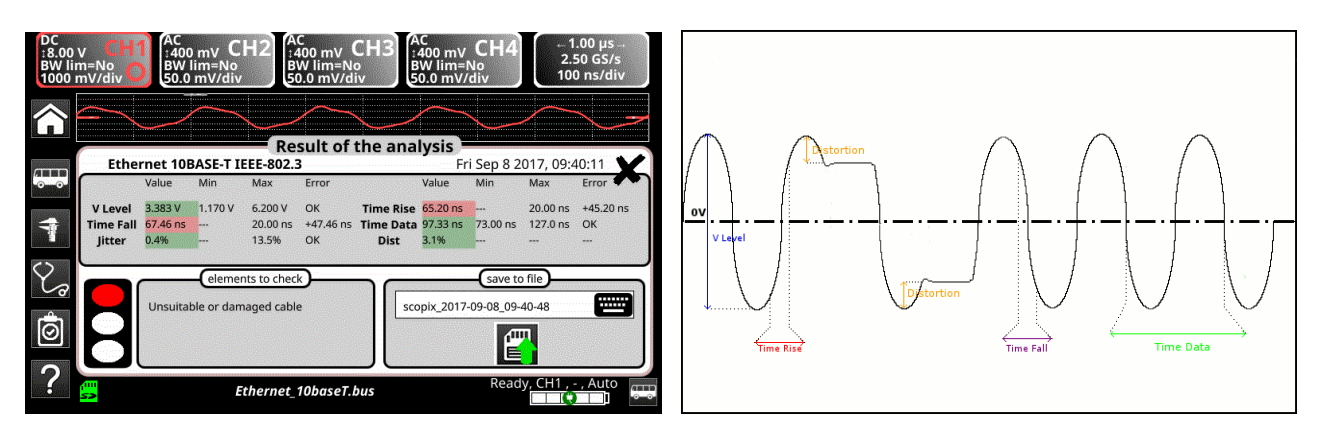

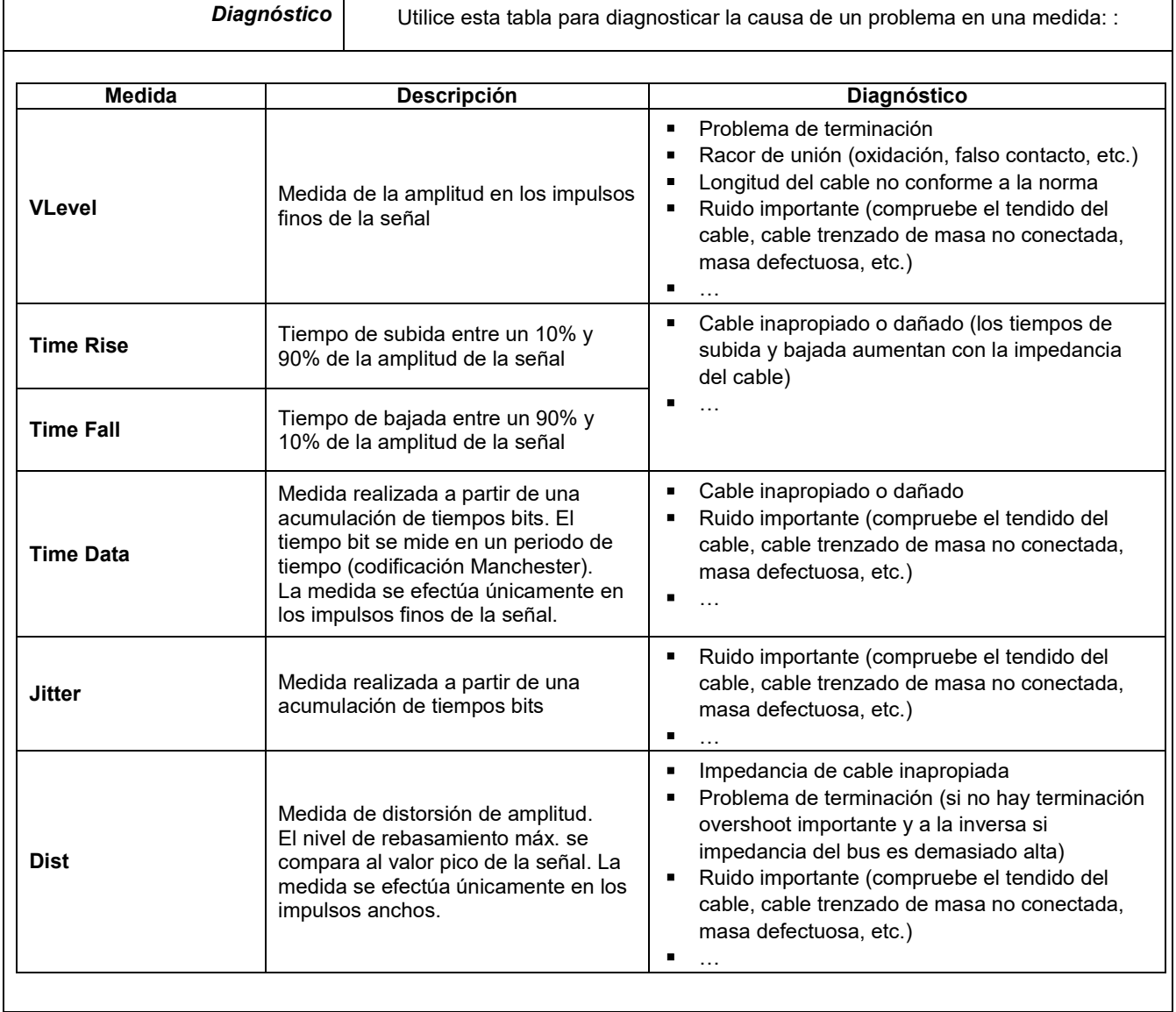

## **12.8 Bus « Ethernet 100Base-T**

#### **12.8.1.Presentación**

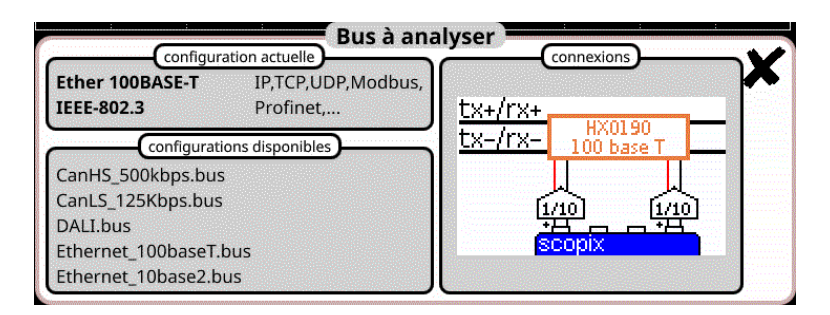

#### **Configuración**

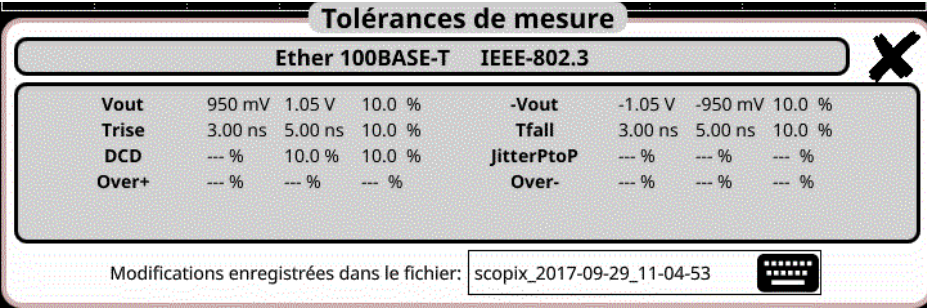

### **Especificaciones de las medidas**

#### **12.8.2.Implementación**

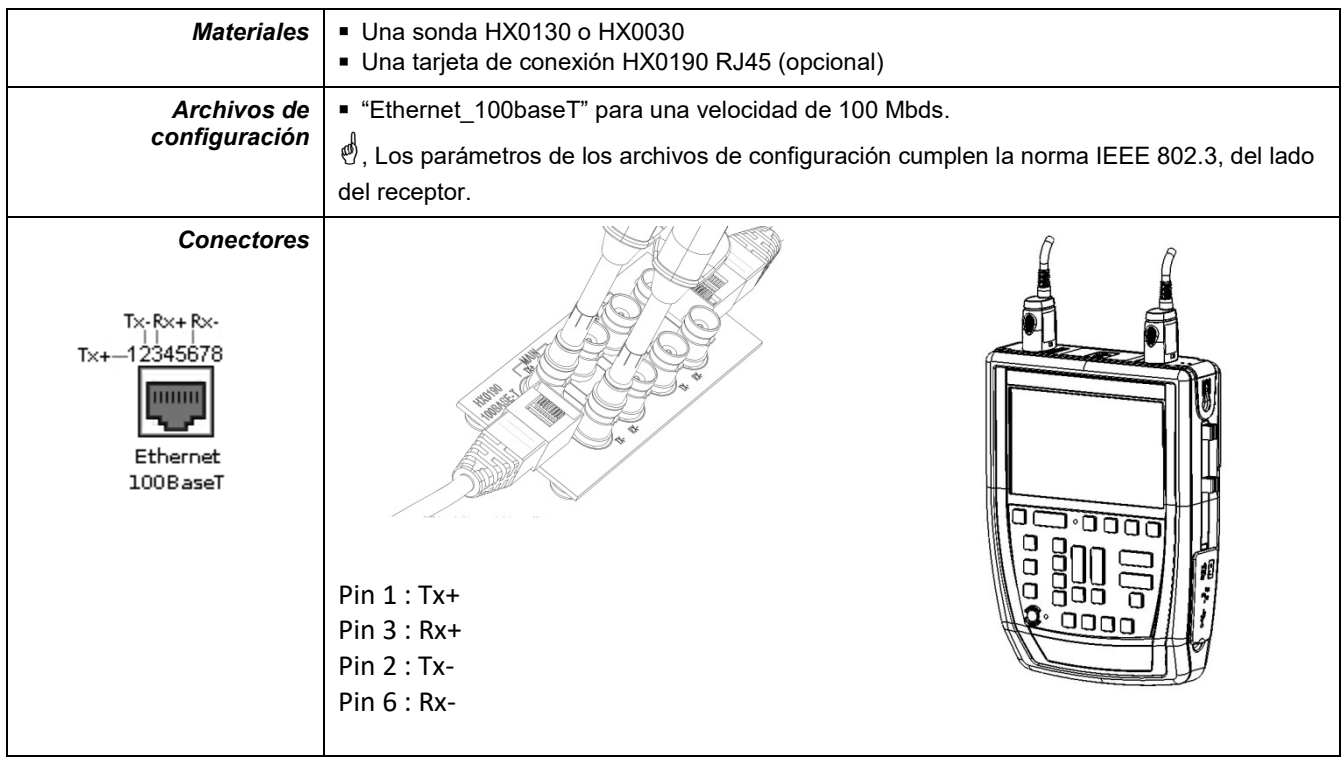

#### **12.8.3. Medidas (Ethernet 100Base-T)**

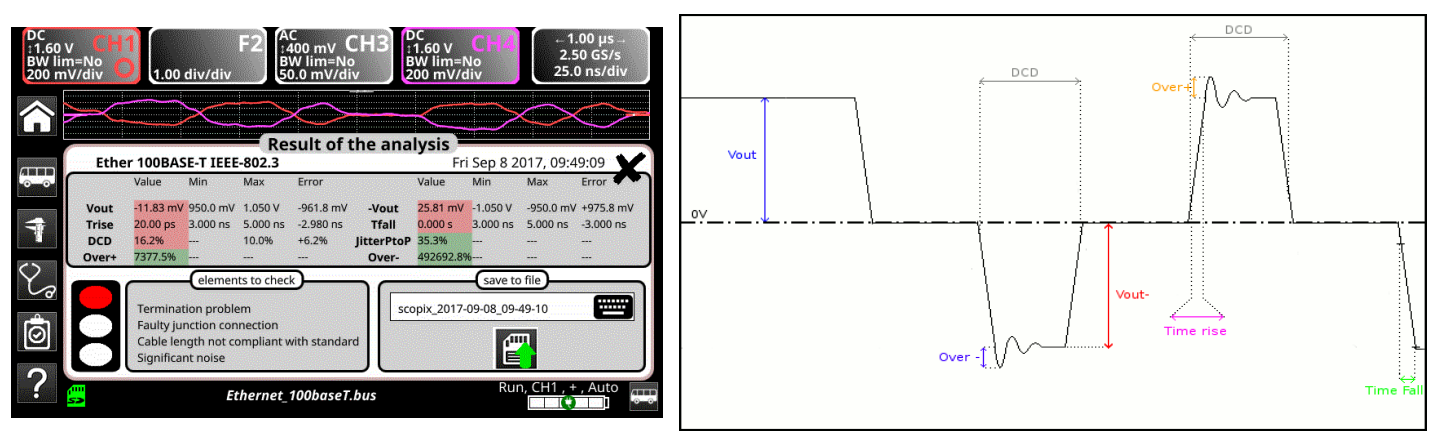

**Diagnóstico** | Utilice esta tabla para diagnosticar la causa de un problema en una medida: :

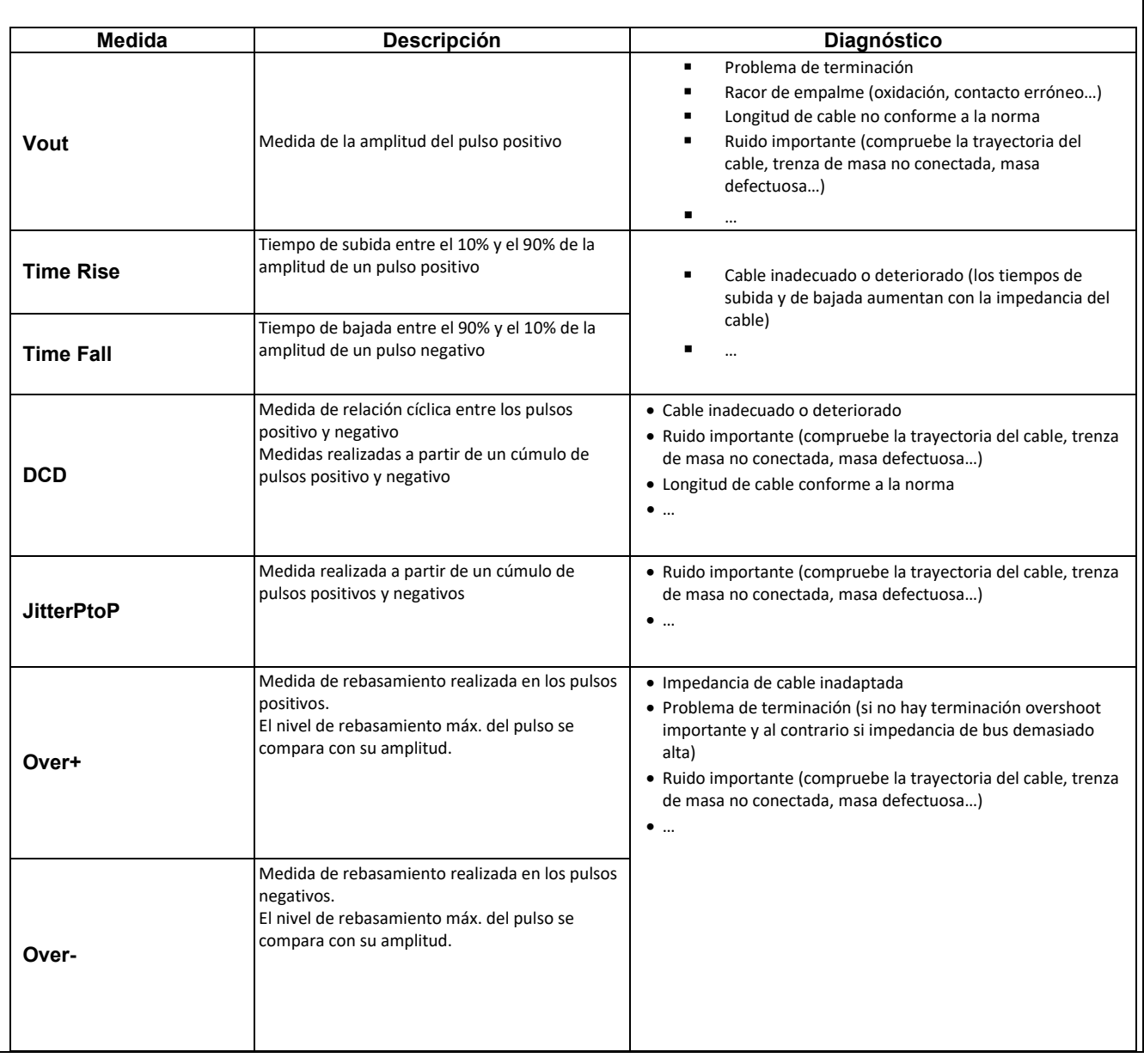

## **12.9 Bus « FlexRay »**

#### **12.9.1 Presentación**

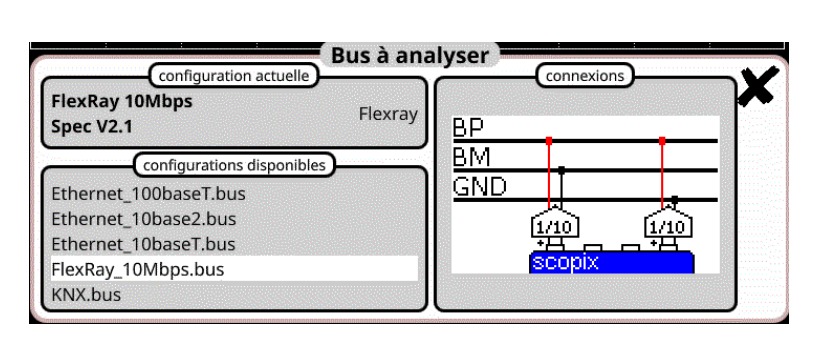

#### **Configuración**

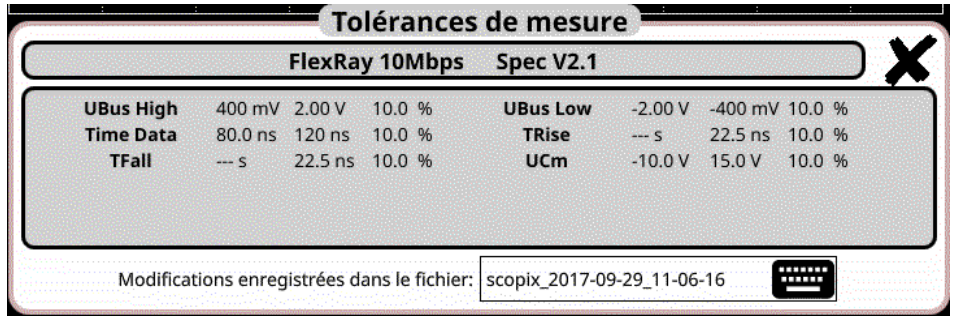

#### **Especificaciones de las medidas**

#### **12.9.2 Implementación**

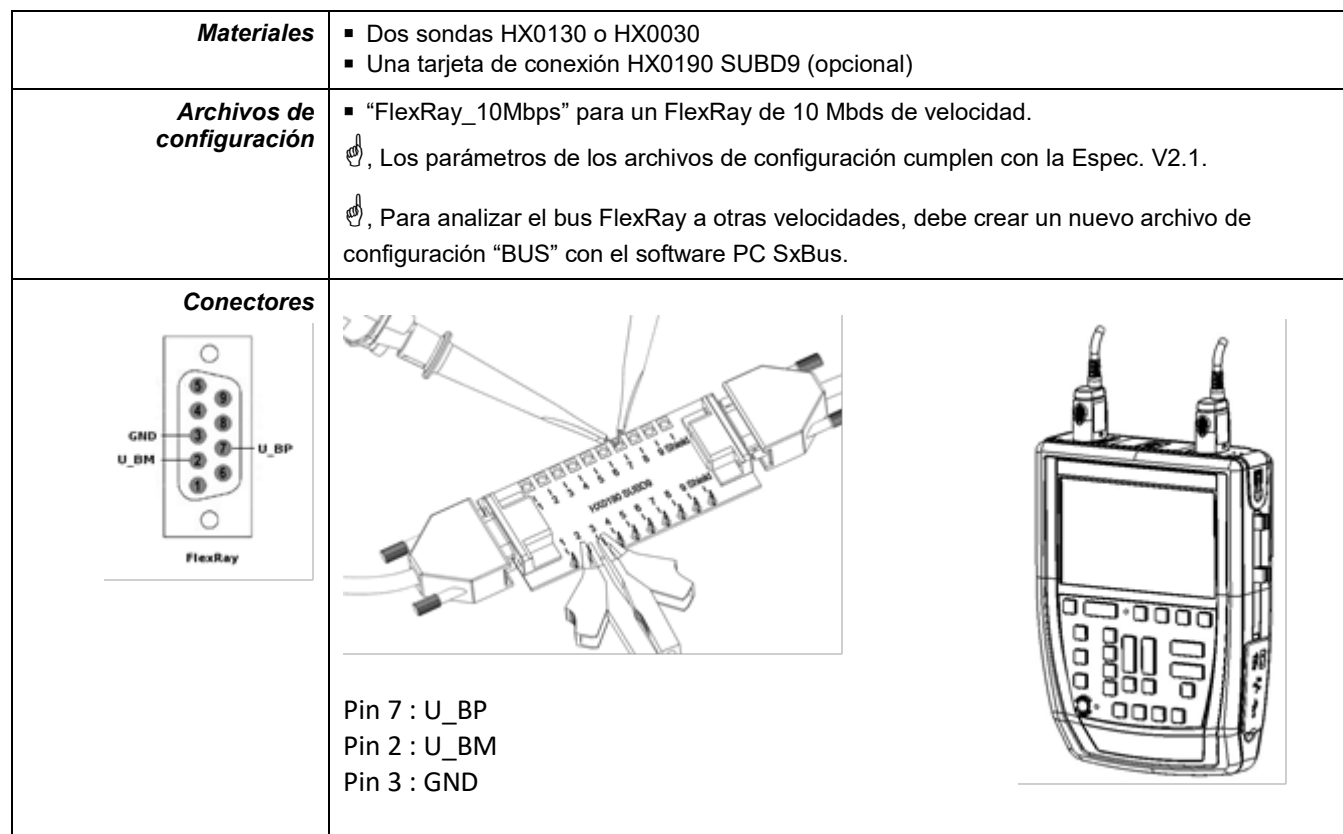

### **12.9.3. Medidas (FlexRay)**

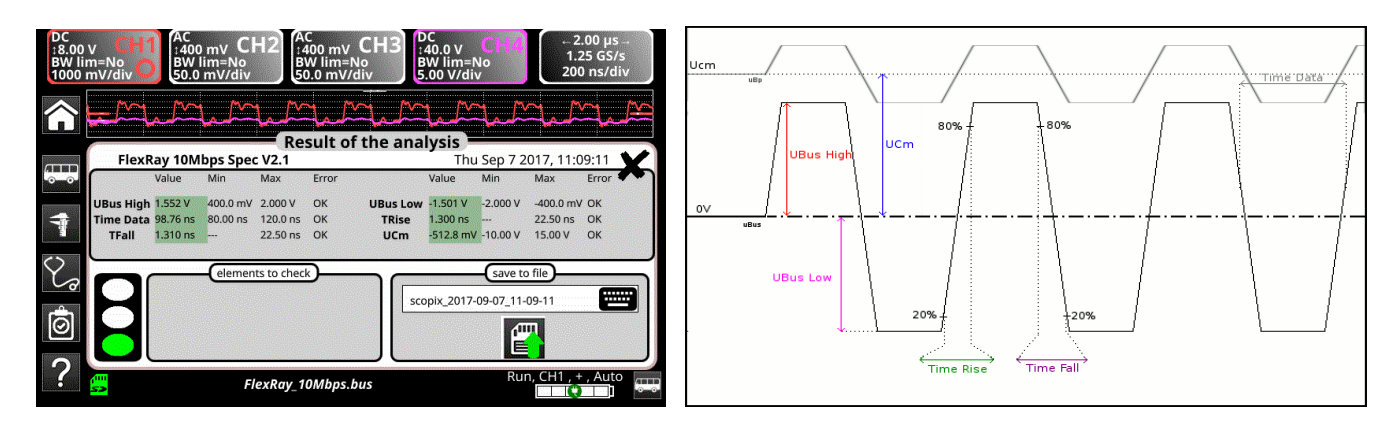

## **UBus = U\_BP – U\_BM**

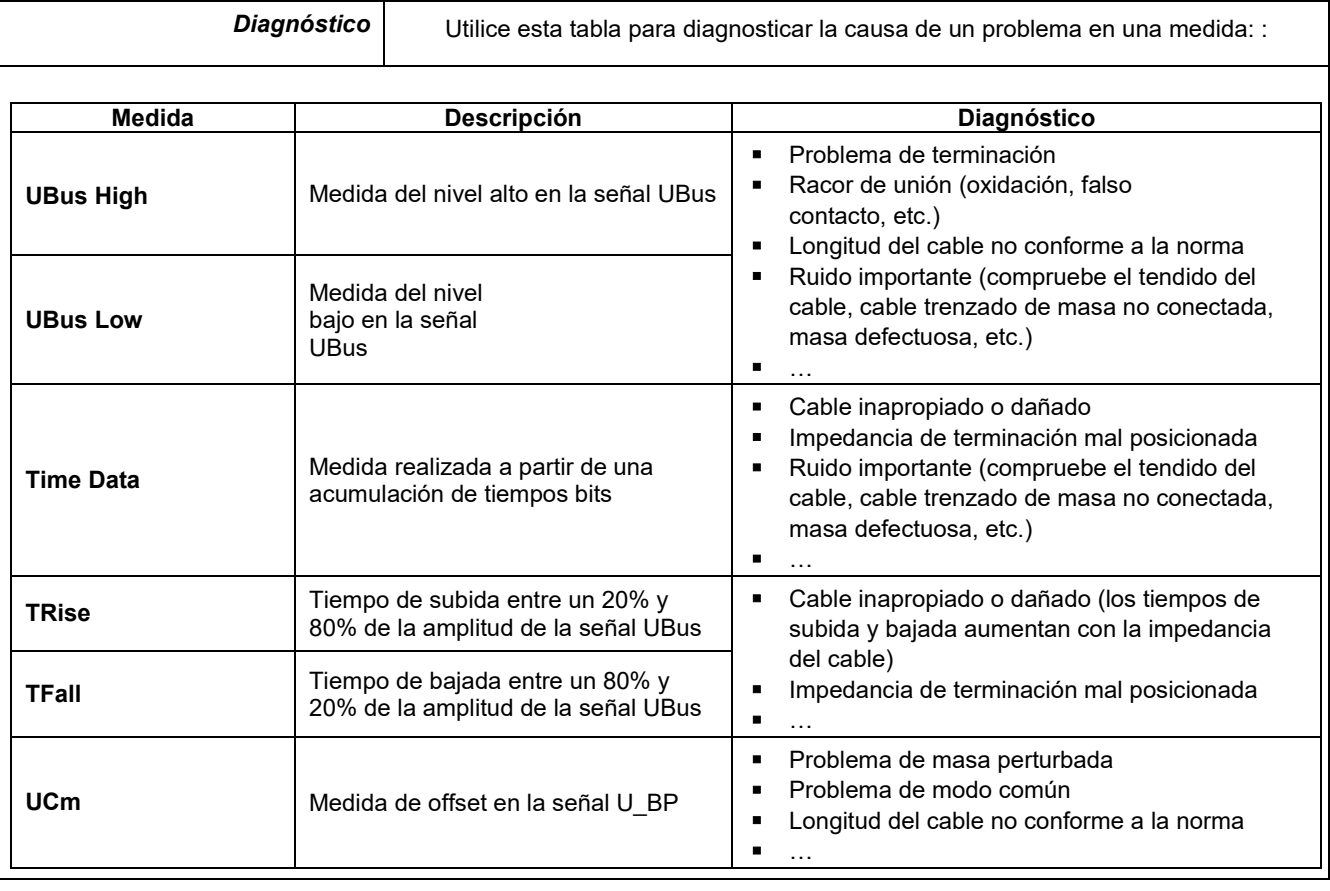

# **12.10 Bus « KNX »**

## **12.10.1 Presentación**

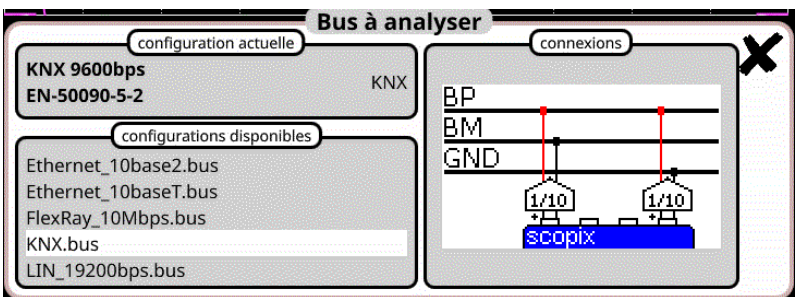

### **Configuración**

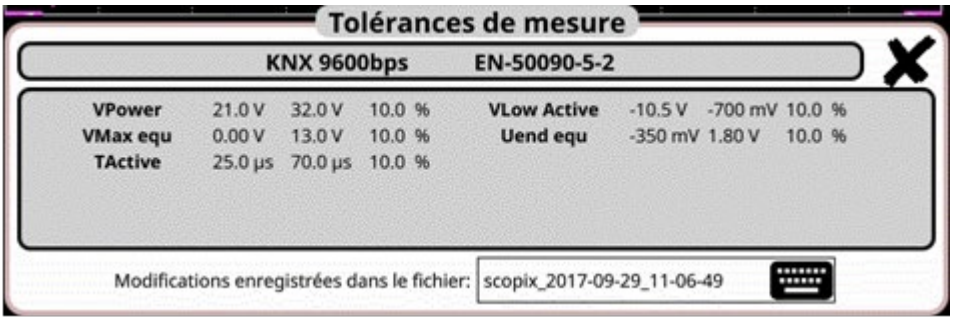

### **Especificaciones de las medidas**

### **12.10.2 Implementación**

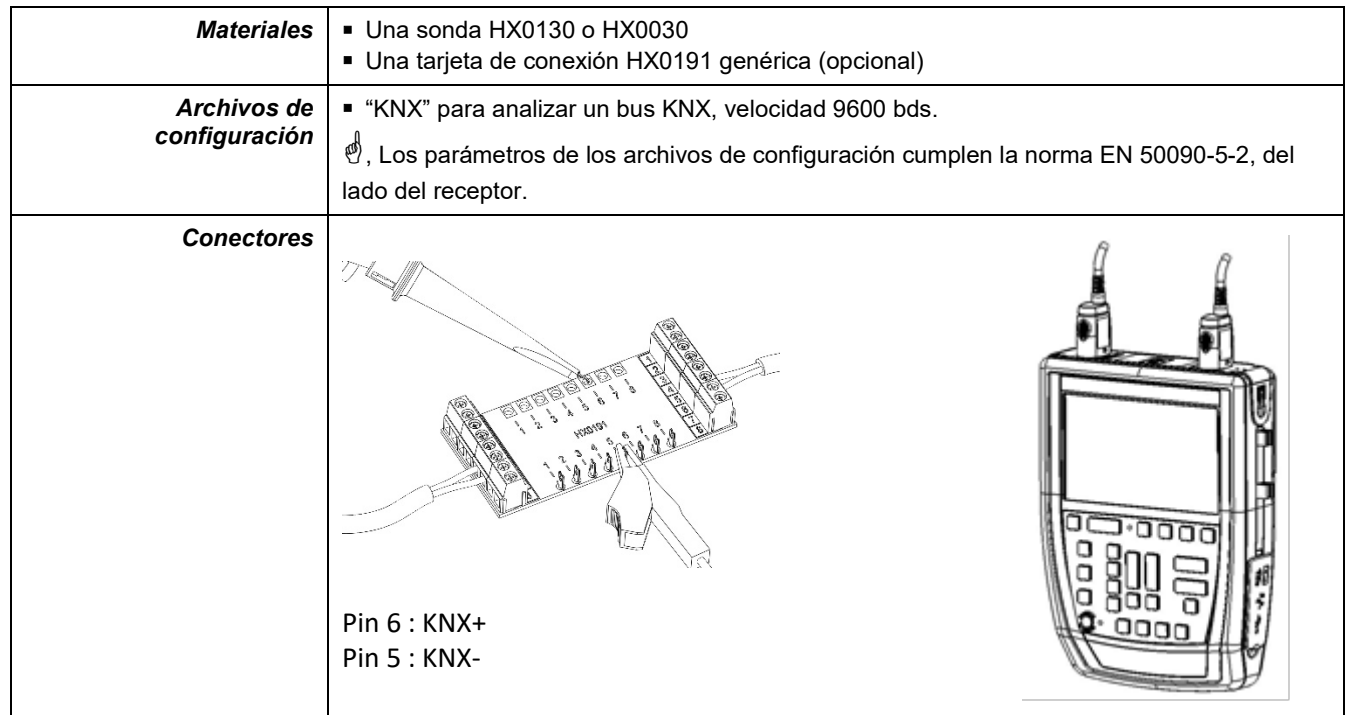

### **12.10.3. Medidas (KNX)**

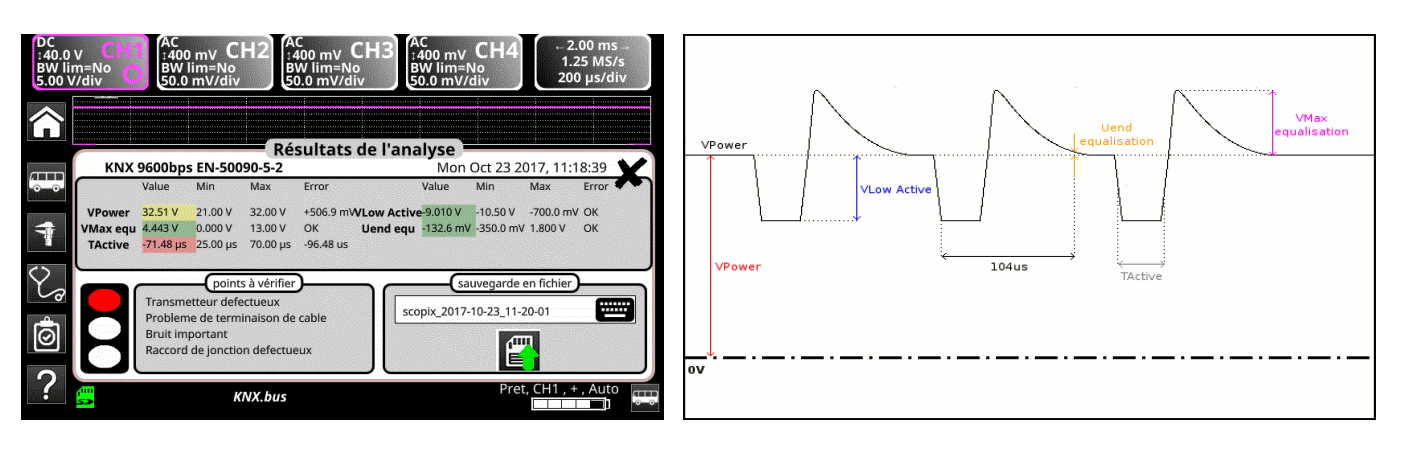

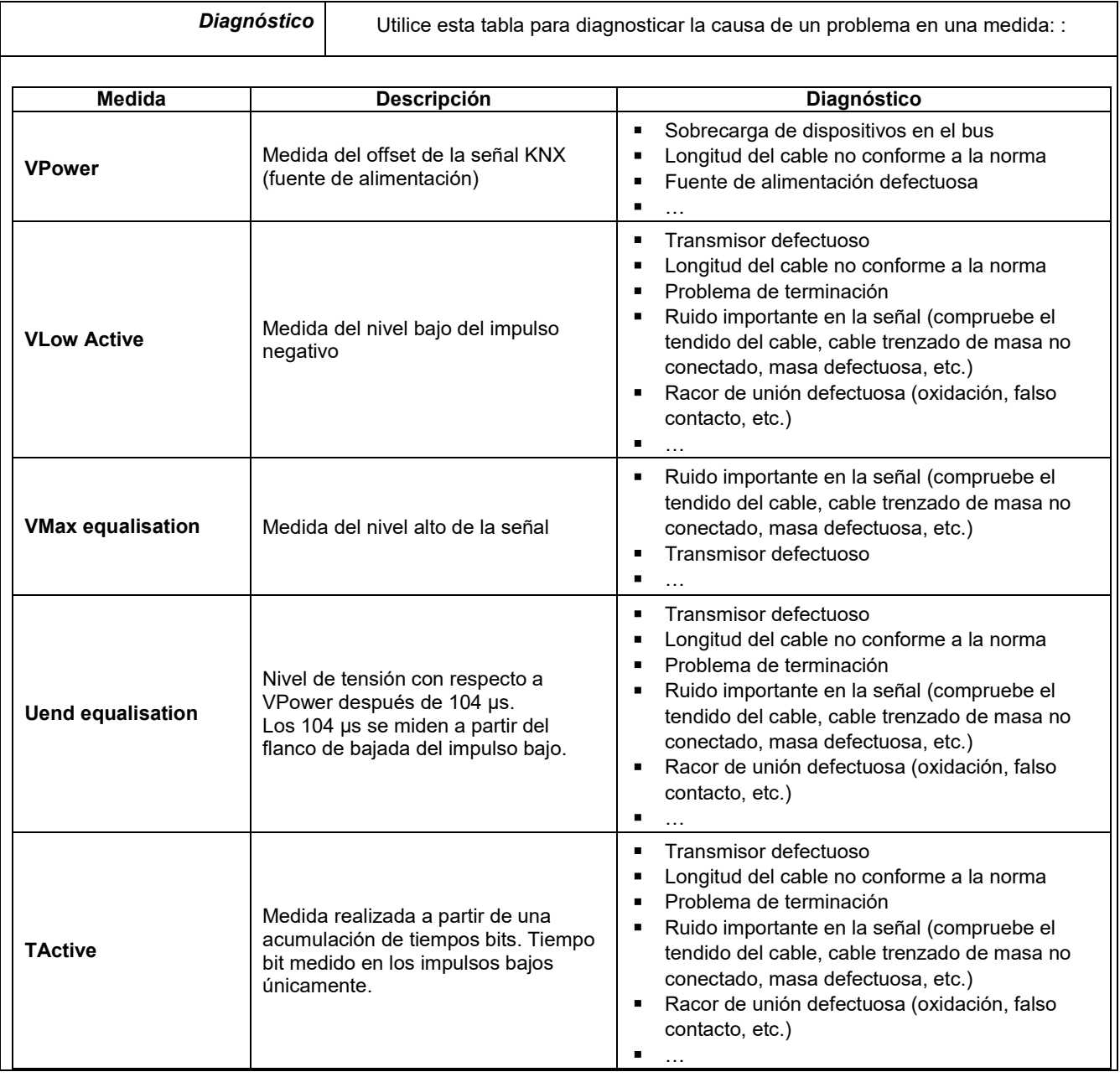

## **12.11 Bus « LIN »**

#### **12.11.1 Presentación**

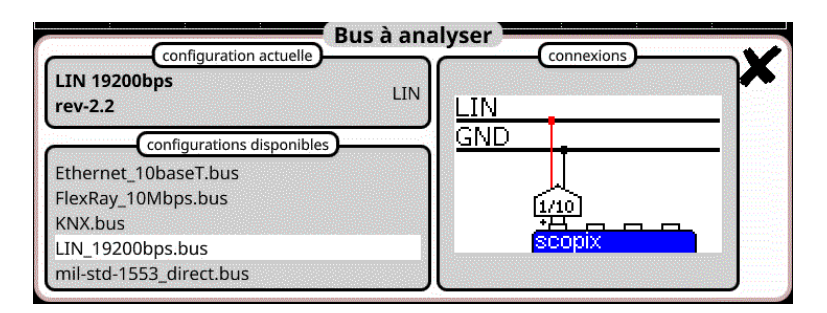

### **Configuración**

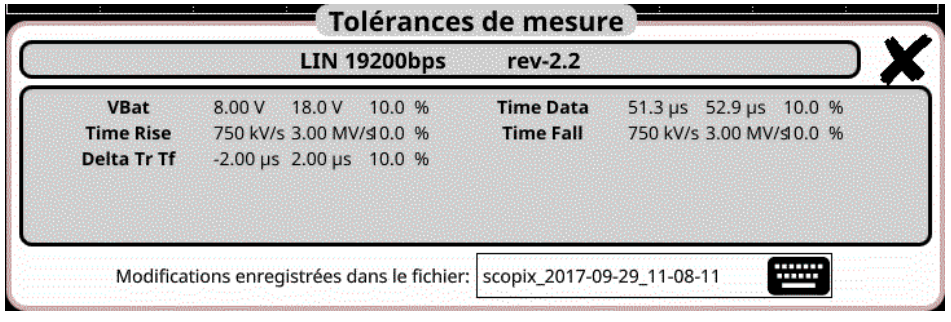

**Especificaciones de las medidas**

#### **12.11.2 Implementación**

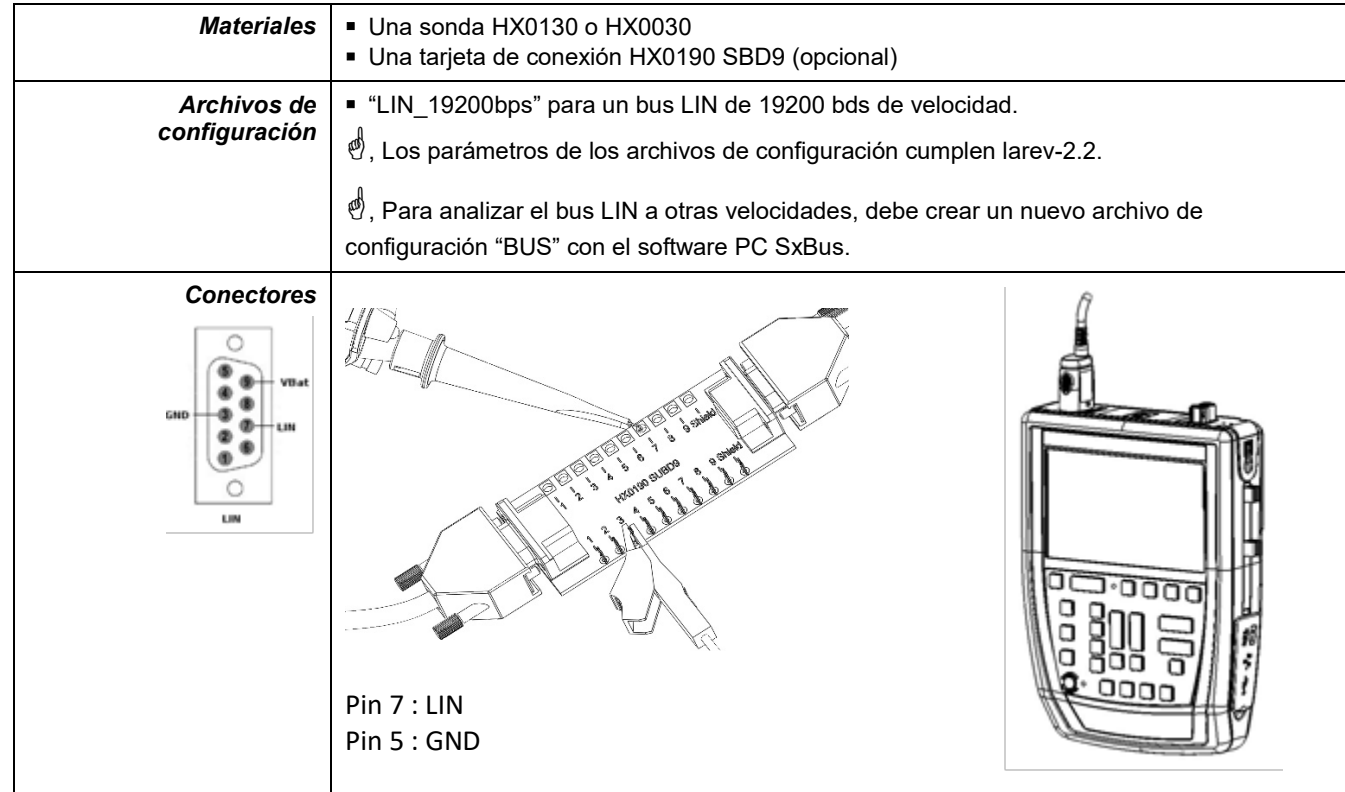

### **12.11.3. Medidas (LIN)**

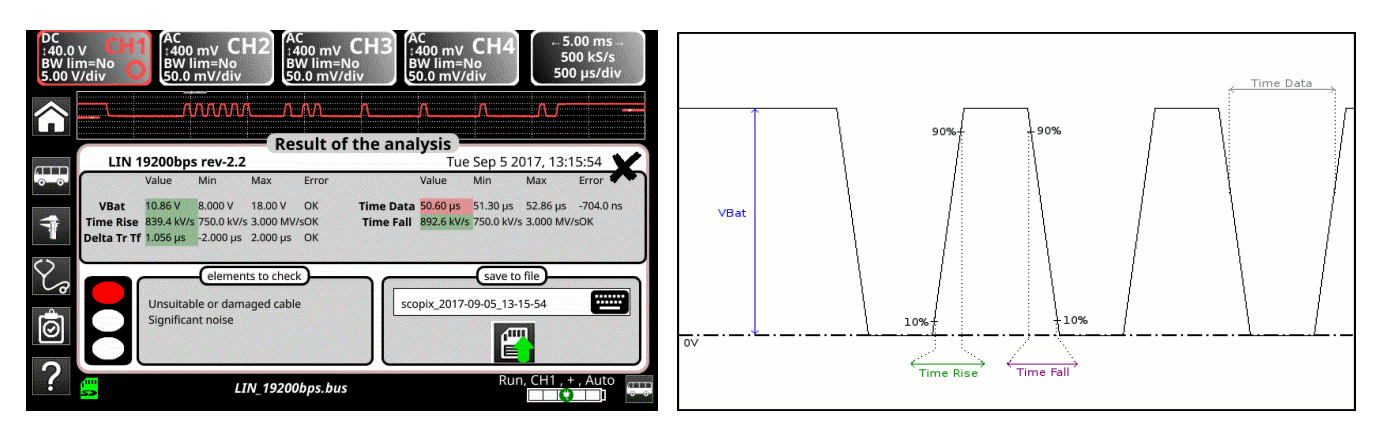

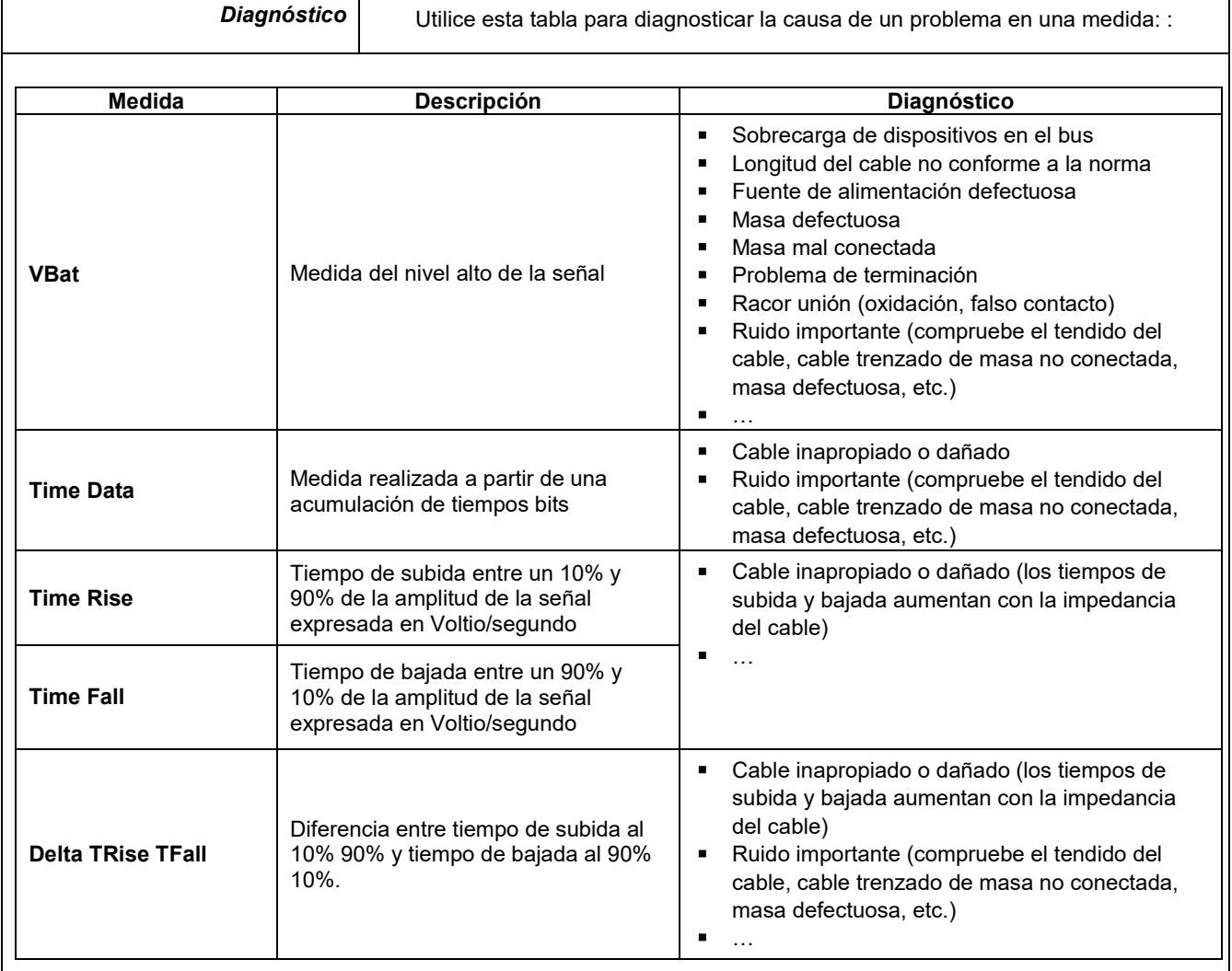

## **12.12 Bus « MIL-STD-1553 »**

### **12.12.1 Presentación**

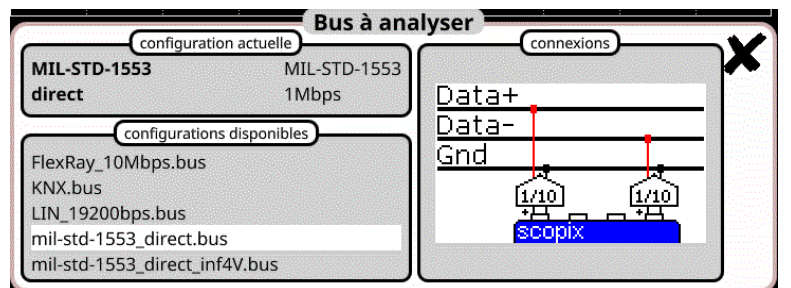

### **Configuración**

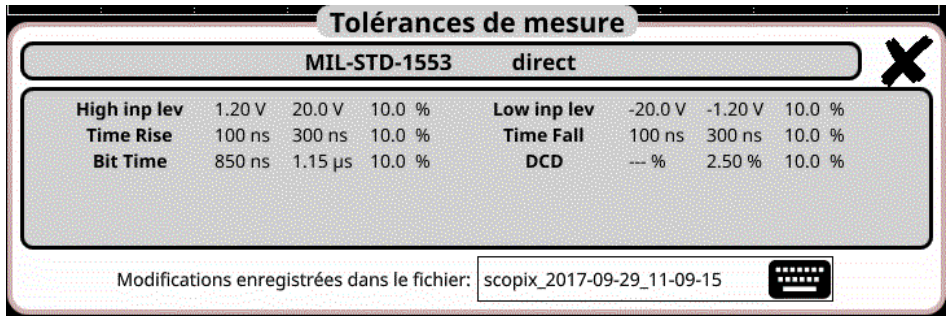

**Especificaciones de las medidas**

## **12.12.2 Implementación**

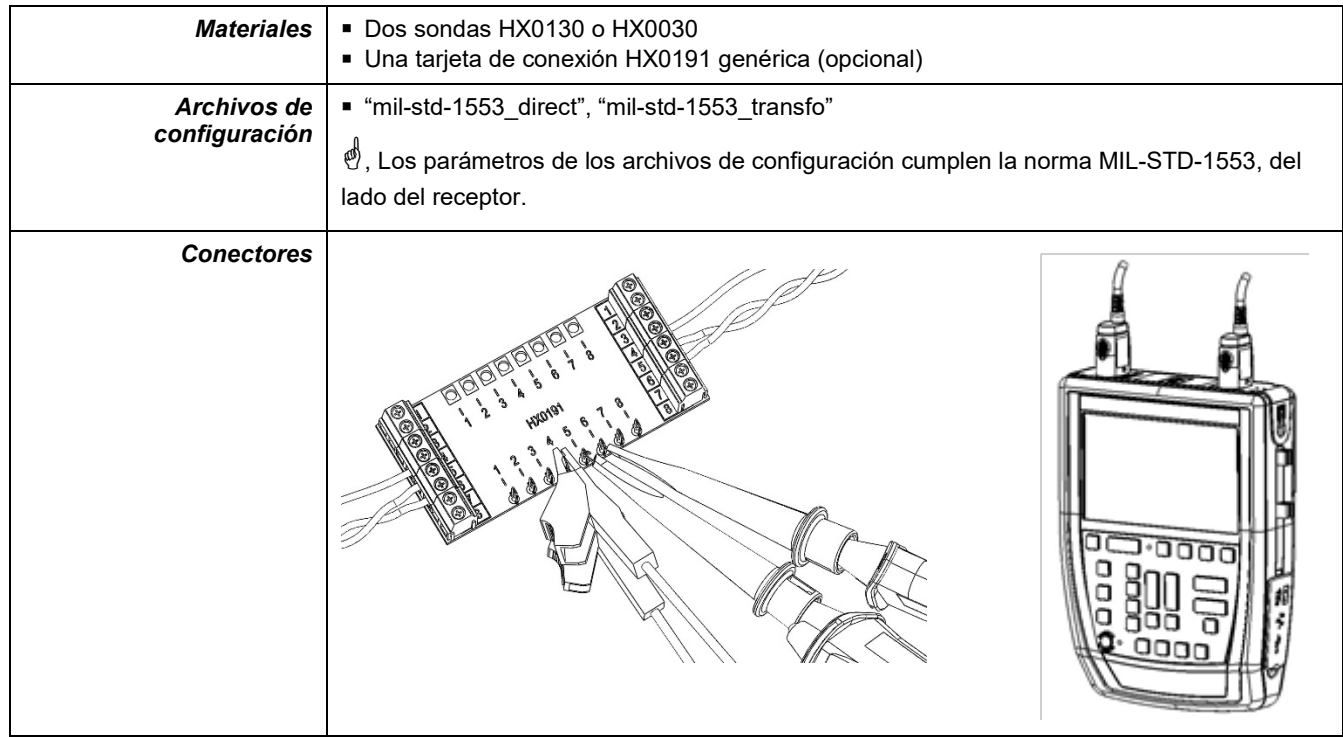

#### **12.12.3. Medidas (MIL-STD-1553)**

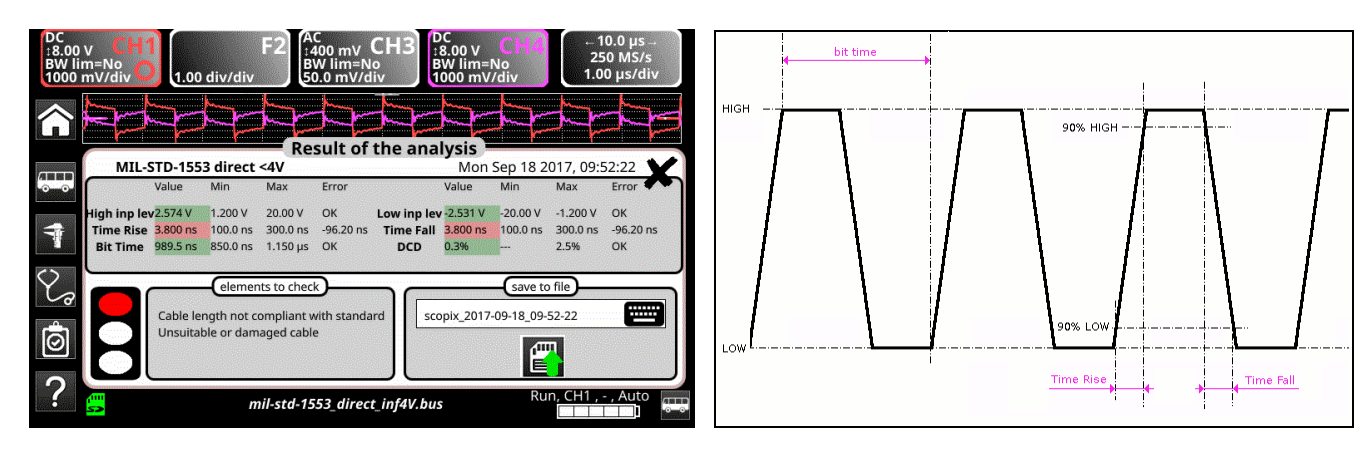

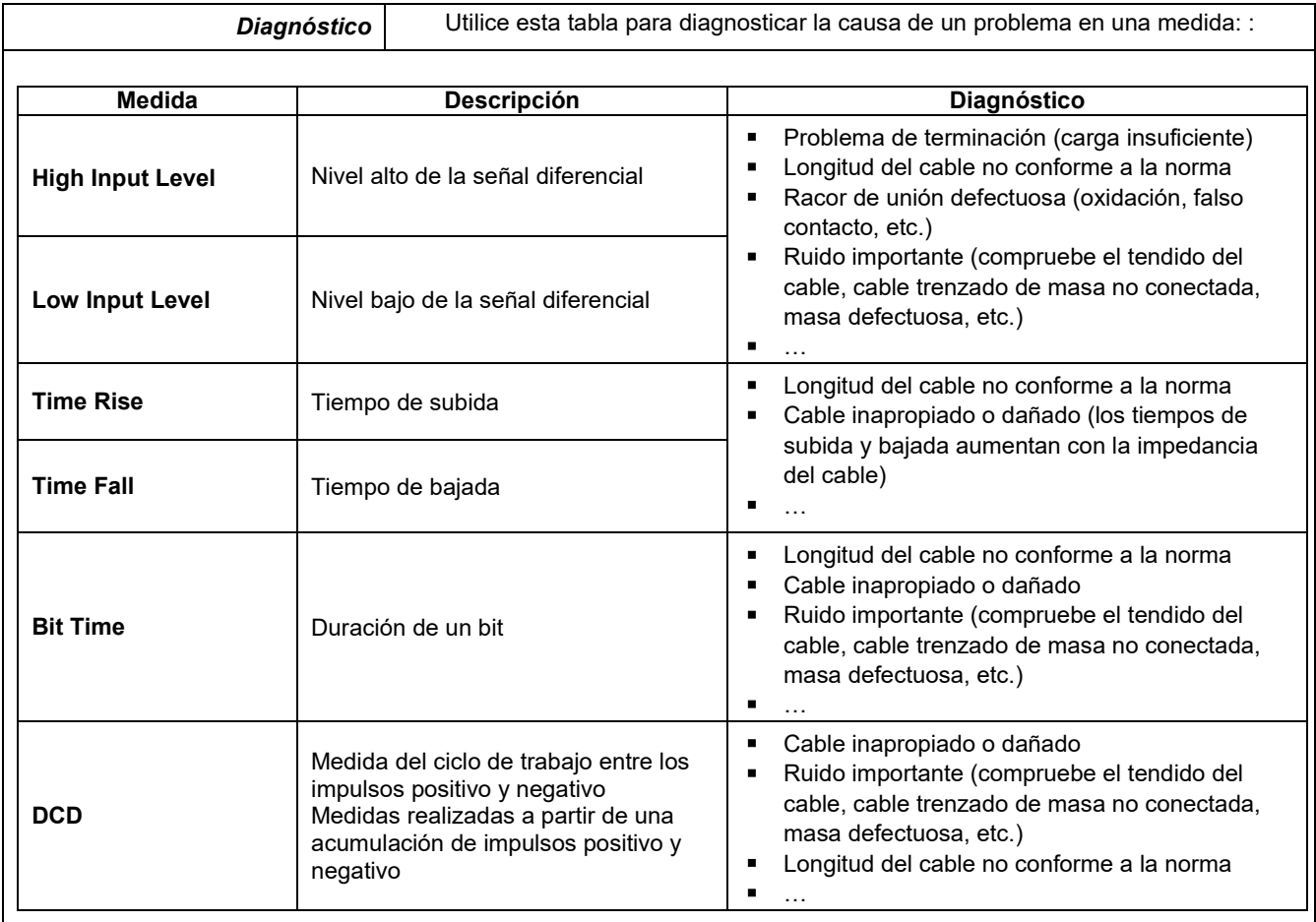

# **12.13 Bus « Profibus DP »**

*Para ser analizada, la amplitud de la señal debe ser mayor que 700 mV.*

#### **12.13.1 Presentación**

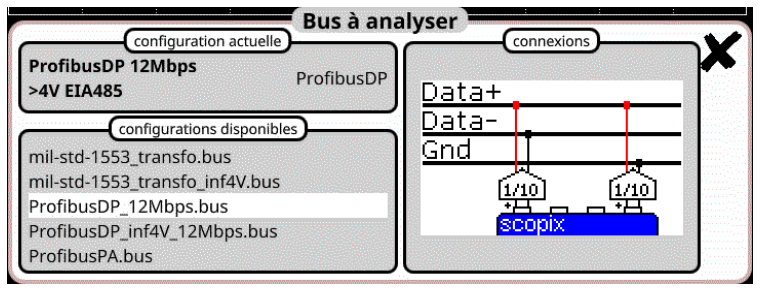

### **Configuración**

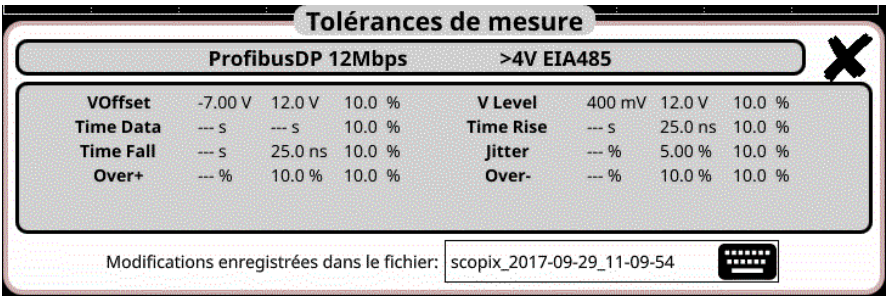

#### **Especificaciones de las medidas**

#### **12.13.2 Implementación**

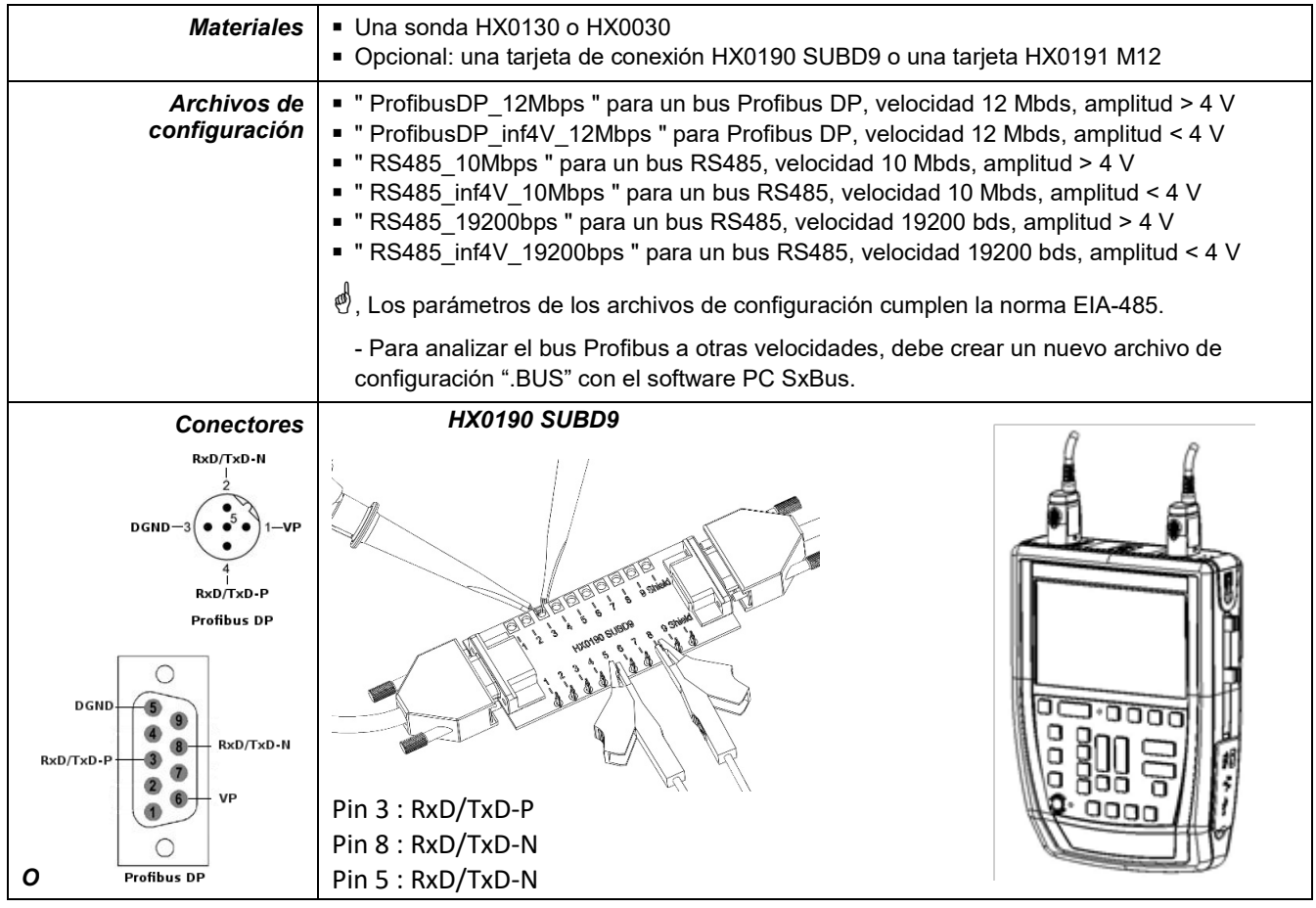

### **12.13.3. Medidas (Profibus DP)**

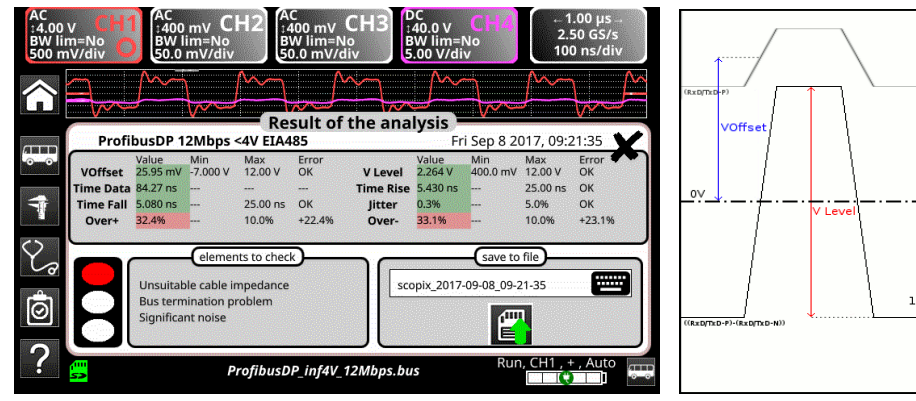

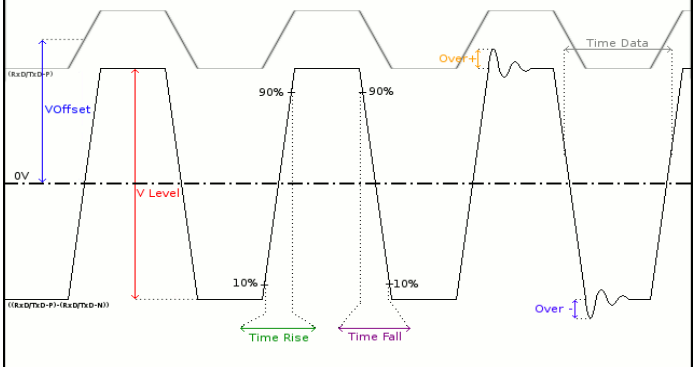

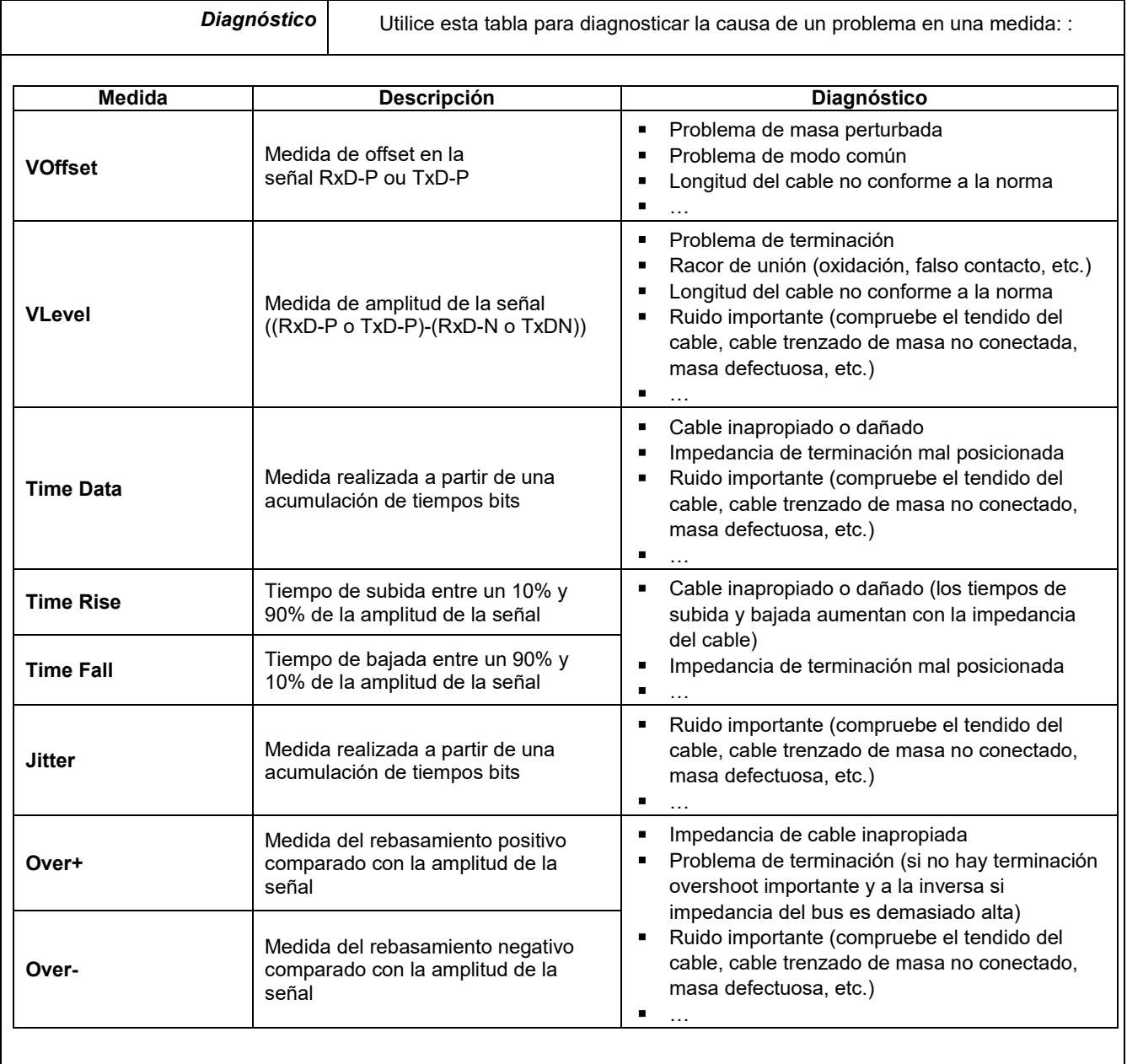

## **12.14 Bus « Profibus PA »**

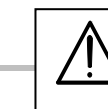

*Para ser analizada, la amplitud de la señal debe ser mayor que 300 mV.*

#### **12.14.1 Presentación**

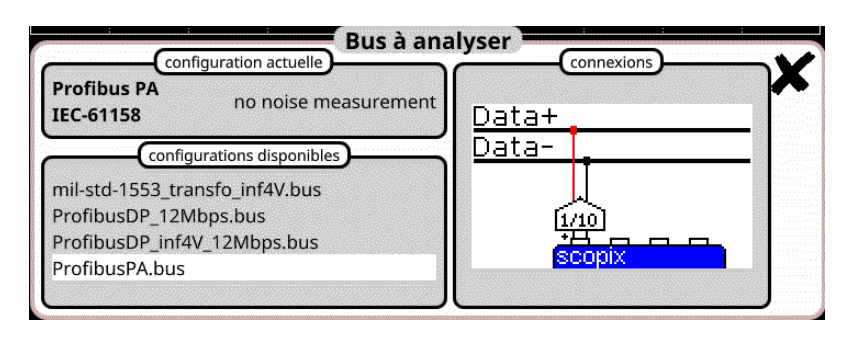

#### **Configuración**

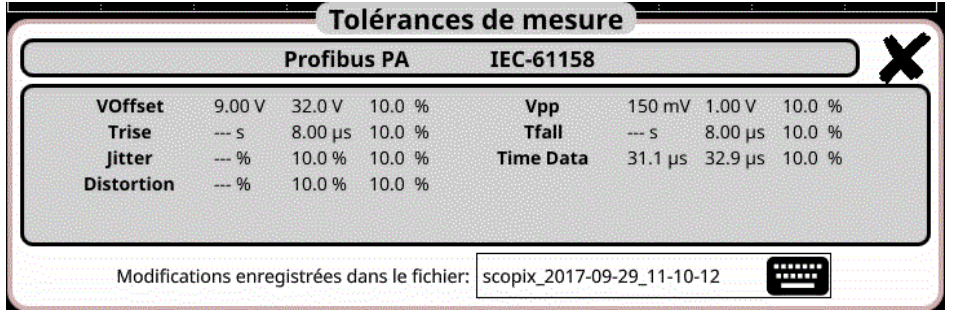

#### **Especificaciones de las medidas**

#### **12.14.2 Implementación**

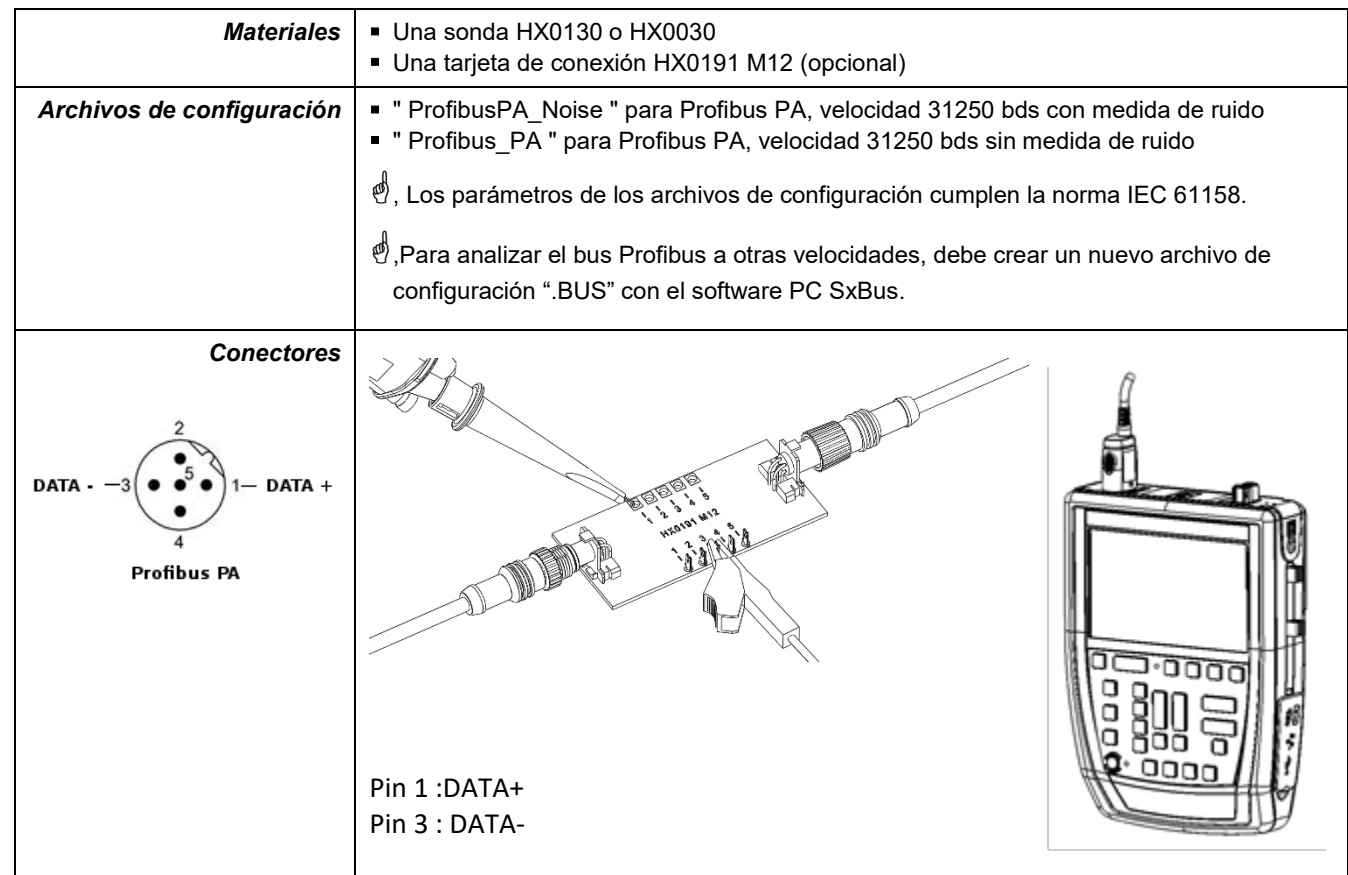

## **12.14.3. Medidas (Profibus PA)**

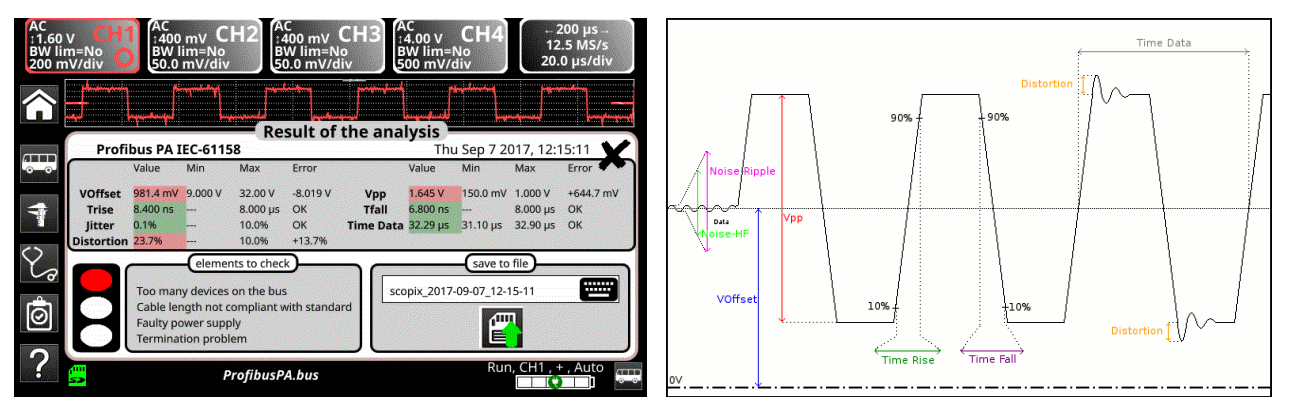

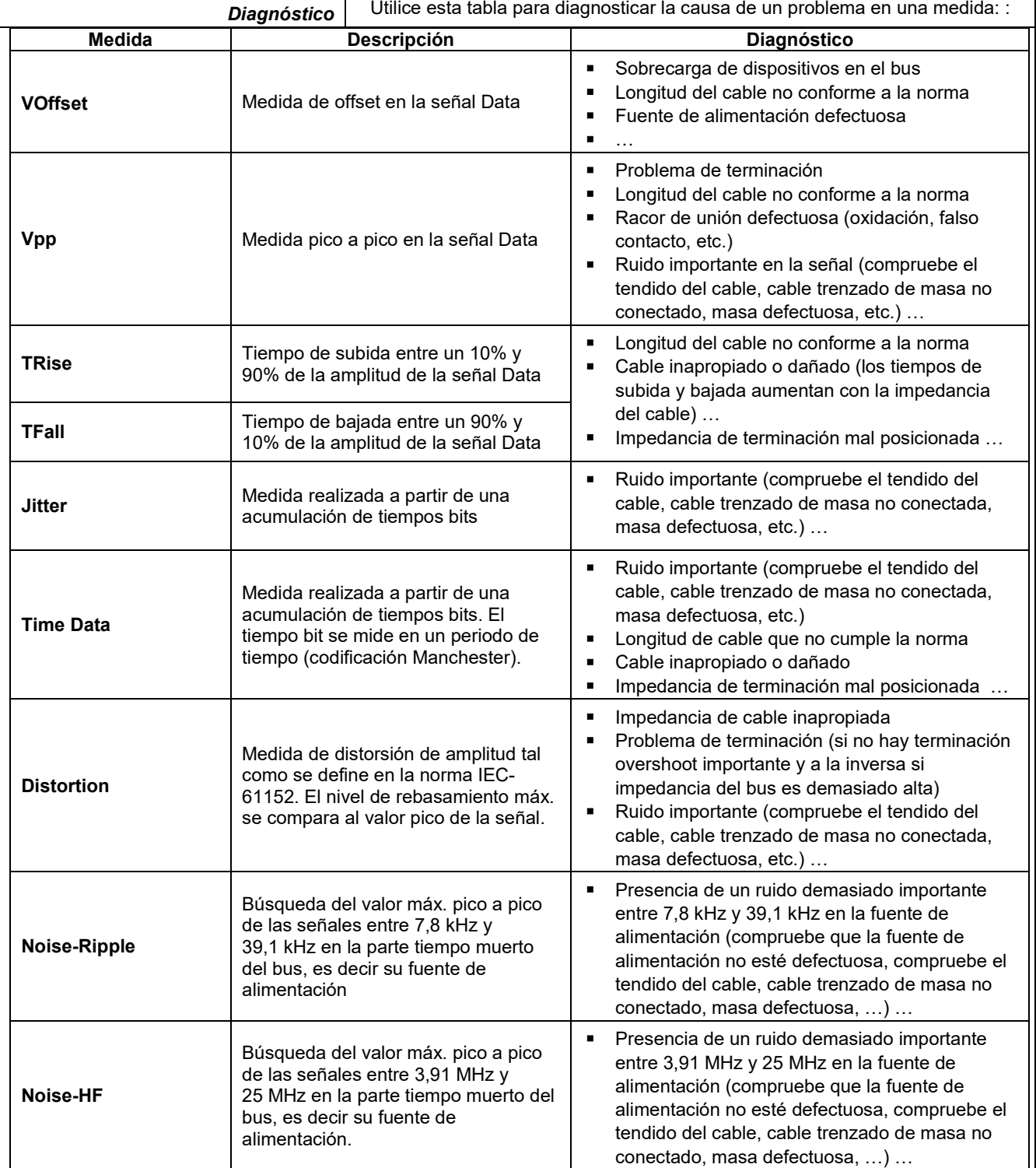

## **12.15 Bus « RS232 »**

#### **12.15.1 Presentación**

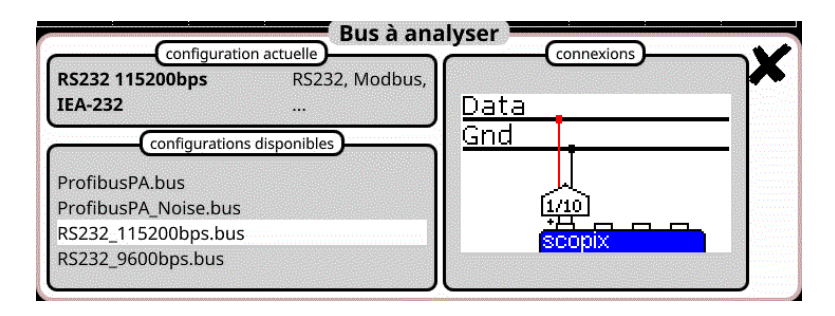

#### **Configuración**

| V level High     | 3.00 V | 15.0 V | 10.0 % | <b>V Level Low</b> | $-15.0V$ | $-3.00V$ | 10.0 % |
|------------------|--------|--------|--------|--------------------|----------|----------|--------|
| <b>Time Data</b> | $-5$   | $--$ 5 | 10.0 % | <b>Time Rise</b>   | $--$ 5   | $--- 5$  | 10.0 % |
| <b>Time Fall</b> | $-5$   | $-5$   | 10.0 % | <b>Jitter</b>      | $-- 96$  | 5.00 %   | 10.0 % |
| Over+            | $-96$  | $-96$  | 10.0 % | Over-              | $-26$    | $-96$    | 10.0 % |
|                  |        |        |        |                    |          |          |        |

**Especificaciones de las medidas**

#### **12.15.2 Implementación**

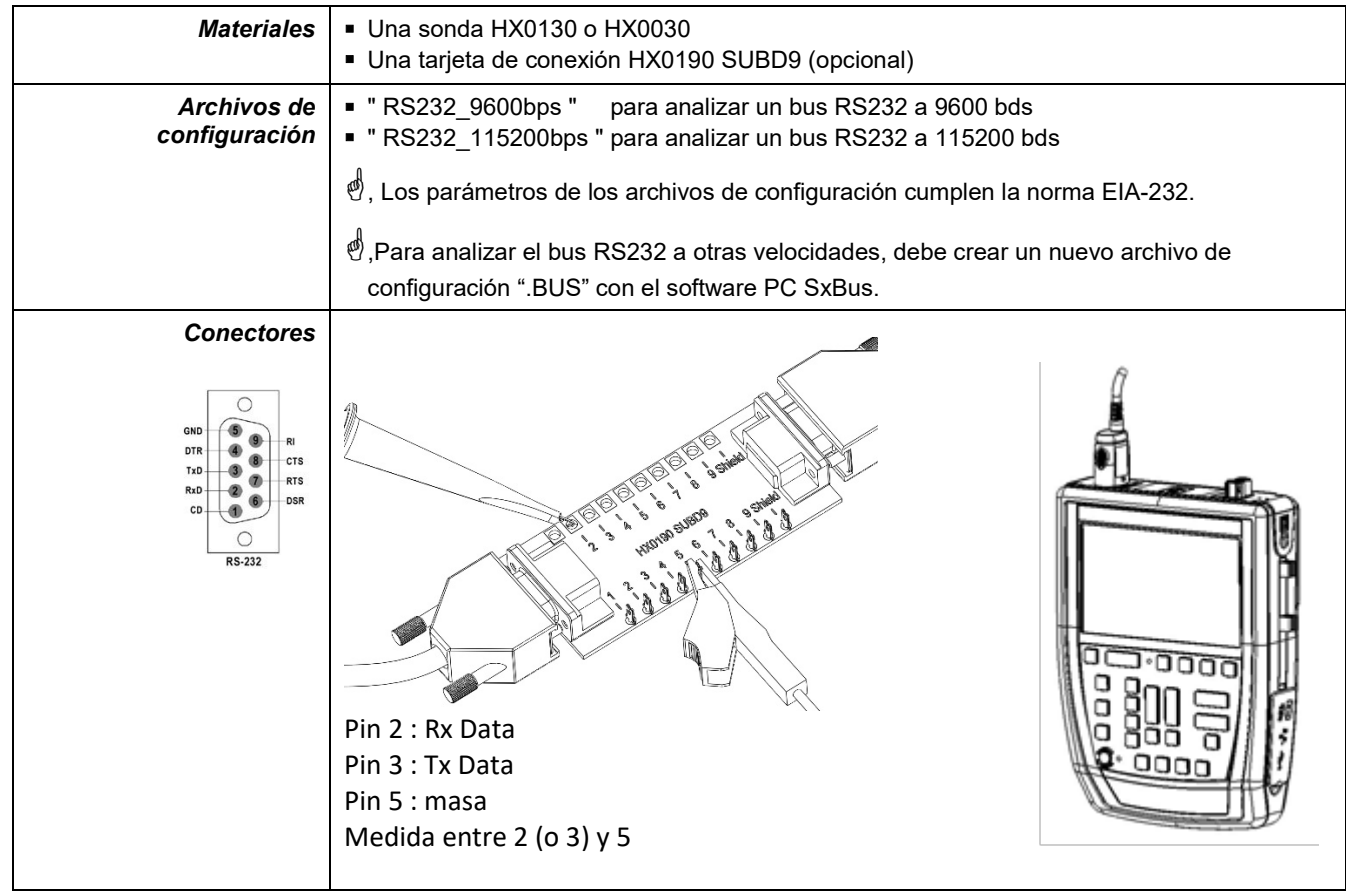

#### **12.15.3. Medidas (RS232)**

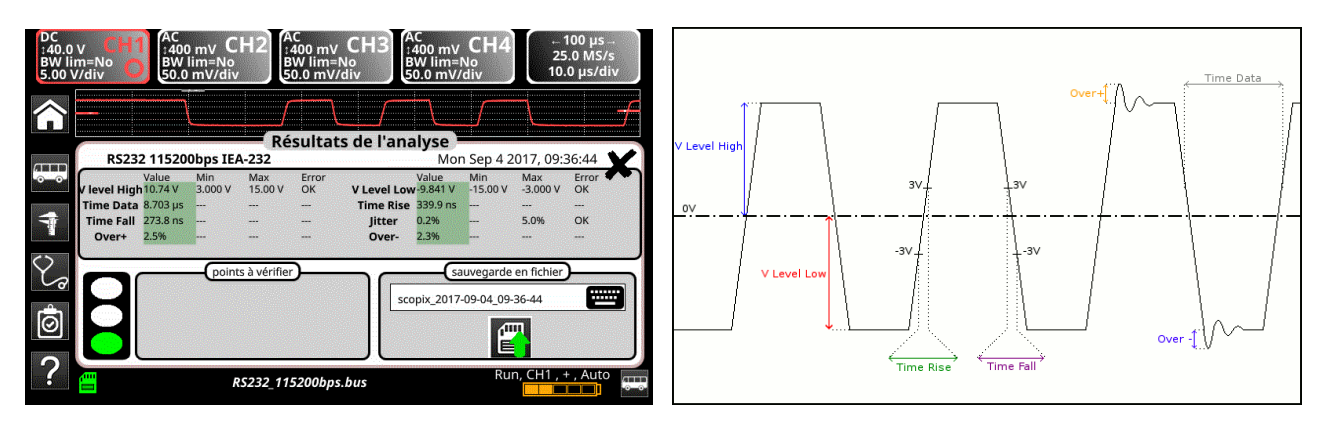

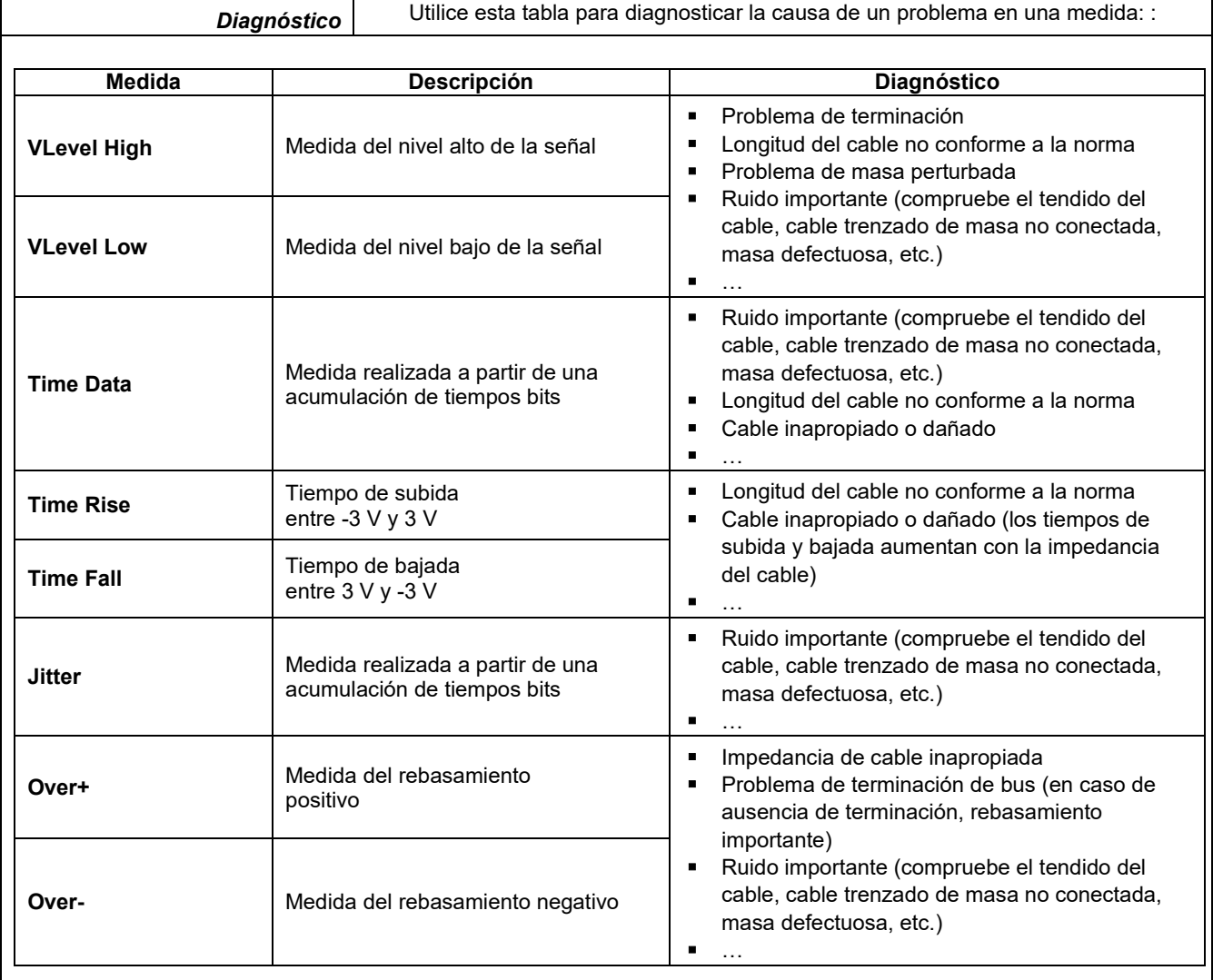
# **12.16 Bus « RS485 »**

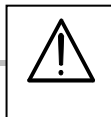

*Para ser analizada, la amplitud de la señal debe ser mayor que 700 mV.* 

#### **12.16.1 Presentación**

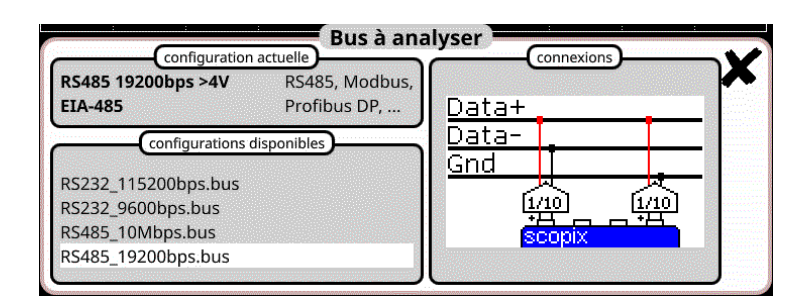

### **Configuración**

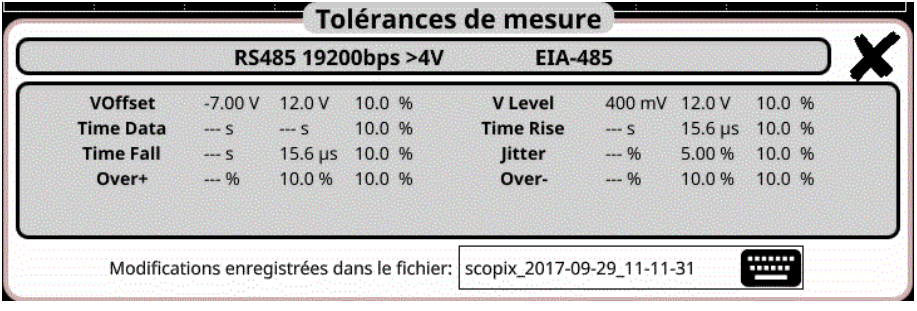

### **Especificaciones de las medidas**

#### **12.16.2 Implementación**

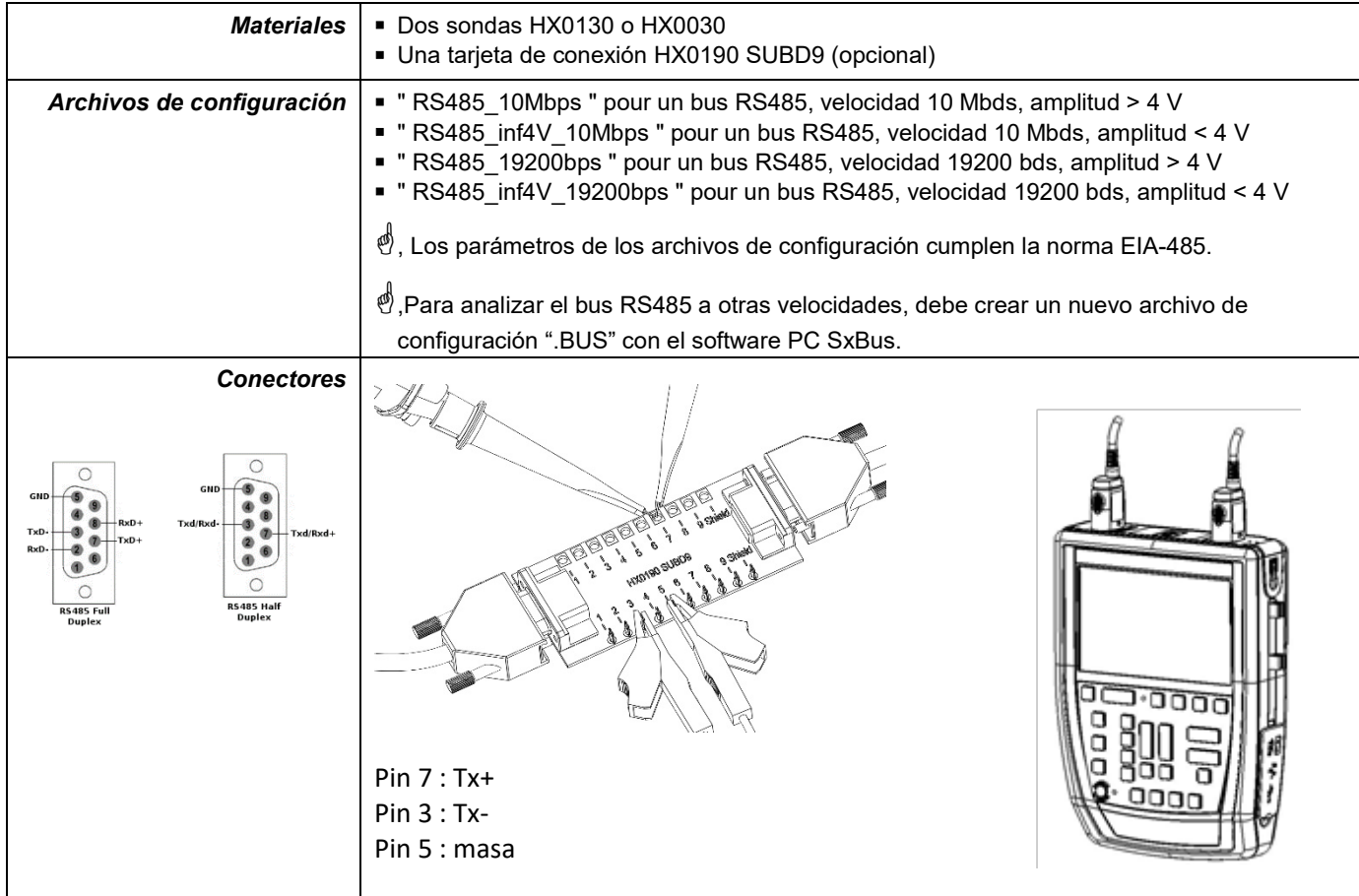

# **12.16.3. Medidas (RS485)**

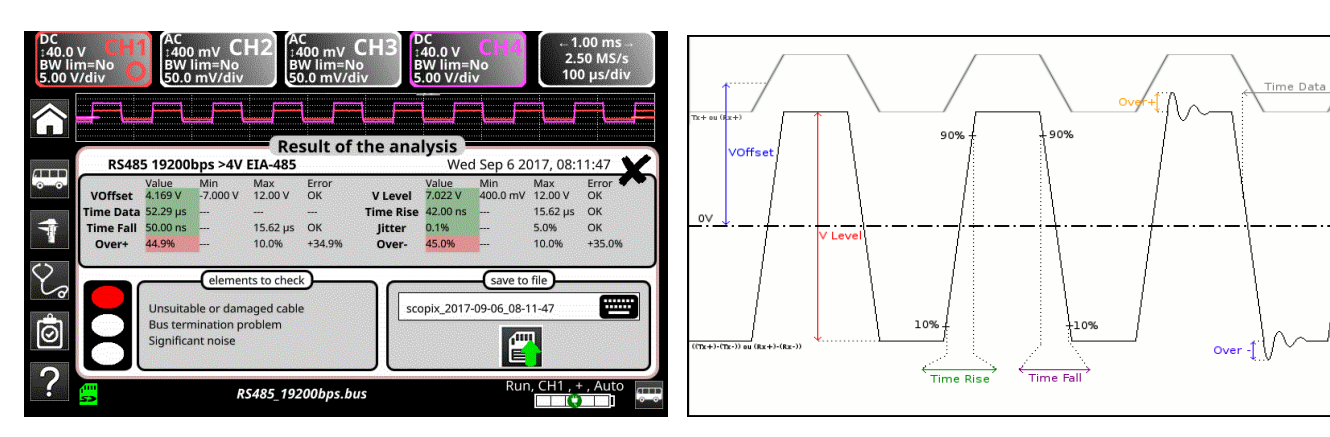

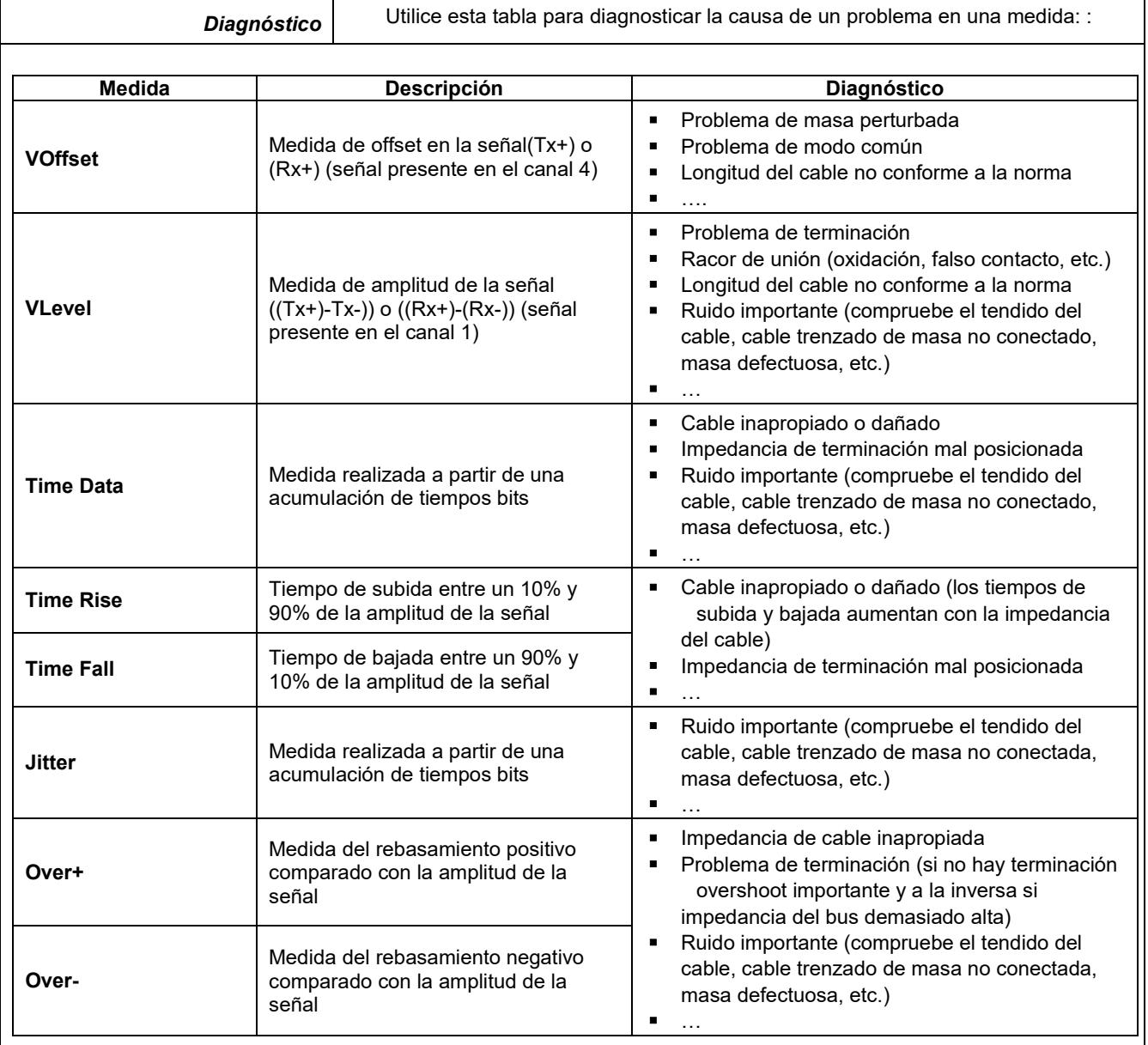

# **12.17 Bus « USB »**

#### **12.17.1 Presentación**

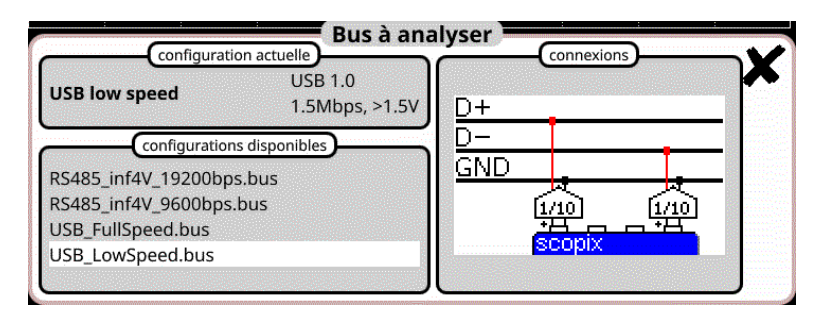

## **Configuración**

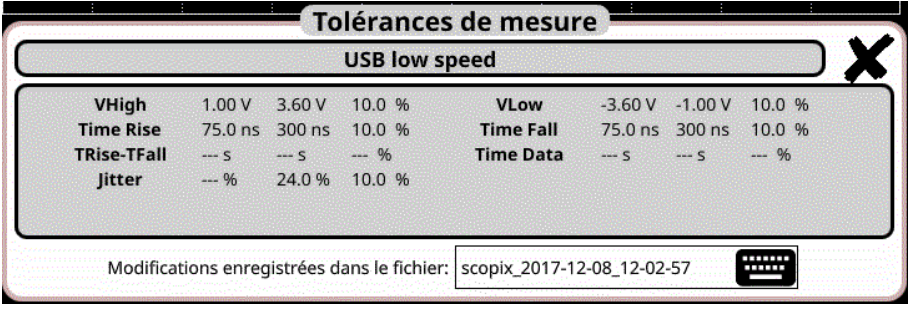

#### **Especificaciones de las medidas**

## **12.17.2 Implementación**

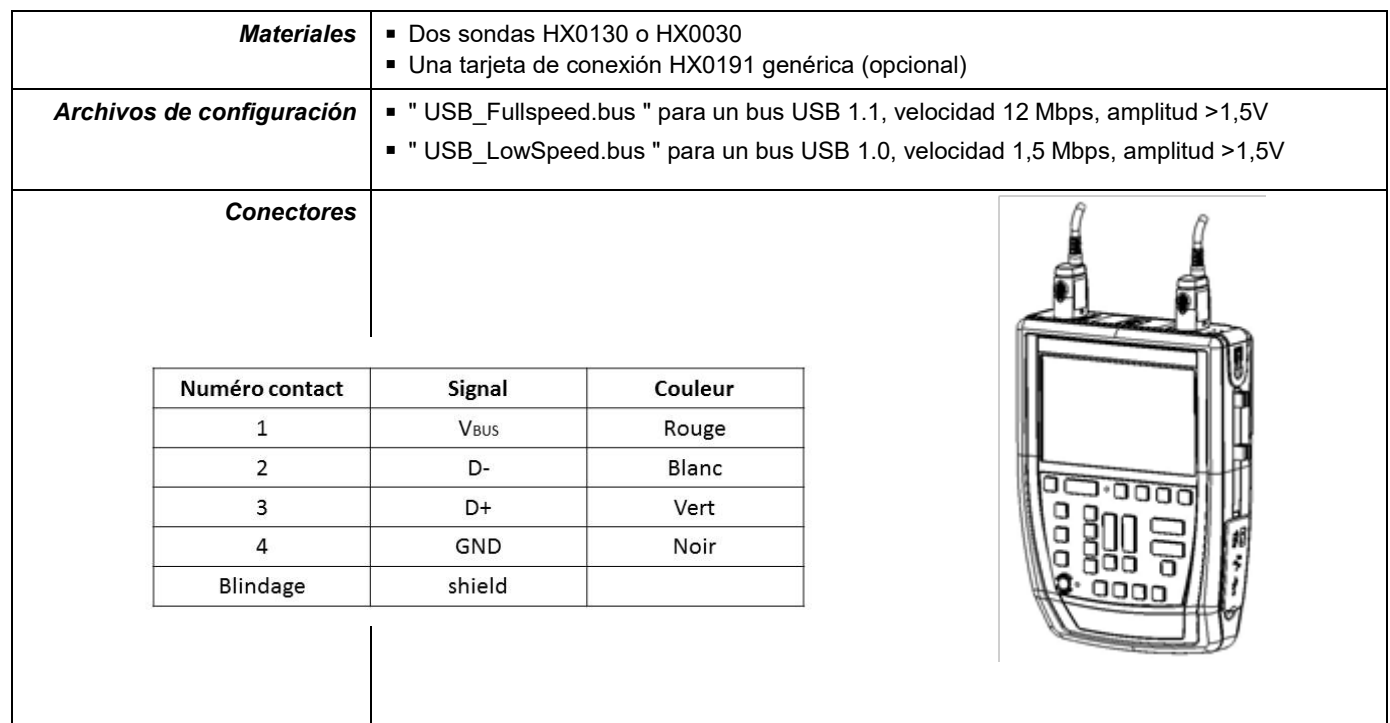

# **12.17.3. Medidas (USB)**

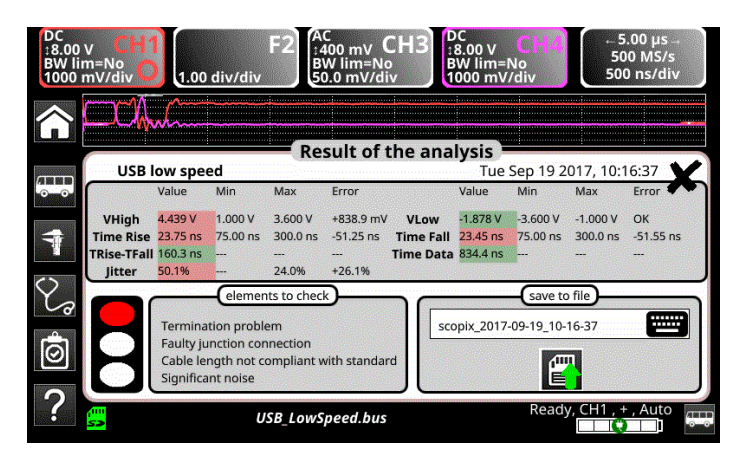

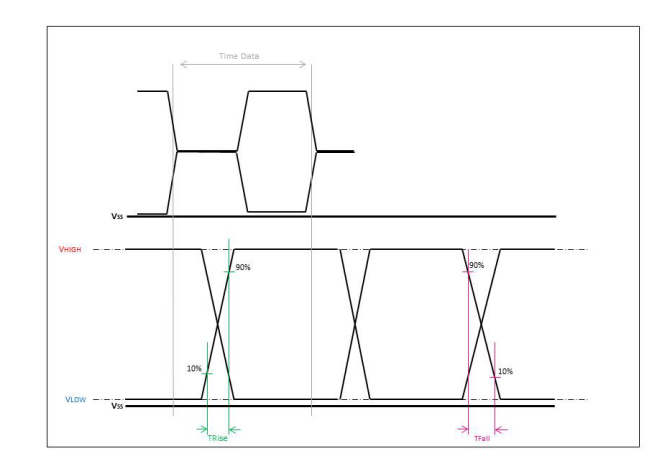

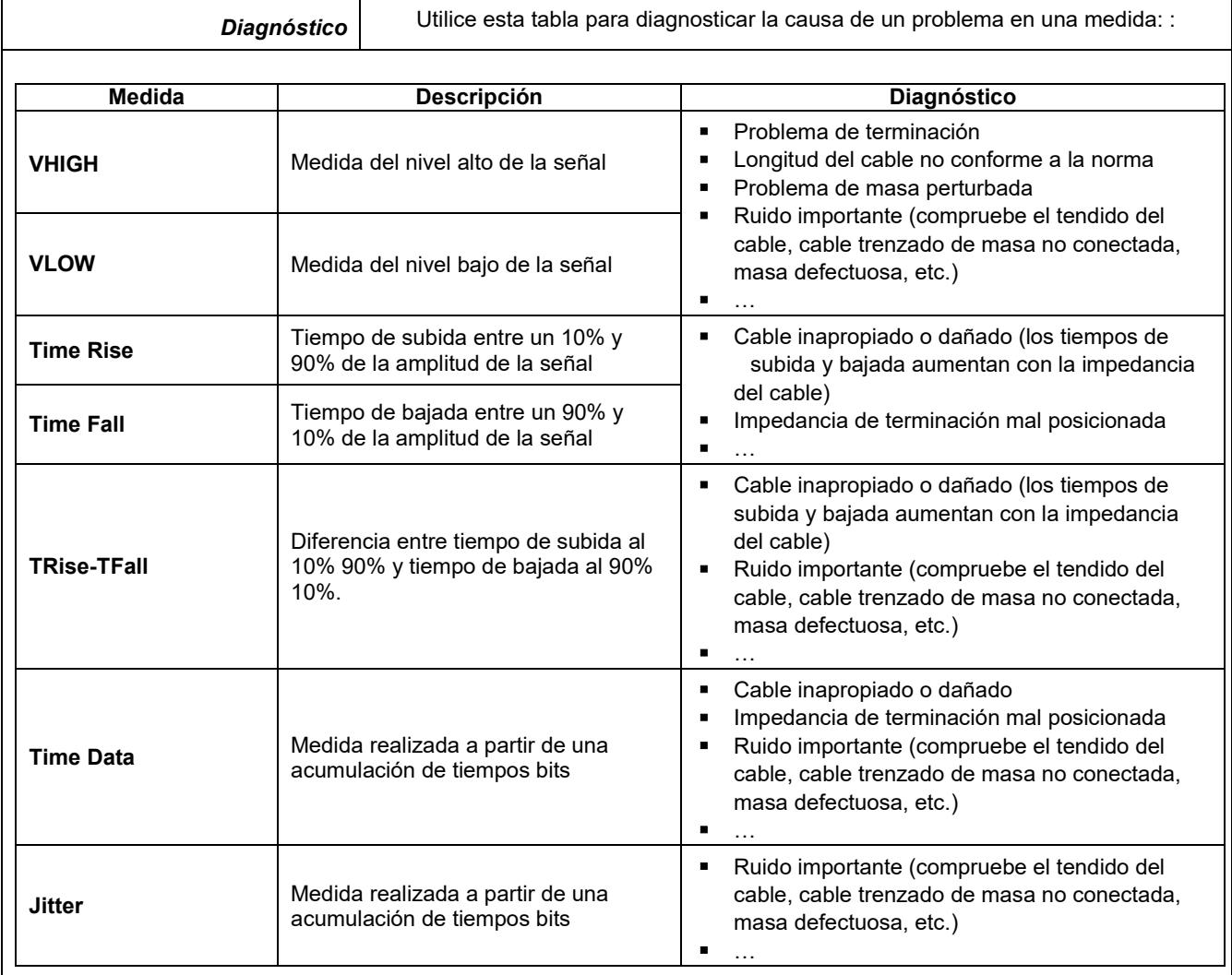

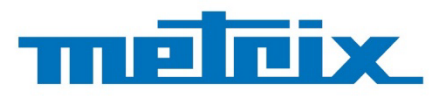

# **FRANCE Chauvin Arnoux**

12-16 rue Sarah Bernhardt 92600 Asnières-sur-Seine Tél: +33 1 44 85 44 85 Fax: +33 1 46 27 73 89 info@chauvin-arnoux.com www.chauvin-arnoux.com

**INTERNATIONAL Chauvin Arnoux** Tél: +33 1 44 85 44 38

Fax: +33 1 46 27 95 69

Our international contacts www.chauvin-arnoux.com/contacts

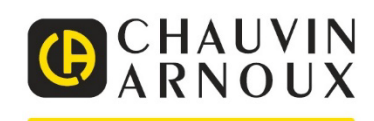

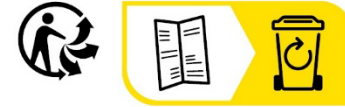

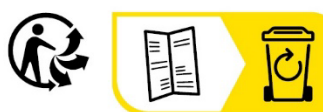